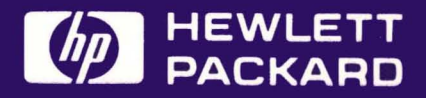

# **Installation** and Start-Up<br>Manual

HP 2250 Measurement and Control

# **UP 2250 Measurement and Control Processor Installation and Start-Up Manual**

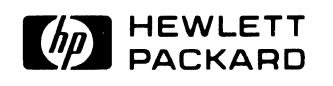

HEWLETT-PACKARD COMPANY Roseville Division 8000 Foothills Boulevard Roseville, California 95678

# **PRINTING HISTORY**

The Printing History below identifies the Edition of this Manual and any Updates that are included. Periodically, update packages are distributed which contain replacement pages to be merged into the manual, including an updated copy of this Printing History page. Also, the update may contain write-in instructions.

Each reprinting of this manual will incorporate all past updates; however, no new information will be added. Thus, the reprinted copy will be identical in content to prior printings of the same edition with its user-inserted update information. New editions of this manual will contain new information, as well as all updates.

To determine what manual edition and update is compatible with your current software revision code, refer to the appropriate Software Numbering Catalog, Software Product Catalog, or Diagnostic Configurator Manual.

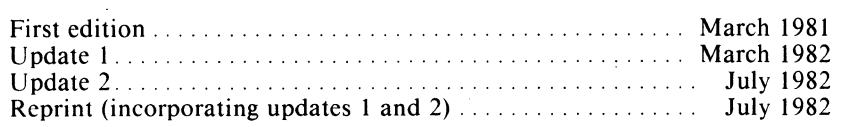

### **NOTICE**

The information contained in this document is subject to change without notice.

HEWLETT-PACKARD MAKES NO WARRANTY OF ANY KIND WITH REGARD TO THIS MATERIAL, INCLUDING, BUT NOT LIMITED TO, THE IMPLIED WARRANTIES OF MERCHANTABILITY AND FITNESS FOR A PARTICULAR PURPOSE. Hewlett-Packard shall not be liable for errors contained herein or for incidental or consequential damages in connection with the furnishing, performance or use of this material.

Hewlett-Packard assumes no responsibility for the use of its software on equipment that is not furnished by Hewlett-Packard.

This document contains proprietary information which is protected by copyright. All rights are reserved. No part of this document may be photocopied, reproduced or translated to another program language without the prior written consent of Hewlett-Packard Company.

# **SAFETY CONSIDERATIONS**

GENERAL - This product and relation documentation must be reviewed for familiarization with safety markings and instructions hefore operation.

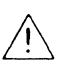

**SAFETY SYMBOLS** 

Instruction manual symbol: the product will be marked with this symbol when it is necessary for the user to refer to the instruction manual in order to protect the product against damage.

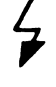

Indicates hazardous voltages.

Indicates earth (ground) terminal (sometimes used in manual to indicate circuit common connected to grounded chassis).

**WARNING** 

The WARNING sign denotes a hazard. It calls attention to a procedure. practice. or the like. which. if not correctly performed or adhered to. could result in injury. Do not proceed heyond a WARNING sign until the indicated conditions are fully understood and met.

**CAUTION** 

The CAUTION sign denotes a hazard. It calls attention to an operating procedure. practice, or the like, which, if not correctly performed or adhered to, could result in damage to or destruction of part or all of the product. Do not proceed beyond a CAUTION sign until the indicated conditions are fully understood and met.

### **CAUTION**

### **STATIC SENSITIVE DEVICES**

When any two materials make contact, their surfaces are crushed on the atomic level and electrons pass back and forth between the objects. On separation, one surface comes away with excess electrons (negatively charged) while the other is electron deficient (positively charged). The level of charge that is developed depends upon the type of material. Insulators can easily build up static charges in excess of 20,000 volts. A person working at a bench or walking across a floor can build up a charge of many thousands of volts. The amount of static voltage developed depends on the rate of generation of the charge and the capacitance of the body holding the charge. If the discharge happens to go through a semiconductor device and the transient current pulse is not effectively diverted by protection circuitry, the resulting current flow through the device can raise the temperature of internal junctions to their melting points. MOS structures are also susceptible to dielectric damage due to high fields. *The resulting damage can range from complete destruction to latent degrada*tion.Small geometry semiconductor devices are especially susceptible to damage by static discharge.

The basic concept of static protection for electronic components is the prevention of static build-up where possible and the quick removal of already existing charges. The means by which these charges are removed depend on whether the charged object is a conductor or an insulator. If the charged object is a conductor such as a metal tray or a person's body, grounding it will dissipate the charge. However, if the item to be discharged is an insulator such as a plastic box/tray or a person's clothing, ionized air must be used.

*Effective anti-static systems must offer start-tofinish protection for the products that are intended to be protected.* This means protection during initial production, in-plant transfer, packaging, shipment, unpacking and *ultimate use.* Methods and materials are in use today that provide this type of protection. The following procedures are recommended:

- 1. All semiconductor devices should be kept in "antistatic" plastic carriers. Made of transparent plastics coated with a special "antistatic" material which might wear off with excessive use, these inexpensive carriers are designed for short term service and should be discarded after a period of usage. *They should be checked periodically to see if they hold* a *static charge greater than 500 volts in which case they are rejected or recoated.* A 3M Model 703 static meter or equivalent can be used to measure static voltage, and if needed, carriers (and other non-conductive surfaces) can be recoated with "Staticide" (from Analytical Chemical Laboratory of Elk Grove Village, Ill.) to make them "antistatic."
- 2. Antistatic carriers holding finished devices are stored in transparent static shielding bags made by *3M Company.* Made of a special three-layer material (nickle/polyester/polyethylene) that is "antistatic" inside and highly conductive outside, they provide a Faraday cage-like shielding which protects devices inside. "Antistatic" carriers which contain semiconductor devices should be kept in these shielding bags during storage or in transit.

Individual devices should only be handled in a static safeguarded work station.

3. A typical static safeguarded work station is shown below including grounded conductive table top, wrist strap, and floor mat to discharge conductors as well as ionized air blowers to remove charge from nonconductors (clothes). Chairs should be metallic or made of conductive materials with a grounding strap or conductive rollers.

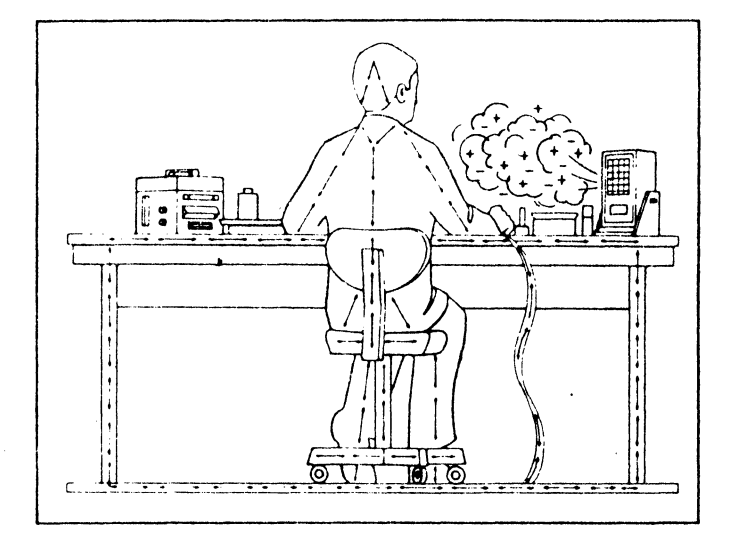

SAFETY EARTH GROUND - This is a safety class I product and is provided with a protective earthing terminal. An uninterruptible safety earth ground must be provided from the mainpower source to the product input wiring terminals, power cord. or supplied power cord set. Whenever it is likely that the protection has been impaired, the product must be made inoperative and be secured against any unintended operation.

BEFORE APPLYING POWER - Verify that the product is configured to match the available main power source per the input power configuration instructions provided in this manual.

If this product is to be energized via an auto-transformer (for voltage reduction) make sure the common terminal is connected to the earth terminal of the main power source.

### SERVICING

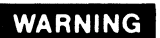

Any servicing, adjustment, maintenance, or repair of this product must be performed only by qualified personnel.

Adjustments described in this manual may be performed with power supplied to the product while protective covers are removed. Energy available at many points may, if contacted, result in personal injury.

Capacitors inside this product may still be charged even when disconnected from its power source.

To avoid a fire hazard, only fuses with the required current rating and of the specified type (normal blow, time delay, etc.) are to be used for replacement.

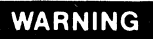

**EYE HAZARD** 

Eye protection must be worn when removing or inserting integrated circuits held in place with retaining clips.

#### INPUT POWER DISTRIBUTION

HP 2250 Measurement & Control Systems are provided with a heavy duty on/off power switch. The power switch controls ac power for all devices in a single bay. Specifically, power is switched for the power supply and the cooling fans on the HP 2104 Processor Unit and HP 2251 Measurement & Control Unit.

An electrical ratings label is located on the outside of each cabinet that requires ac input power. HP 2250 systems do not have an integral circuit breaker. They should be connected to a circuit that has a breaker that exceeds the maximum amperage requirements of the system including all the cabinets.

### ! **NOTE!**

Input power wiring must be provided to the cabinet power switch box. This wiring should exceed both the voltage and current specified by the electrical ratings label. In addition, safety precautions require that the input power wiring be kept physically separated from any other wiring entering or inside the cabinet. The recommended method of meeting this requirement is by locating the input power wiring inside flexible conduit directly to the power switch box. All wiring should also meet the requirements specified by local electrical codes.

### ! **NOTE!**

All wiring installation and changes should be done with AC power off and only by a qualified electrician.

#### INPUT WIRING SPECIFICATIONS

The following specifications describe the ac power wiring:

Maximum voltage rating: 300 Volts AC

Maximum current carrying: 10 Amps

Maximum operating temperature: 65 degrees C

Maximum number of power cords per switch for power supplies and/or cooling fans: 4

Maximum number of cabinets powered by one power switch: 1

#### INPUT POWER WIRING

Refer to the wiring diagram attached to the power switch when using the following instructions. AC input power wiring should be attached to the cabinet as follows:

1) Remove the switch box cover by loosening the two screws.

2) Route the input wiring through the switch box knockout and clamp the flexible conduit or wiring so as to provide substantial strain relief to the wiring.

3) Attach spade lugs to the voltage, or "hot," neutral and ground lines.

4) The ground wire should be attached to the ground post inside the switch box. The ground post has a label with the ground symbol next to it. Loosen the two nuts on the ground post and place the ground lug from the input power wiring underneath the nuts. Retighten the two nuts securely.

5) The hot side of the switch is the side with the brown wire from the power supply cable. Attach the hot side of the input power wiring to the empty screw terminal on that side of the switch. Securely tighten the switch.

6) Attach the neutral side of the input power wiring to the empty screw terminal on the other side of the power switch. The other screw terminal on that side of the switch has a blue wire connected to it from the power supply. Securely tighten the screw terminal.

7) Being careful to not snag any wiring, replace the switch cover and tighten the two retaining screws.

8) Before applying ac power to the system, verify that the power supply and cooling fan voltage settings are correct for the voltage being applied.

#### ADDING ADDITIONAL POWER CORDS TO THE SYSTEM POWER SWITCH

When it is necessary to add additional power supplies or measurement & control units to the system, they may also be switched by the cabinet power switch. Refer to the wiring diagram while using the following instructions to add power cables to the switch:

1) Disconnect AC power at the circuit breaker or some point in the circuit prior to the 2250 system.

2) Remove the covers from the set screw connectors by twisting their cap while holding the wiring stationary. Loosen the set screw and remove the wiring.

3) The fan cords have no polarity and therefore their cables can be arbitrarily added to the set screw connectors. The power supply cable has the following polarity  $-$  hot  $=$  brown, neutral  $=$  blue. Attach the brown wire to the bundle of cables that

include the black wire to the switch. Add the blue wire to the bundle of cables that include the white wire to the switch.

4) Reinsert the wires into the metal sleeve and securely tighten the set screw. Reattach the plastic cap and tighten.

5) Being careful to not snag any wiring, replace the switch cover and tighten the two retaining screws.

6) Before applying the ac power to the system, verify that the power supply and cooling fan voltage settings are correct for the voltage being applied.

# **AC POWER WIRING**

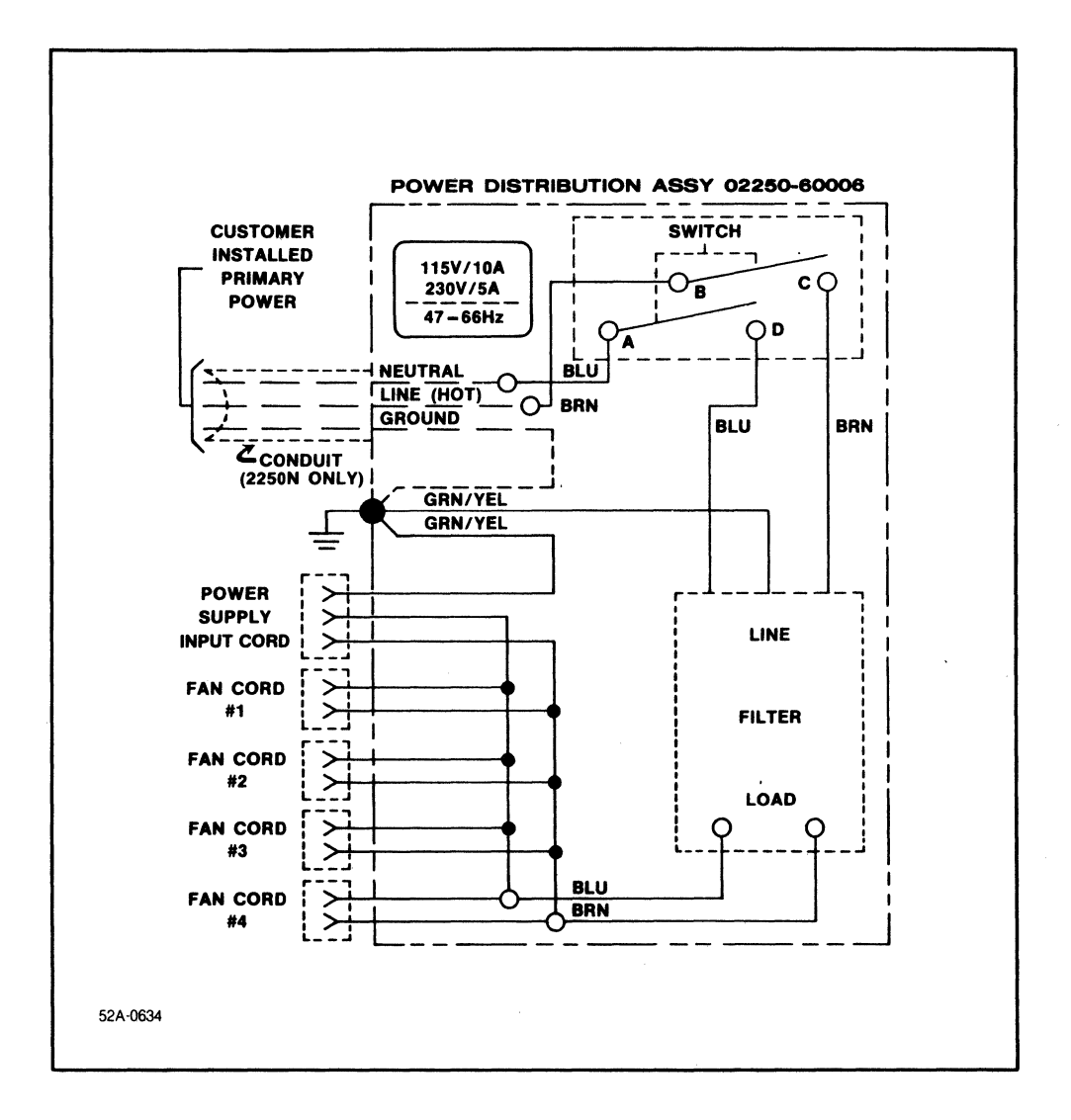

# **PREFACE**

This manual provides installation and start-up information for the HP<br>2250 Measurement and Control Processor hardware. Information is Processor hardware. included for cabinets, card frames, and printed circuit cards.

The manual is divided into four sections and one appendix as follows:

section I Introduction

Describes the HP 2250 and its components.

Section II Installation

> Provides unpacking instructions and installation including mechanical requirements, and environmental considerations.

Section III -- Start-Up Procedure

Provides information required to start the system.

Section IV Service

> Instructions are provided for performing self-tests<br>and diagnostics, and removing and replacing diagnostics, and assemblies.

Appendix A Field Wiring Practices

> Contains general field wiring information which may be applied to any automation system or measurement and control system.

Additional information for the HP 2250 is included in the following manuals:

a. HP 2250 Measurement and Control Processor Programmer's Manual, part no. 25580-90001.

- b. HP 2250 Measurement and Control Processor System Introduction Manual, part no. 02250-90011.
- c. HP 2250 Measurement and Control Processor Hardware Reference Manual, part no. 02250-90001.
- d. HP 25581A Automation Library Manual, part no. 25581-90001.
- e. HP 25582A Automation Library for Desktop Computers, part no. 25582-90001.
- f. HP 2250 MeaSurement and Control Processor Verification Manual, part no. 25595-90001. Diagnostic and

# **Table of Contents**

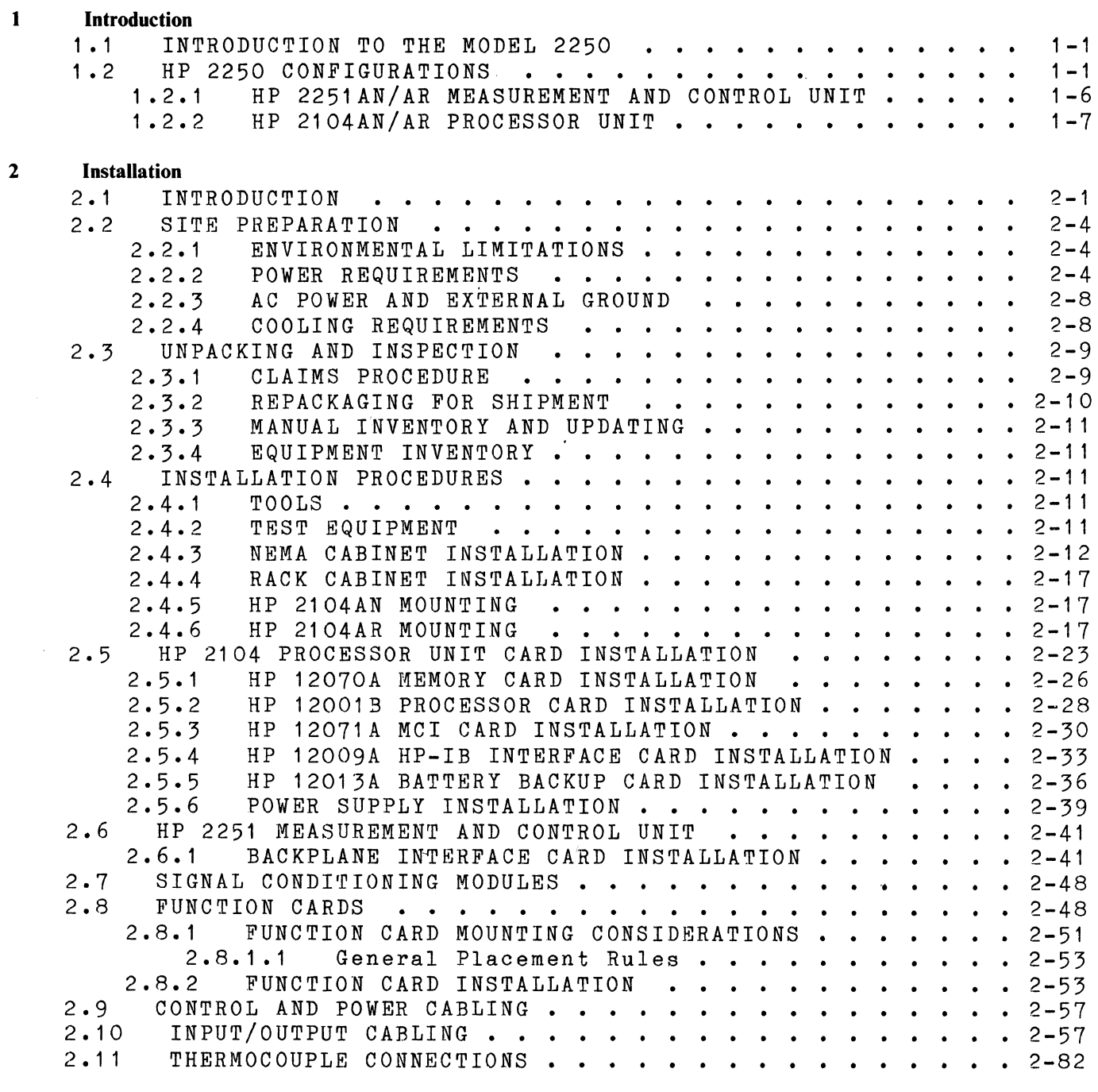

3 **Start-Up Procedure** 

### 4 Service

 $\hat{\phantom{a}}$ 

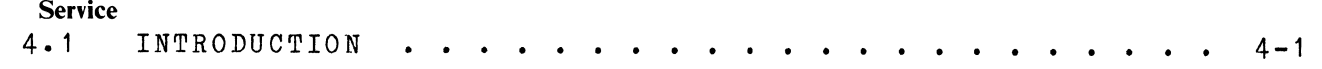

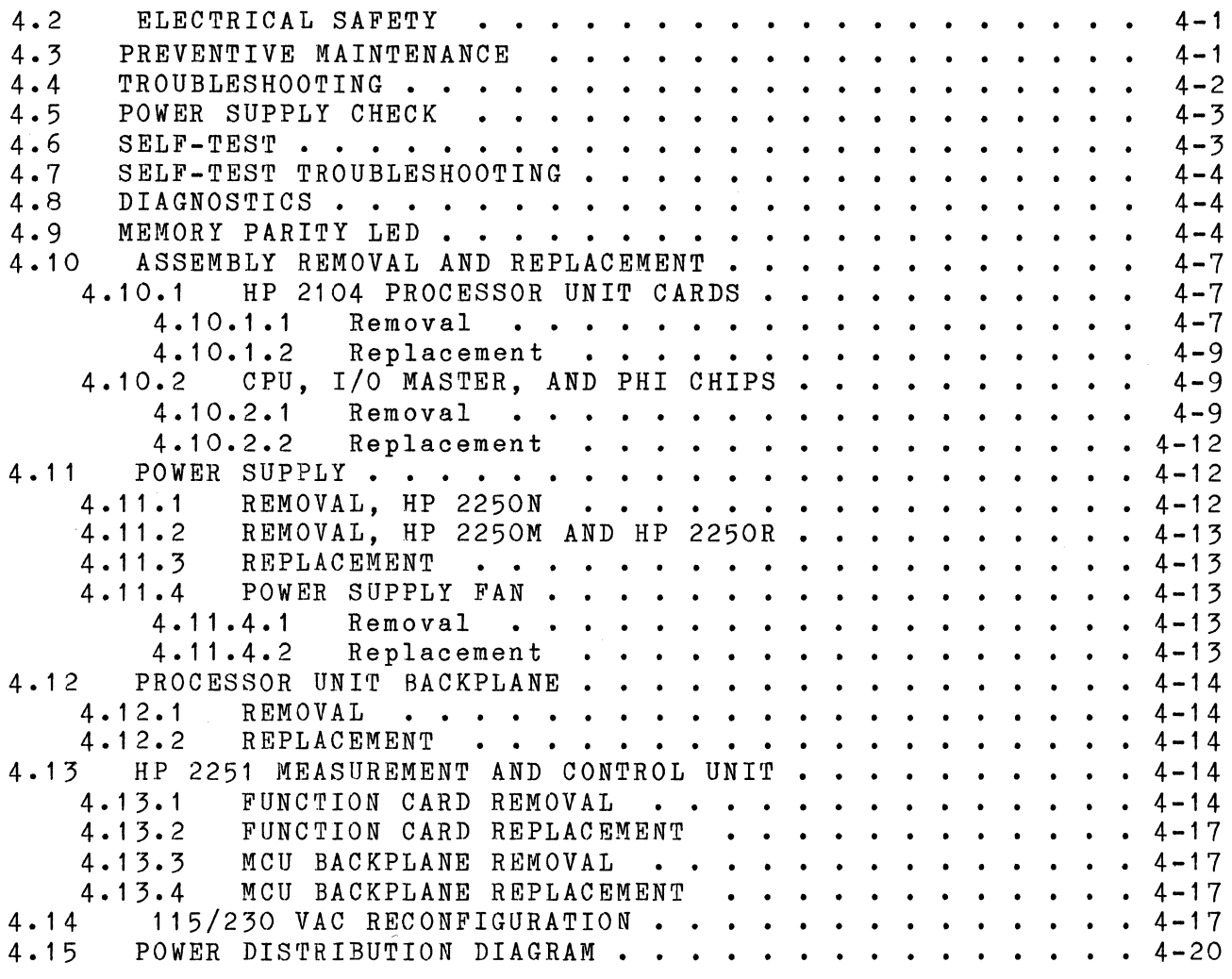

 $\sim$   $\sim$ 

A Field Wiring Practices

x

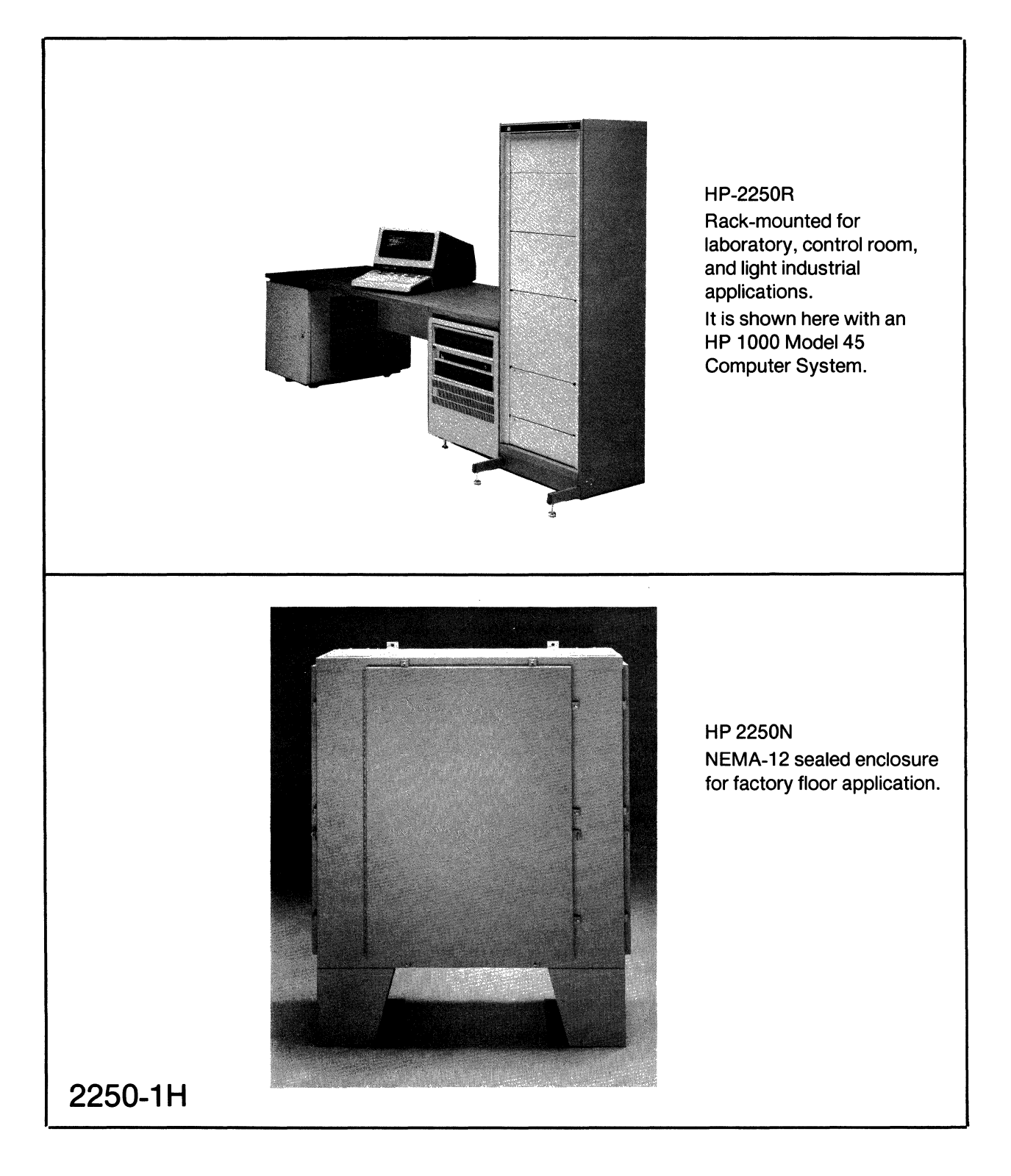

Figure 1-1. HP 2250 Measurement and Control Processors

# **SECTION I INTRODUCTION**

# **1.1 INTRODUCTION TO THE MODEL 2250**

This manual covers installation and start-up instructions for the HP 2250 Measurement and Control Processor.

The HP 2250 is designed-for computer controlled automation tasks<br>including data acquisition, data reduction, engineering unit acquisition, data reduction, engineering conversions, data comparisons for decision making, execution of control algorithms, control actions and updates, and alarm task scheduling.

When using the HP 2250 for data acquisition, you may do the following: detect discrete input signals such as the on or off state of a switch;<br>measure continuously variable input signals such as temperature. continuously variable input pressure, speed, or voltage; set up discrete output signals such as the on" or "off" state of an output relay; and generate continuously variable output signals such as valve position or current.

HP 2250 Measurement and Control Processors, shown in figure 1-1, are mounted in cabinets or racks and consist of an HP 2104 Processor Unit, one or more (up to eight) HP 2251 Measurement and Control Units (MCUs), and up to eight function cards (per MCU) to measure and control external analog and digital devices. The function cards provide the capability for up to 2048 channels of measurement and control.

# **1.2 HP 2250 CONFIGURATIONS**

Figure 1-2 shows the components for the different system configurations of the HP 2250. Digital and analog function cards perform I/O for the system. These function cards are installed in the HP 2251 Measurement and Control Unit (MCU). Digital and analog signal conditioning modules are mounted on the function cards to tailor the function card for<br>interfacing to the different types of external sensors and actuators. interfacing to the different types of external sensors The HP 2104 Processor Unit consists of a card frame and several cards which control the operation of the HP 2250.

 $\sim 10$ 

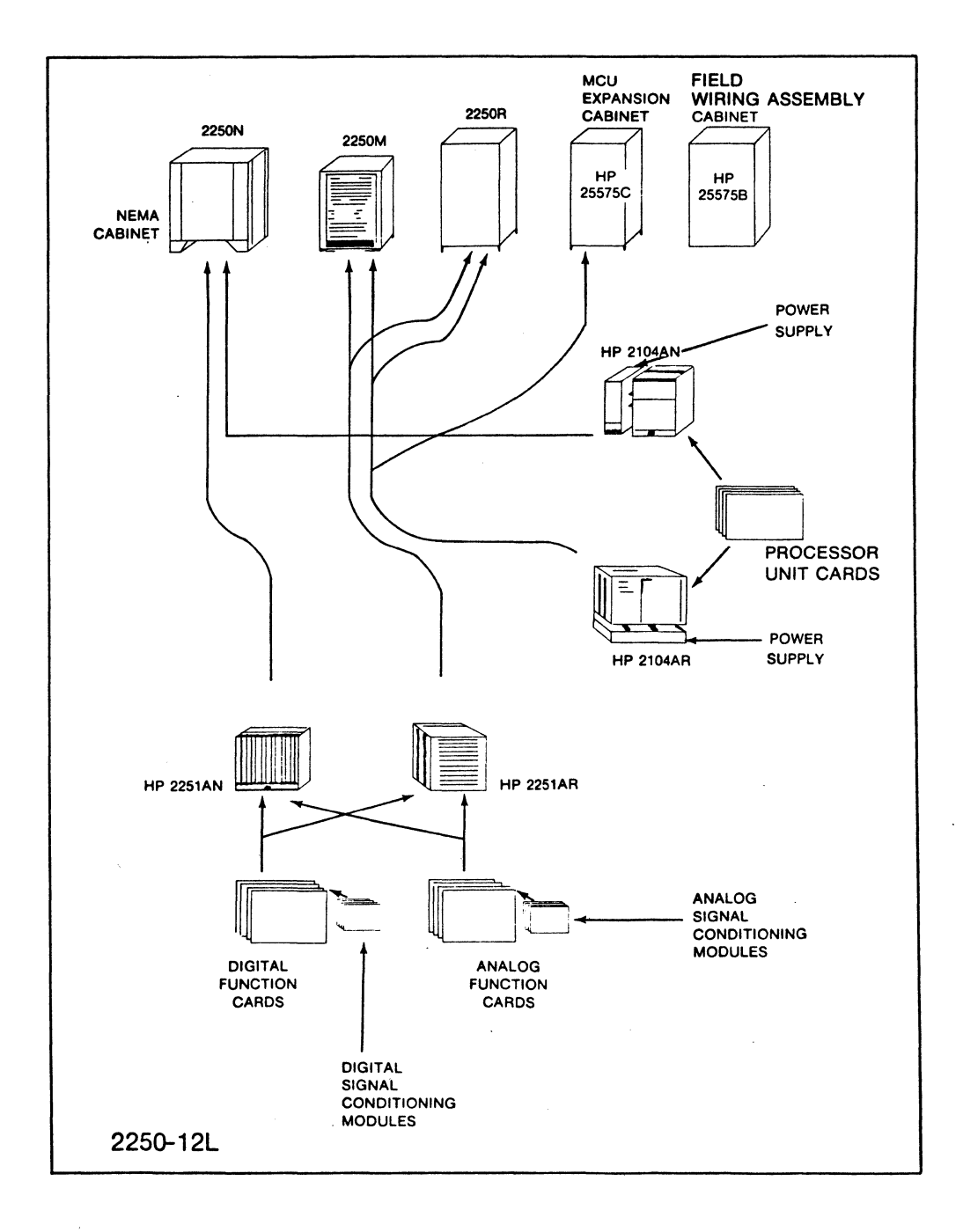

Figure 1-2. HP 2250 Components

Different combinations of the HP 2104 and HP 2251 comprise the several system configurations of the HP 2250.

The different system configurations (shown in figure 1-3) are as follows:

HP 2250M MEASUREMENT AND CONTROL PROCESSOR

The HP 2250M is a complete measurement and control system in a small, mobile cabinet. The HP 2250M contains an HP 2104 Processor Unit, one HP 2251 Measurement and Control Unit, and provision for mounting up to ten field wiring assemblies (FWAs).

Options: -010 HP 12013A Battery Backup

-015 230 volt, 50 Hz operation

#### HP 2250N MEASUREMENT AND CONTROL PROCESSOR

The HP 2250N is a measurement and control processor in an industrial NEMA-12 cabinet. The HP 2250N contains an HP 2104 Processor Unit, nine additional card slots for adding an HP 2103LK Board Computer, up to two HP 2251 Measurement and Control Units (one required), and up to 40 field wiring assemblies (FWAs).

### NOTE

NEMA stands for the National Electrical Manufacturer's defines standards for equipment, including cabinets. A NEMA Type 12 cabinet, such as is used to house the HP 2250N, is defined as being moisture resistant, and dust resistant. In addition, the cabinet is designed to provide the necessary cooling surface for the heat from electronic components, up to 50 degrees C external temperature.

Options:

-010 HP 12013A Battery Backup

-015 230V, 50 Hz operation.

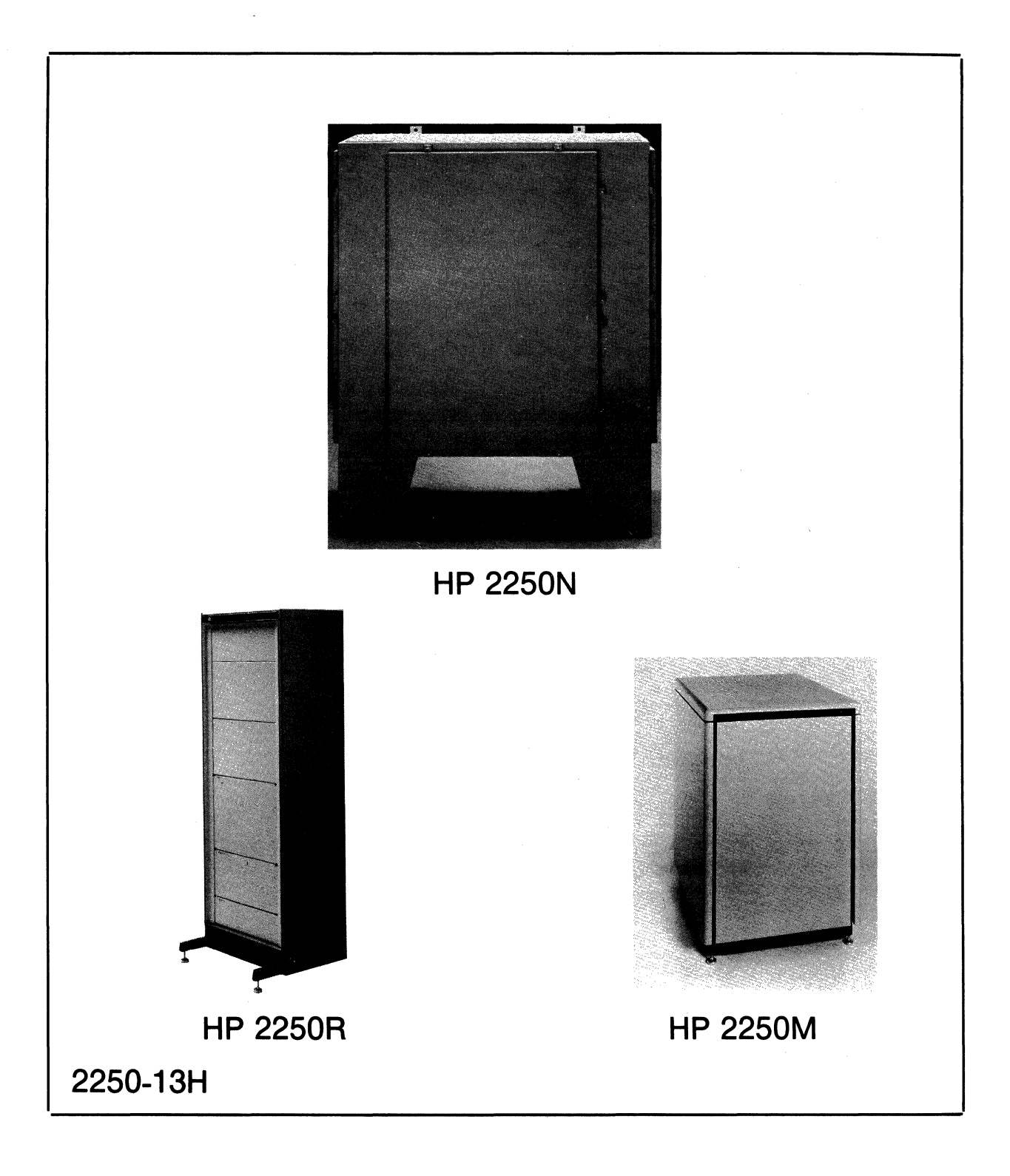

Figure 1-3. HP 2250 System Configurations

Introduction

HP 2250R MEASUREMENT AND CONTROL PROCESSOR

The HP 2250R is a measurement and control processor in an upright, standard 19-inch cabinet. The HP 2250R contains an HP 2104 Processor Unit, and provision for two (one required) HP 2251 Measurement and Control Units, and up to 20 FWAs. This model can be expanded (using additional cabinets) to mount up to six more (eight total) HP 2251AR Measurement and Control Units (MCUs) and up to 135 more (195 total) FWAs.

Options:

-001 One additional HP 25575B cabinet with space for 45 FWAs.

Total capacity: Two MCUs, 16 function cards, 65 FWAs.

-002 Two additional HP 25575B cabinets, each with space for 45 FWAs.

One additional HP 25575C cabinet, with space for one power supply, three MCUs, and 20 FWAs.

Total capacity: Five MCUa, 40 function cards, 130 FWAs.

-003 Three additional HP 25575B cabinets, each with space for 45 FWAs.

Two additional HP 25575C cabinets, each with space for one power supply, three MCUs, and 20 FWAs.

Total capacity: Eight MCUs, 64 function cards, 195 FWAs.

-010 HP 12013A Battery Backup

-015 230 volt, 50 Hz operation

- -016 Same as option -002, except with 230 volt, 50 Hz operation  $($  option  $-015$ ).
- -017 Same as option -003, except with 230 volt, 50 Hz operation  $($ option  $-015$ ).

### **1.2.1 HP 2251AN/ AR Measurement and Control Unit**

There are two models of the HP 2251 Measurement and Control Unit (MCU):

HP 2251AN Measurement and Control Unit:

Designed for mounting in a NEMA enclosure, for use with the HP 2250N.

HP 2251AR Measurement and Control Unit:

Designed for rack mounting in cabinets, for use with the HP 2250M and HP 2250R.

The two models of the MCU are shown in Section II, figures 2-20 and 2-21. Each MCU consists of a function card frame and a backplane wiring assembly. The function card frame contains a Backplane Interface (BIF)<br>card (part -number 25574-60001) and up to eight function cards. The card (part number 25574-60001) and up to eight function cards. types of function cards available are:

HP 25501A 16-Channel High-Speed Analog Input HP 25502A 32-Channel High-Level Multiplexer HP 25503A 32-Channel Low-Level Multiplexer HP 25504A 16-Channel Relay Multiplexer HP 25510A 4-Channel Voltage/Current Analog Output HP 25511A 32-Point Digital Input HP 25512A 4-Channel Counter HP 25513A 32-Point Digital Output HP 25514A 16-Point Relay Output HP 25515A 4-Channel Pulse Output HP 25516A 16-Point Digital Multifunction

Signal conditioning modules, which are small printed circuit assemblies, are mounted on the function cards in order to tailor the function card for interfacing to many types of actuators and sensors. The different types of signal conditioning modules (SCMs) are as follows:

HP 25531B/C/D/E/K/L One-Point Non-Isolated Digital Input HP 25533B/C/D/E/F/G/H/I One-Point Isolated Digital Input HP 25535B/C/D/E/K/L Four-Point Non-Isolated Digital Input HP 25537B/C/D/E/F/G/H/I Four-Point Isolated Digital Input HP 25539A/B/G/H/I 4-Channel Relay Arc Suppression HP 25543A. Four-Channel Isolated Output HP 25544A/B/C Four-Channel Non-Isolated Output HP 25545A Two-Channel Solid State Relay Output

From one to eight MCUs are included in a HP 2250 system, depending on the configuration and application.

# 1.2.2 HP 2104AN/AR Processor Unit

The HP 2104 Processor Unit performs task processing, and data<br>computation and conversion for the HP 2250 system. Briefly, it compiles computation and conversion for the HP 2250 system. and executes requests from the controller (host computer system), and converts measurement and control data resulting from these requests. For a complete description of the HP 2104, see the HP 2250 Measurement<br>and Control Processor Hardware Reference Manual, part number Control Processor 02250-90001 •

As with the MCU, the processor unit has two models:

HP 2104AN Processor Unit:

Designed for mounting in a NEMA enclosure, for use with the HP 2250N.

HP 2104AR Processor Unit:

Designed for rack mounting in cabinets, for use with the HP 2250M and HP 2250R.

The two models of the HP 2104 are shown in Section II, figures 2-7 and 2-10. Each unit consists of a card frame, a backplane wiring assembly, an HP 12035A Power Supply, and the following cards:

HP 12001D Processor HP 12070B RAM/ROM/STACK (RRACK) Memory HP 12071A Measurement and Control Interface (MCI) HP 12009A HP-IB Interface

Optional cards for the processor unit are:

HP 12013A Battery Backup HP 372031 HP-IB Modem

 $\label{eq:2.1} \frac{1}{\sqrt{2}}\sum_{i=1}^n\frac{1}{\sqrt{2}}\sum_{i=1}^n\frac{1}{\sqrt{2}}\sum_{i=1}^n\frac{1}{\sqrt{2}}\sum_{i=1}^n\frac{1}{\sqrt{2}}\sum_{i=1}^n\frac{1}{\sqrt{2}}\sum_{i=1}^n\frac{1}{\sqrt{2}}\sum_{i=1}^n\frac{1}{\sqrt{2}}\sum_{i=1}^n\frac{1}{\sqrt{2}}\sum_{i=1}^n\frac{1}{\sqrt{2}}\sum_{i=1}^n\frac{1}{\sqrt{2}}\sum_{i=1}^n\frac$ 

 $\label{eq:2.1} \frac{1}{\sqrt{2}}\int_{\mathbb{R}^3}\frac{1}{\sqrt{2}}\left(\frac{1}{\sqrt{2}}\int_{\mathbb{R}^3}\frac{1}{\sqrt{2}}\left(\frac{1}{\sqrt{2}}\int_{\mathbb{R}^3}\frac{1}{\sqrt{2}}\right)\frac{1}{\sqrt{2}}\right)\frac{1}{\sqrt{2}}\,d\mu.$ 

# **SECTION II INSTALLATION**

# **2.1 INTRODUCTION**

This section provides complete installation instructions for the HP 2250 Measurement and Control Processor. To assist you, an installation check list is provided in table 2-1.

Information on installing cabinets and card frames is included. (Card frame installation is necessary for addition, replacement, or when being installed in customer cabinets.)

Instructions for the removal and replacement of printed circuit cards are also contained.

Site preparation is also briefly discussed.<br>provided in the HP 2250 Measurement and provided in the HP 2250 Measurement and Control Processor Site Preparation Manual, part no. 02250-90010. Further information is

Installation of the HP 2250, excluding field wiring, will usually be performed by Hewlett-Packard engineers under certain contractual agreements. In those cases where installation is to be performed by the user, Hewlett-Packard engineers are available for consultation on both site preparation and installation. For details on Hewlett-Packard assistance available to you, check with your local HP Sales and Service ·Office listed at the rear of this manual.

Information on general field wiring practices for measurement and control systems is provided in Appendix A of this manual.

### Table 2-1. Installation Check List

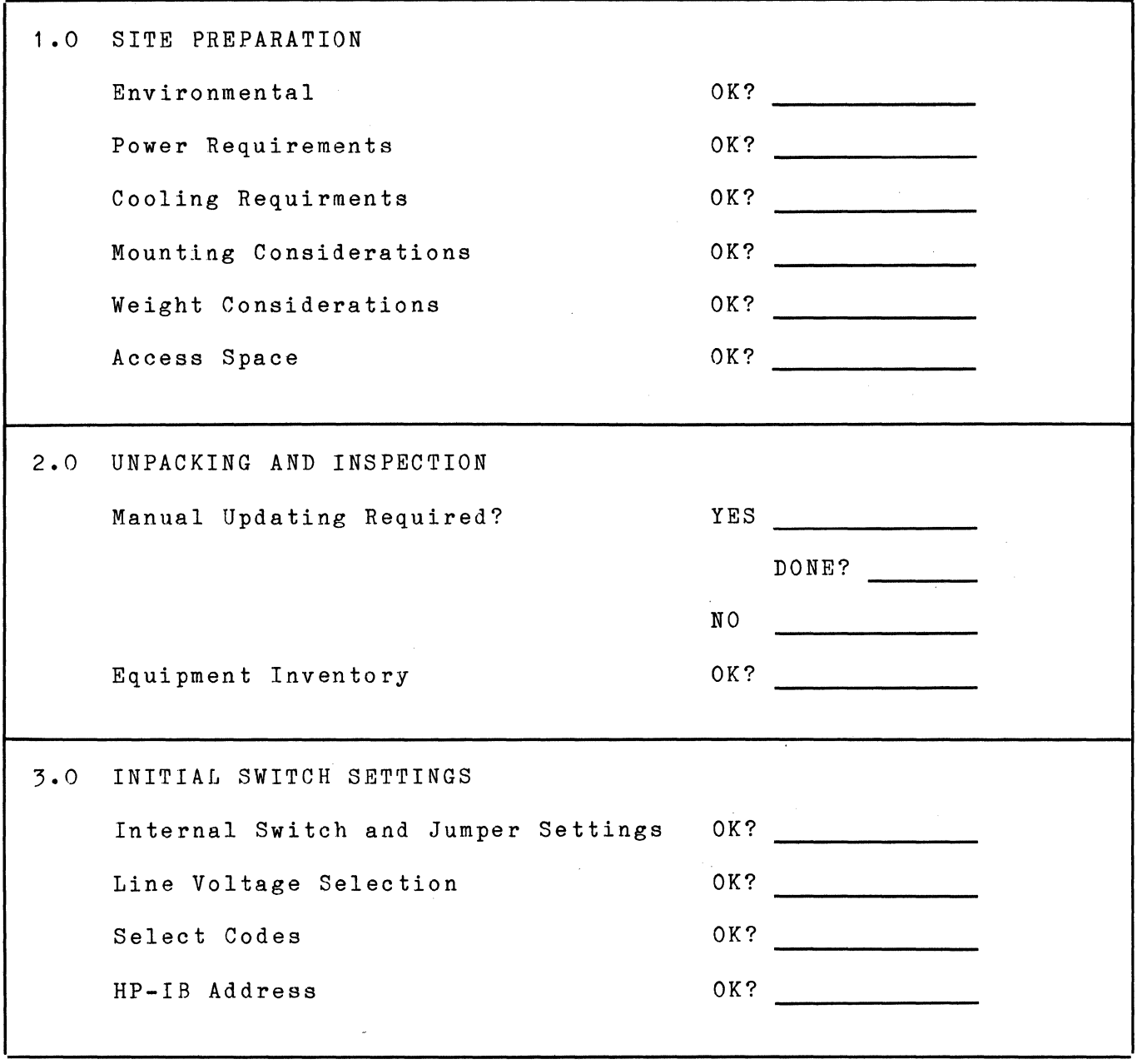

 $\sim$   $\sim$ 

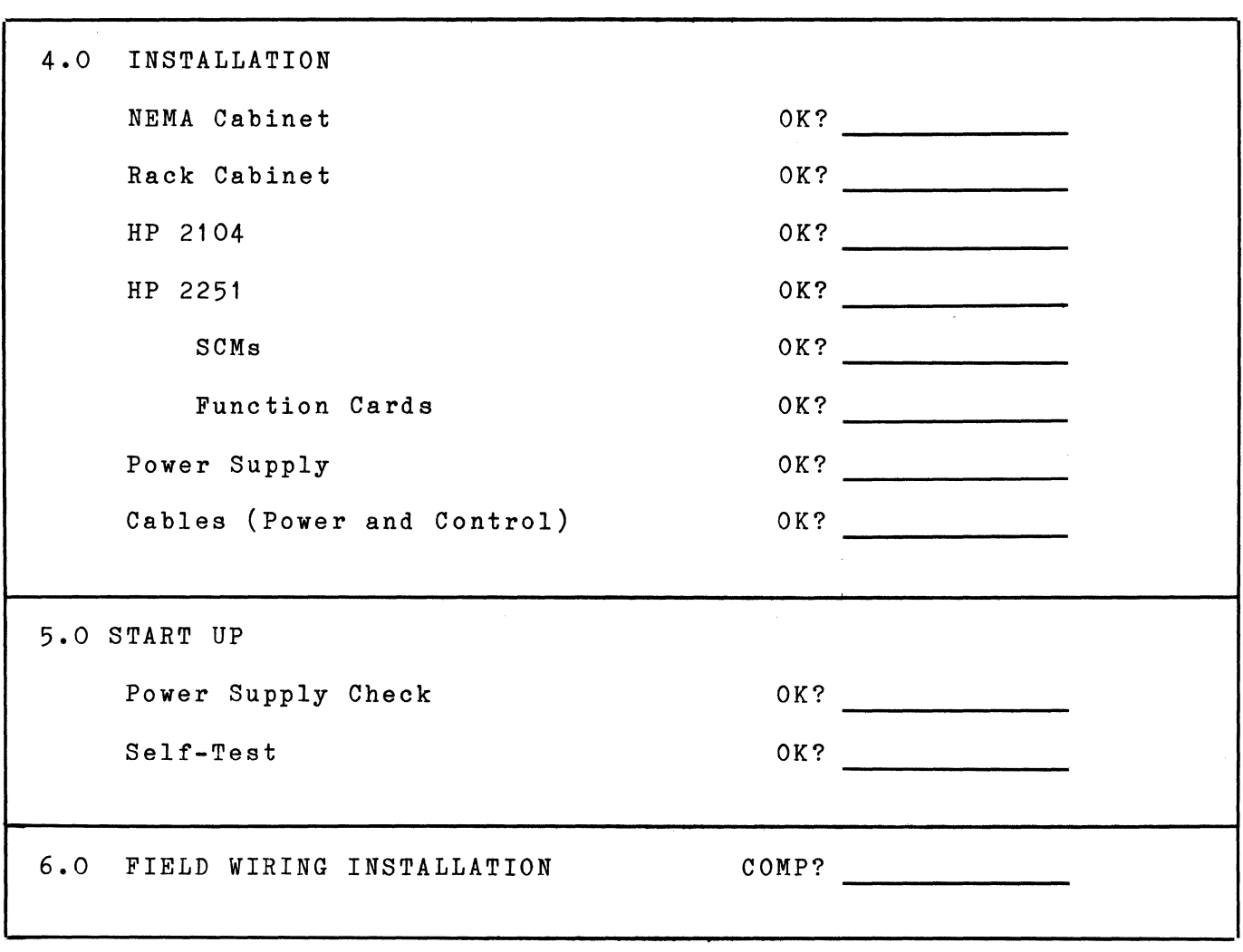

Table 2-1. Installation Check List (Continued)

# **2.2 SITE PREPARATION**

Site preparation for the HP 2250 includes environmental limitations,<br>power requirements, and mounting or location considerations, These power requirements, and mounting or location considerations. These<br>points are covered in the following paragraphs. For more extensive points are covered in the following paragraphs. information on site preparation, refer to the HP 2250 Site Preparation Manual (part no. 02250-90010), which may be obtained through your local Hewlett-Packard Sales and Service Office.

### **2.2.1 Environmental Limitations**

Environmental limitations for operating and non-operating conditions are specified in table 2-2.

As noted in Section I, the HP 2250N Measurement and Control Processor is<br>designed for applications where the environmental conditions are the environmental conditions are moderately severe. It complies with the NEMA-12 specification including dust and dirt protection, water damage, and physical complete NEMA 12 specification will be found in the National Electrical<br>Manufacturer's Association Publication No. (IS 1.1). (NEMA are Manufacturer's Association Publication No. (IS **1.1).** (NEMA are initials standing for the National Electrical Manufacturers Association.)

### **2.2.2 Power Requirements**

HP 2250 systems are shipped with the power supply set to operate from a single-phase power source of 86 VAC to 127 VAC or 195 VAC to 253 VAC as specified in the purchase order. Information on changing from 115 VAC operation to 230 VAC operation is in Section III in the paragraph titled "115/230 VAC Reconfiguration."

Various safety codes require that the equipment chassis, panels, and housings be grounded to protect operating and service personnel. A grounded three-conductor female power outlet must be made available to satisfy this requirement.

The HP 2250 operating input power ratings to the mainframe with one HP 12035A Power Supply installed are presented in table 2-3.

### Table 2-2. Environmental Limitations

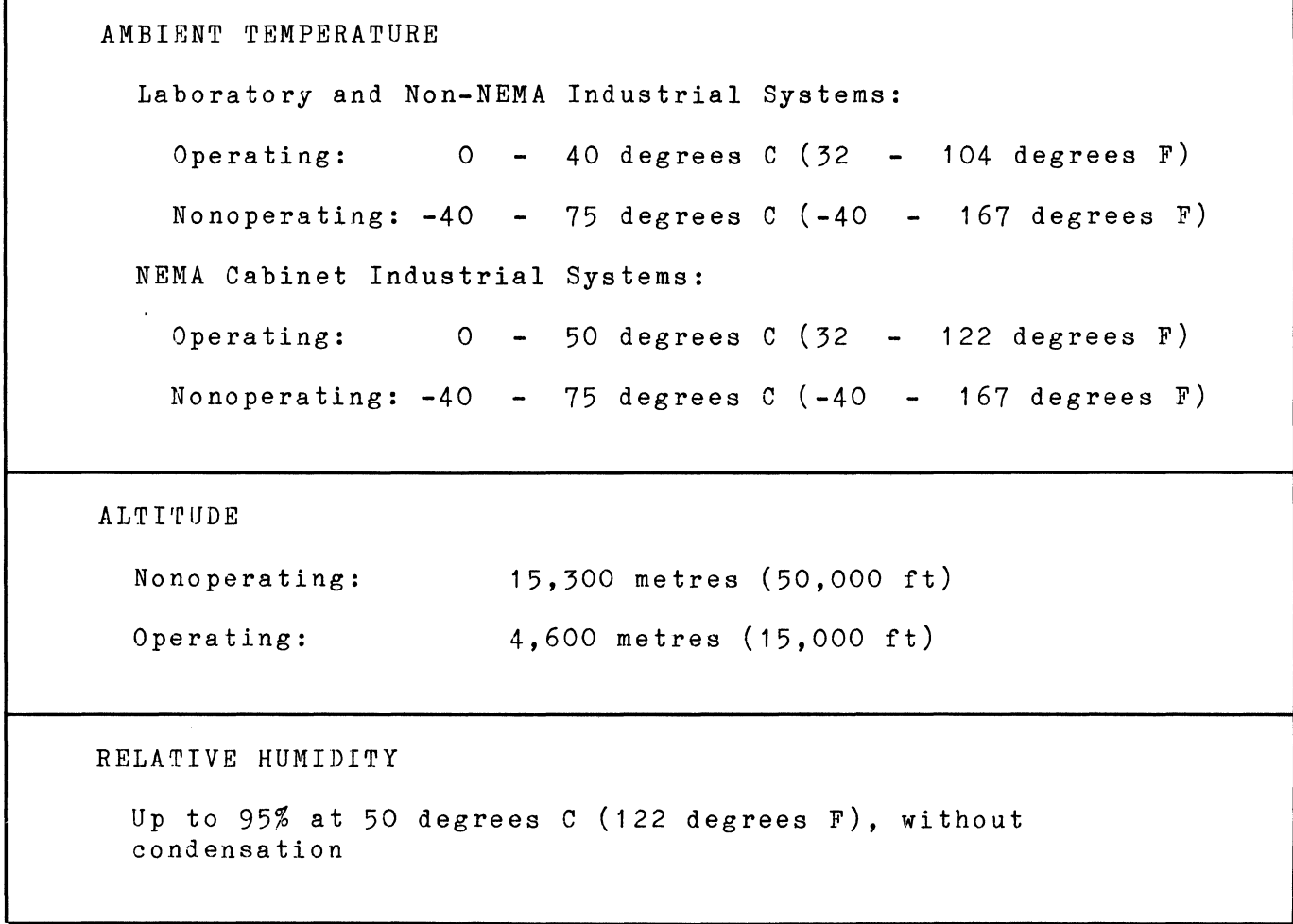

J

Table 2-3. Mainframe Power Requirements

```
VOLTAGE (range switch selected) 
  1 1 5 VAC (nominal): range 86-127 VAC at 47-66 Hz 
  230 VAC (nominal): range 195-253 VAC at 47-66 Hz 
POWER 
  Input: 800 Watts, max.
POWER SUPPLY INPUT FUSE
  115 VAC range: 7A, 3AG
  230 VAC range: 3.5A, 3AG
```
Note that the HP 2104 Processor Unit is shipped with one HP 12035A Power Supply. This power supply will power the processor unit and up to two HP 2251 Measurement and Control Units (MCUs). If more MCUs are added, one additional power supply must be added for each three MCUs.

Electrical safety codes require that instrument chassis, panels, and housings be grounded to protect operating and service personnel against accidental shock. A grounded three-conductor power outlet must be used to satisfy this requirement.

The equipment is supplied with a power cord, HP part no. 8120-1378, for 115 VAC single-phase power outlets in the U.S.A. and certain other countries. Other power cords with ground connectors are available from Hewlett-Packard, consult with your local HP Sales and Service Office (listed at the back of this manual) if there is any question about which one to order. Power cords available from Hewlett-Packard are shown in figure 2-1.

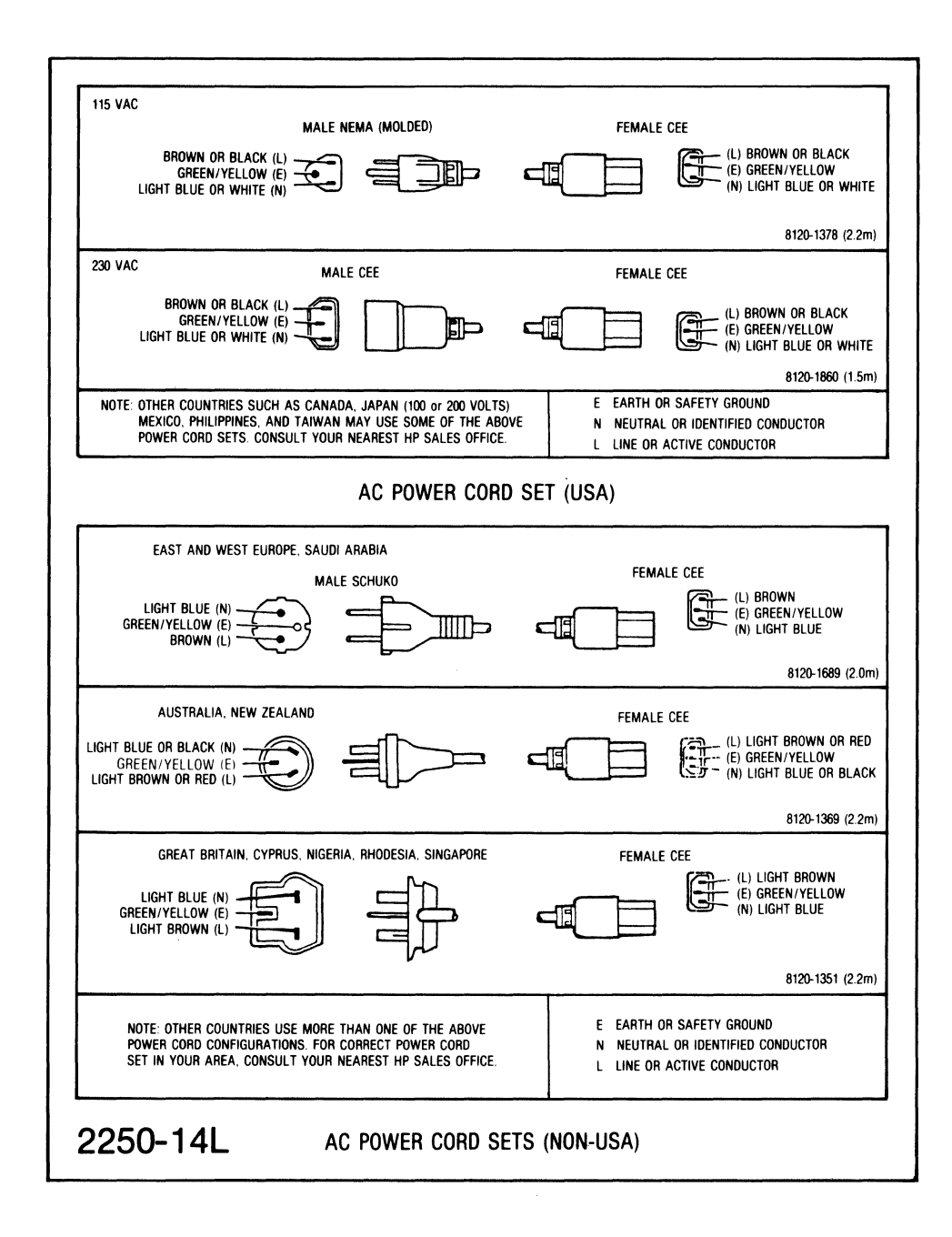

Figure 2-1. Available Power Cords

### **2.2.3 AC Power and External Ground**

The power source used to supply ac power must be checked to ensure that<br>it furnishes the proper voltage at which the HP 2250 is set. The outlet it furnishes the proper voltage at which the HP 2250 is set. The outlet<br>and its associated wiring and fuses (or circuit breakers) must be and its associated wiring and fuses (or circuit breakers) must be<br>capable of carrying the current specified on the label of the power capable of carrying the current specified supply.

Have a qualified electrician check the power source with an ac voltmeter to ensure that the required single-phase voltage is present. processor power supply is set for 115-volt operation, the line voltage must be in the range of 86 to 127 volts ac (rms); for 230-volt operaton, the line voltage must be in the range of 195 to 253 volts ac (rms).

If the line voltage is in the correct range, have the electrician check the power source to ensure that it is wired correctly with respect to ac high potential, ac neutral, and ground. Correct any improper wiring of the source. Observe local electrical codes.

For safety reasons, it is mandatory that a connection be made between the chassis and earth ground. The ground wire in the power cord usually provides this connection through the power outlet.

### **2.2.4 Cooling Requirements**

Cooling requirements of the HP 2250 differ according to the particular<br>model. In general, where the equipment is operating in a moderate In general, where the equipment is operating in a moderate environment, such as light industrial facilities or laboratories, you do not have to supply additional cooling if there is a free flow of air around the equipment.

The HP 2104 and HP 2251 are equipped with fans. The direction of air flow from the fans is into the card frame. If the cabinet has a plenum opening for air flow, it should be kept free of obstructions to the air flow. NEMA-type cabinets which are sealed against dust should have free flow around them for convection cooling.

# **2.3 UNPACKING AND INSPECTION**

When the Hewlett-Packard shipment arrives, check the carrier's shipping<br>papers against the received container or containers for the correct papers against the received container or containers for the number. Inspect the shipping containers immediately for any evidence of mishandling during transit. If any container is damaged, or if any container is waterstained, request that the carrier's agent be present when it is opened.

Open the shipping container marked "MANUALS AND ACCESSORIES." One of the<br>items in this package is a list of equipment supplied. Compare this items in this package is a list of equipment supplied. list against the purchase order to verify that the shipment is correct. If incorrect, contact the nearest Hewlett-Packard Sales Office.

Unpack the shipping container(s) and inspect each item for external damage. Look for damage such as broken controls and connectors, dented corners, bent panels, scratches, and loose components. Check also the rigid foam-plastic cushioning (if used) for signs of deformation which could be indicative of rough handling during transit with consequential damage.

If visual examination reveals any damage to the equipment or accessories, follow the claims procedure given in the paragraph below. Retain the shipping container(s) and packing material for examination in the settlement of claims or for future reuse.

### **2.3.1 Claims Procedure**

If the shipment is incomplete or if the equipment is damaged or fails to operate satisfactorily, notify the nearest Hewlett-Packard Sales and<br>Service Office. If damage occured in transit, also notify the carrier. If damage occured in transit, also notify the carrier. Hewlett-Packard will arrange for replacement or repair of damaged equipment without waiting for settlement of claims against the carrier. In the event of damage in transit, retain the shipping container(s) and packing material for inspection.

### **2.3.2 Repackaging for Shipment**

### CAUTION

When a battery backup card is installed in a processor unit that is to be shipped by airplane, the batteries must be discharged before shipment. This can be done by letting the batteries discharge through memory for 75 minutes. Also, if the battery card is shipped by itself it must be discharged<br>before shipment. Also note that the batteries can Also note that the batteries can be damaged if the board is placed on a conducting surface that might short the batteries.

The same containers and material used in factory packaging can be used for reshipping the equipment, or if they have been discarded, the containers and packing material may be obtained from Hewlett-Packard Sales and Service Offices. The cartons used should be double walled and constructed of material rated for pressures of 2.41 MPa (350 psi). Containers for cards should be of anti-static material of the same type in which the card was shipped.

When shipping any equipment back to the factory, first attach a tag to when shipping any equipment<br>it specifying your return Also identify the equipment equipment in heavy paper or sheet plastic. address and the type of service by model number and serial number. required. Wrap the

Use sufficient absorbing material on all sides of the unit to provide a firm cushion which will prevent any movement of the unit inside the container. Use particular care to protect the corners of the unit and the front and rear panels.

Seal the shipping container securely and mark it "FRAGILE" on all six sides.

In any subsequent correspondence with Hewlett-Packard concerning this equipment, always refer to it by model number and serial number.

### **2.3.3 Manual Inventory and Updating**

Check to ensure that all manuals listed on the list of materials have been received.

Before beginning installation, perform any updating that may be required for the installation and start-up manual (this manual). Updating instructions (if any) are provided in a "Manual Update Notice.

### **2.3.4 Equipment Inventory**

The HP 2250 model number, serial number, and option number are written on an identification label affixed to the inside of the front door. If on an identification label allixed to the inside of the front door. If<br>the 220 VAC option has been ordered, it is identified by the three digit number, 015, written on the identification label.

# **2.4 INSTALLATION PROCEDURES**

### **2.4.1 Tools**

No installation tools other than ordinary hand tools are required.

### **2.4.2 Test Equipment**

An ac voltmeter is required to verify the adequacy of the ac power outlet; required specifications are given in table 2-4.

### Table 2-4. AC Voltmeter Specifications

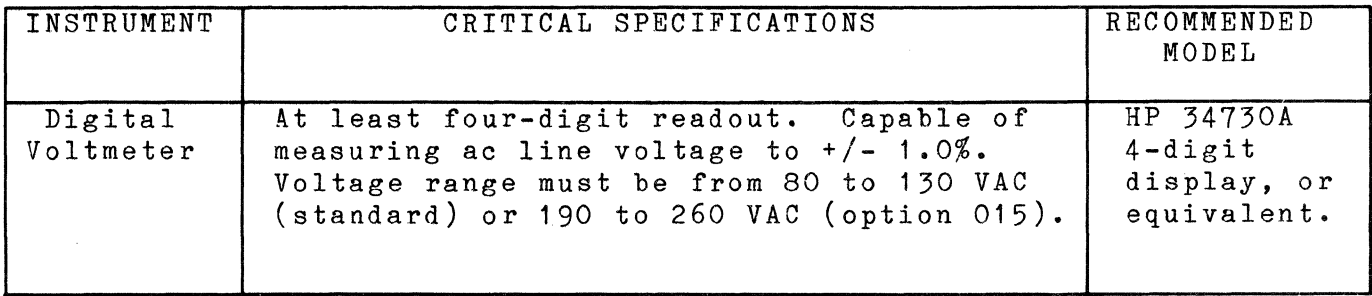

### **2.4.3 NEMA Cabinet Installation**

The HP 2250N system NEMA-type cabinet (see figure 2-2) may be mounted on a wall of the building or bolted to the floor. The recommended size of the mounting bolts is 12 mm (1/2 inch). The dimensions of the HP 2250N NEMA cabinet are shown in figure 2-3.

When the cabinet is mounted on the wall, the normal distance from the floor to the top holes is approximately 1.5 metres (61.25 inches) if the cabinet feet are removed. This provides a normal height for access to the equipment; however, other heights are permissible (leaving the feet on the cabinet, for example, would add 12 inches). The mounting hole locations for wall mounting is shown in figure 2-4.

The floor-mounted installation has the advantage of allowing convection cooling of a greater surface area than possible with wall mounting. The recommended size of bolts for mounting the frames is 12 mm (1/2-inch). Floor mount hole locations are shown in figure 2-5.

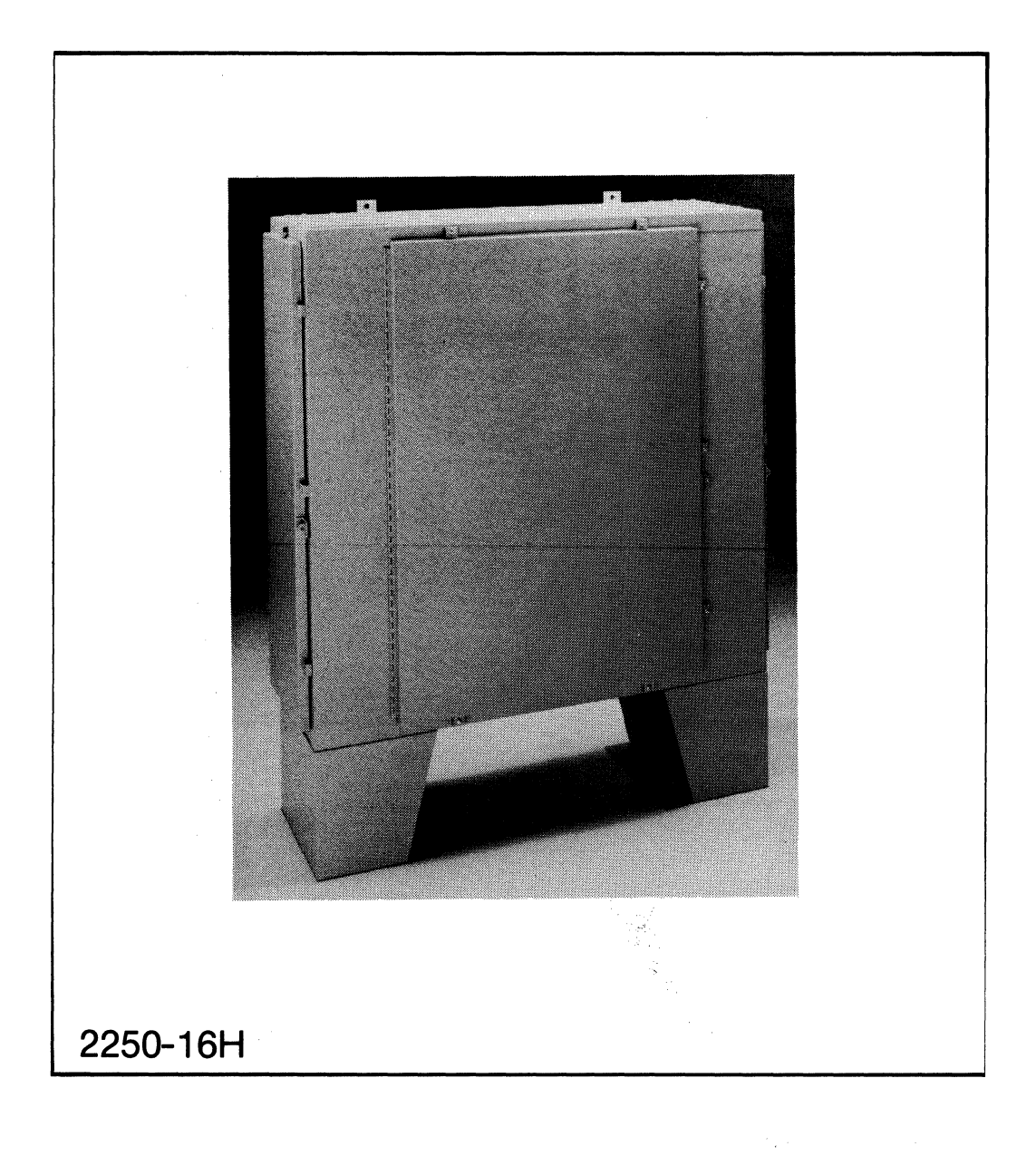

# Figure 2-2. NEMA Cabinet

 $2 - 13$ 

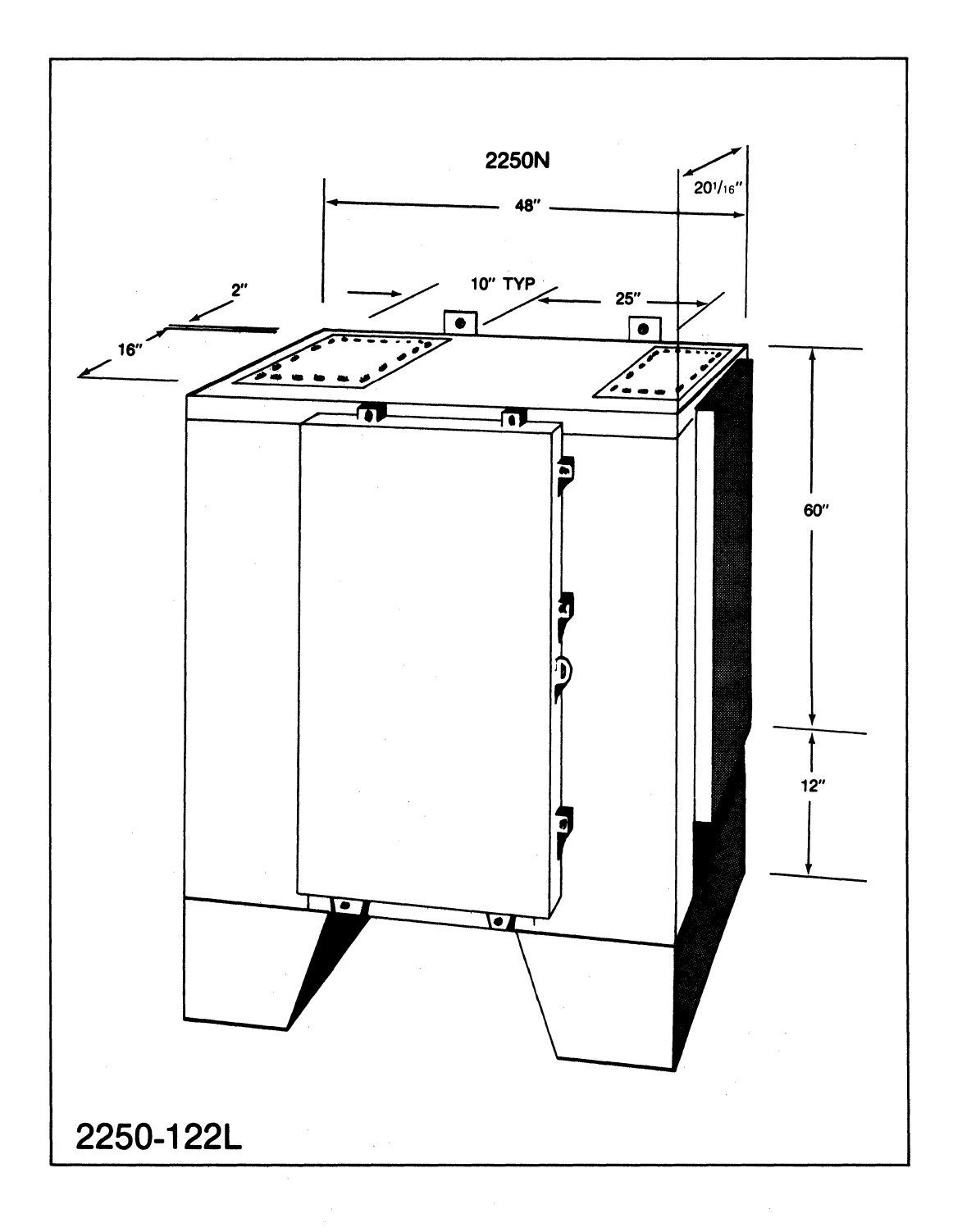

### Figure 2-3. NEMA Cabinet Dimensions

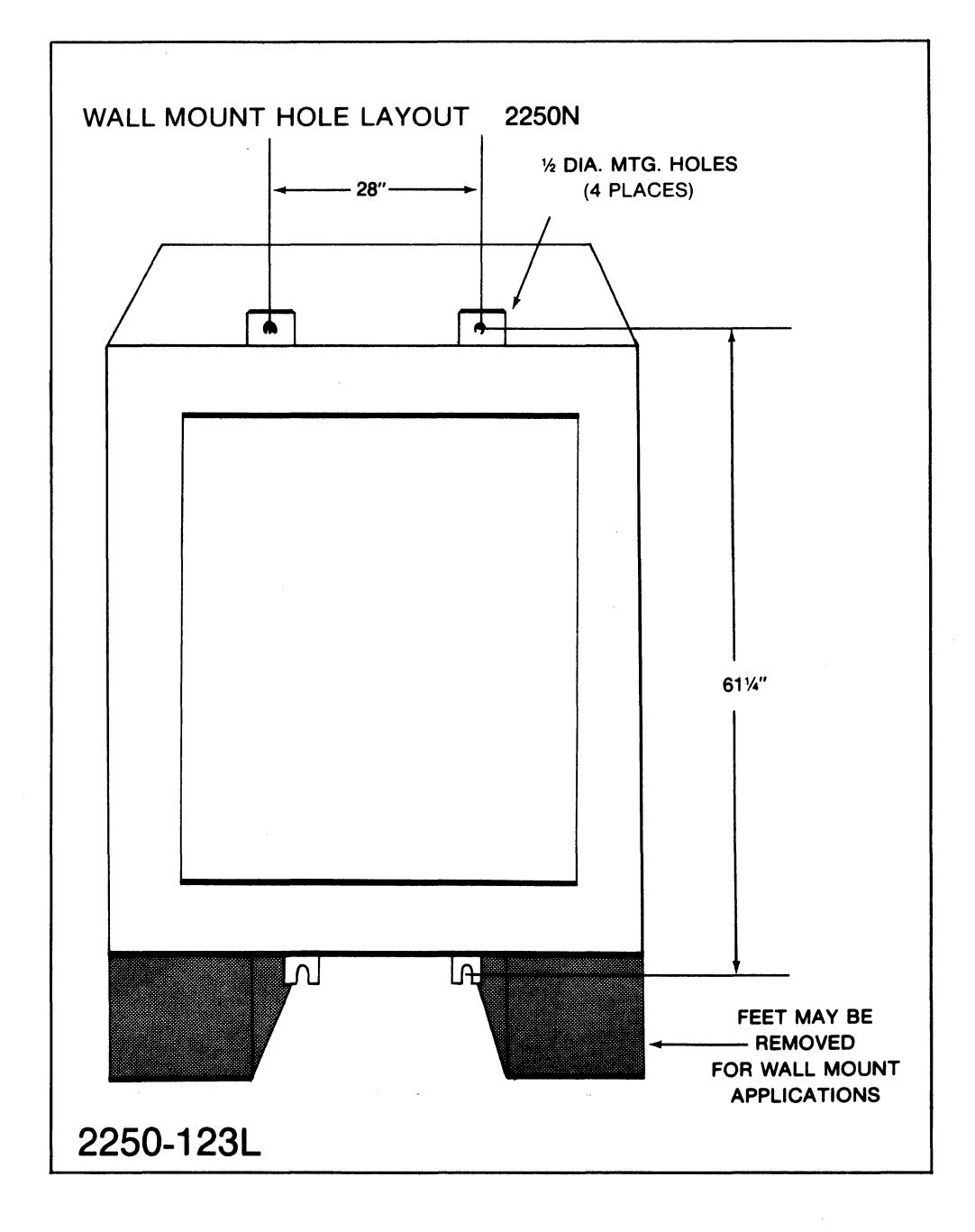

Figure 2-4. NEMA Cabinet Wall Mounting Hole Locations
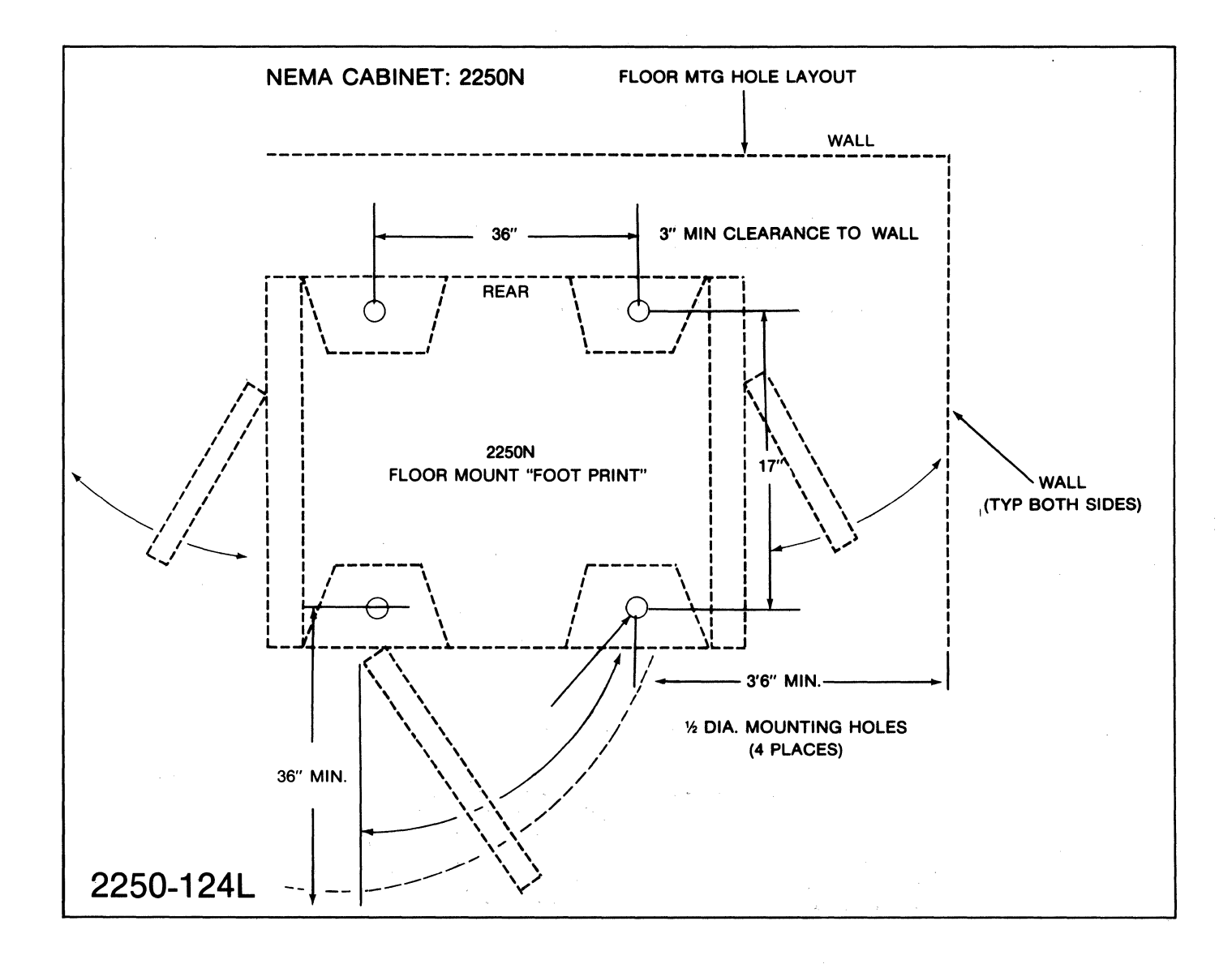

 $\sim 10^{-1}$ 

Figure 2-5. NEMA Cabinet Floor Mounting Hole Locations

### **2.4.4 Rack Cabinet Installation**

The installation of rack cabinets (see figure 2-6) requires only that the mounting floor be capable of supporting the weight of the cabinet and its equipment, and that the environmental considerations (see table 2-2) have been met. In addition, leave sufficient room around the cabinet for maintenance and cleaning. Note that forklifts should not be used to lift cabinets.

### **2.4.5 HP 2104AN Mounting**

The HP 2104AN Processor Unit (see figure 2-7) consists of a card frame and a power supply, both of which can be installed in a NEMA cabinet. Panel-mounting hardware consists of mounting flanges on the rear of the card frames which bolt onto the rear panel, or wall, of the NEMA cabinet. The dimensions of the HP 2104AN are shown in figure 2-8, and the mounting hole layout is shown in figure 2-9.

### **2.4.6 HP 2104AR Mounting**

The HP 2104AR Processor Unit (see figure 2-10) consists of rack-mounted card frames which can be installed in standard 19-inch rack cabinets. The fans direct air into the frames from the left sides. The mounting hardware consists of mounting flanges on the front of the frames to bolt to the rack.

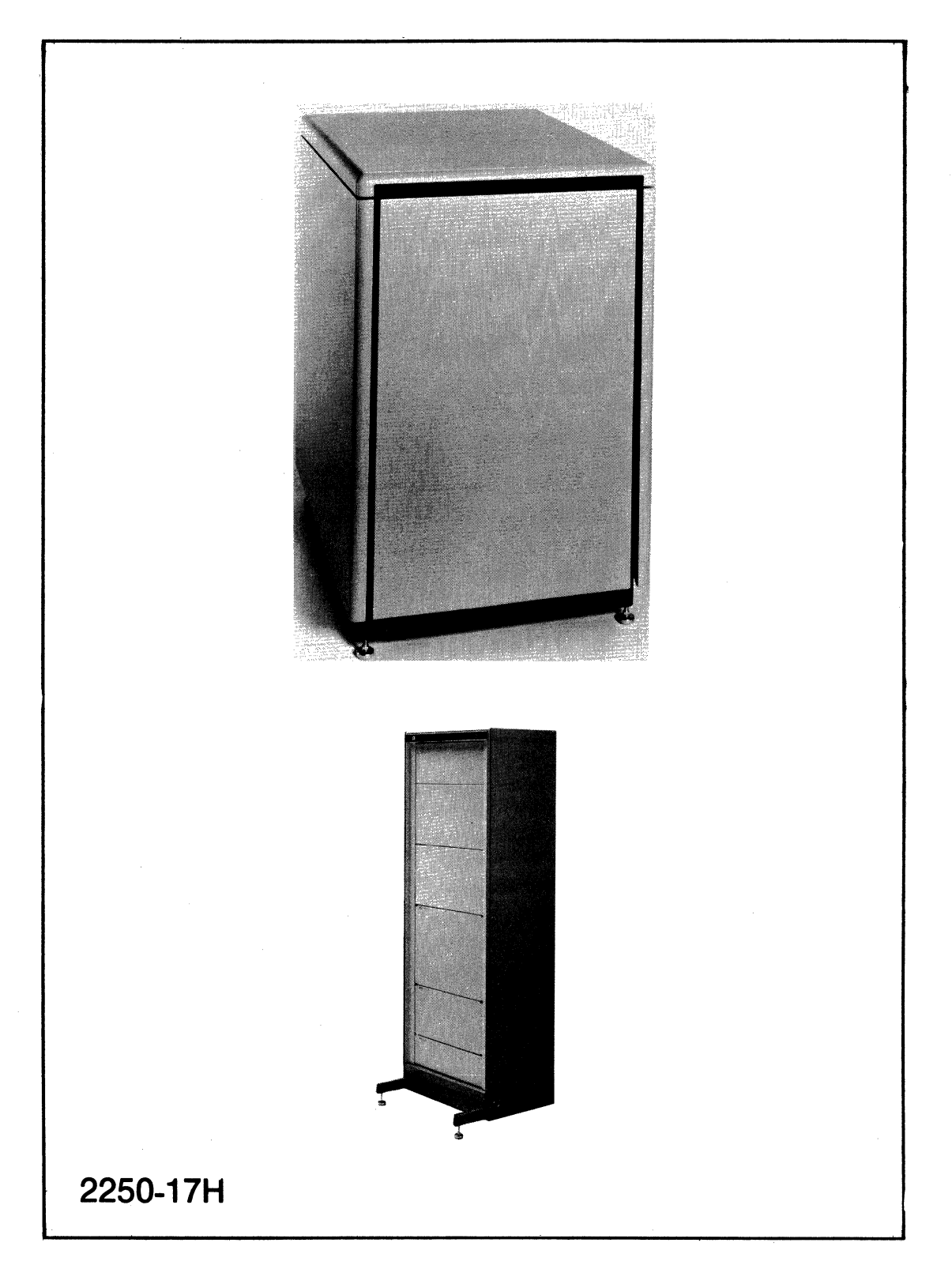

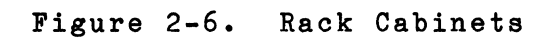

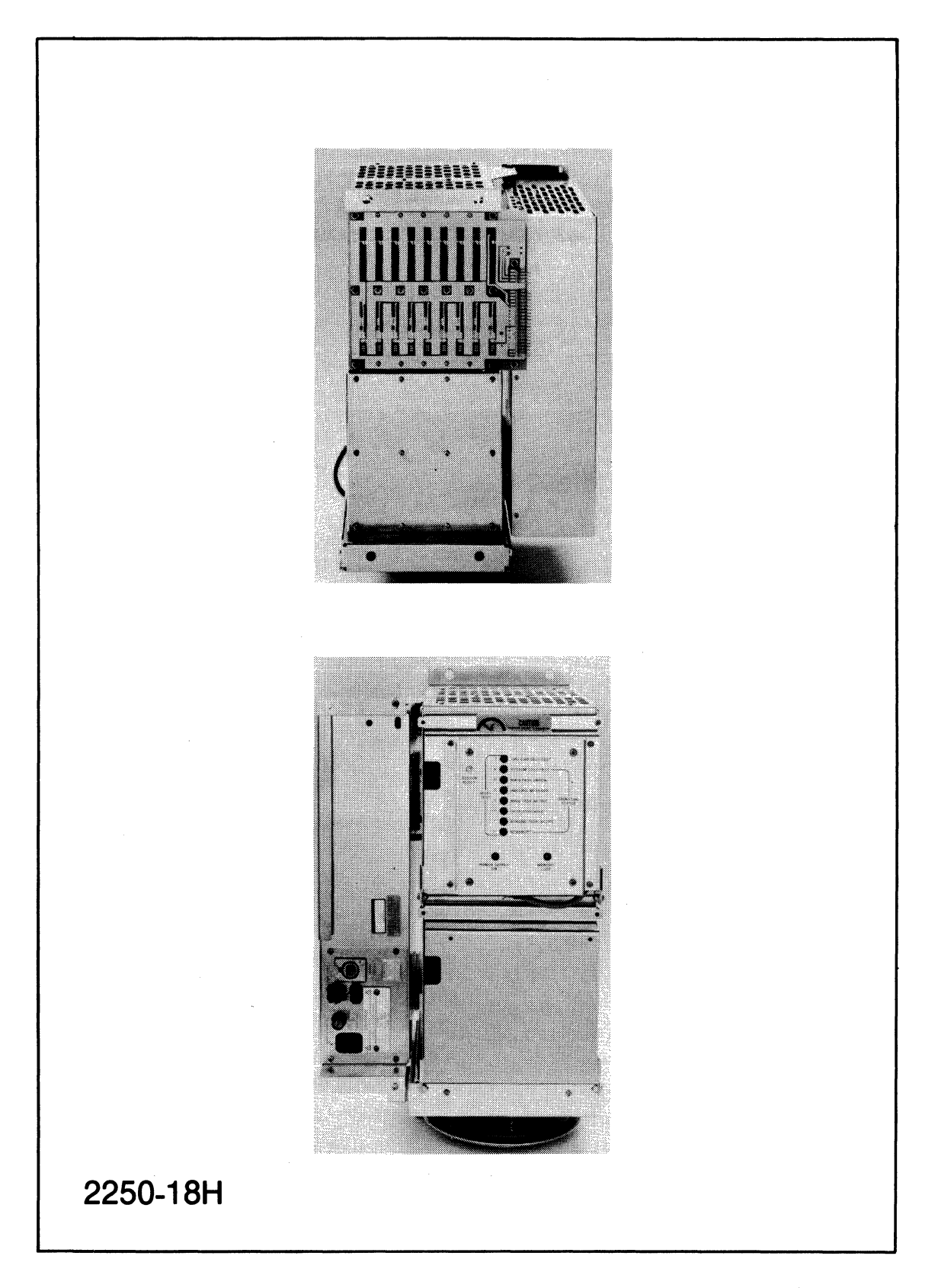

## Figure 2-7. HP 2104AN Processor Unit

 $2 - 19$ 

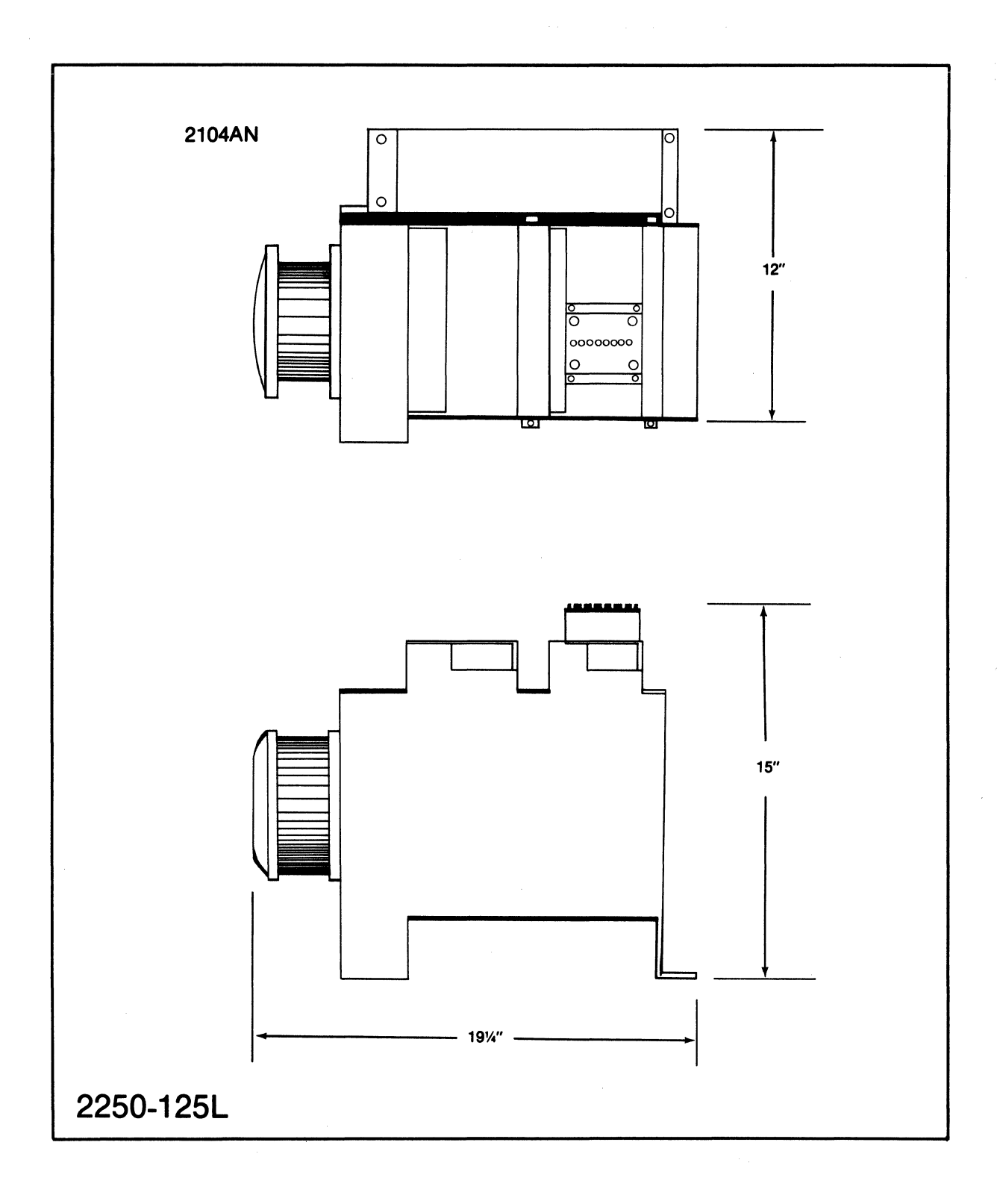

Figure 2-8. HP 2104AN Processor Unit Dimensions

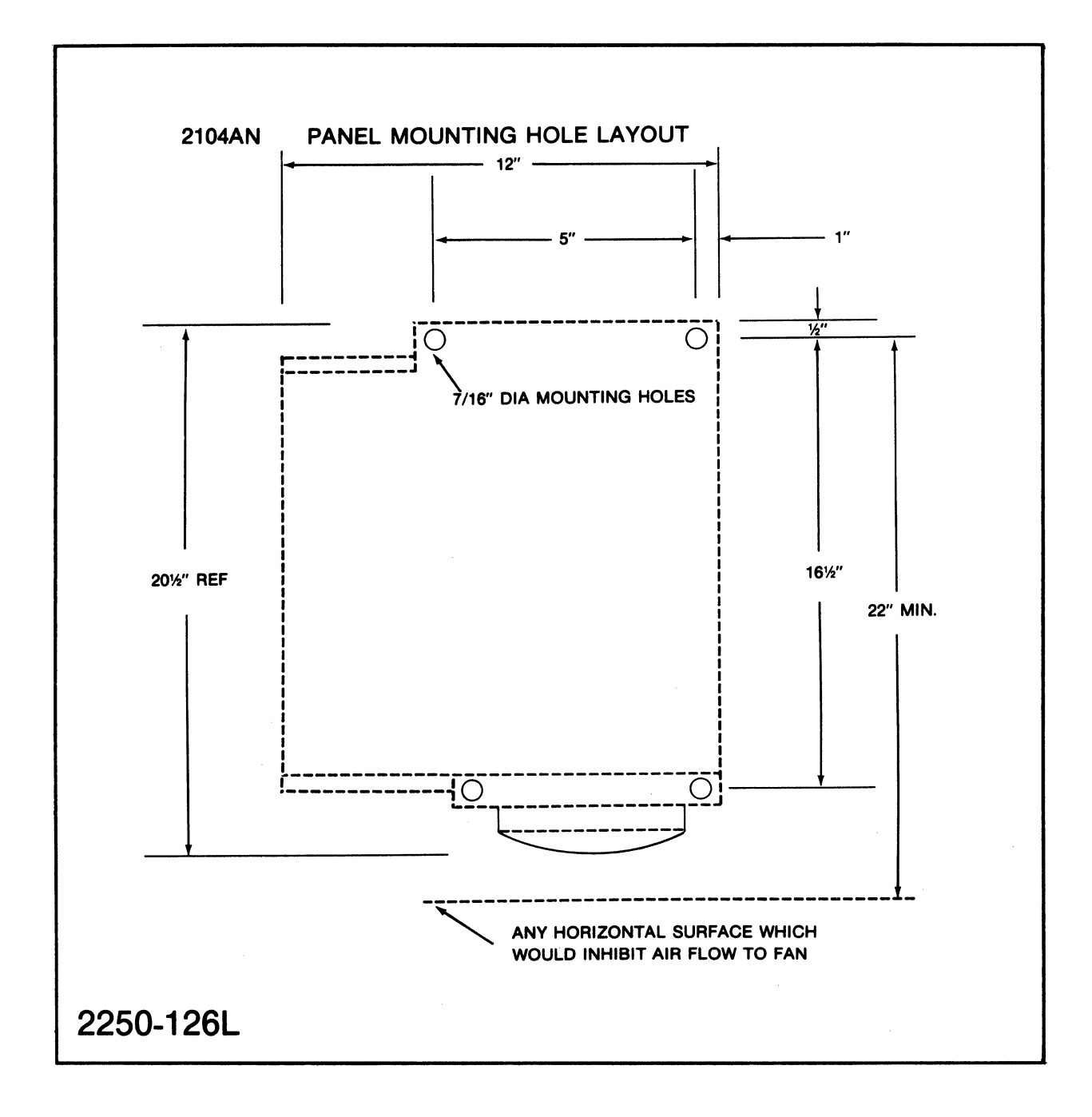

Figure 2-9. HP 2104AN Processor Unit Mounting Hole Layout

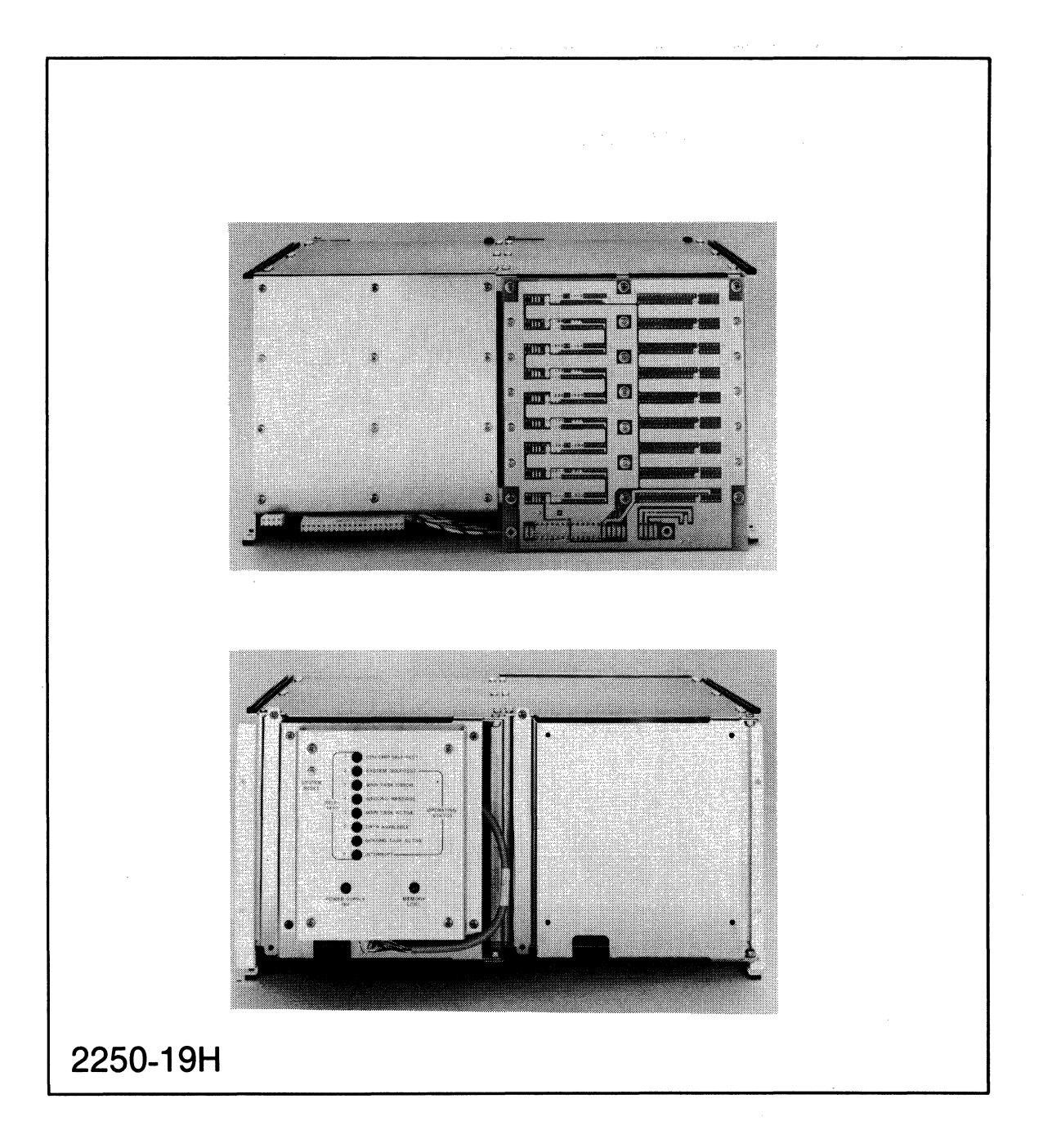

## Figure 2-10. HP 2104AR Processor Unit

## **2.5 UP 2104 PROCESSOR UNIT CARD INSTALLATION**

Processor unit cards are shipped installed and should not require access by the customer under normal conditions. There may be times, however, when access is necessary and therefore installation instructions are presented in the following paragraphs.

HP 2104 Processor Unit slot allocation and control cabling are shown in figure 2-11. The cards of the processor unit must be installed in the proper order. The cards are accessed by opening the front cover of the processor unit card frame. If there has been any field installation of<br>cards, the order of the cards should be checked. The card slots are cards, the order of the cards should be checked. The card labelled with slot numbers.

Card order starting from Slot 0 is the following:

Slot O -- HP 12013A Battery Backup Card (Optional)

/ Slot HP 12070A RRACK (RAM/ROM/Stack) Memory Card

;" Slot 2 HP 12001D Processor Card

 $>$  Slot 3 -- HP 12071A Measurement and Control Interface (MCI) Card

Slot 4 -- HP 12009A HP-IB Interface Card

Slot 5 **--** HP-IB Modem Card (Placed in slot next to HP-IB card) (Optional)

To install a card, perform the preliminary setup procedures described<br>below for the different types of cards, then slide the card into its below for the different types of cards, then slide the card slot with the component side up in the 2104AR and to the right in the 2104AN. Press against the two red extractor levers until the card is fully seated into its slot (see figure 2-12).

(A card is removed by grasping the two red extractor levers and pulling them toward you. The card can then be gently removed from its slot.)

The processor card must always be located in the slot just below the memory card in vertically oriented card frames , or just to the left of the memory card in horizontally oriented card frames.

The component side of the card should face up in vertically oriented card frames and to the right in horizontally oriented card frames.

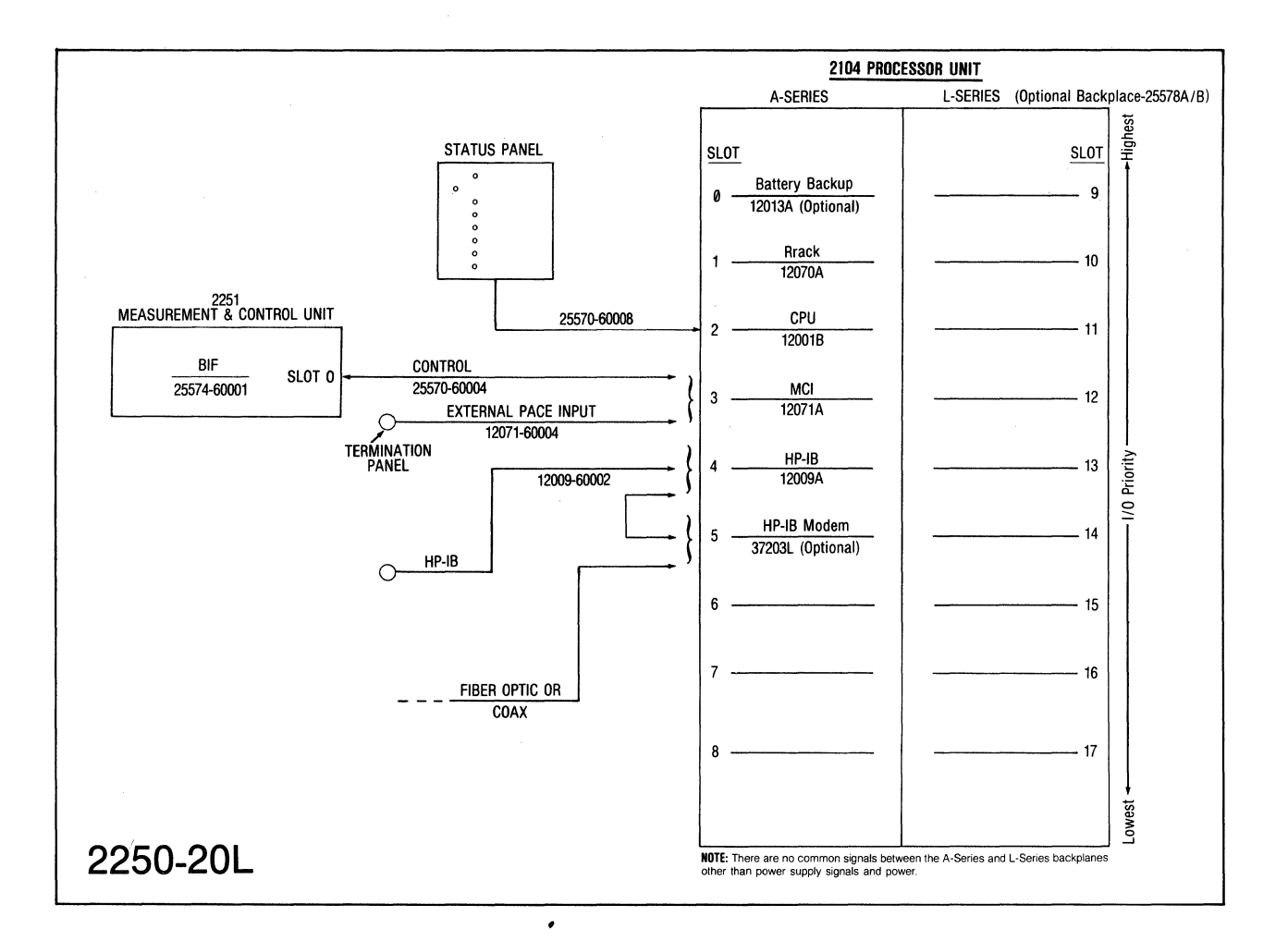

Figure 2-11. HP 2104 Processor Unit Slot Allocation and Control Cabling

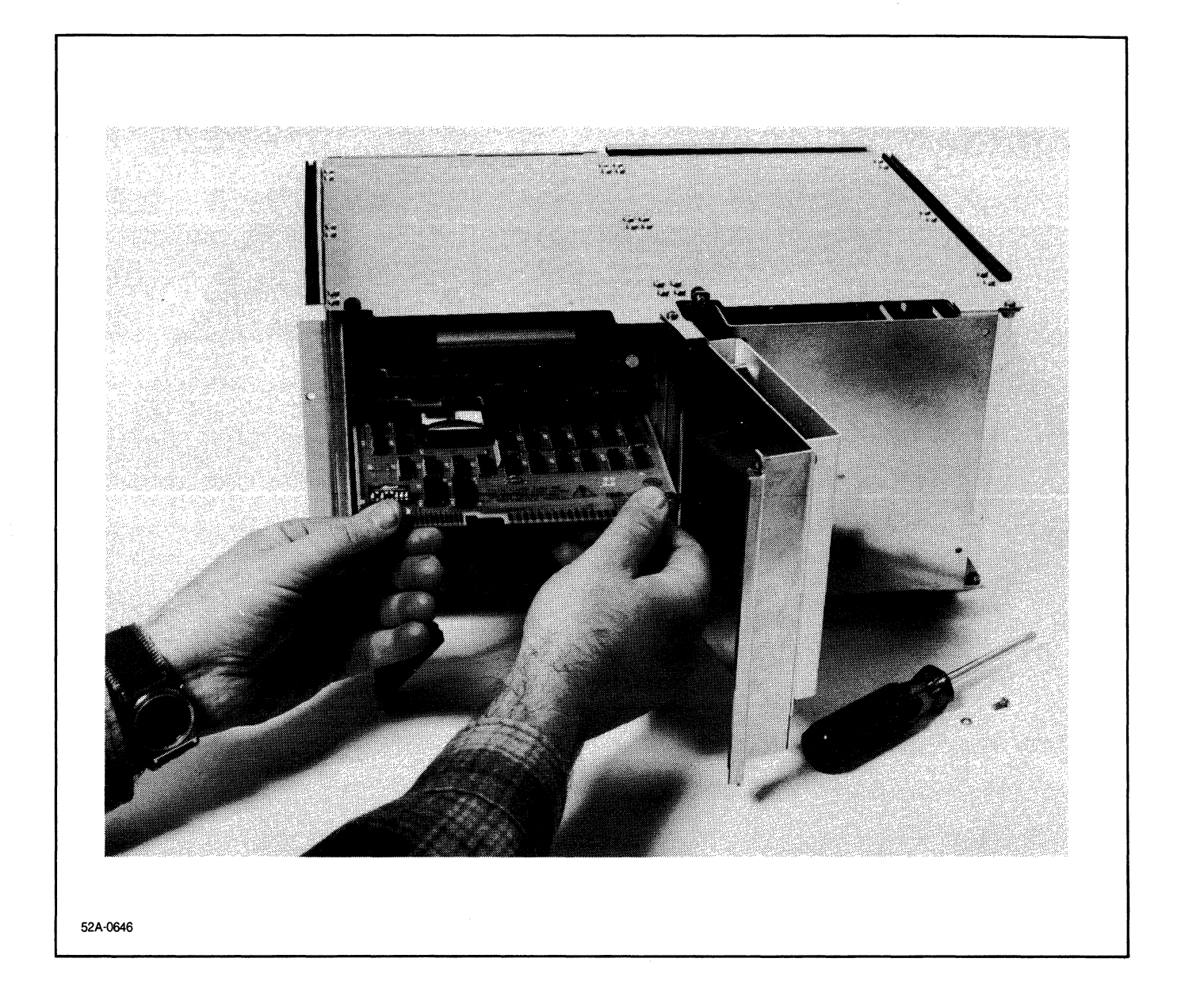

Figure 2-12. Installing a Card in the HP 2104 Processor Unit

### **2.5.1 HP 12070A MEMORY CARD INSTALLATION**

To install the memory card (see figure 2-13), perform the following:

- a. Set the card down with the empty sockets up (toward you).
- b. If an HP 12013A Battery Backup card is to be installed, set the BATTERY BACKUP switch, located memory card, to BATT. If no battery backup card is to be installed, set the BATTERY BACKUP switch to NORMAL.
- c. Set the jumpers, located at the front left section of the card, to the following pattern:

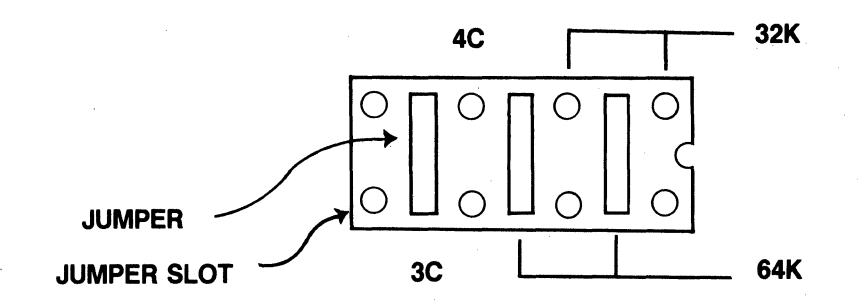

d. Install the four Read Only Memory chips (ROMs) from the HP 25580A firmware set (MCL/50) into the appropriate sockets:

SOCKET ROM

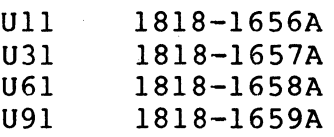

NOTE

verify the polarity of the ROMs when installing by matching the cutout on the chip with the notch in the socket. The notches will be facing away.

e. Install the memory card into slot 1 of the HP 2104 card cage. Refer to figure 2-12 and verify that the card is securely seated into the backplane.

 $2 - 26$ 

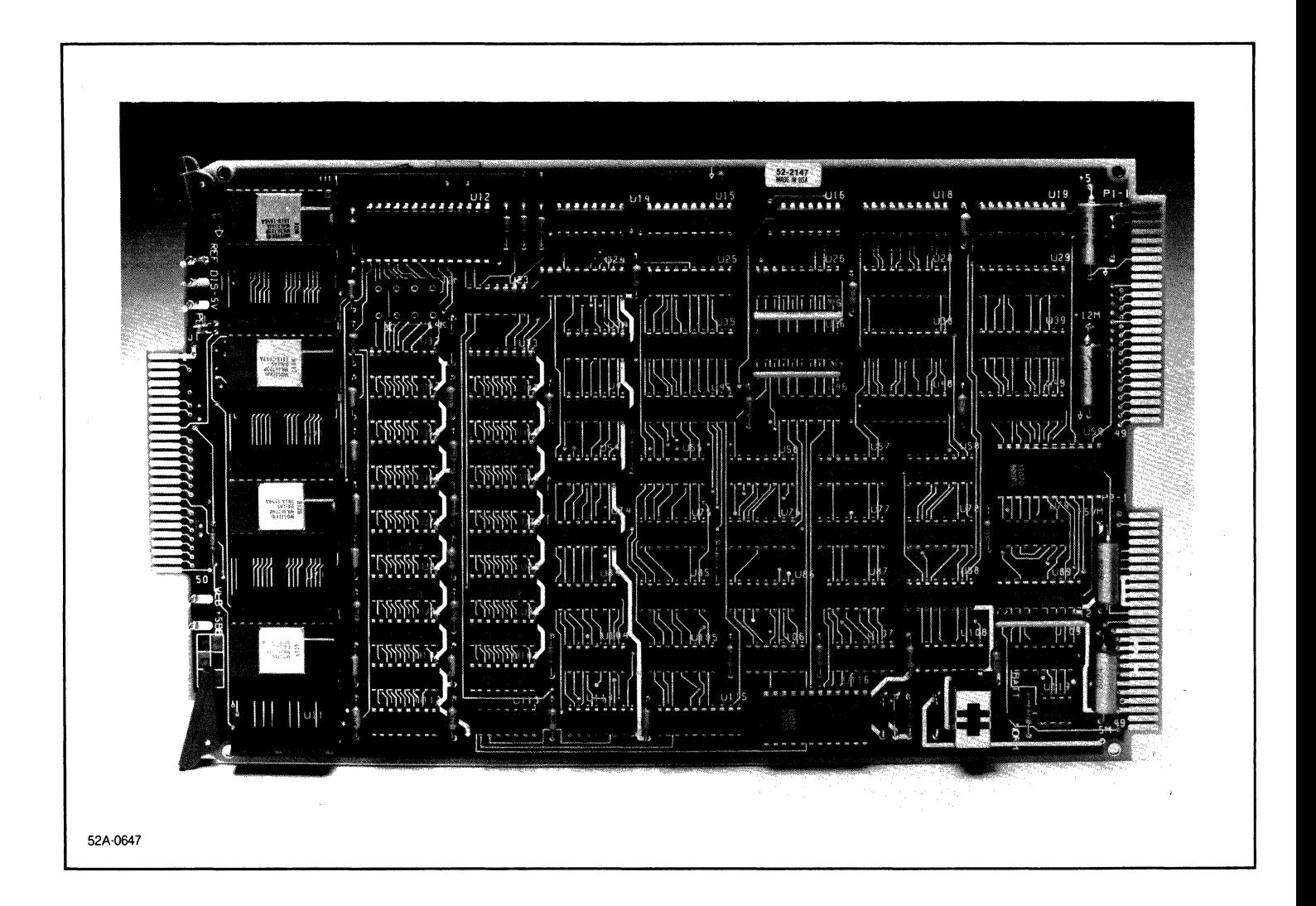

 $\frac{1}{4}$  .

## **Figure 2-13. HP 12070A RRACK Memory Card**

**2-27** 

## **2.5.2 HP 12001D PROCESSOR CARD INSTALLATION**

To install the processor card (see figure 2-14), perform the following:

a. Set switch Ul, located on the front left edge of the card, as follows:

UP  $Down - - - - - - -$  DOWN -- switch is closed UP switch is open 123 4 5 6 7 8

If an HP 120l3A Battery Backup card is part of the system, the switch UI-8 should be set to UP ("OPEN"). Switch Ul then should be as follows:

UP  $DOWN - - - - - - -$ I 234 567 8 UP -- switch is open DOWN -- switch is closed

- b. Install the processor card in slot 2 of the HP 2104 card cage. Refer to figure 2-12 and verify that the card is securely seated into the backplane.
- c. Attach the status panel cable, part number 25570-60008, to the front edge connector on the processor card. Check the polarity of the cable when installing. This is done by verifying that the side of the cable connector labeled "COMP SIDE" is facing toward the side of the card on which the components are located.

"

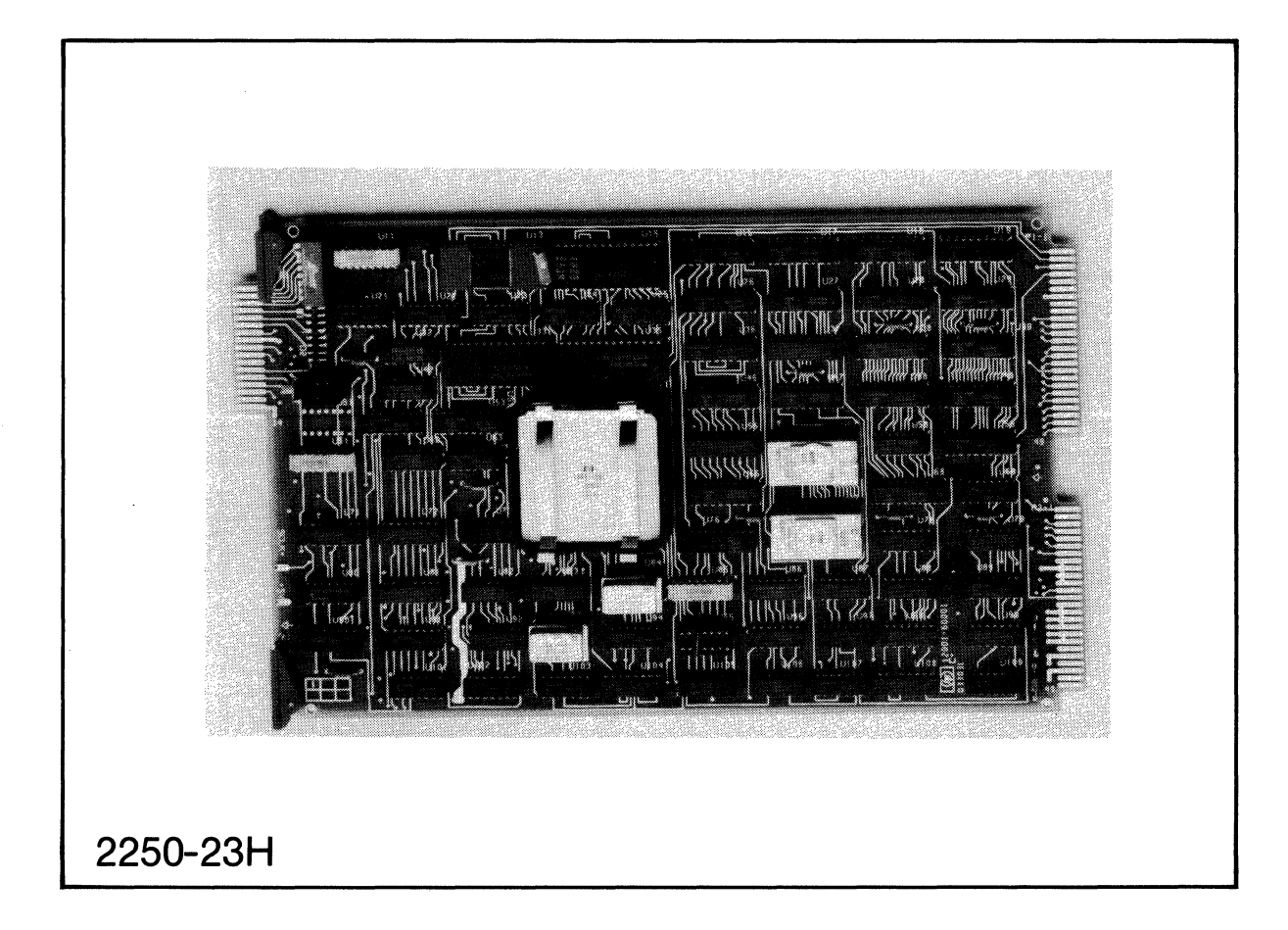

# Figure 2-14. HP 12001D Processor Card

## **2.5.3 UP 12071A MCI Card Installation**

To install the Measurement and Control Interface (Mel) card (see figure 2-15), perform the following:

a. Set switch U1, located on the front left edge of the card, as follows:

UP UP  $-$ switch is open DOWN DOWN switch is closed  $\frac{1}{2}$  $\frac{1}{2} \left( \frac{1}{2} \right) \frac{1}{2} \left( \frac{1}{2} \right) \frac{1}{2} \left( \frac{1}{2} \right)$ 2 3 4 5 6 7 8

- b. Install the Mel card in slot 3 of the HP 2104 card cage. Refer to figure 2-12 and verify that the card is securely seated in the backplane.
- c The MCI card must be connected to the first MCU card cage through the MC (Measurement and Control) Bus 50-pin ribbon cable (part number 25570-60004, see figure 2-11) • The cable goes from J1 on the MCI card to J11 on the BIF card, part number 25574-60001, in the MCU card cage.
- d. Connect the External Pace Input cable (part number 12071-60004) to the J2 edge connector of the MCI card. Check the polarity of the cable when installing. This is done by verifying that the cable connector side labeled "CARD SIDE" faces the side of the MCI card which contains components. External pace input connections are shown in figure 2~16.

Installation

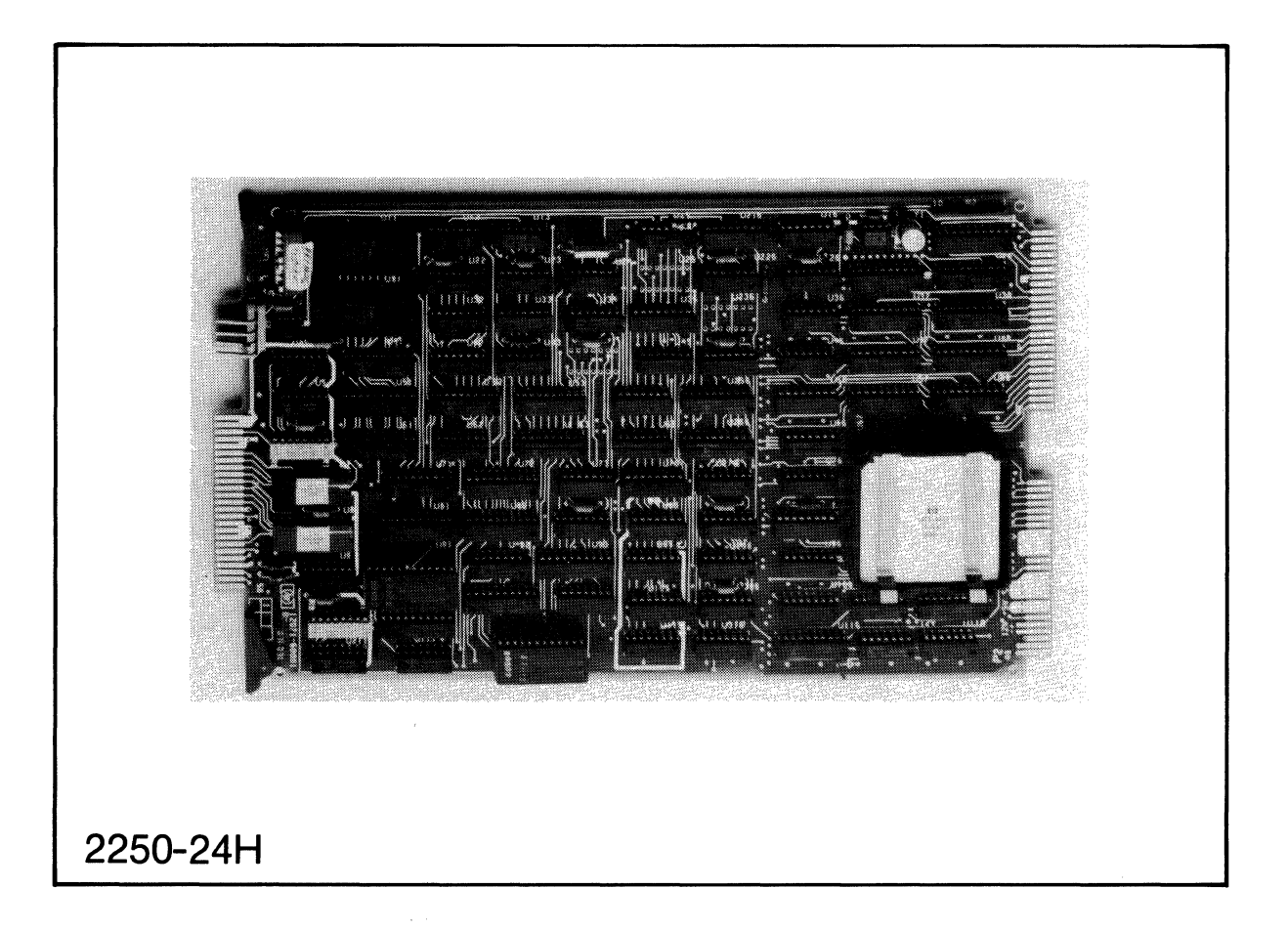

Figure 2-15. HP 12071A MCI Card

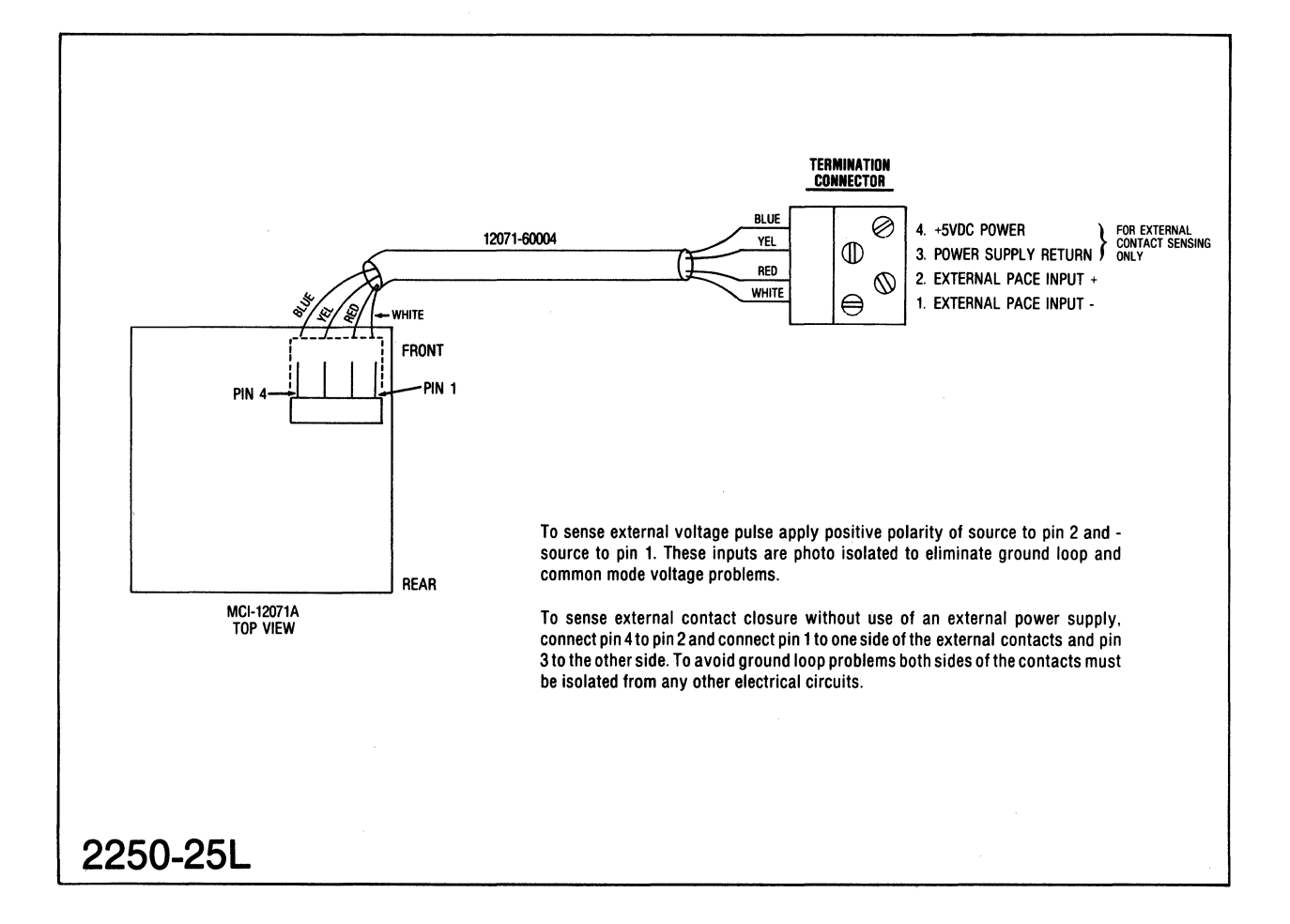

## **Figure 2-16. External Pace Input Connections**

 $\mathcal{L}_{\mathcal{A}}$ 

### **2.5.4 HP 12009A HP-IB Interface Card Installation**

To install the HP-IB card (see figure 2-17), perform the following:

a. Set switch U1, located on the front left edge of the card, as follows:

UP -- switch is open UP  $\frac{1}{2} \left( \frac{1}{2} \right) \frac{1}{2} \left( \frac{1}{2} \right) \left( \frac{1}{2} \right) \left( \frac{1}{2} \right) \left( \frac{1}{2} \right) \left( \frac{1}{2} \right) \left( \frac{1}{2} \right) \left( \frac{1}{2} \right) \left( \frac{1}{2} \right) \left( \frac{1}{2} \right) \left( \frac{1}{2} \right) \left( \frac{1}{2} \right) \left( \frac{1}{2} \right) \left( \frac{1}{2} \right) \left( \frac{1}{2} \right) \left( \frac{1}{2} \$ DOWN -- switch is closed DOWN 2 3 4 5 678

b. Switch U16, located at the left is the HP-IB address switch. address 5 as follows: edge toward the rear of the card, This switch normally is set to

UP DOWN - - - 234 5 678  $\cup P$ DOWN -- switch is closed -- switch is open

Because each HP-IB interface can have as many as 14 devices connected to it, each device must be set to a specific address code. The HP 2250 can be set to anyone of 31 HP-IB addresses, ranging from 0 through 30. Each address is set by setting switches U16-4 through U16-8 to the appropriate binary bit positions for the particular address value desired. Switch U16-8 is the low-order bit.

An ASCII code informs the HP-IB card whether the device is to "Talk" or "Listen" for each of the address codes.

The Listen and Talk characters for each address code, the address switch settings, and the address codes in decimal and octal, are shown in table 2-5.

- c. Check that the two sockets at the front of the card are empty. If any resistor networks are plugged into these sockets, remove them.
- d. Install the HP-IB card into slot 4 of the HP 2104 card cage. Refer to figure 2-12 and verify that the card is securely seated into the backplane.
- e. Connect cable 12009-60002 to connector J2 on the card.

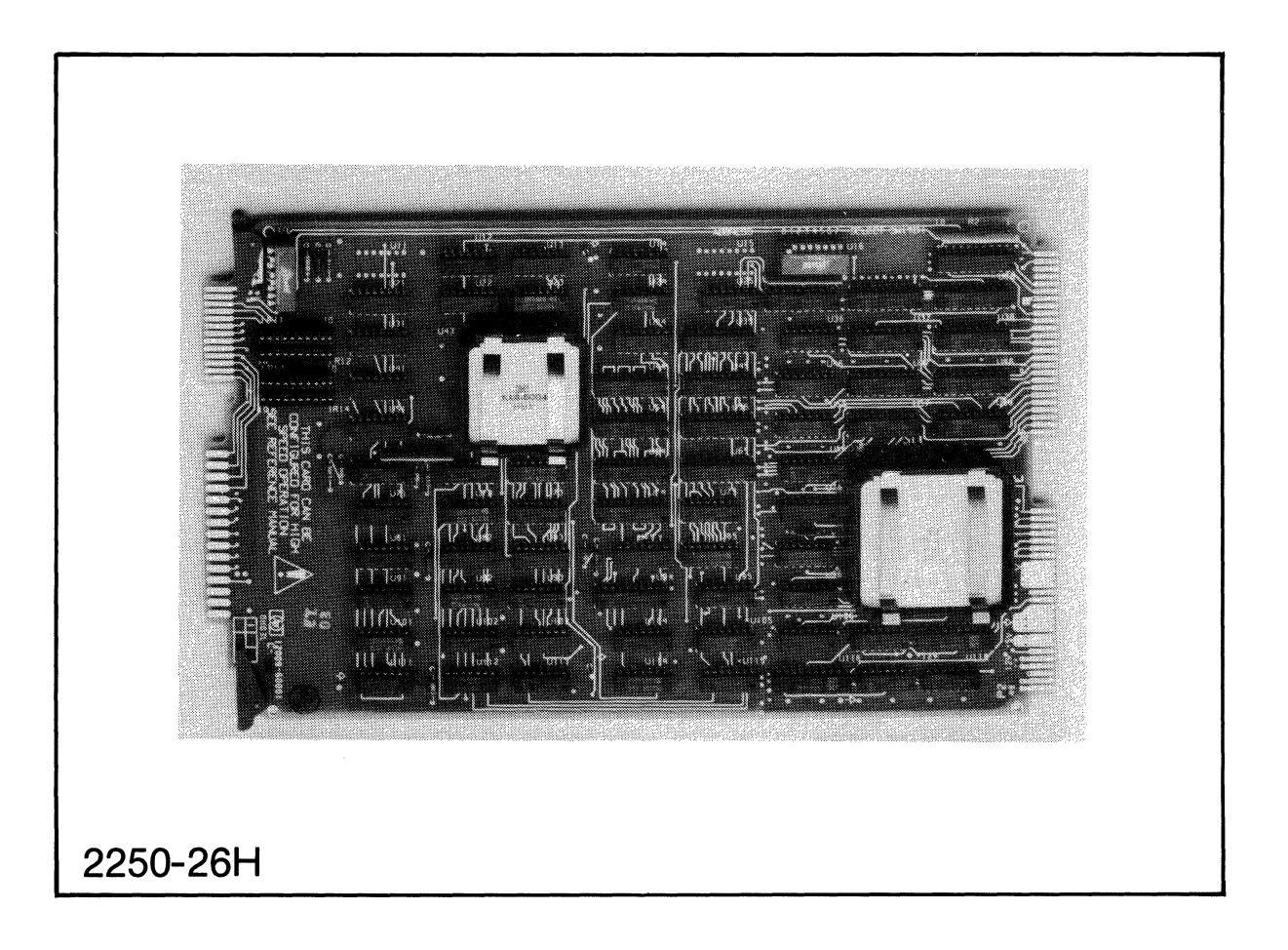

Figure 2-17. HP 12009A HP-IB Interface Card

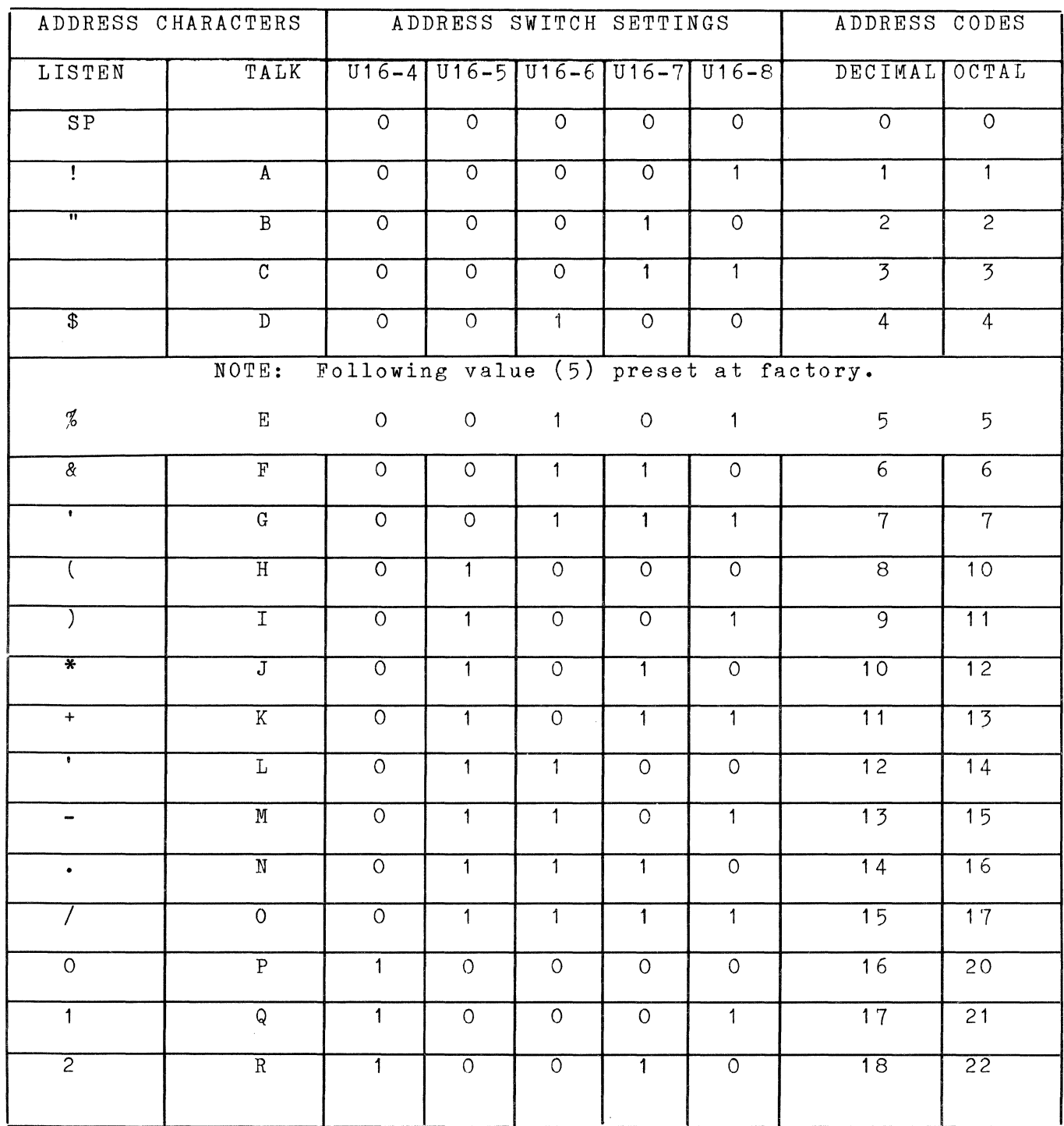

 $\sim 10^{-1}$ 

### Table 2-5. HP-IB Address Codes

 $\hat{\mathcal{A}}$ 

 $\mathcal{O}_{\mathcal{A}}$  .

 $\bar{\gamma}$ 

2-35

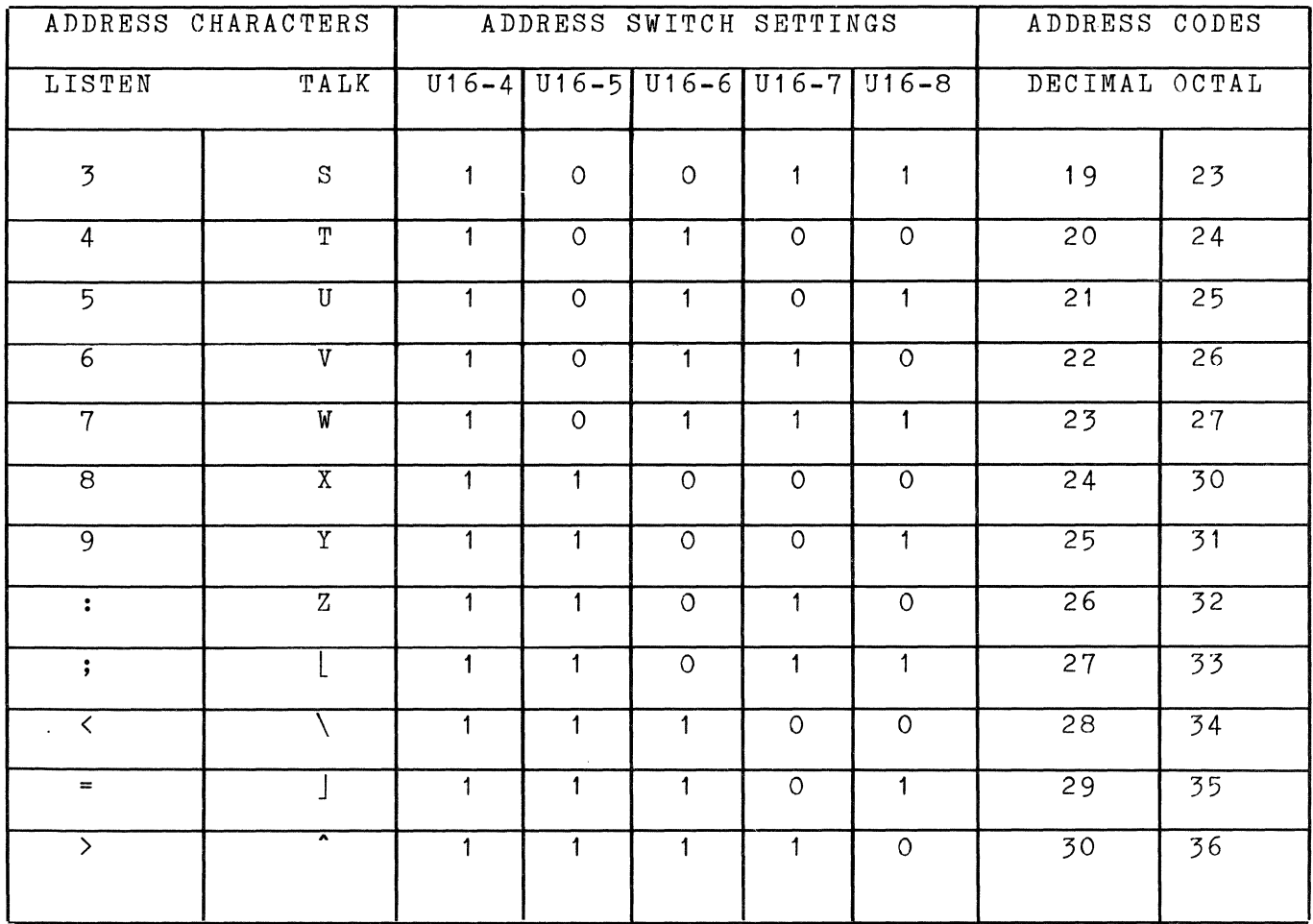

### Table 2-5. HP-IB Address Codes (Continued)

## **2.5.5 UP 12013A Battery Backup Card Installation**

To install the optional battery backup card (see figure 2-18), perform the following:

CAUTION

Do not set the battery backup card on a conductive surface or on top of another printed circuit card.

\.

#### NOTE

If the battery backup card is installed in the processor unit and the memory card switch is set to NORM, the battery backup card will continually emit a beep sound every 10 seconds while power is turned on. This configuration should be avoided since it will prevent the card from sustaining memory for the rated time period when line power is removed.

- a. Set the 3-position switch, located on the right front of the card, to ON or OFF, depending on the mode desired. See below.
	- 1. ON enables the battery backup card to sustain processor unit memory for up to 30 minutes when the ac line power is removed. The batteries will charge when they are not actually sustaining memory.
	- 2. OFF prevents the battery backup card from sustaining memory but still permits charging of the batteries while line power is on.
	- 3. REMOTE is not used.
- b. Install the card in slot 0 of the HP 2104 card cage. Refer to figure 2-12 and verify that the card is securely seated in the backplane.

Note that the battery backup card is shipped fully discharged. Therefore, it must be charged for 14 hours to obtain the sustain memory for 30 minutes (a full charge). capacity to

If a battery backup card is installed and enabled and the line power fails or is removed, the card will emit a one-second beep every ten seconds, indicating that the card is sustaining memory. If the card does not sustain memory for the duration of the power removal, it emits a single two-second beep when power is restored.

NOTE

Corrosion may form on the battery backup batteries when they are fully discharged. corrosion can be removed with a cloth dampened in a mild solution of baking soda and water. card this

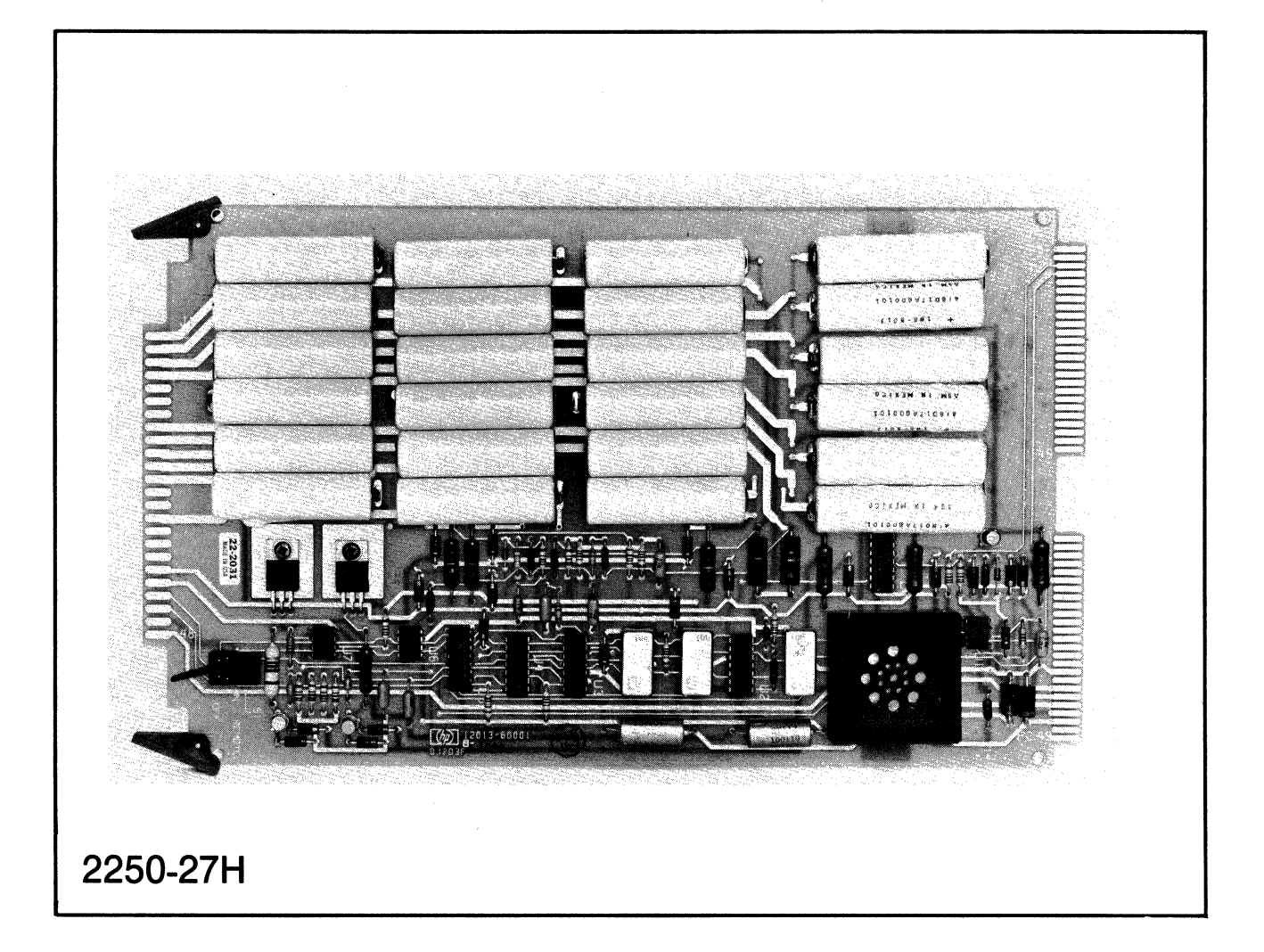

Figure 2-18. HP 12013A Battery Backup Card

### **2.5.6 Power Supply Installation**

 $\mathcal{L}_{\mathcal{A}}$ 

The power supply is mounted on the side of the processor unit in an HP 2250N (NEMA cabinet) and below the processor unit in HP 2250R or HP 2250M (rack mounted) systems. In the HP 2250N system, the power supply connects directly to the processor unit backplane. In the HP 2250R and HP 2250M systems, the power supply connects to a cable and adapter board.

To install the power supply, refer to figure 2-19, and perform the following:

a. Verify that the label plate indicating the power supply voltage matches that which was ordered as follows:

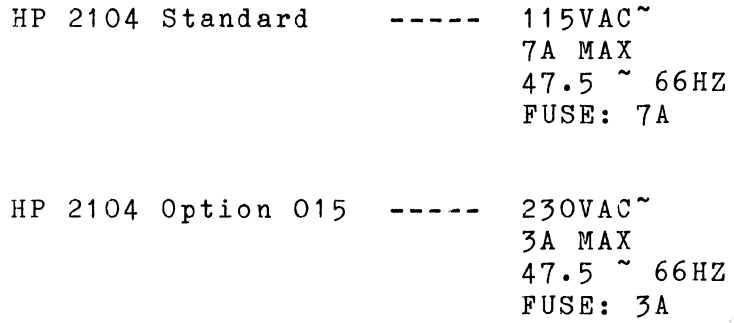

- b. Slide the power supply into the *two* slots on the side (HP 2104AN) or below the processor unit (HP 2104AR) Ensure that the connectors at the rear of the power supply are engaged.
- c. Fasten the *two* screws from the holding frame to the power supply cage.
- d. Conect power cable part number 8120-1378 from the power supply to a suitable source of power.
- e. Connect cable 25572-60001 from the power supply to the backplane interface (BIF) card, located in the MCU card cage. Either connector on the BIF can be used.

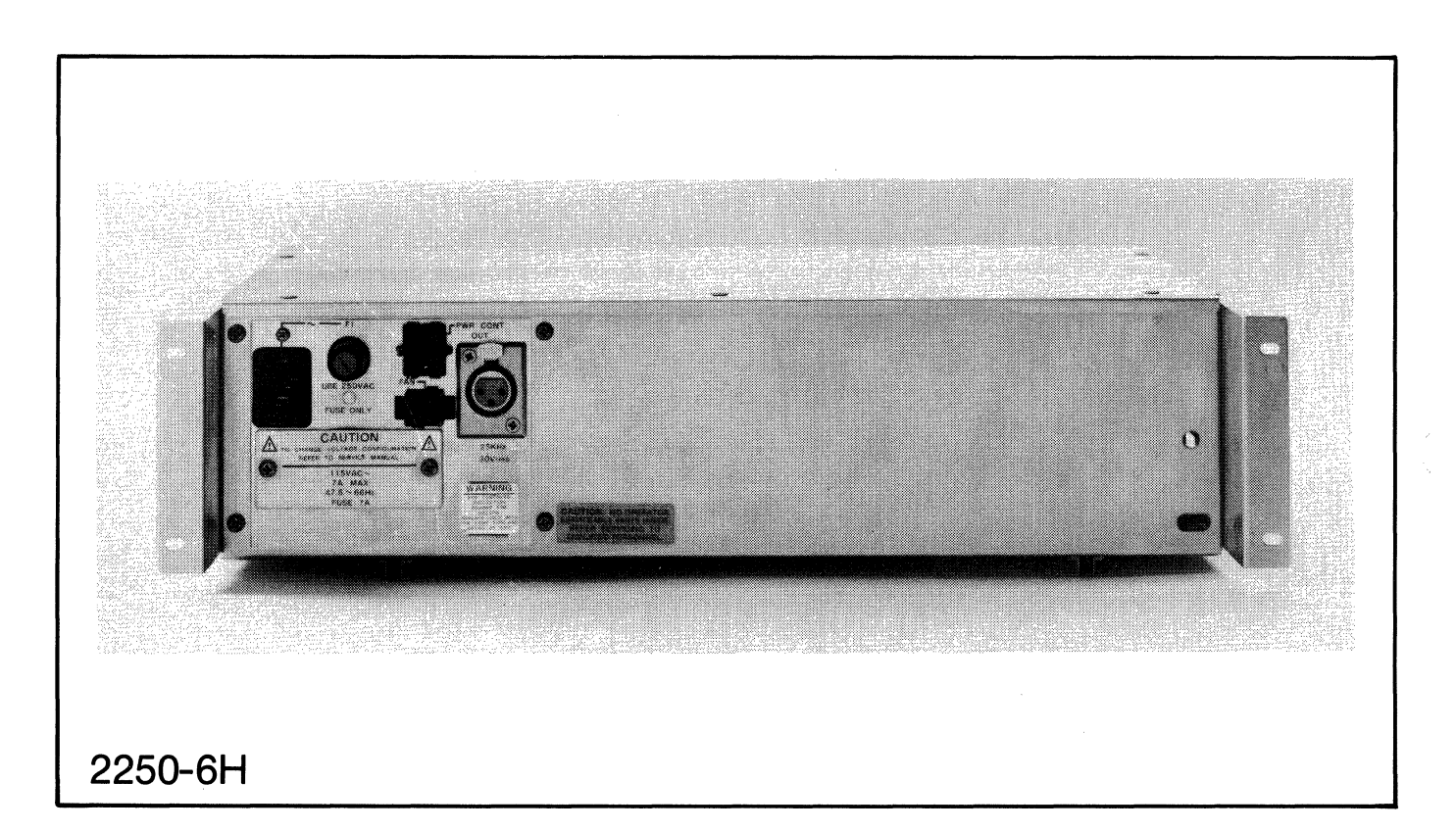

Figure **2-19.** HP 12035A Power Supply

## **2.6 HP 2251 MEASUREMENT AND CONTROL UNIT**

The HP 2251AN and HP 2251AR Measurement and Control Units (MCUs) are shown in figures 2-20 and 2-21. The MCU consists of a card cage with nine slots and a Backplane Interface (BIF) card, part number 25574-60002, which is always installed in slot number 0 of the card cage. Input/output (I/O) function cards are installed in the remaining eight slots. The mounting hole layout for the HP 2251AN (which mounts in a NEMA cabinet) is shown in figure 2-22. There may be up to eight MCUs installed in an HP 2250 system.

### **2.6.1 Backplane Interface Card Installation**

There is one backplane interface (BIF) card (part number 25574-60002), see figure 2-23, in each MCU. As noted above, there may be up to eight MCUs in an HP 2250 system. The order of the MCUs is immaterial but each must be separately selected by number. The number is set on a rotary switch located on the BIF card.

To install the BIF card, perform the following:

- a. Set the thumbwheel switch, located on the front of the card, to 0 if the card is going to be located in the first MCU, to 1 if the card is to be located in the second MCU, 2 if the third, and so on.
- b. Insert the BIF card in slot 0 of the MCU card cage.
- c. Pull the black mounting tabs outward, away from the card. (See figure 2-24.) Push the retaining tabs up and out of the way.
- d. Push the card into the slot.
- e. Push the mounting tabs toward the card (this draws the card all the way into the slot). The tabs should lock in place.
- f. Connect the ribbon cable, part number 25570-60004, from the MCI card to the edge connector, J11, on the BIF card if the BIF card is installed in MCll number O.
- g. If the BIF is installed in MCU number 1 or greater, connect one of the BIF-to-BIF cables 02251-60003, 02251-60004, or 02251-60009, depending on the desired length. See figure 2-25.

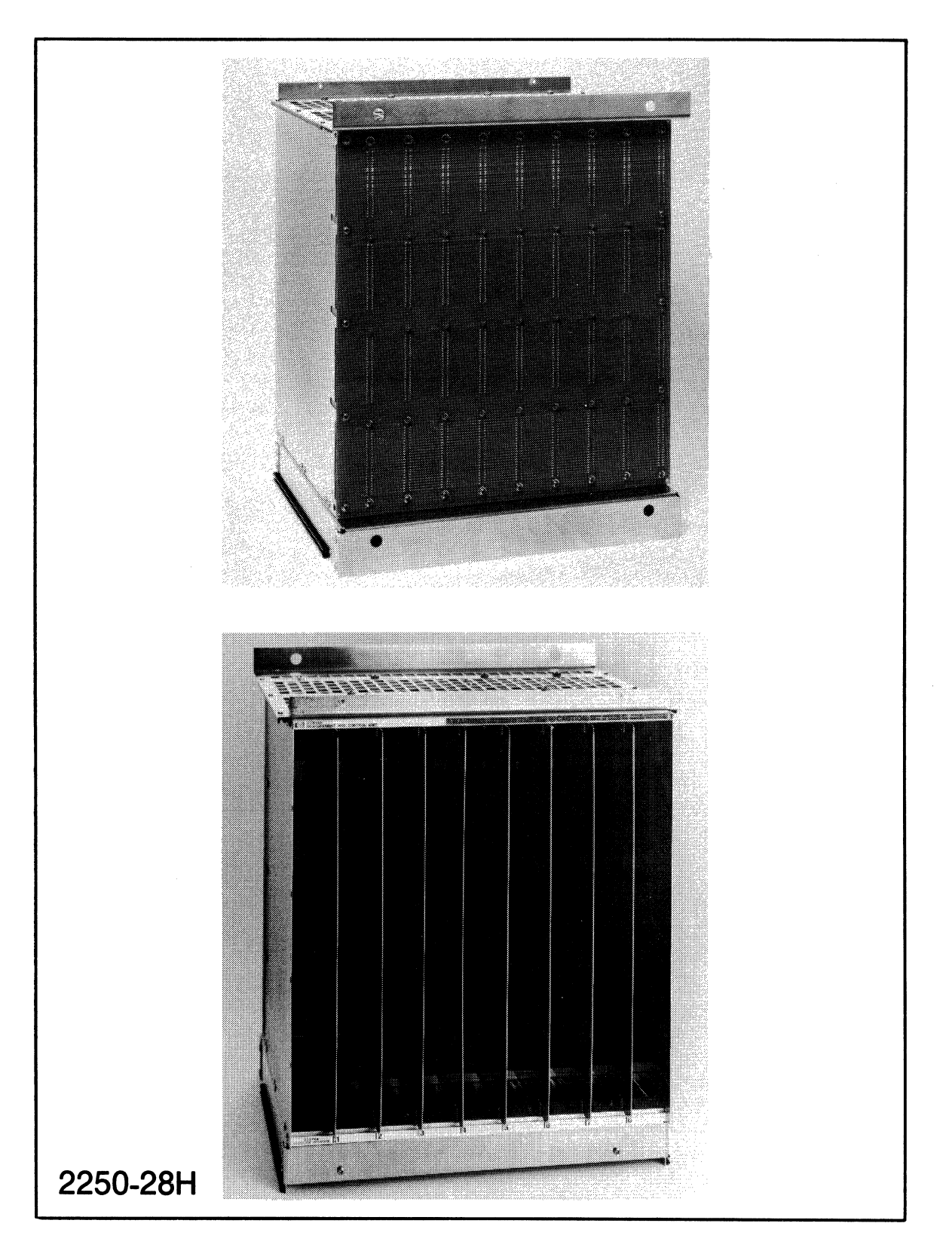

Figure 2-20. HP 2251AN Measurement and Control Unit

(  $\checkmark$ 

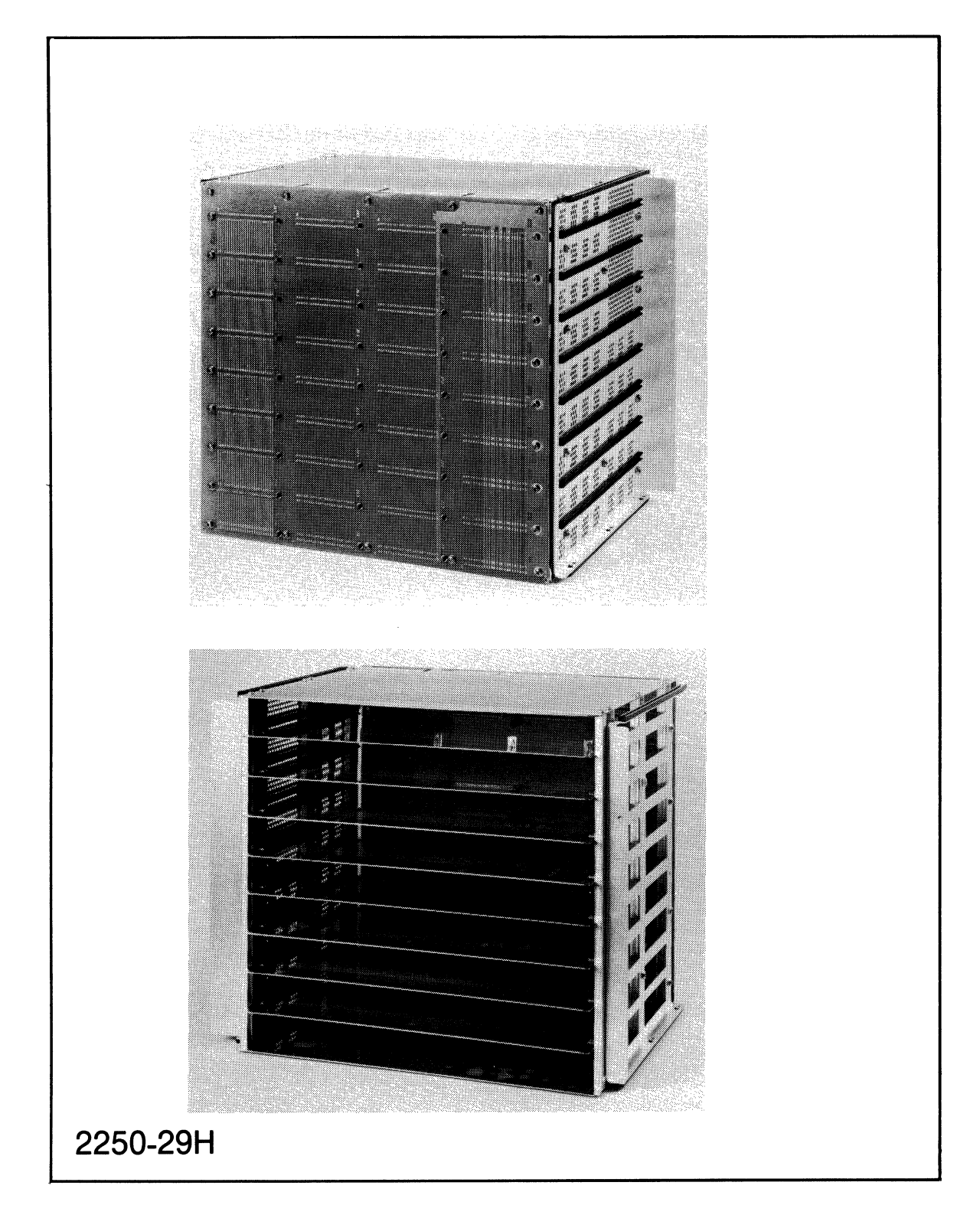

Figure 2-21. HP 2251AR Measurement and Control Ynit

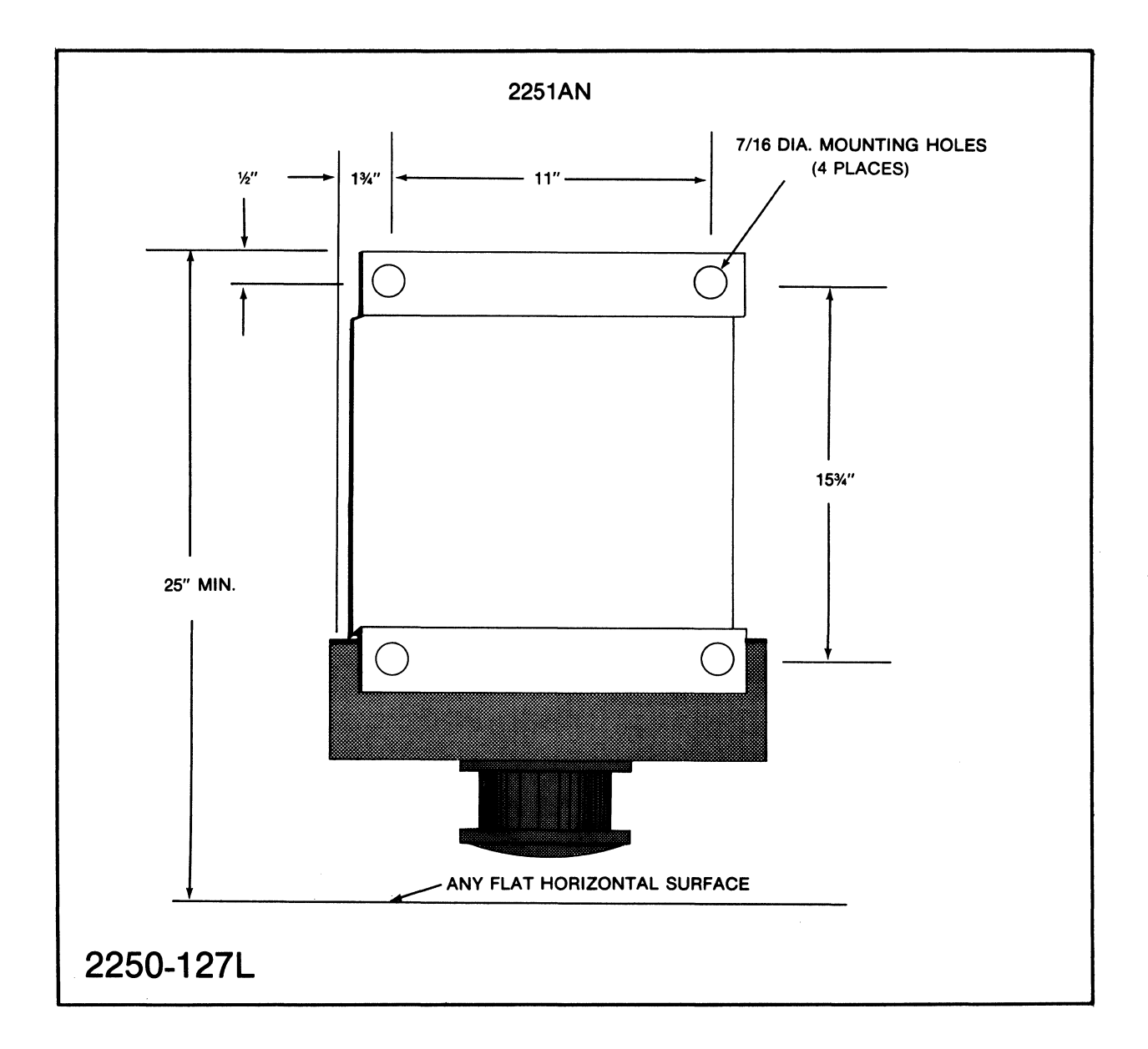

## Figure 2-22. HP 2251AN Mounting Hole Layout

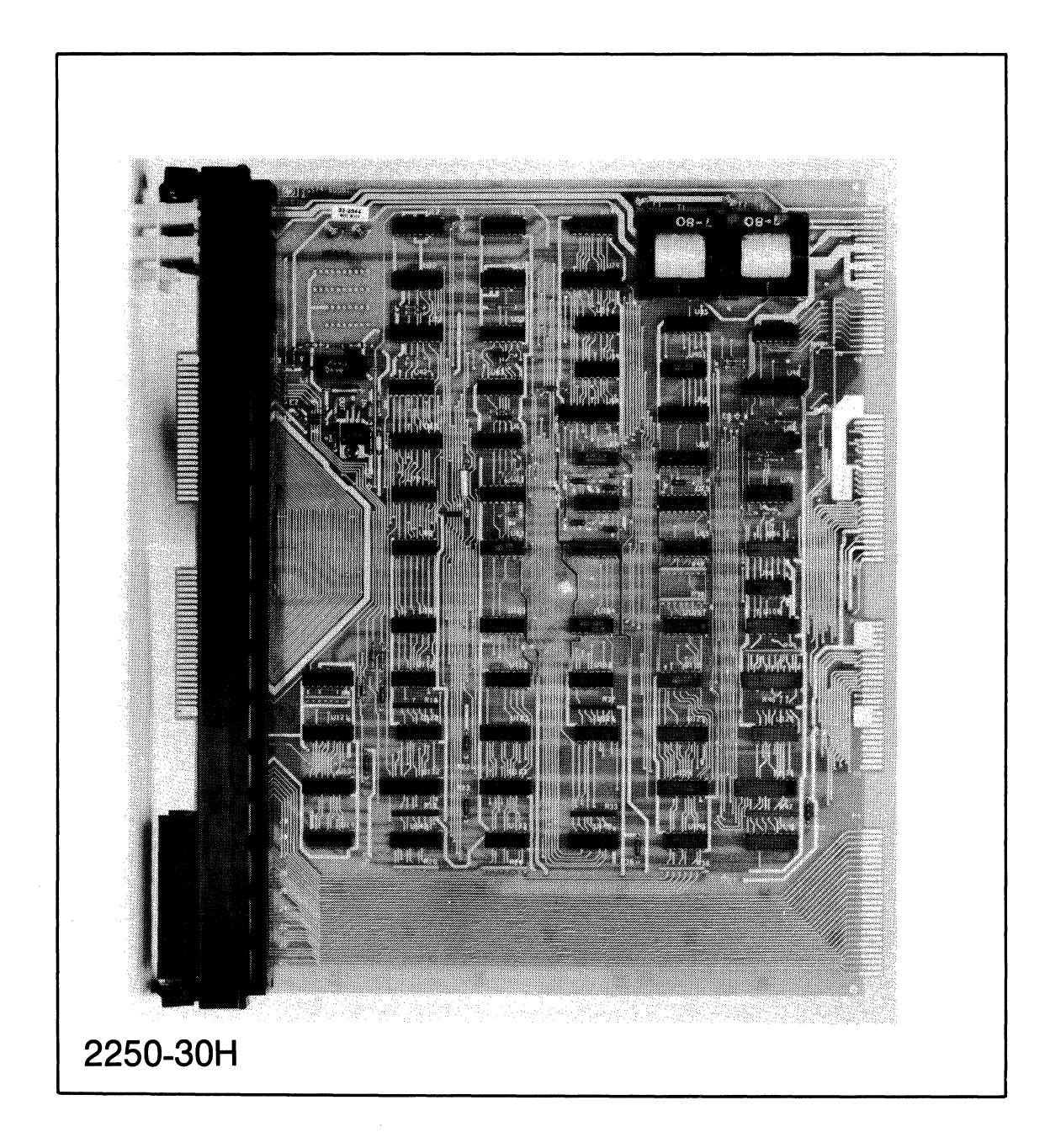

## Figure 2-23. Backplane Interface Card

## Installation

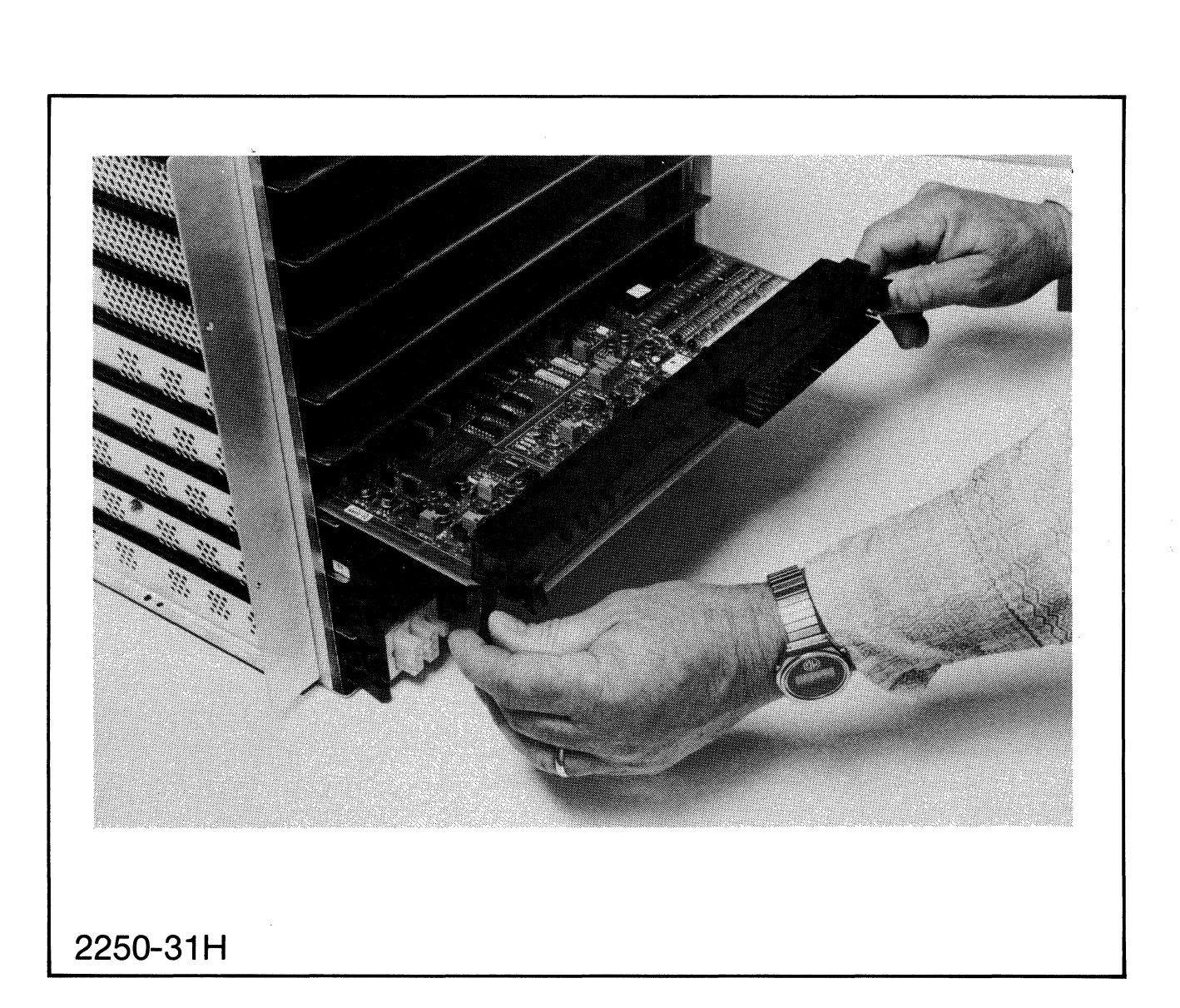

Figure 2-24. Installing a Card in the MCU

 $.02251 - 60004$ 2251 2251 2251 #1 #4 02251- #7 02251 or 02251- --- 02251- or 02251- 02251- <sup>60003</sup>02251- <sup>60003</sup> "~BIF 60003 BIF or 60003 BIF or  $\begin{array}{|c|c|c|c|c|c|c|c|c|}\n\hline\n02251- & 60003 & 60009 & 60009 & 60009\n\end{array}$ 60009 or I <sup>60009</sup>I 2251 I 02251- 2251 \ 2251 #0 60009 #3 #6 \  $-25570-60004$   $+60$ <br> $-815$   $-815$   $+60$ <br> $-815$   $-815$   $+60$ <br> $-815$   $-815$   $-815$   $-815$   $-815$   $-815$   $-815$   $-815$   $-815$   $-815$   $-815$   $-815$   $-815$   $-815$   $-815$   $-815$   $-815$   $-815$   $-815$   $-815$   $-815$   $-815$   $-815$ I BIF BIF BIF 2251<br>#2 2104  $\begin{vmatrix} 1 & 1 \\ 1 & 1 \end{vmatrix}$   $\begin{vmatrix} 1 & 1 \\ 1 & 1 \end{vmatrix}$   $\begin{vmatrix} 1 & 1 \\ 1 & 1 \end{vmatrix}$   $\begin{vmatrix} 1 & 1 \\ 1 & 1 \end{vmatrix}$   $\begin{vmatrix} 1 & 1 \\ 1 & 1 \end{vmatrix}$ BIF--, BIF---, • <sup>J</sup> **CABINET** 1 **CABINET** 2 **CABINET** 3 **CABINET** 4 **CABINET** 5 **CABINET** 6  $\hat{\boldsymbol{\epsilon}}$ **2250-36L** 

### Figure 2-25. BIF-to-BIF Control Cable Layout

 $\bar{\infty}$ 

2-47

Installation

## **2.7 SIGNAL CONDITIONING MODULES**

Signal Conditioning Modules (SCMs) are small printed circuit assemblies which plug onto function cards. The SCMs tailor the function cards for interfacing to many types of sensors and actuators. Several different signal conditioning modules are shown in figure 2-26. See the HP 2250 Hardware Reference Manual, part number 02250-90001, for functional descriptions of the various types of SCMs and the function cards on which they are used.

Signal conditioning modules are mounted on function cards by pressing the SCM down over the mounting posts on the function card as shown in<br>figure 2-27. Make sure that the connection pins on the function card Make sure that the connection pins on the function card (see arrow) do not bend and that they fit in the corresponding holes on the SCM.

## **2.8 FUNCTION CARDS**

Function cards are installed in the HP 2251AN or HP 2251AR MCU as described in the following paragraphs.

#### NOTE

Make sure that the appropriate signal conditioning modules are installed on any function card before it in the MCU. paragraphs for this procedure.

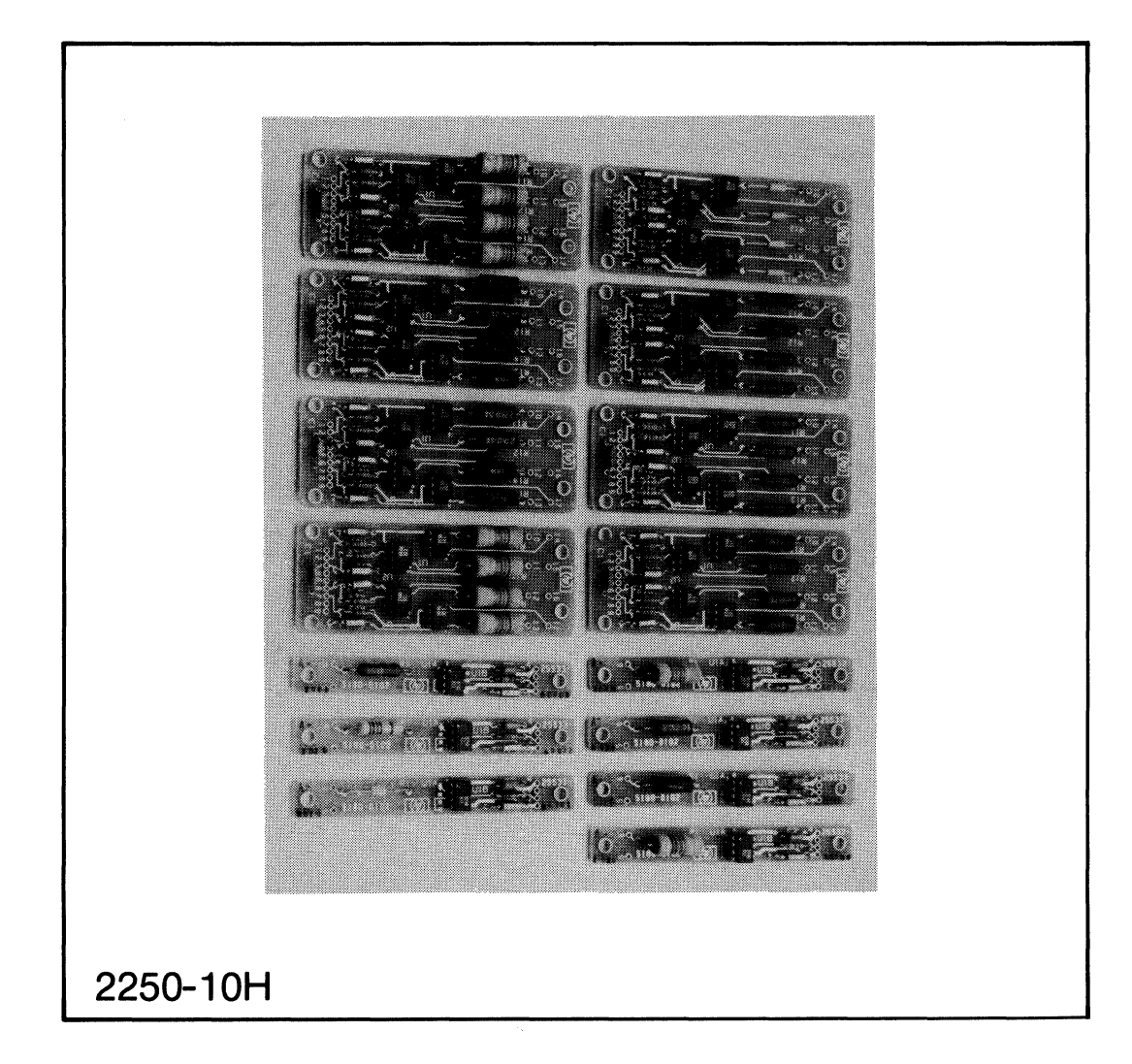

## Figure 2-26. Signal Conditioning Modules

2-49

 $\label{eq:1} \begin{split} \mathcal{O}(\mathcal{P}_{\mathrm{c}}) & = \mathcal{O}(\mathcal{P}_{\mathrm{c}}) \quad \text{and} \quad \mathcal{O}(\mathcal{P}_{\mathrm{c}}) & = \mathcal{O}(\mathcal{P}_{\mathrm{c}}) \mathcal{O}(\mathcal{P}_{\mathrm{c}}) \quad \text{and} \quad \mathcal{O}(\mathcal{P}_{\mathrm{c}}) & = \mathcal{O}(\mathcal{P}_{\mathrm{c}}) \mathcal{O}(\mathcal{P}_{\mathrm{c}}) \end{split}$ 医变形细胞

 $\overline{\phantom{a}}$ 

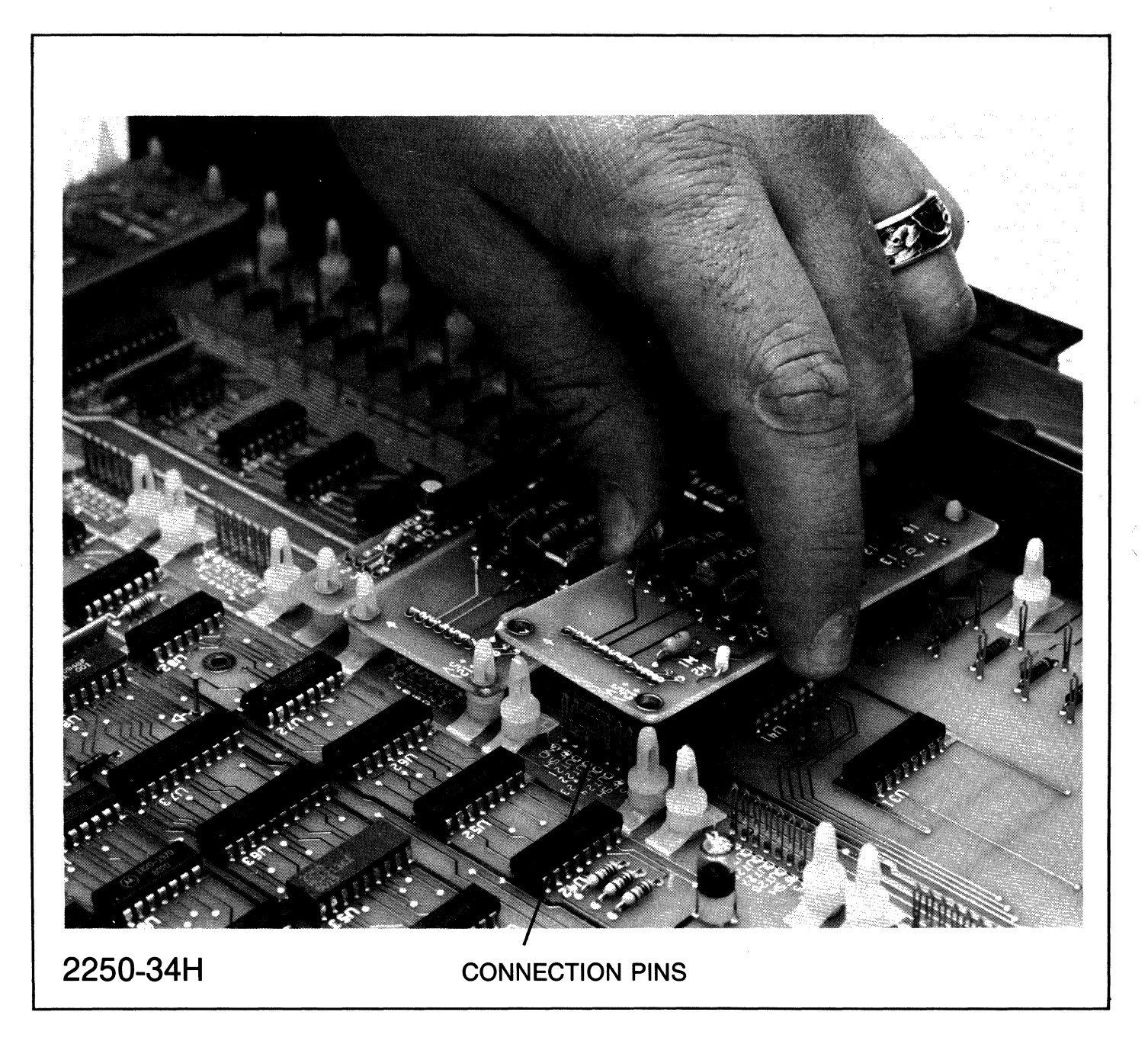

Figure 2-27. Installing an SCM on a Function Card

As noted, the MCU consists of a card cage with nine slots (numbered 0 through 8) and a backplane interface (BIF) card, which is always installed in slot number 0 of the card cage. Thus, the card cage contains eight slots for I/O (function) cards. (Slot number 0 is not an I/O slot and must contain a BIF card.)

#### NOTE

Each function card is classified as digital or analog. The classification is only descriptive, not functional. For example, the HP 25510A 4-Channel Voltage/Current Analog Output card is functionally analog, but is descriptively digital.

### **2.8.1 Function Card Mounting Considerations**

The two descriptive classifications of cards are placed in the I/O slots in a specific order. Cards classified as digital are placed from the highest numbered I/O slot to the lowest numbered slot. Cards classified as analog are placed from the lowest numbered I/O slot to the highest numbered slot. An exception is the HP 25501A 16-Channel High-Speed Analog Input card, which is always placed in the lowest-numbered slot. Mounting considerations for digital and analog function cards are shown in figure 2-28.
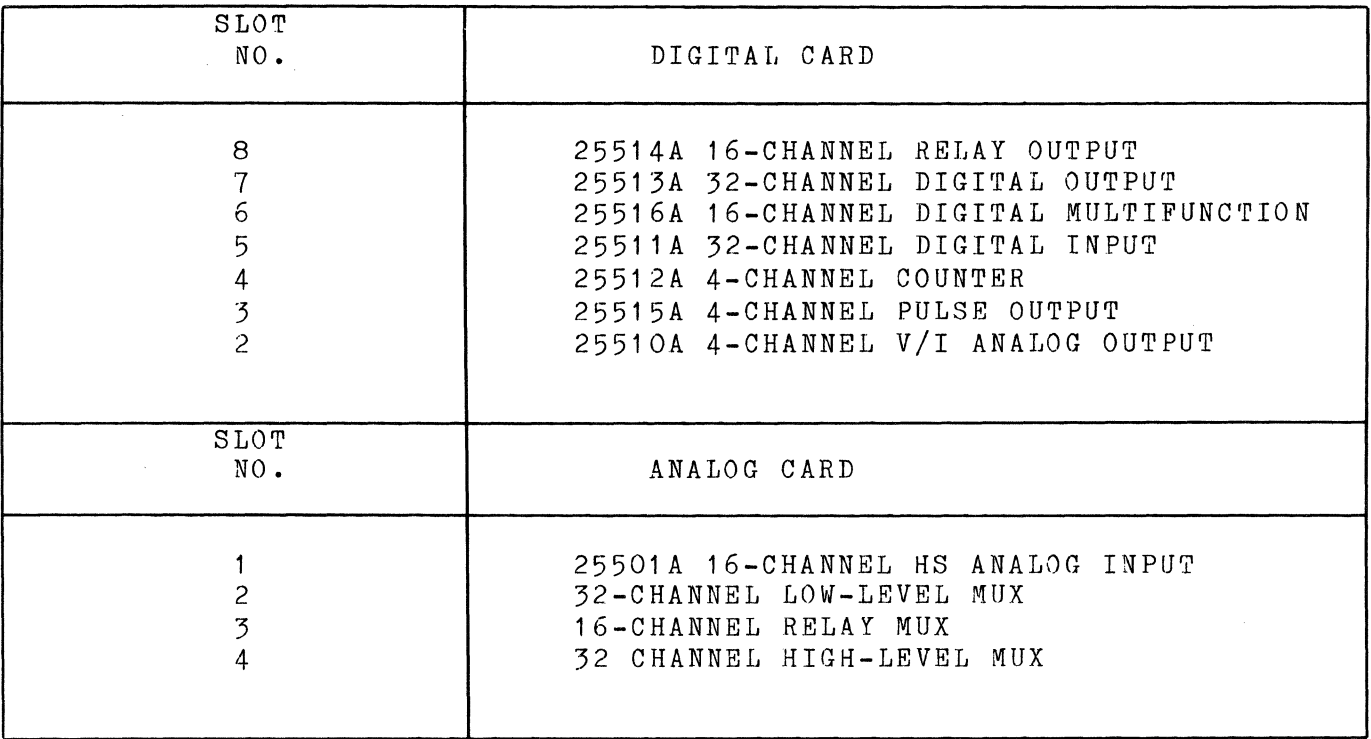

Figure 2-28. Typical Function Card Mounting Order

#### **2.8.1.1 General Placement Rules**

Digital cards are  $p$ laced in MCU card  $\,$  cages (as shown in  $\,$  figure 2-28),  $\,$ starting from slot number 8 of the first MCU frame and proceeding to starting from Siot namber of the first hooffame and proceed to slot<br>slot 7, then slot 6, etc. When this frame is full, proceed to slot number 8 of the next highest frame. installed. Repeat until all cards are

For analog function cards, the first HP 2550lA 16-Channel High-Speed Analog Input card is placed in slot number I of the lowest I/O frame. The remaining analog cards are placed in slots 2, 3, 4, etc., until the frame is full. If necessary, proceed to the next  $I/O$  frame. Repeat as frame is full. If necessary, proceed to the next  $I/O$  frame. necessary.

Note that an HP 25503 low level multiplexer card must not be placed directly next to an HP 25510 analog output card; at least one slot must intervene.

Figure 2-29 shows some function card configurations.

#### **2.8.2 FUNCTION CARD INSTALLATION**

To install a function card in the MCU card cage, refer to figure 2-24, and perform the following:

- a. Ensure that the appropriate SCMs are mounted on the card (see the paragraph "SIGNAL CONDITIONING MODULES").
- b. Determine if the card is a digital or analog function card.
- c. If the card is an HP 25510 analog output card, set each channel for bipolar voltage, unipolar voltage, or current output, appropriate. Since the card comes from the factory calibrated for bipolar voltage output, recalibrate it if you are using a different output mode.
- d. Insert the card in the correct slot in the MCU card cage.
- e. Pull the black mounting tabs outward, away from the card (see figure 2-24). Push the retaining tabs up and out of the way.
- f. Push the card into the slot.
- g. Push the mounting tabs toward the card (this draws the card all the way into the slot). The tabs should lock in place.

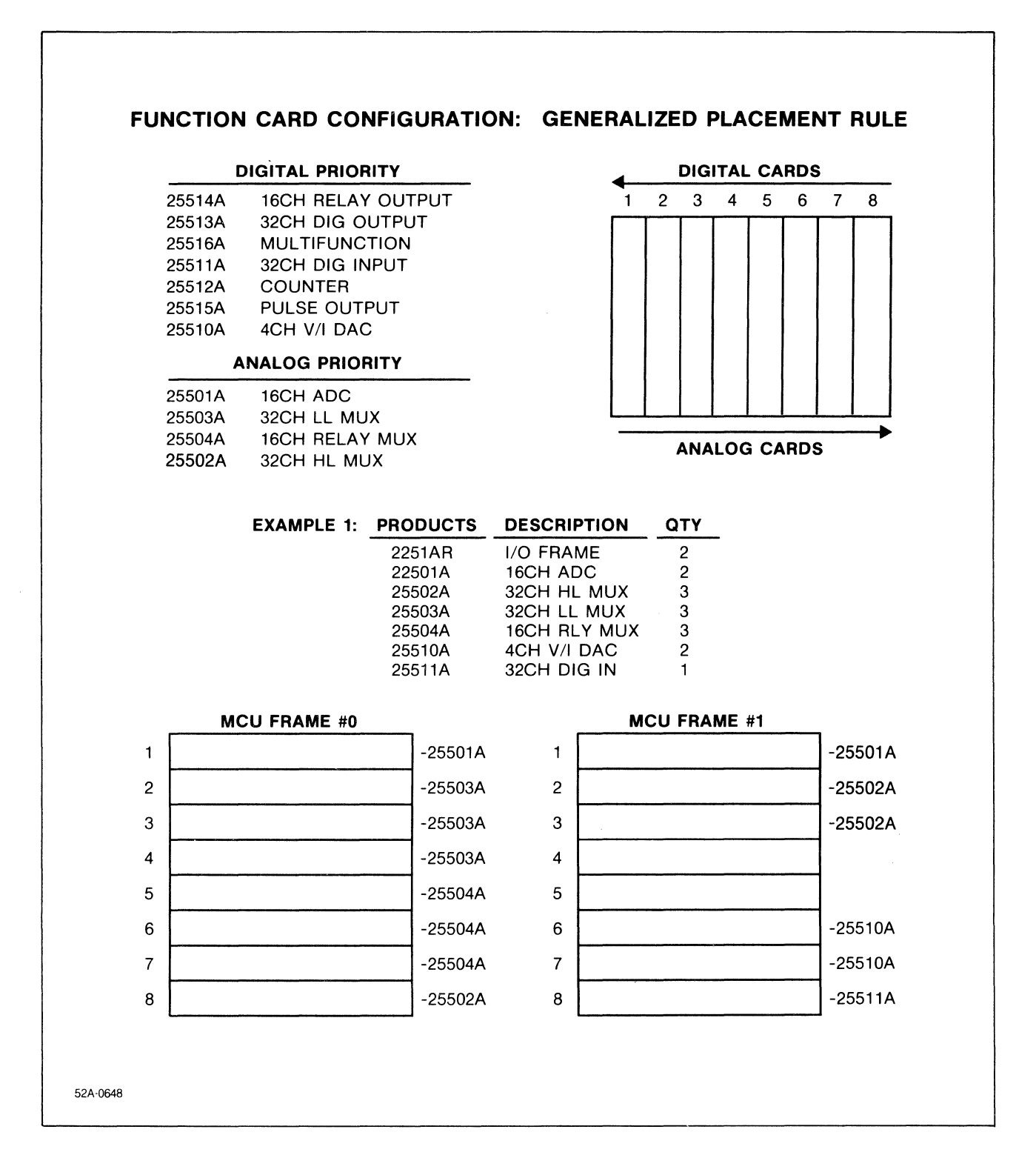

Figure 2-29. Function Card Configuration Examples (Sheet 1 of 3)

 $\mathcal{L}$ ý.

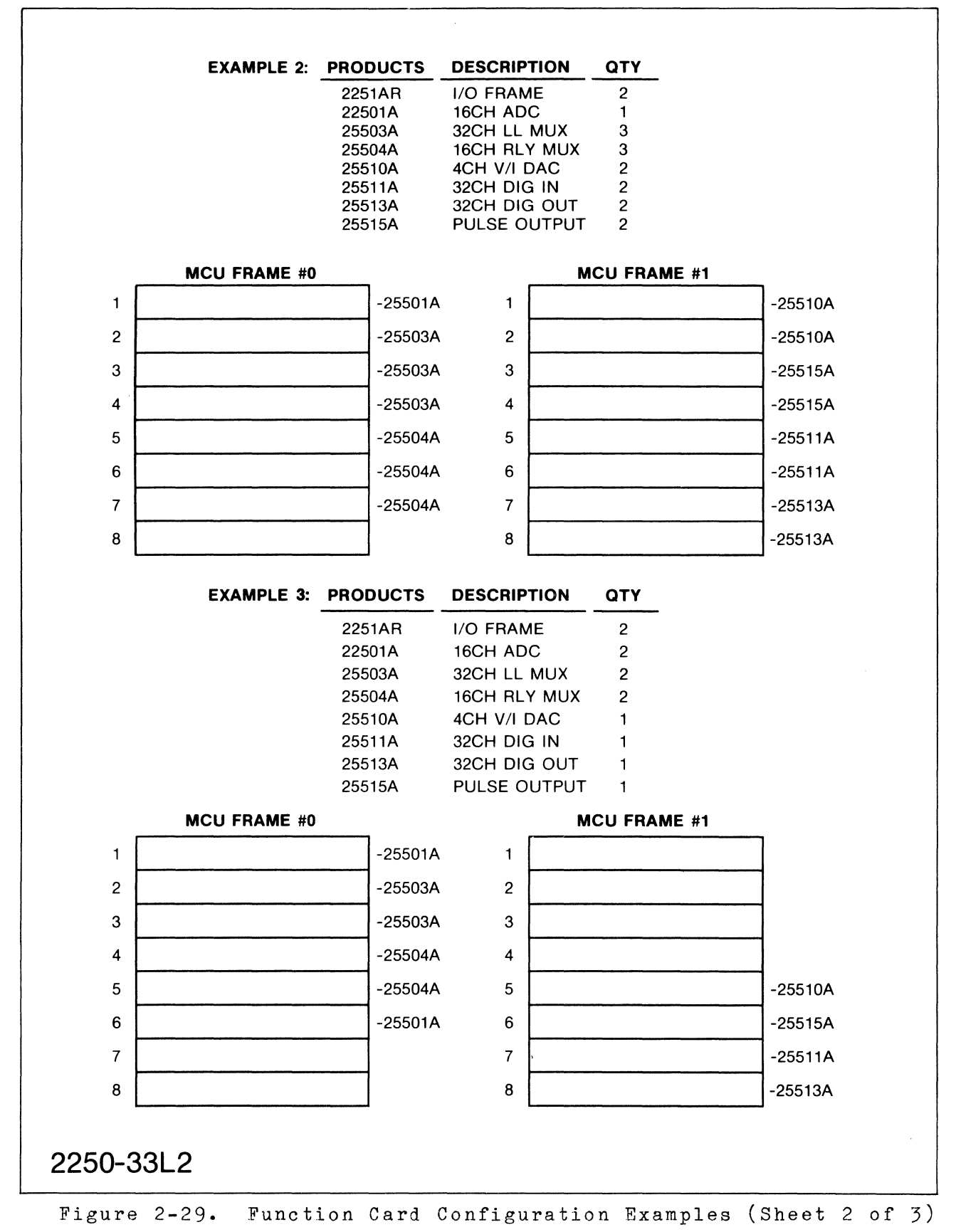

#### Installation

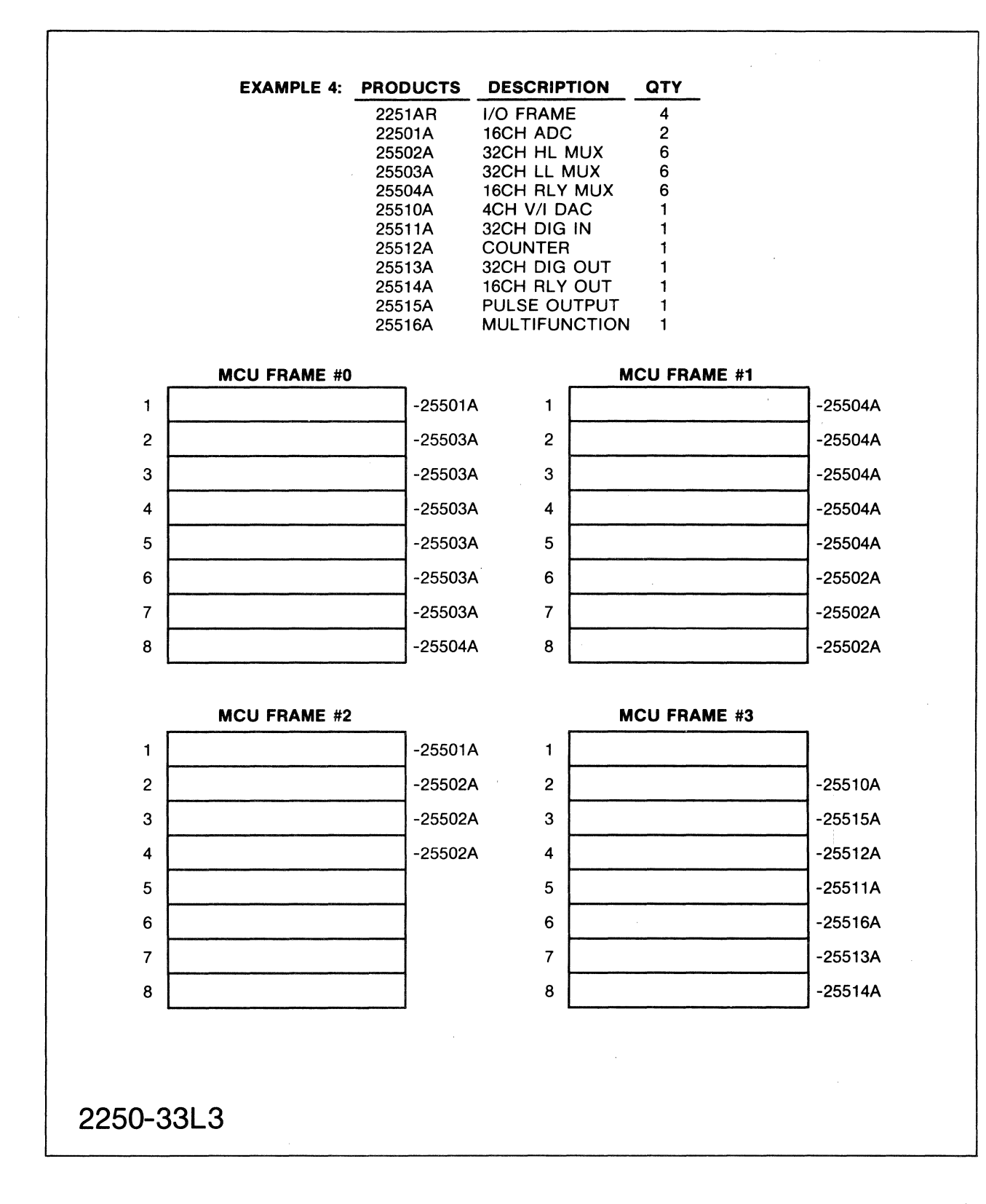

Figure 2-29. Function Card Configuration Examples (Sheet 3 of 3) 4

 $\mathbf{v}$ 

2-56

## **2.9 CONTROL AND POWER CABLING**

Figure 2-30 shows a maximum HP 2250 system, that is, one HP 2104 processor unit and eight HP 2251 measurement and control units (MCUs). Note that the processor unit and two MCUs are powered by the original power supply, and one additional power supply is required for each additional three MCUs.

Control and power cables are shown in figure 2-30. Power cabling is from each power supply to the processor unit and MCUs.

## **2.10 INPUT/OUTPUT CABLING**

All function cards have from one to four 36-pin input/output (I/0) connector modules, A1 through A4, located on the front edge of the card. Corresponding connectors, P1, P2, P3, and P4, on the opposite edge of the card connect to the MCU backplane.

Each *1/0* connector module connects to an *1/0* field wiring cable assembly. Figure 2-31 demonstrates the connector modules and the cable assemblies. Eight 4-wire cables are connected to each connector module.<br>The other end of each cable is terminated in a field wiring screw other end of each cable is terminated in a field wiring screw termination block. Figure 2-32 shows the cabling and a field wiring termination block assembly. External devices which are to be measured and controlled by the HP 2250 system are connected to the field wiring termination blocks.

Table 2-5A lists which cables can be used with which cards.

#### **WARNING**

#### **CAUTION**

Improper connection of field wiring to the screw terminations can create a shock or fire hazard or cause equipment failure, particularly when high voltage signals are present. Strip only the last *1/4"* to *5/16"*  of insulation from the field wiring before connecting it to the screw terminations. DO NOT STRIP MORE THAN THIS Make sure that the wires are fully inserted into the termination block.

2-57

#### **WARNING**

DO NOT use cables designed for other cards on the HP 25504 Relay Multiplexer (RLYMUX) Card. Due to differences in cable configurations between the RLYMUX card and other cards, use of a non-RLYMUX cable on a RLYMUX card could result in the routing of hazardous or even lethal voltages to terminations where they are not expected. USE ONLY SPECIFIED RLYMUX CABLES ON THE RLYMUX CARD.

Table 2-5A. Function Card Cables

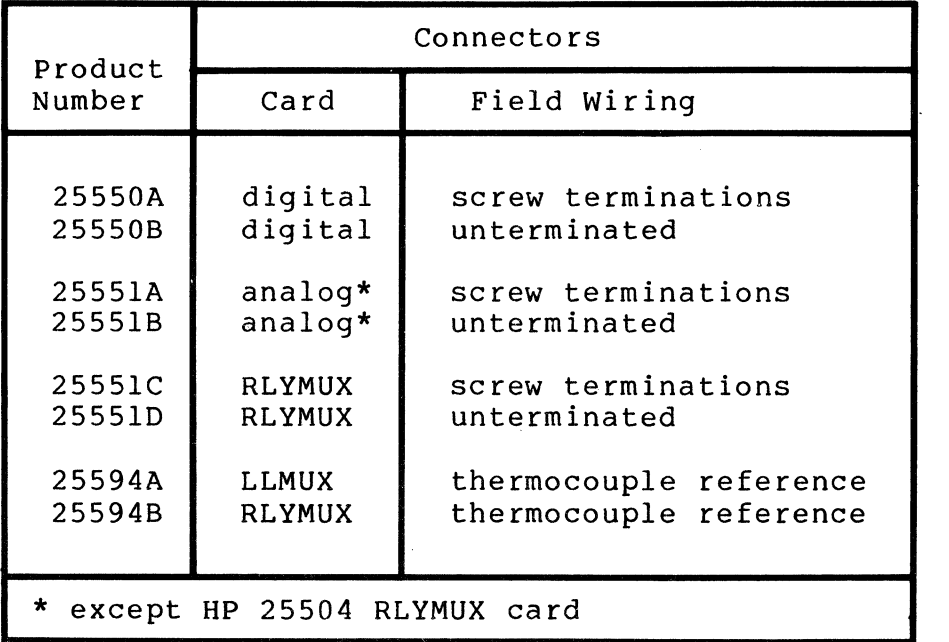

 $2 - 57b$ 

 $\overline{\phantom{a}}$ 

 $\mathcal{L}_{\text{eff}}$ 

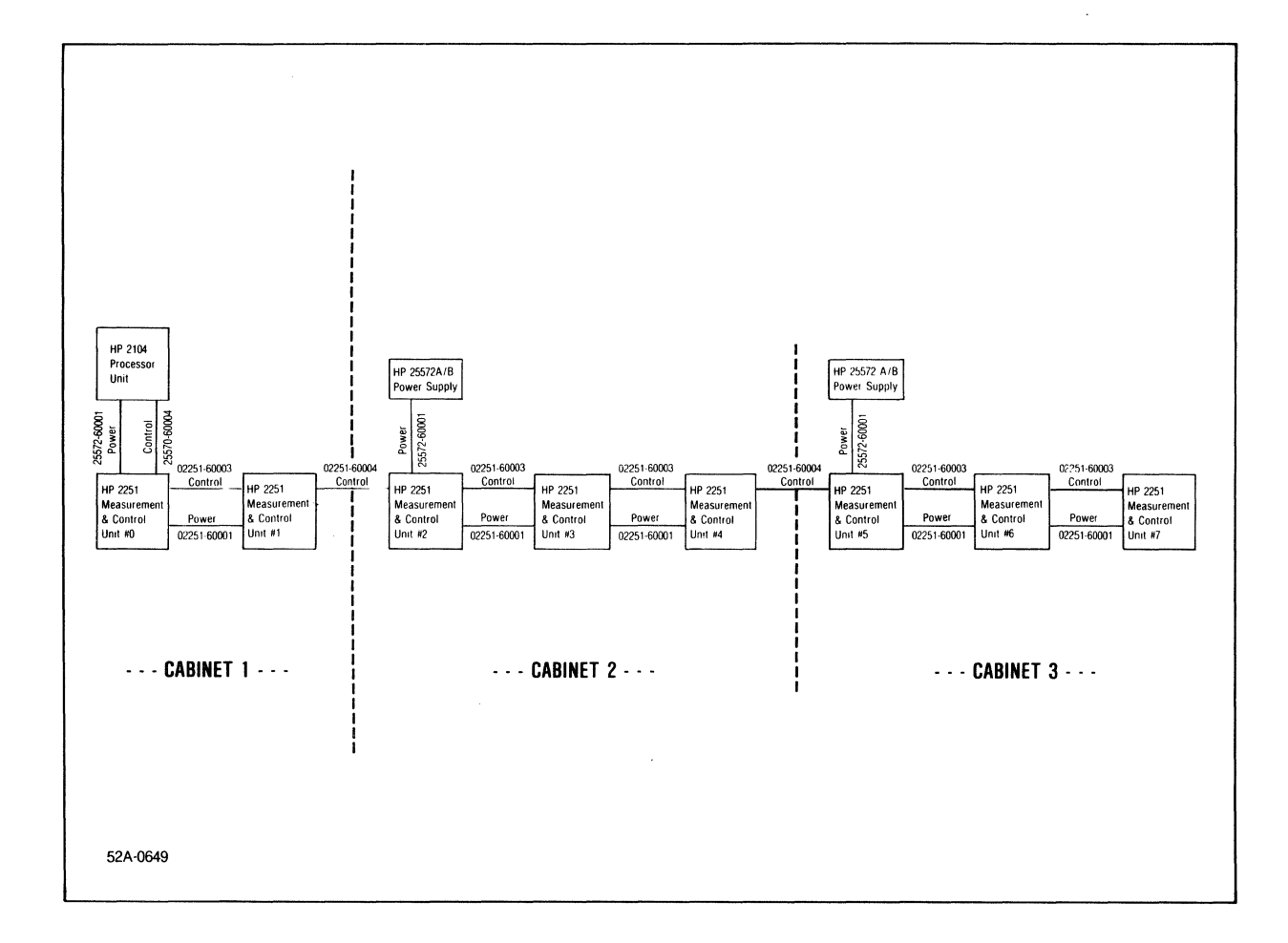

Figure 2-30. Maximum HP 2250 System

 $\hat{\mathcal{A}}$ 

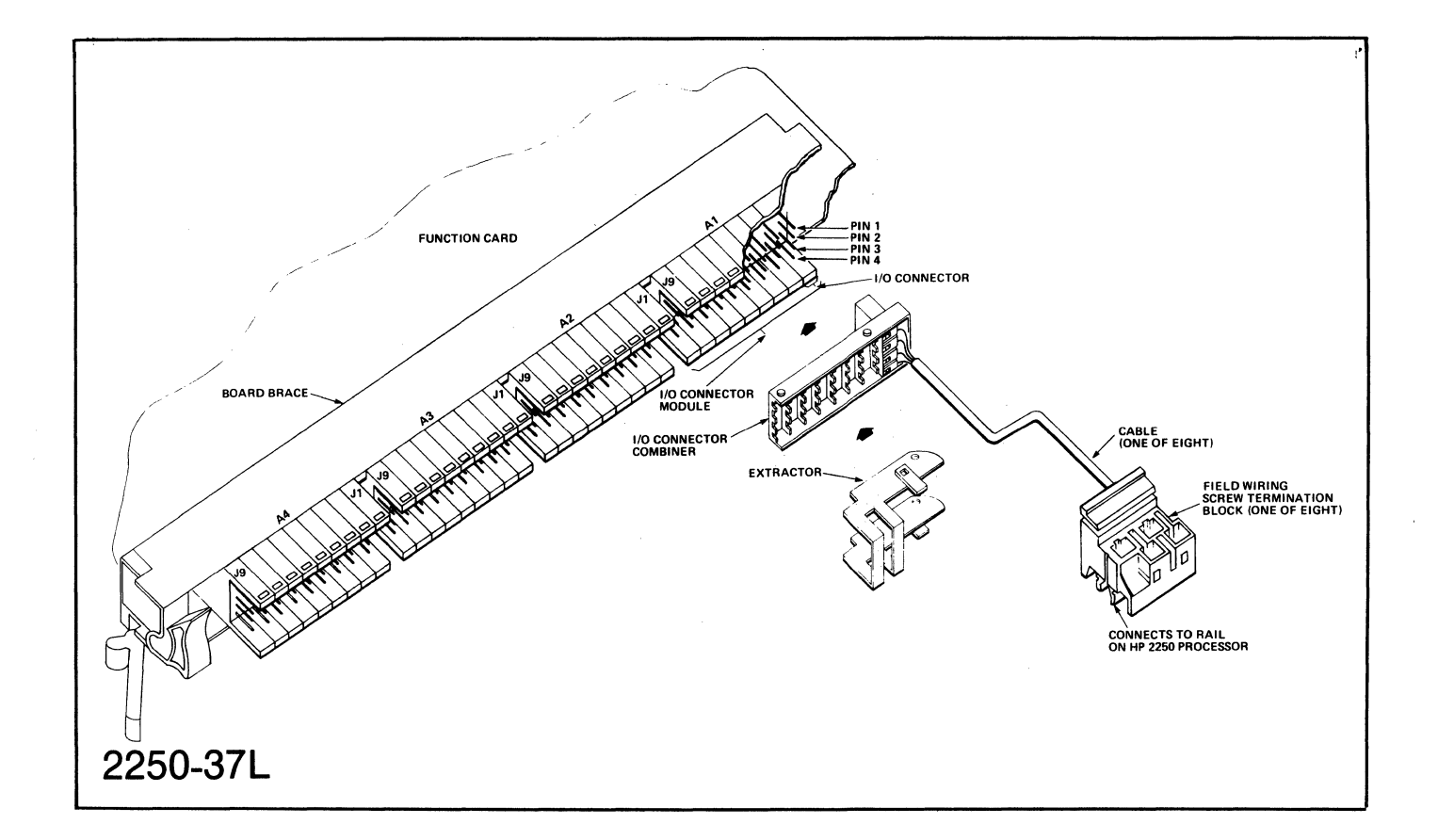

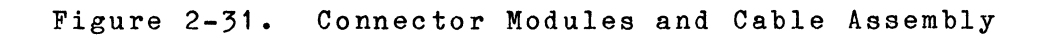

 $\mathcal{A}^{\pm}$ 

2-59

 $\sim$ 

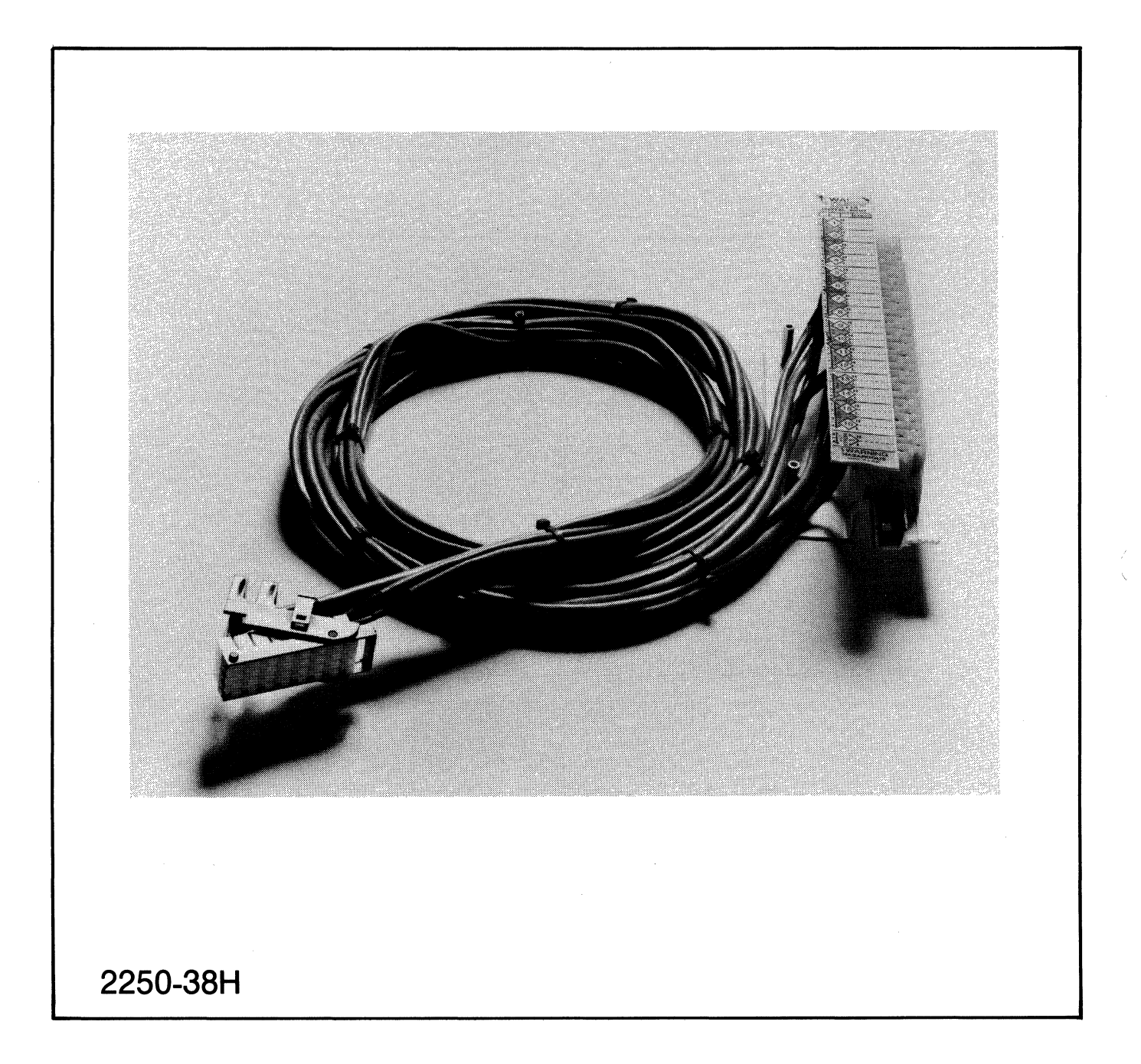

Figure 2-32. Cabling and Field Wiring Assembly

In a system such as the HP 2250 which connects to hundreds of devices, some method must be used to record the connections. The method used with the HP 2250 is described in the following paragraphs.

Figure 2-33 shows the termination block labels for an HP 25511A 32-Point Digital Input card. The devices connected to the HP 25511A are recorded on the labels and the labels are then affixed to the termination block. The system number, MCU number, and I/O slot number also are recorded on the label (see the top of the label directly under "DIGITAL INPUT").

The cables that connect to the termination blocks are labeled with field<br>wiring assembly (FWA) number, MCU number, and I/O slot number wiring assembly (FWA) number, MCU number, and information. These labels are shown in figure 2-34.

The function card itself also is labeled with information that allows you to determine system number, MCU number, and slot number in which the card is installed; field wiring assembly (FWA) numbers and locations; and the types and numbers of SCMs installed on the card. A label for the HP 25511A card is shown in figure 2-35.

In summary then, cards installed when you receive your system will be labeled as follows:

- a. The card will be labeled with the MCU number and slot number in which it is installed. In addition, the numbers and types of SCMs installed on the card are recorded on the label, as are the FWAs which are connected to the card.
- b. The cables connecting the FWAs to the card are labeled to show the MCU number, slot number, and FWA numbers.
- c. The field termination block is labeled to show the MCU number and slot number to which the FWA (of which the field termination block is a part) is connected, and the types of devices which are connected to the function card through the FWA.

If you install cards in your system, label blocks are furnished with each card so that you can record the above information for each card. The labels are self-adhesive, so that, once the information is recorded on the labels, they can be removed from the sheet and attached to the card, the SCMs installed on the cards, the cables connected to the cards, and the FWAs on the end of the cables.

Figures 2-36 through 2-44 show the label blocks for all available function cards.

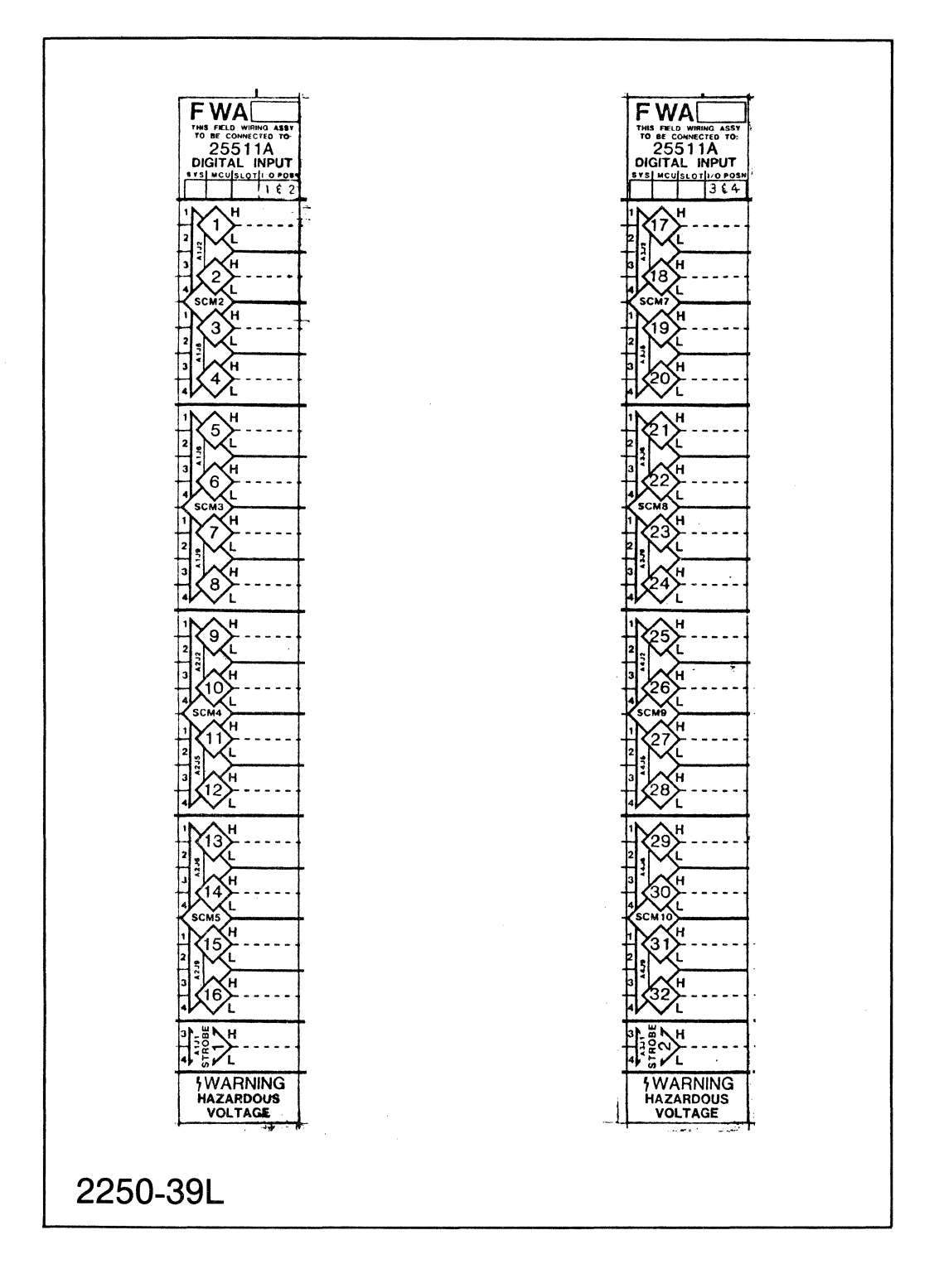

#### Figure 2-33. Termination Block Labels

Â

ु

 $2 - 62$ 

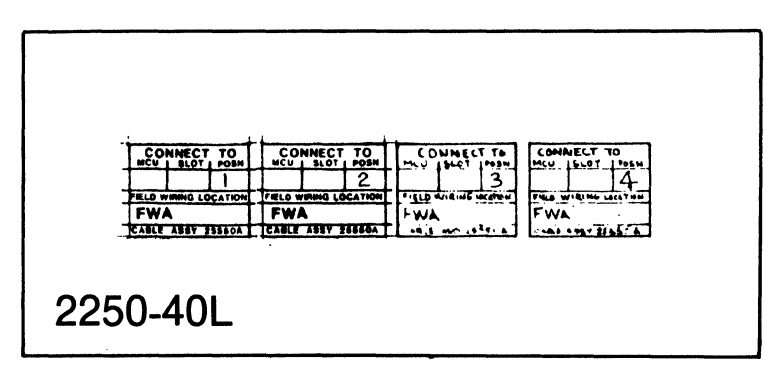

Figure 2-34. Cable Labels

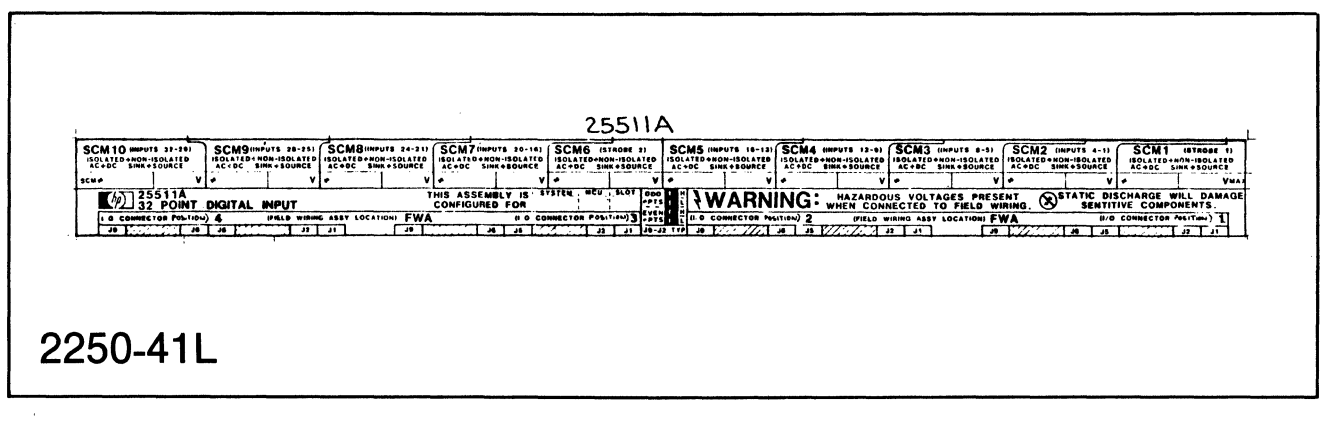

Figure 2-35. Function Card Label

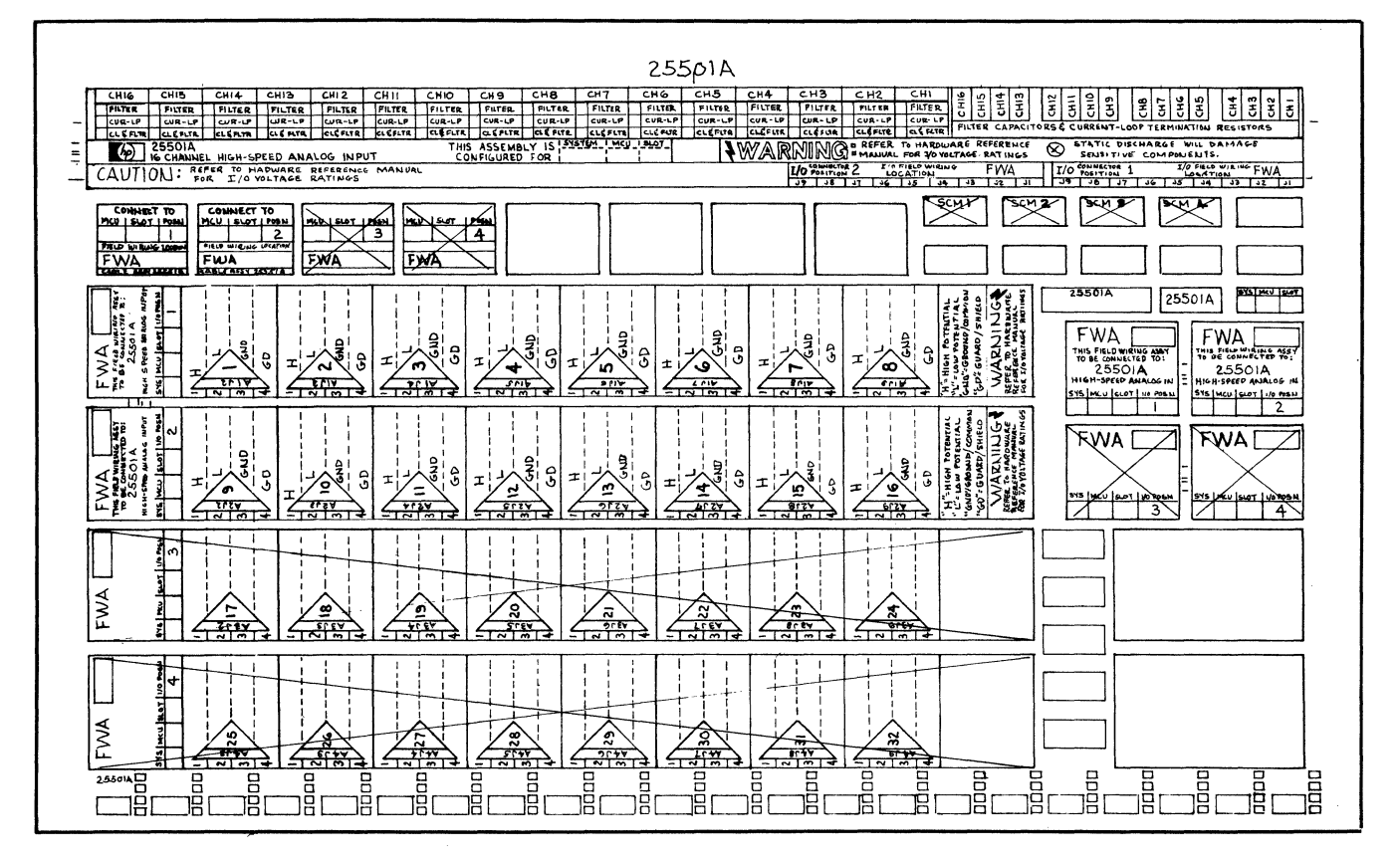

## **2250-42L**

Figure 2-36. HP 25501A Label Block

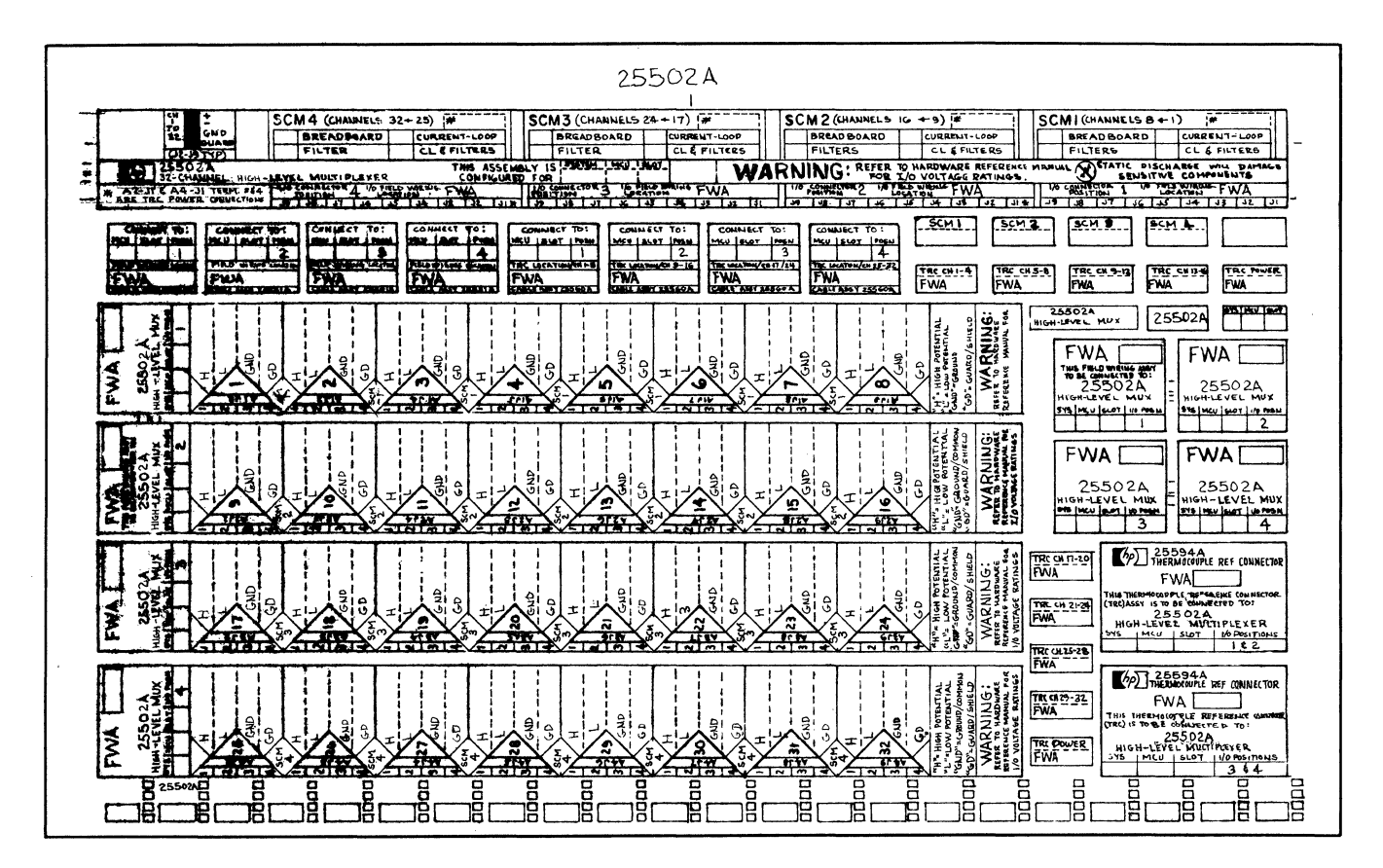

2250-43L

Figure 2-37. HP 25502A Label Block

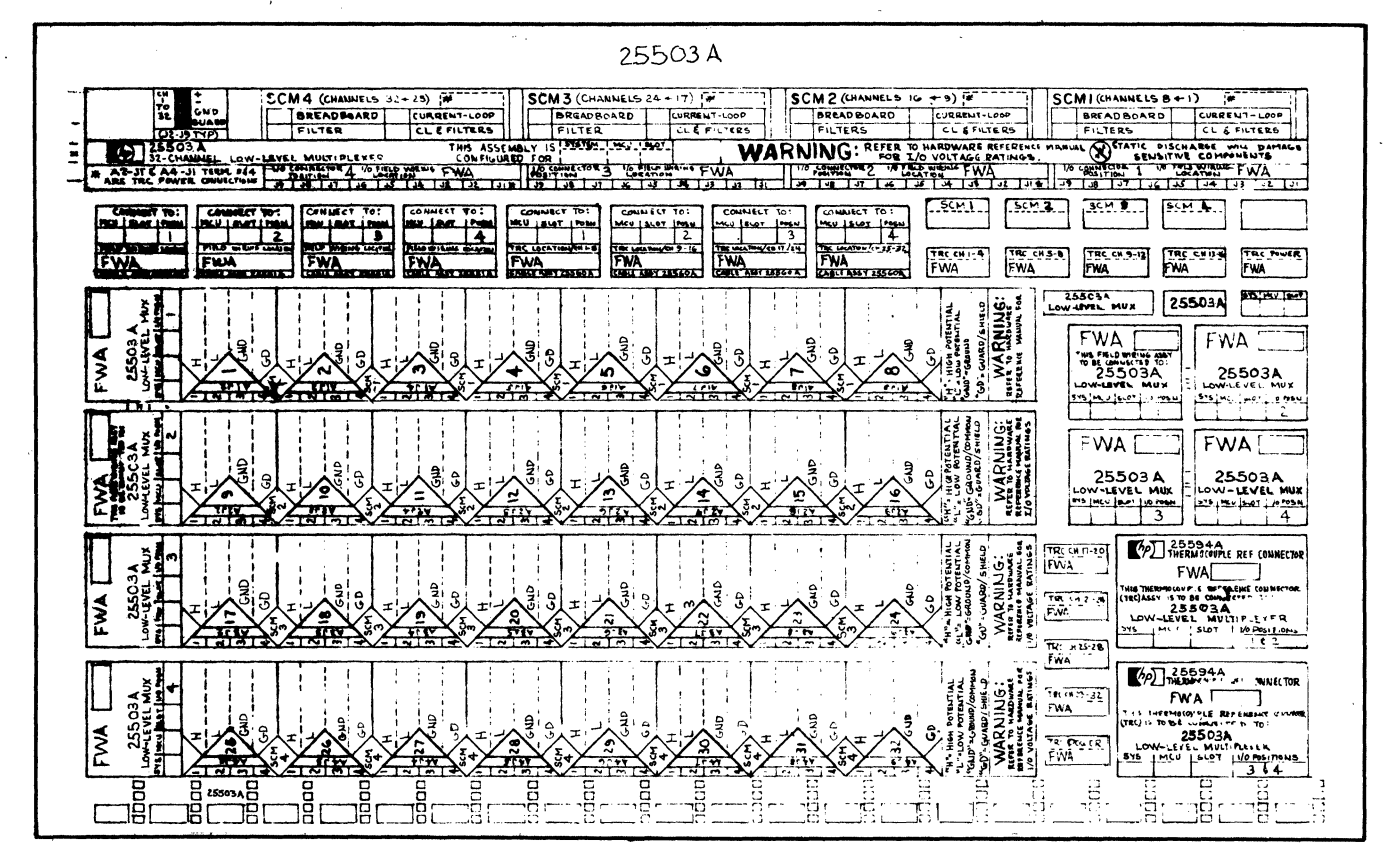

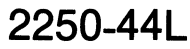

Figure 2-38. HP 25503A Label Block

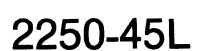

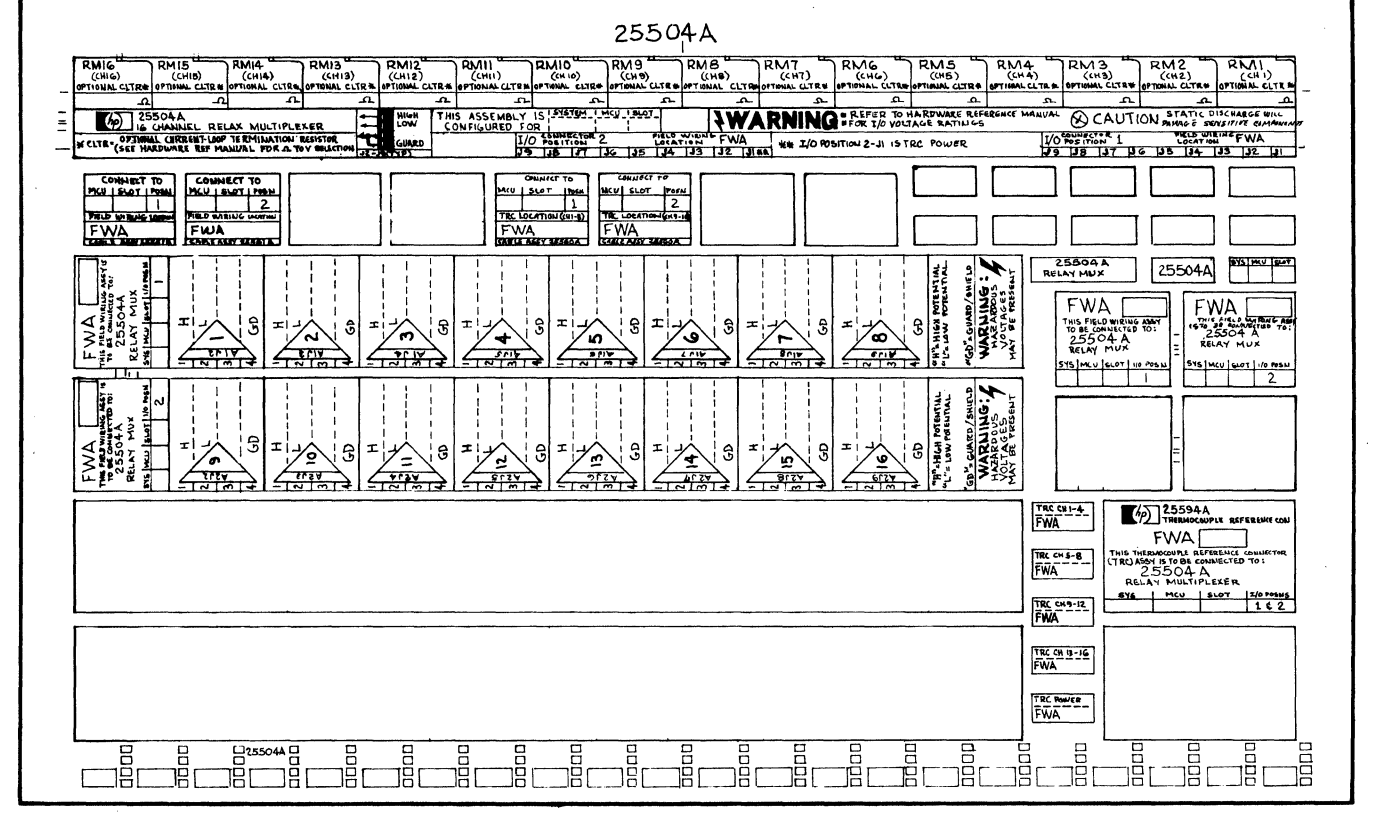

 $\bar{\mathbf{r}}$ 

**Tnstallation** 

 $2 - 67$ 

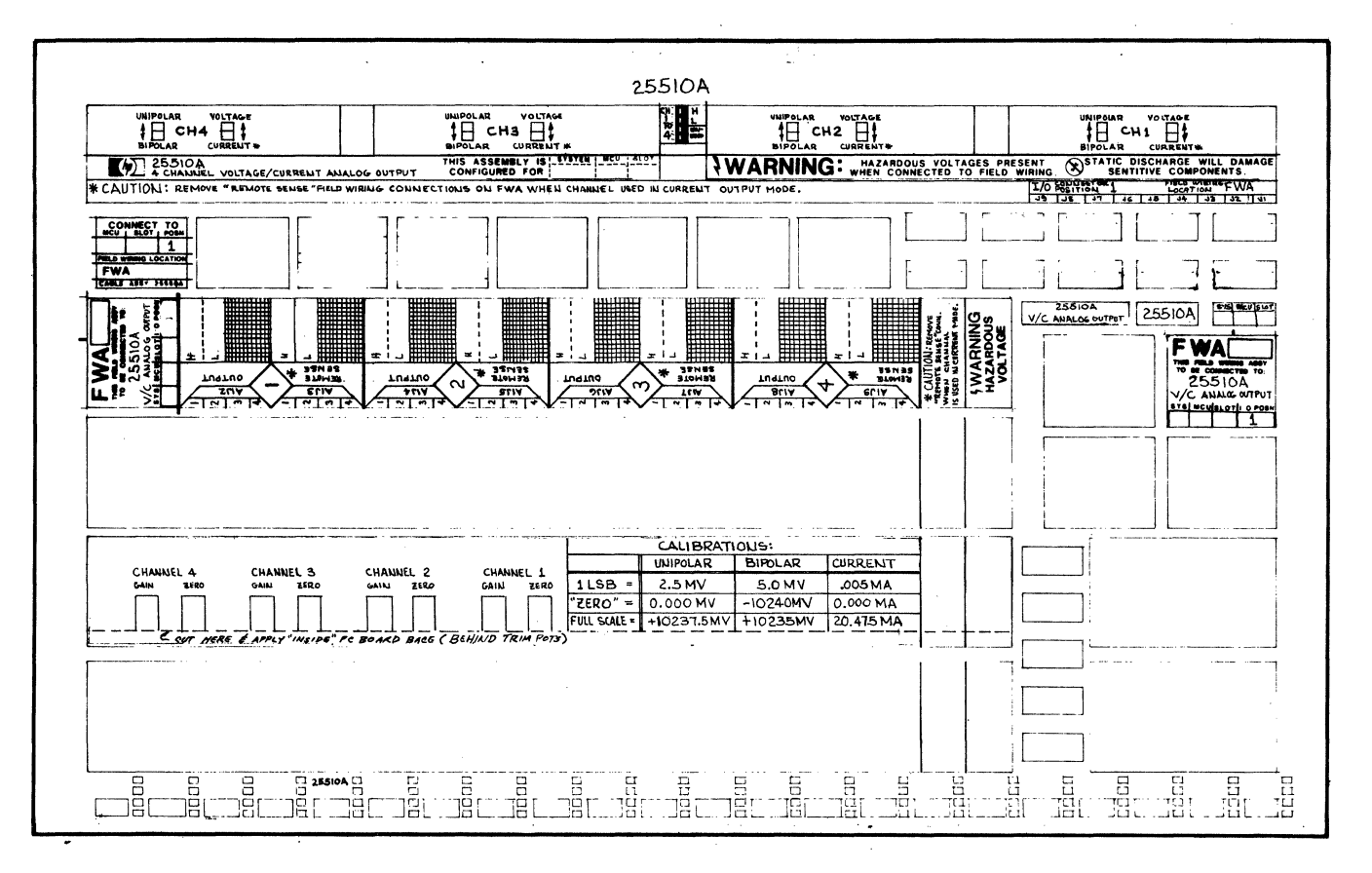

2250-46L

Figure 2-40. HP 25510A Label Block

(j

2250-47L

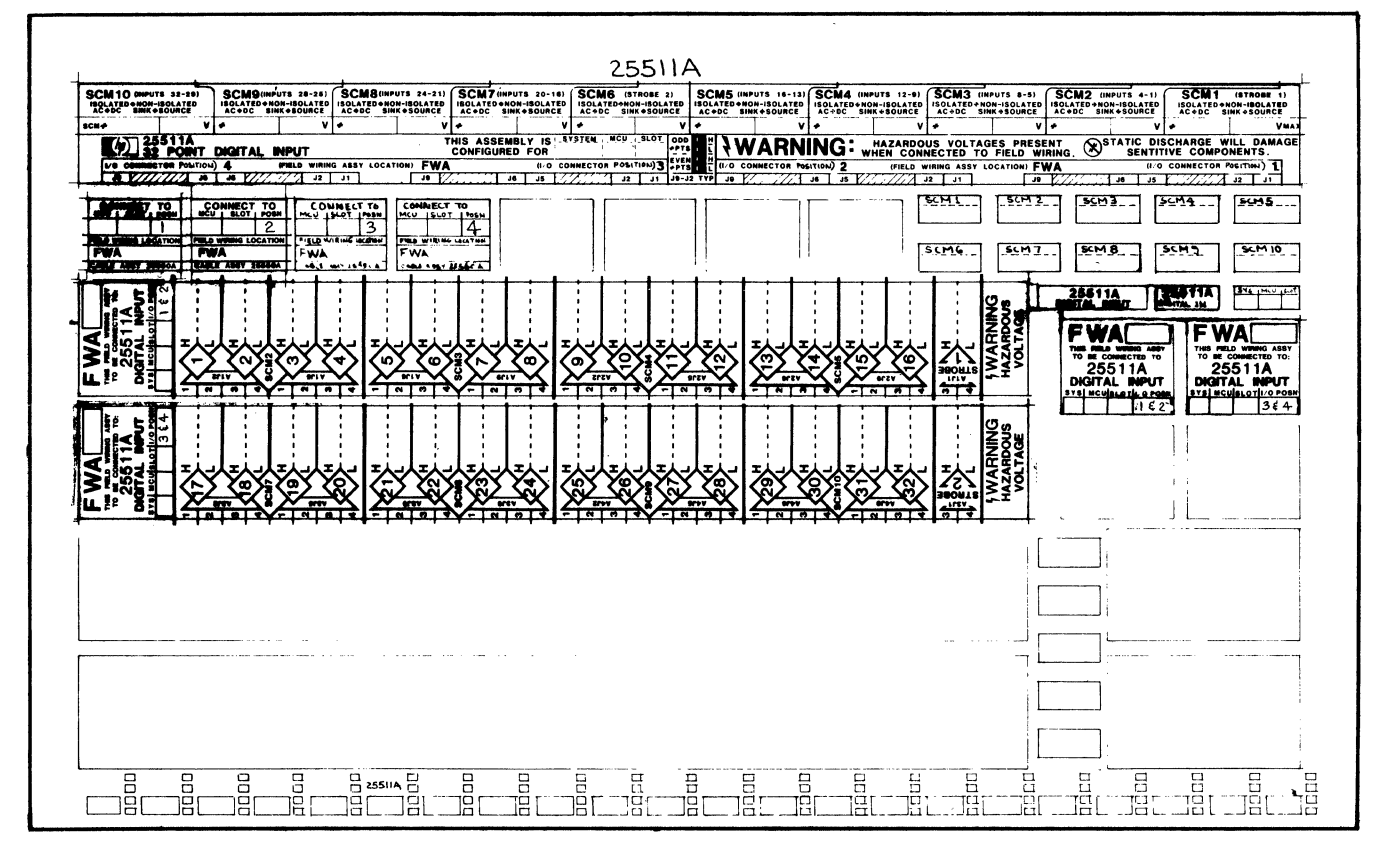

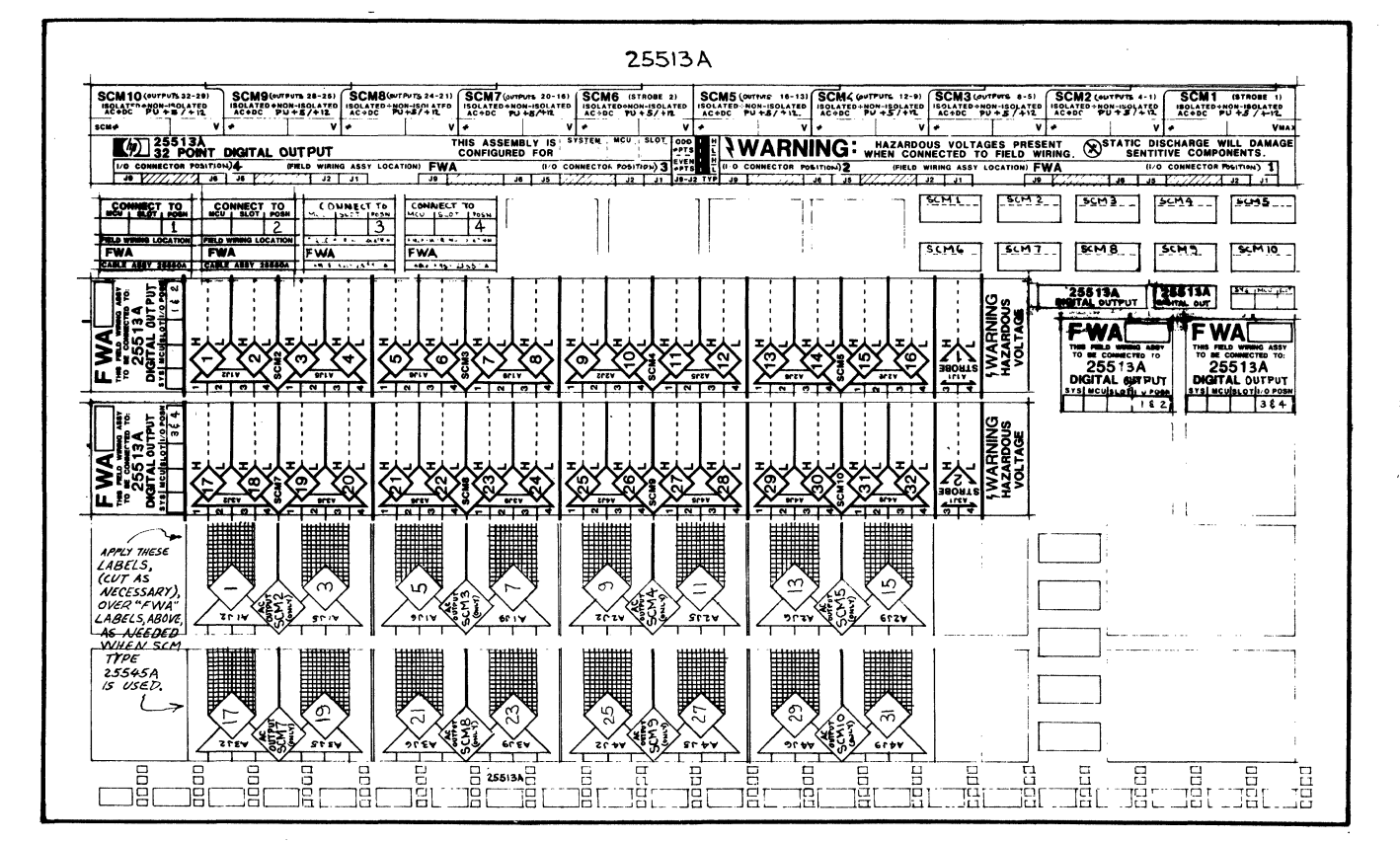

## **2250-48L**

Figure 2-42. HP 25513A Label Block

 $\hat{\mathbf{v}}$ 

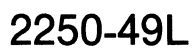

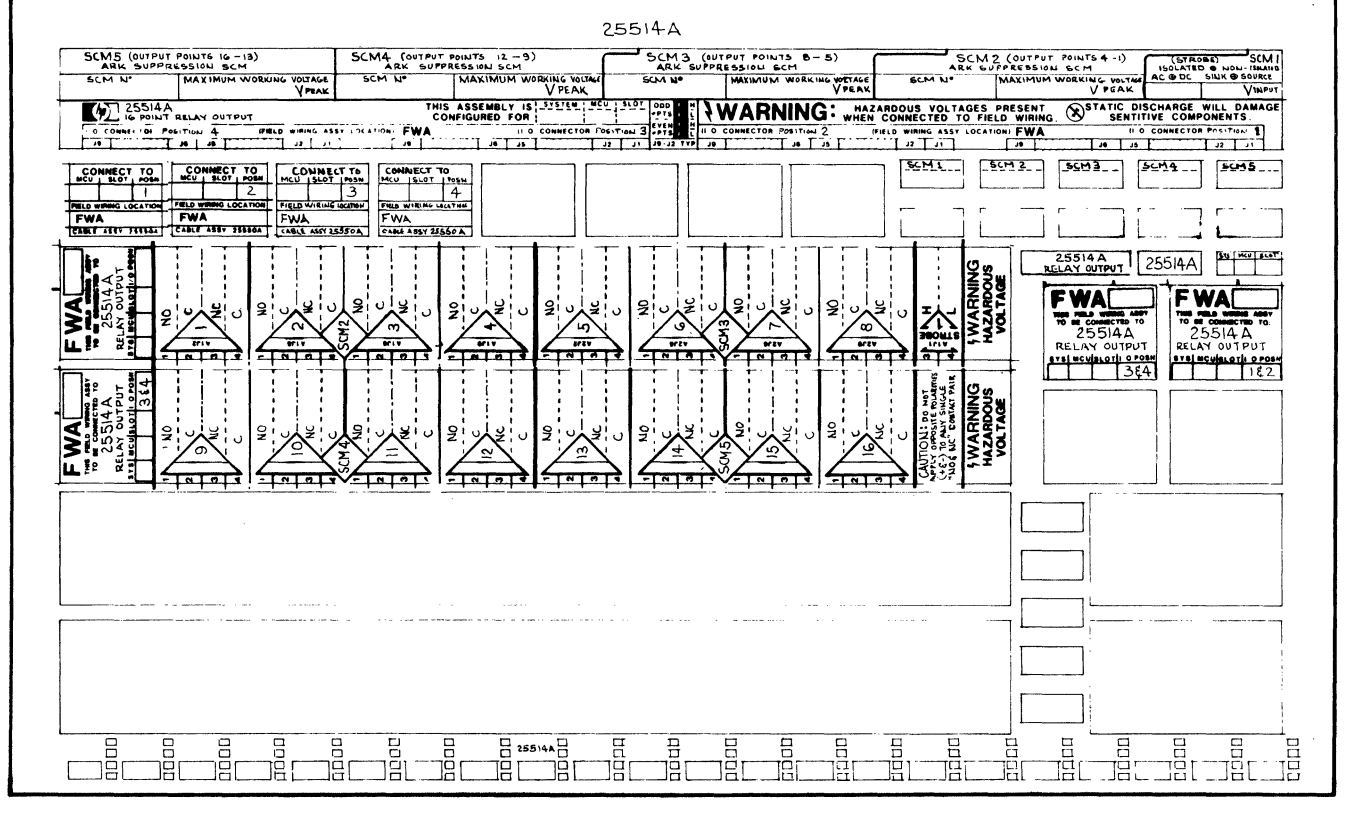

 $2 - 71$ 

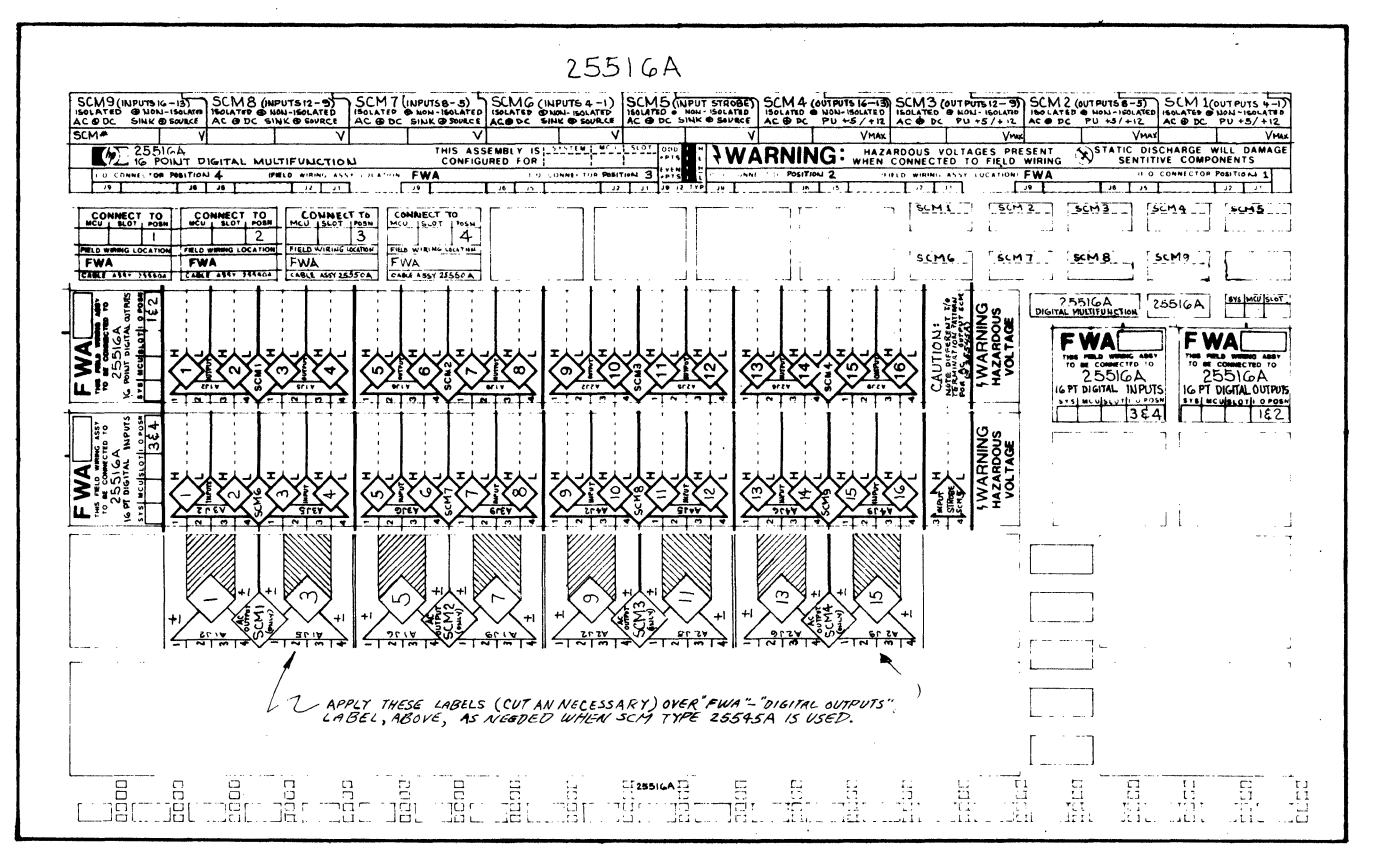

## 2250-50L

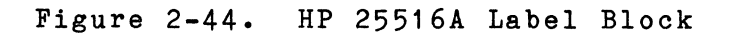

 $2 - 72$ 

Tables 2-6 through 2-14 contain I/O connector module pin assignments for the function cards. Pins 1 and 2 of connector J1 on each of the cards is connected to an identifying resistor. Each resistor value is unique and is used by the HP 25590 Diagnostic Interface Unit as a card identifier.

The remaining pins are used to connect external points or channels to the card.

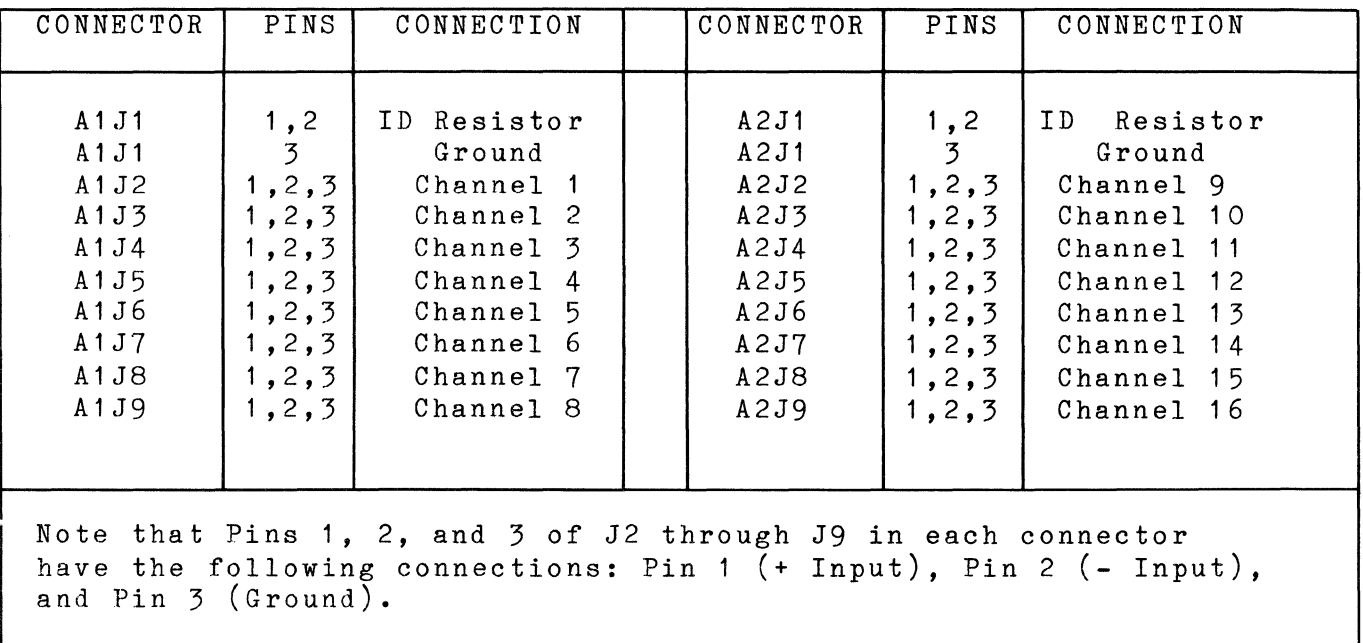

Table 2-6. HP 25501A I/O Connector Module Pin Assignments

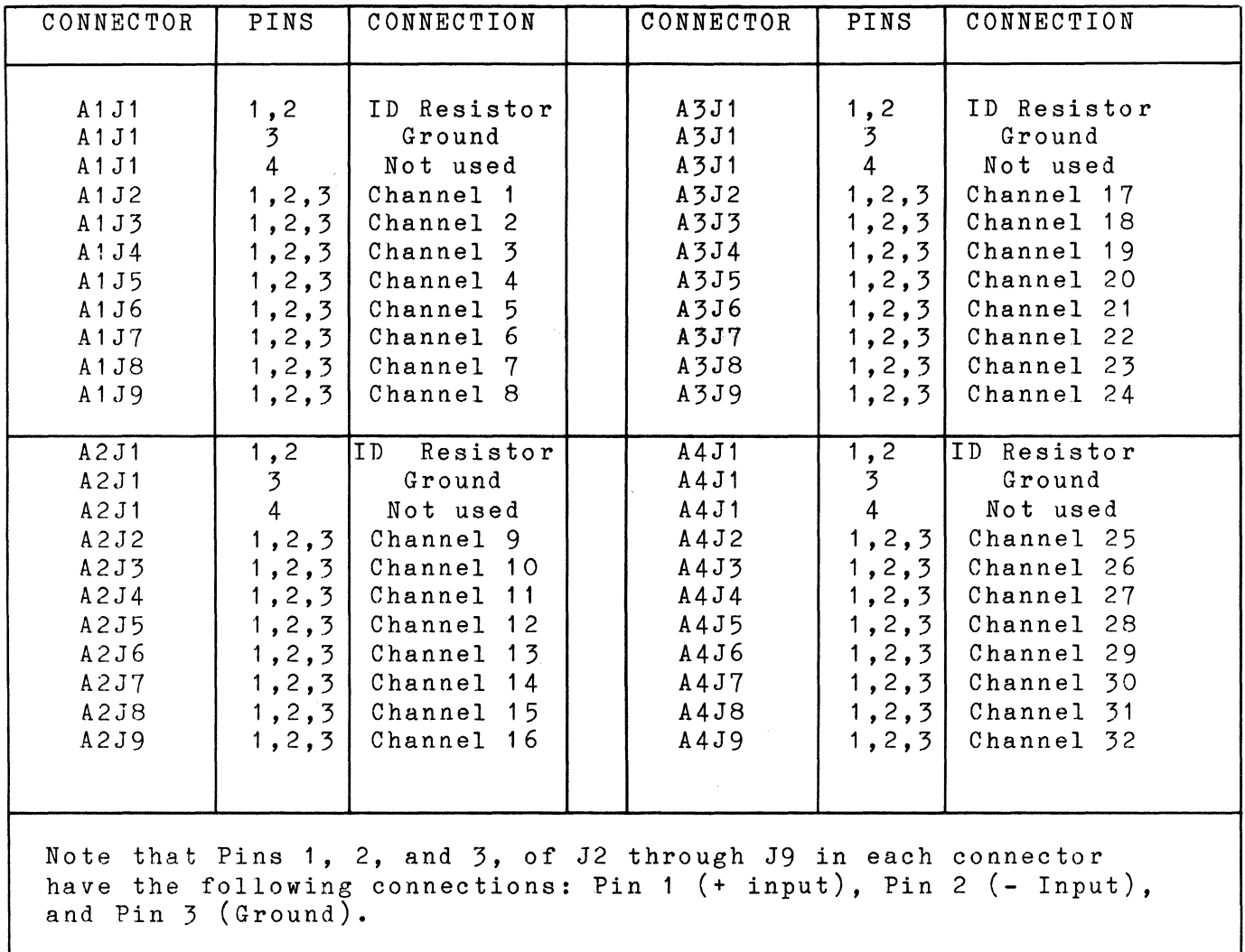

 $\sim$ 

## Table 2-7. HP 25502A I/O Connector Module Pin Assignments

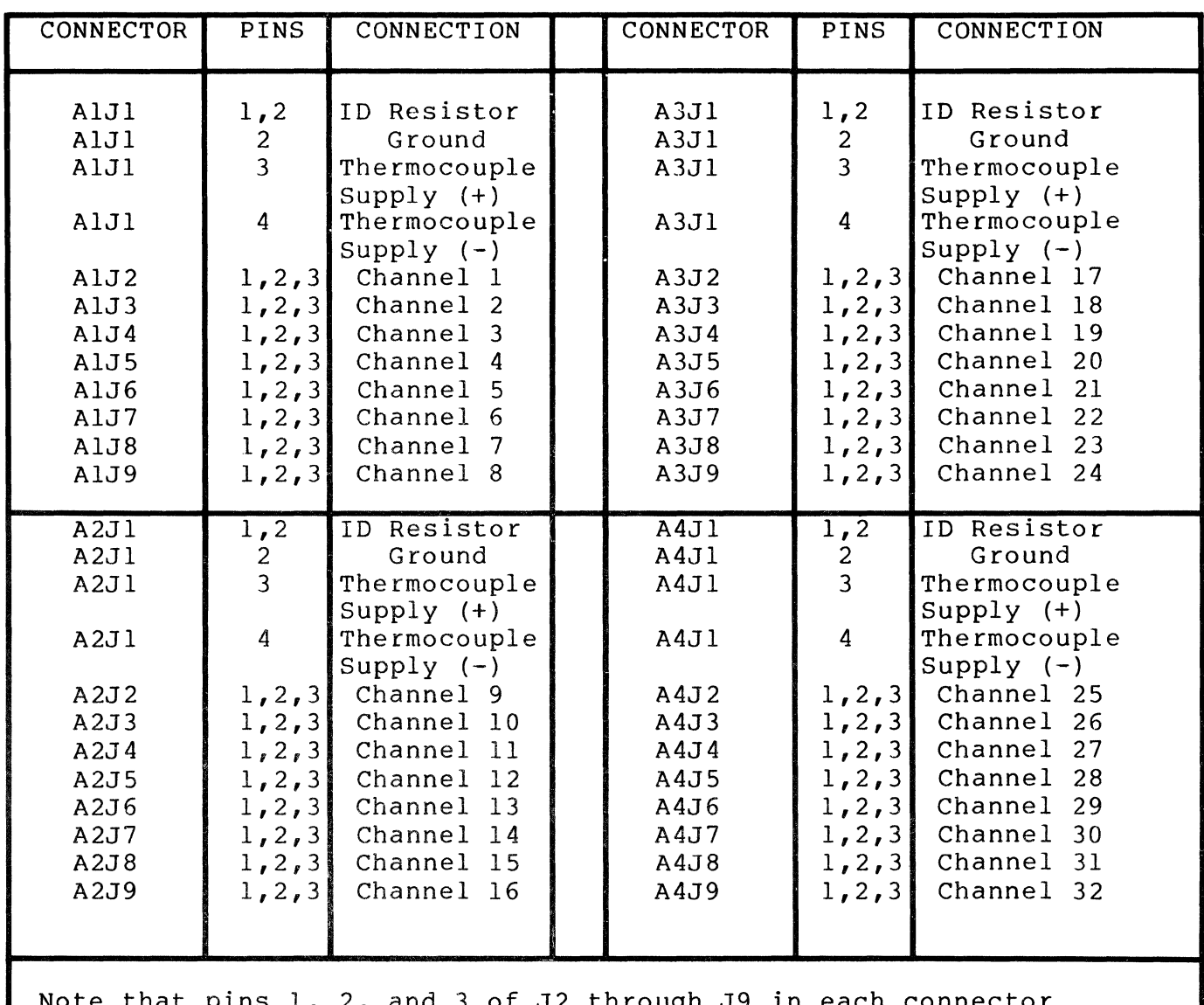

Table 2-8. HP 25503A I/O Connector Module Pin Assignments

Note that pins 1, 2, and 3 of J2 through J9 in each connector have the following connections: Pin 1 (+ input), Pin 2 (- Input), and Pin 3 (Ground).

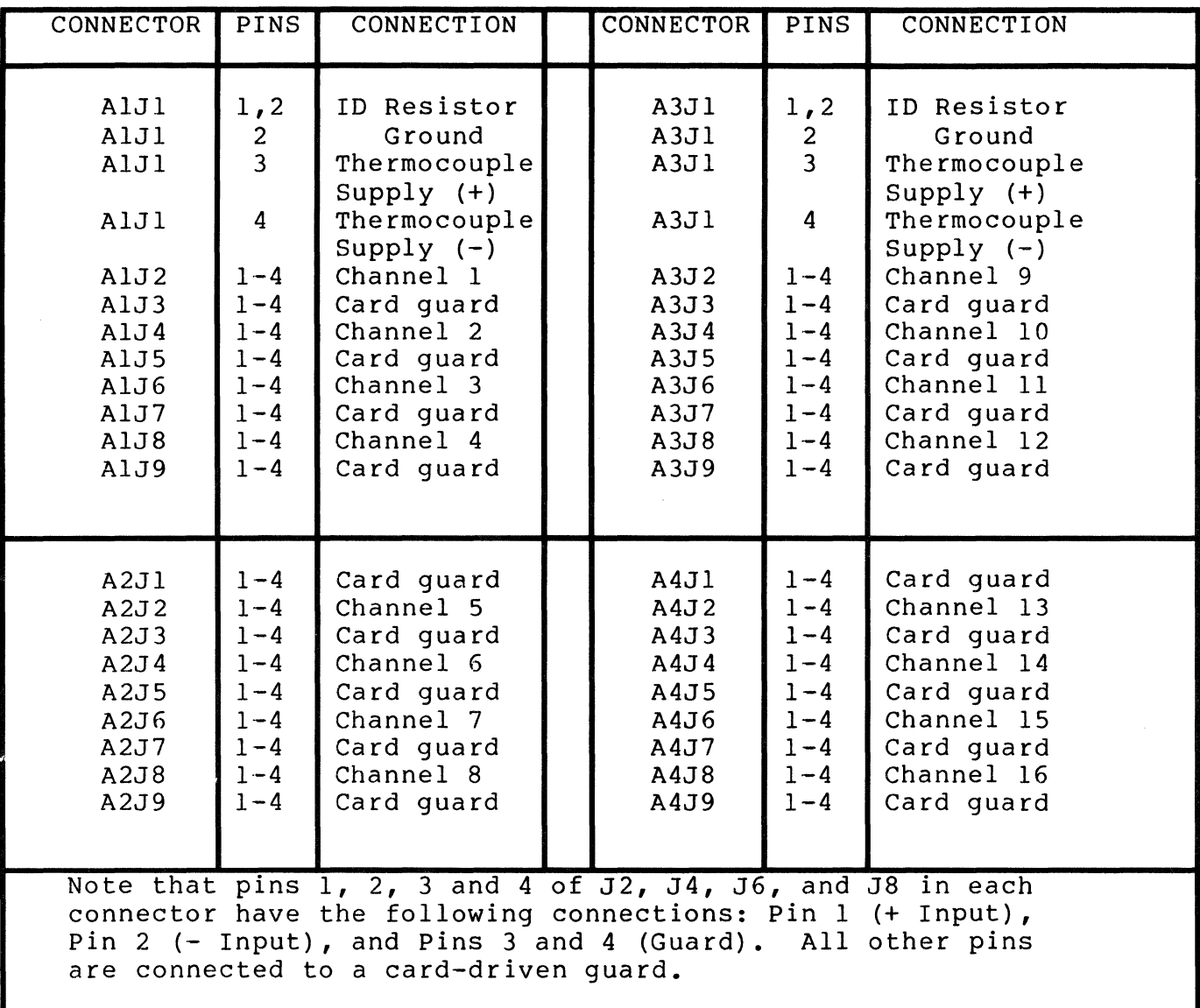

Table 2-9. HP 25504A I/O Connector Module Pin Assignments

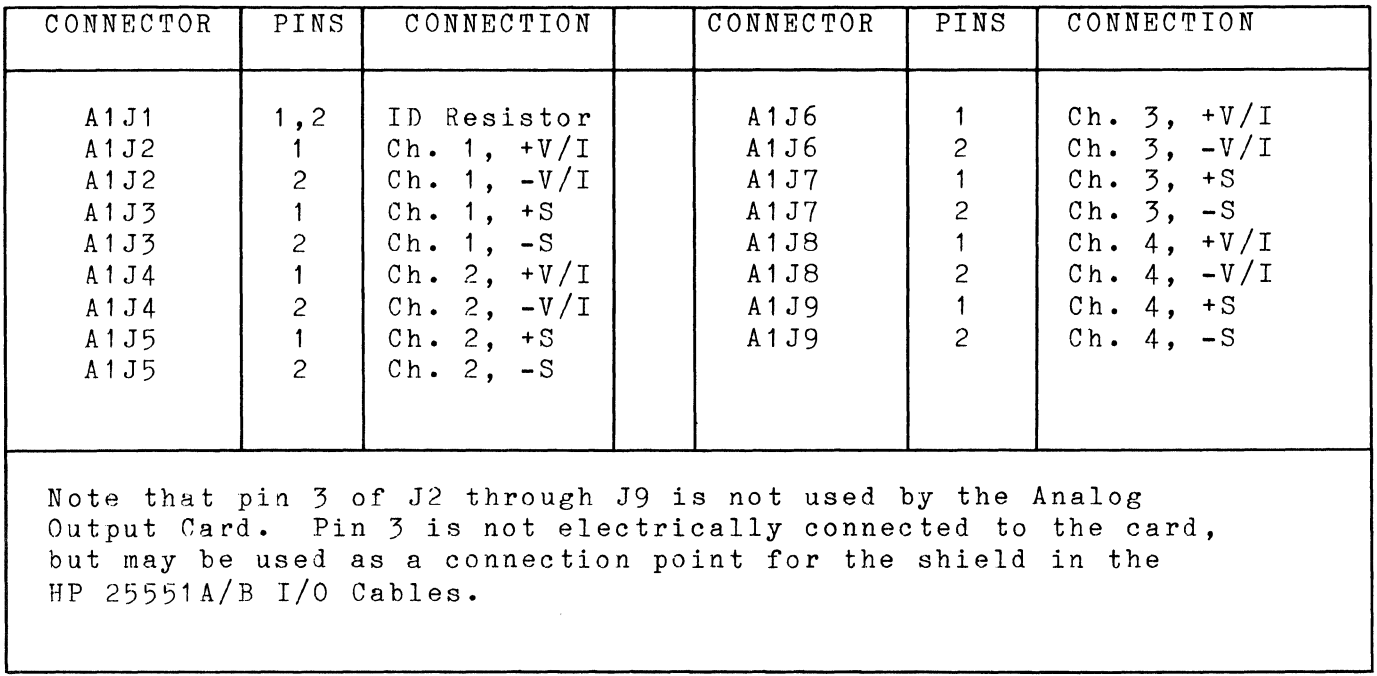

 $\mathbf{I}$ 

Table 2-10. HP 25510A *1/0* Connector Module Pin Assignments

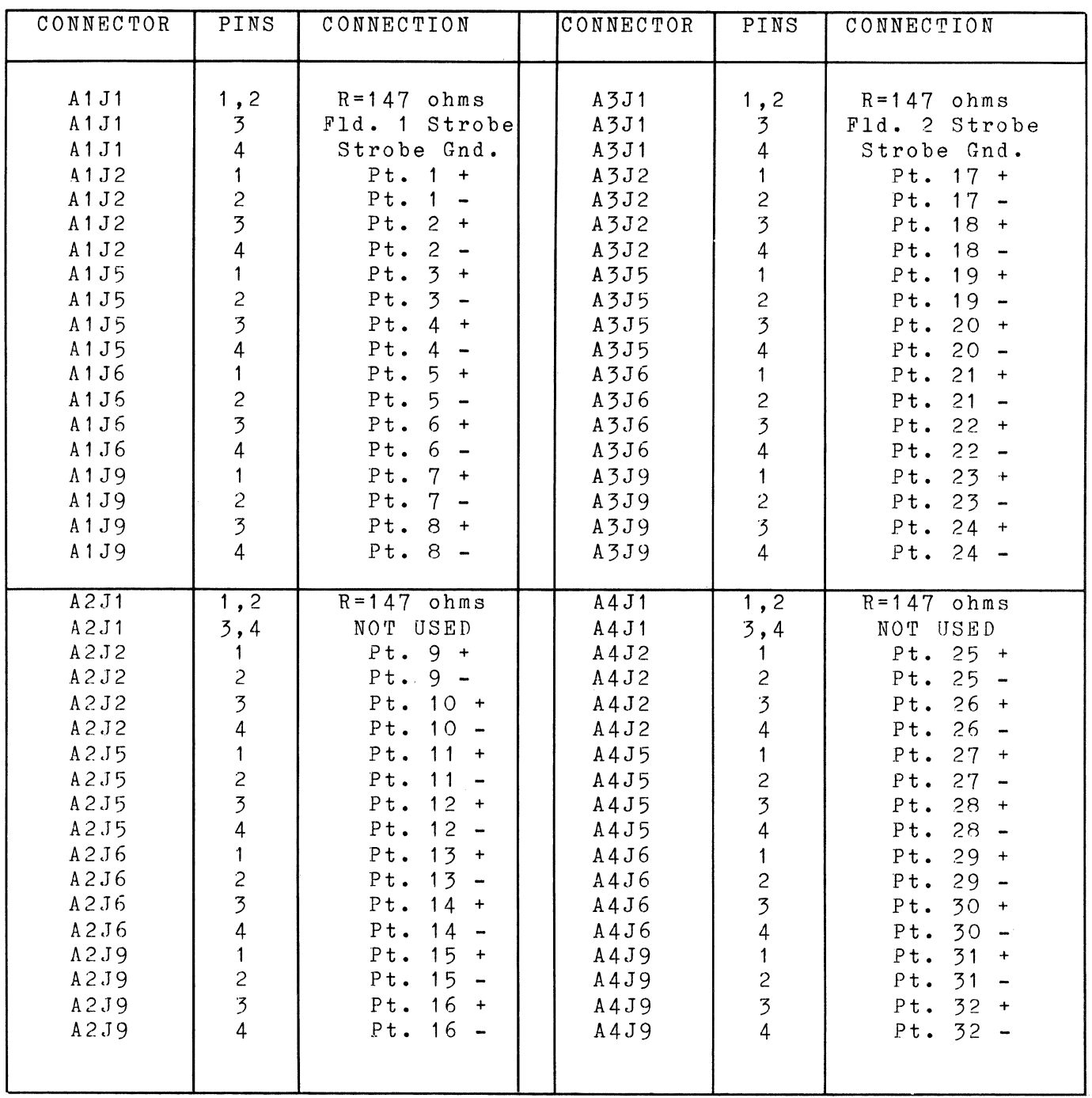

G

Table 2-11. HP 25511A I/O Connector Module Pin Assignments (

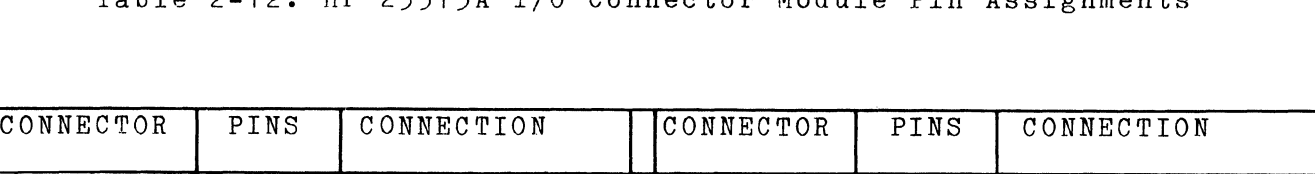

Table 2-12. HP 25513A I/O Connector Module Pin Assignments

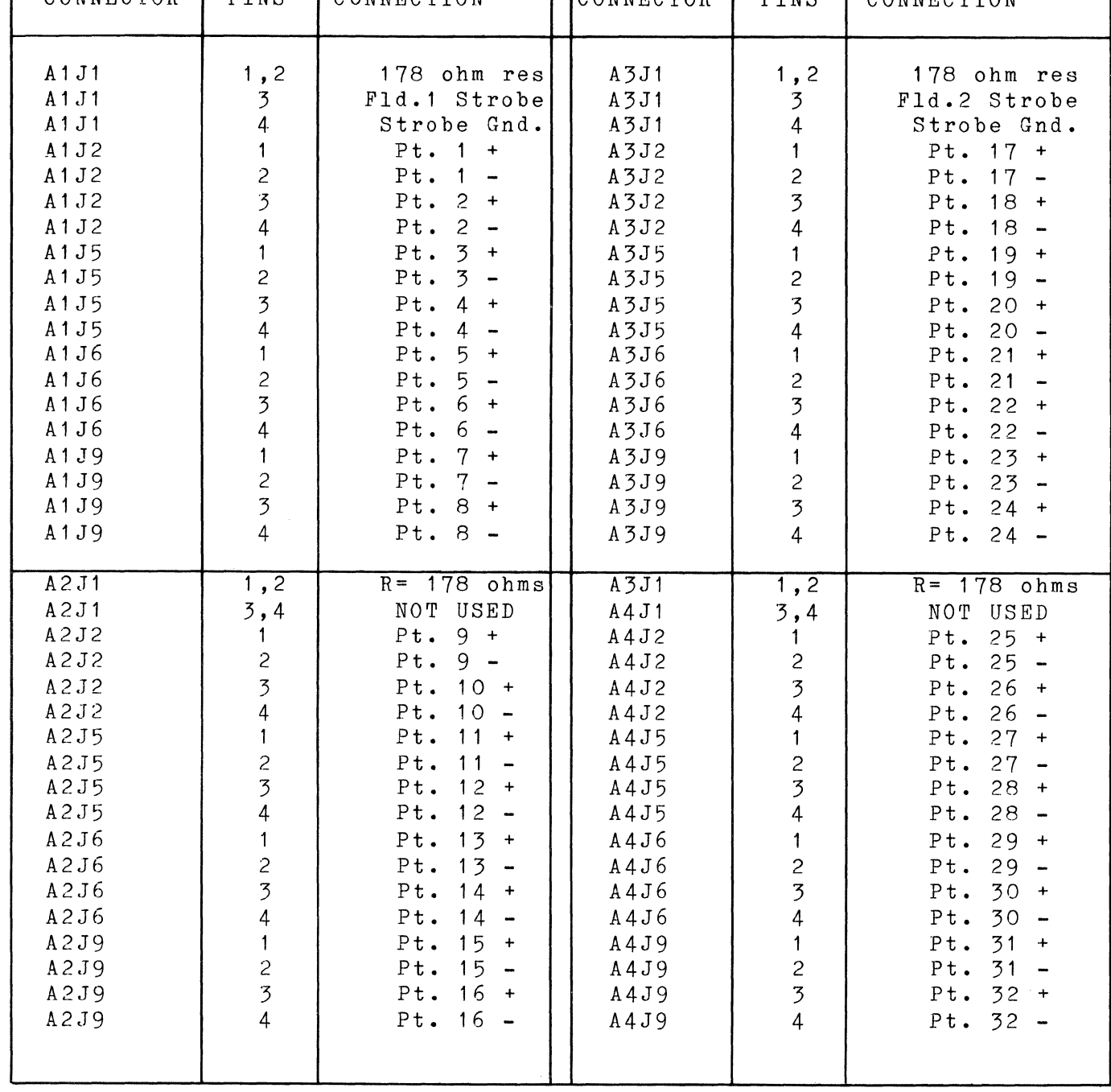

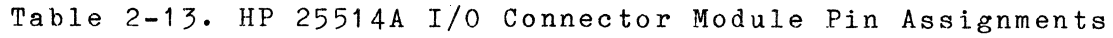

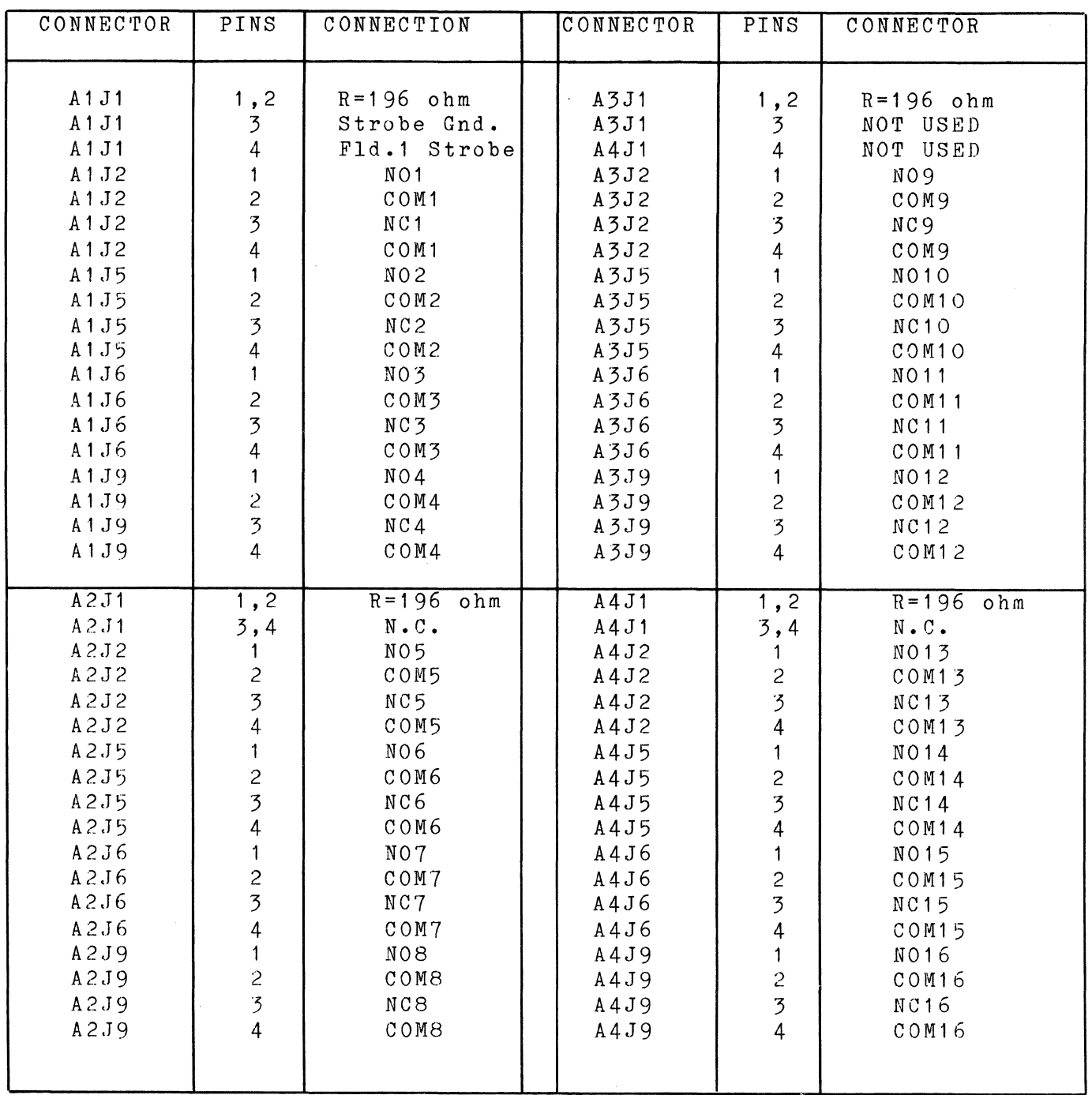

2-80

(

( \,

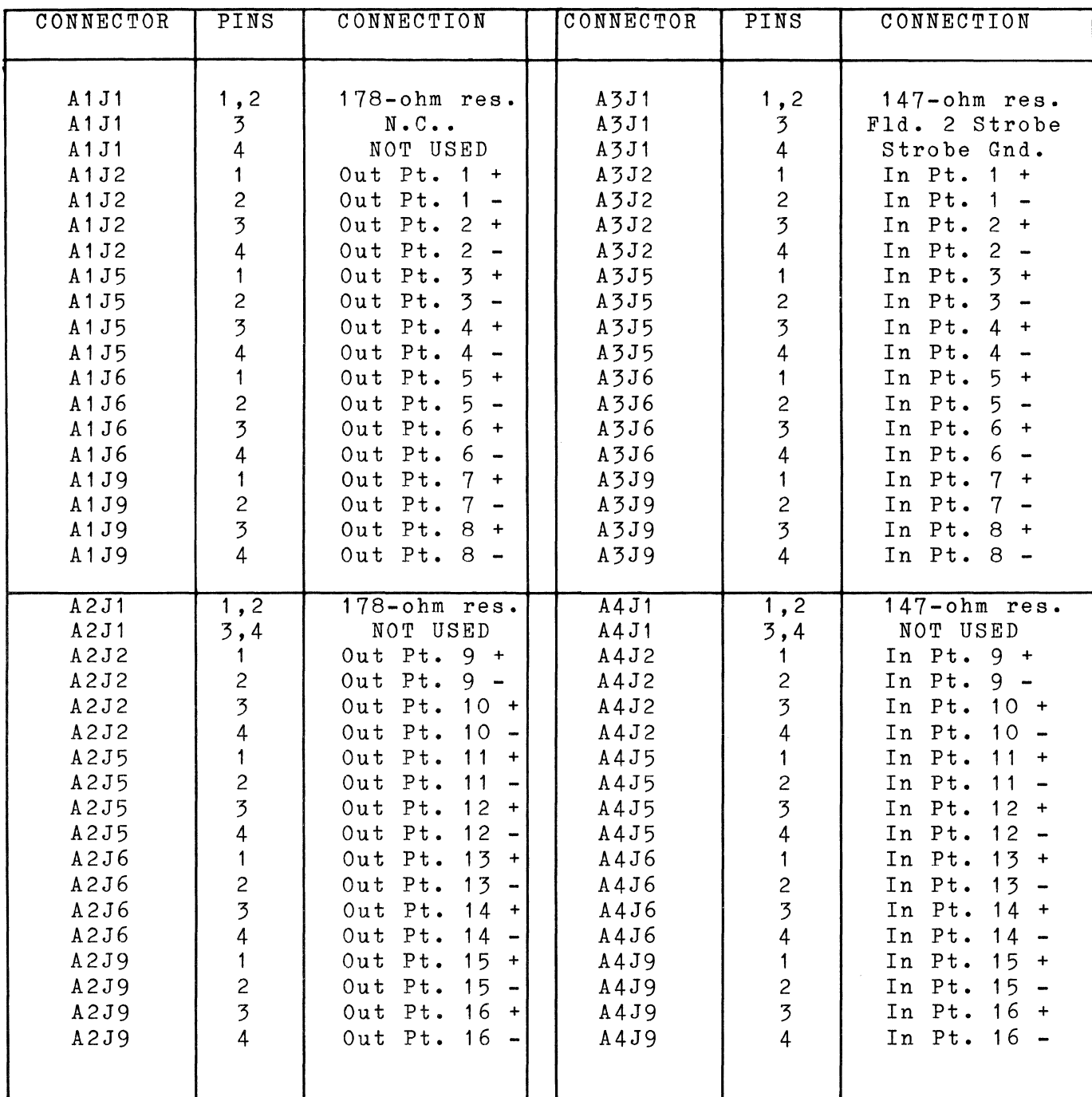

### Table 2-14. HP 25516A I/O Connector Module Pin Assignments

## **2.11 THERMOCOUPLE CONNECTIONS**

The HP 25594A Thermocouple Reference Connector (TRC), shown in figure 2-45, provides an accurate reference junction for thermocouple measurements. See the HP 2250 Hardware Reference Manual, part number 02250-90001, for a description of the TRC and the ranges of the thermocouples used with the TRC.

The TRC has 15 input channels and 16 output channels. Input channels 1 through 15 receive independent thermocouple voltages from any type of thermocouple. Output channels 1 through 15 are used for transferring the thermocouple voltages to the inputs of the HP 25502A and HP 25503A multiplexers. Output channel 16 transfers the thermocouple reference voltage to the input of the HP 25502A or HP 25503A.

The TRC is mounted in the rack with termination blocks. A connection diagram is shown in figure 2-46.

Installation

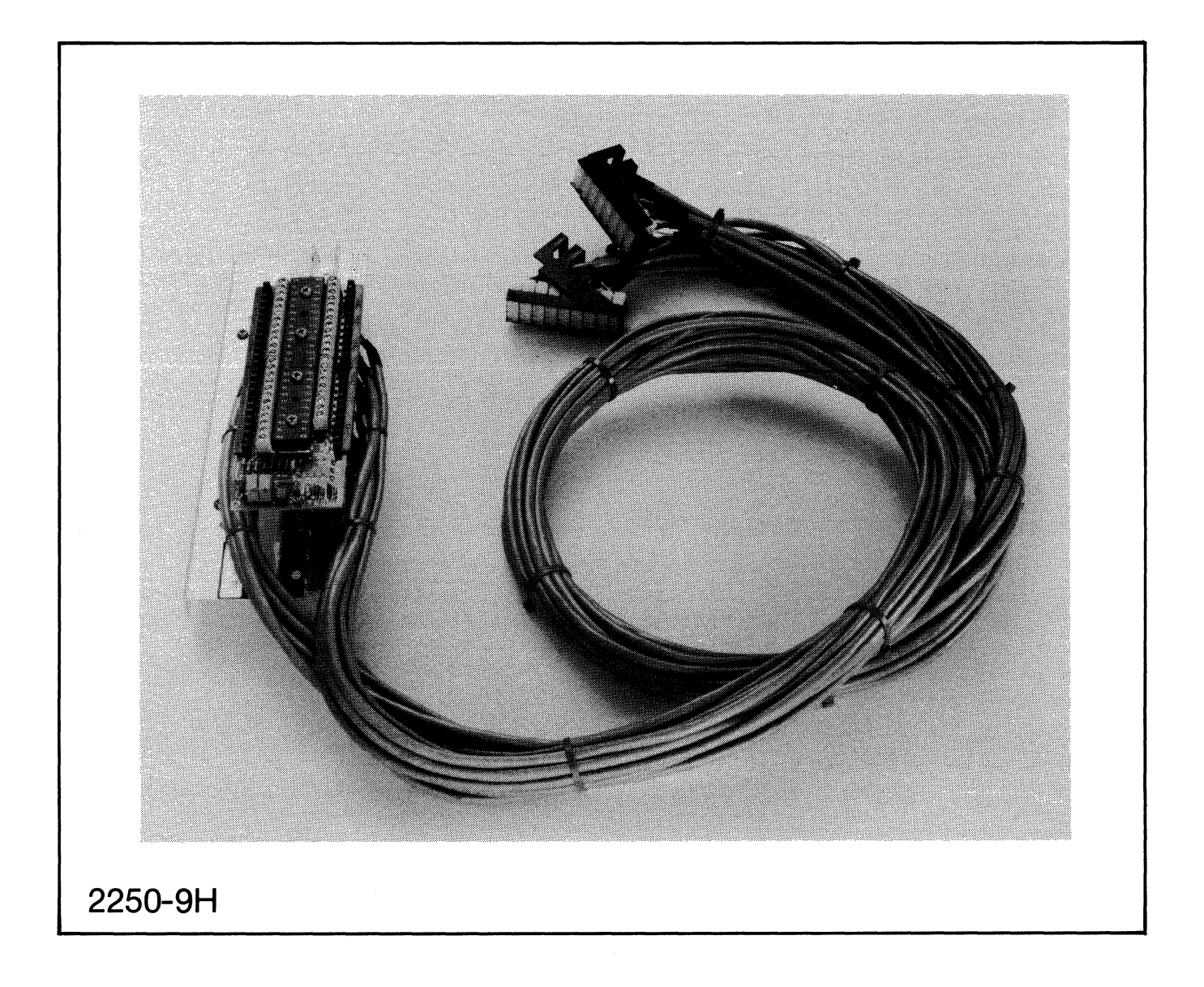

Figure 2-45. HP 25594A Thermocouple Reference Connector

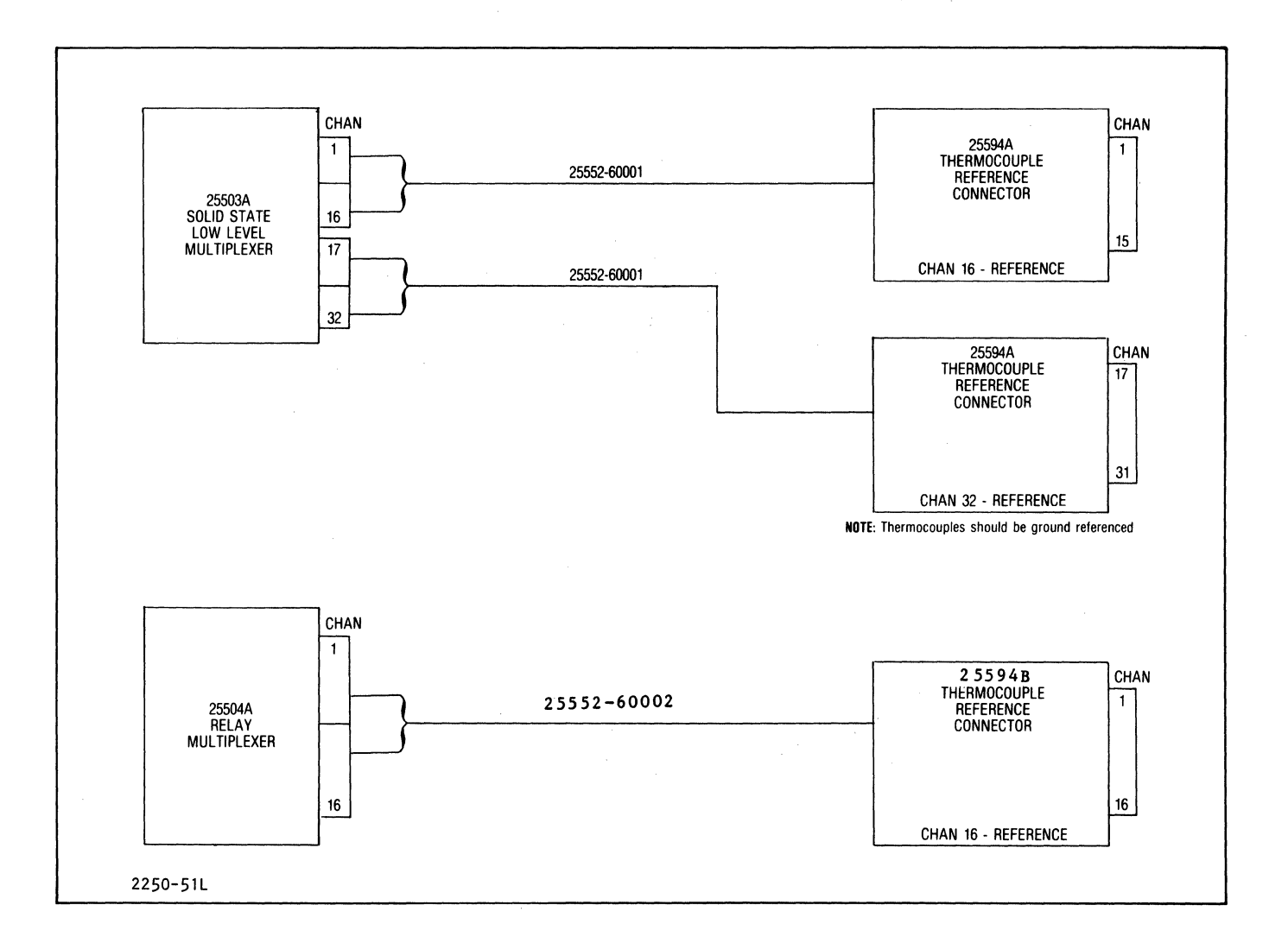

o.

#### Figure 2-46. Thermocouple Connections

# **SECTION III START-UP PROCEDURE**

When all cables are properly connected to the HP 2250 system (see Section II), turn power on and observe the following:

- a. Facing the front panel of the power supply, look at the LEDs behind the small cutout. Both GREEN LEDs should be on. The RED LED should be off.
- b. Check that all fans (in the HP 2104 and in each HP 2251) are operating.
- c Observe that the eight RED LEDs on the status panel are changing through various patterns. Verify that the GREEN LED on the status panel is on.
- d. Check that the GREEN LED on the HP 12070A card (slot 1) is on.
- e. On the BIF card (part number 25574-60001) in slot 0 of the HP 2251), check that the GREEN LED is on, and the RED LED is off.
- f. When the RED LEDs on the status panel have stopped moving, the following pattern should be displayed:

 $7 \leftarrow \text{off}$ <br> $6 \leftarrow \text{off}$  $6 \leftarrow \text{off}$ <br> $5 \leftarrow \text{off}$  $5$   $--$  off<br> $4$   $--$  off  $4 \t-- \toff$ <br> $3 \t-- \toff$  $3 \leftarrow \text{off}$ <br> $2 \leftarrow \text{on}$  $--$  on  $1 \leftarrow \text{off}$ <br> $0 \leftarrow \text{off}$  $--$  off

If the above conditions are verified, the HP 2250 should be considered operational.
$\label{eq:2.1} \frac{1}{\sqrt{2}}\left(\frac{1}{\sqrt{2}}\right)^{2} \left(\frac{1}{\sqrt{2}}\right)^{2} \left(\frac{1}{\sqrt{2}}\right)^{2} \left(\frac{1}{\sqrt{2}}\right)^{2} \left(\frac{1}{\sqrt{2}}\right)^{2} \left(\frac{1}{\sqrt{2}}\right)^{2} \left(\frac{1}{\sqrt{2}}\right)^{2} \left(\frac{1}{\sqrt{2}}\right)^{2} \left(\frac{1}{\sqrt{2}}\right)^{2} \left(\frac{1}{\sqrt{2}}\right)^{2} \left(\frac{1}{\sqrt{2}}\right)^{2} \left(\$ 

 $\label{eq:2.1} \frac{1}{\sqrt{2}}\left(\frac{1}{\sqrt{2}}\right)^{2} \left(\frac{1}{\sqrt{2}}\right)^{2} \left(\frac{1}{\sqrt{2}}\right)^{2} \left(\frac{1}{\sqrt{2}}\right)^{2} \left(\frac{1}{\sqrt{2}}\right)^{2} \left(\frac{1}{\sqrt{2}}\right)^{2} \left(\frac{1}{\sqrt{2}}\right)^{2} \left(\frac{1}{\sqrt{2}}\right)^{2} \left(\frac{1}{\sqrt{2}}\right)^{2} \left(\frac{1}{\sqrt{2}}\right)^{2} \left(\frac{1}{\sqrt{2}}\right)^{2} \left(\$ 

 $\label{eq:2.1} \frac{1}{\sqrt{2}}\int_{\mathbb{R}^3}\frac{1}{\sqrt{2}}\left(\frac{1}{\sqrt{2}}\right)^2\frac{1}{\sqrt{2}}\left(\frac{1}{\sqrt{2}}\right)^2\frac{1}{\sqrt{2}}\left(\frac{1}{\sqrt{2}}\right)^2\frac{1}{\sqrt{2}}\left(\frac{1}{\sqrt{2}}\right)^2.$ 

 $\mathcal{L}(\mathcal{L}(\mathcal{L}))$  and  $\mathcal{L}(\mathcal{L}(\mathcal{L}))$  . The contribution of the contribution of  $\mathcal{L}(\mathcal{L})$ 

 $\left(\begin{smallmatrix} 1 & 0 \\ 0 & 1 \end{smallmatrix}\right)$  $\label{eq:2.1} \frac{1}{\sqrt{2}}\int_{\mathbb{R}^3}\frac{1}{\sqrt{2}}\left(\frac{1}{\sqrt{2}}\right)^2\frac{1}{\sqrt{2}}\left(\frac{1}{\sqrt{2}}\right)^2\frac{1}{\sqrt{2}}\left(\frac{1}{\sqrt{2}}\right)^2\frac{1}{\sqrt{2}}\left(\frac{1}{\sqrt{2}}\right)^2.$ 

# **SECTION IV SERVICE**

# **4.1 INTRODUCTION**

This section includes preventive maintenance, troubleshooting information for isolating malfunctions to the assembly level, procedures for removing and replacing various assemblies, backplane pin connections, and a power distribution diagram.

# **4.2 ELECTRICAL SAFETY**

Before proceeding with any maintenance or service on equipment which requires physical contact with electrical or electronic components, be sure that either power is removed or that safety precautions are followed to protect against shock. Heed all "WARNING" signs on equipment and refer to the "SAFETY CONSIDERATIONS" page (page iii) at the front of this manual. All service work must be done by qualified personnel.

# **4.3 PREVENTIVE MAINTENANCE**

Under normally clean operating conditions, the preventive maintenance steps given below should be performed on a semiannual basis. If the operating conditions are adverse, perform the steps as often as necessary.

#### CAUTION

Some of the components on the cards are susceptible<br>to static discharge. Make sure that you do not to static discharge. Make sure cause a static charge to be generated when handling<br>cards. If in doubt, wear a properly grounded If in doubt, wear a properly grounded anti-static strap. discharge. Refer to the "SAFETY CONSIDERATIONS" page (page iii) in the front of this manual.

a. Clean equipment exterior and interior.

b. Check fans for proper operation.

If the optional battery backup card is installed in the processor unit, periodically check the batteries for corrosion. Corrosion may form on the batteries when they are fully discharged. This corrosion can be removed with a cloth dampened in a mild solution of baking soda and water.

# **4.4 TROUBLESHOOTING**

Processor unit malfunctions can be isolated to the assembly level by sequentially performing the following tests:

- a. Power supply check.
- b. Self-test.
- c. Diagnostics.

When a malfunction is encountered, replace the assembly indicated in the test procedure. (Assembly removal and replacement procedures are given in this section.) After the malfunction is corrected, contact your nearest Hewlett-Packard Sales and Service Office for instructions regarding shipment of the defective assembly.

 $\tilde{v}'$ 

# **4.5 POWER SUPPLY CHECK**

To verify power supply operation, proceed as follows:

- a. Connect the power supply to the appropriate voltage (115 VAC or 230 VAC).
- b. Facing the front panel of the power supply, look at the LEDs behind the small cutout. Both GREEN LEDs should be on. The RED LED should be off.

## **4.6 SELF -TEST**

A self-test for the HP 2250 tests the HP 2104 Processor Unit and part of each backplane interface (BIF) card in each MCU (function cards in each MCU are not tested by the self-test; they are tested by individual function card diagnostics).

The self-test consists of two test programs (Test 1 and Test 2) that automatically execute each time the processor unit is powered up and which provide a quick, convenient check of basic processor operation. (Also, the self-test can be executed by pressing the SYSTEM RESET switch on the front panel.) If either self-test program fails, the processor unit will not operate.

Test is built into the CPU chip on the processor card and executes immediately upon power up. It checks logic on the processor card and checks 15 lines of the address and data buses; the sixteenth data line is checked by Test 2. On successful completion, Test 2 is started. If Test 1 detects a failure, it stops executing and all front panel LEDs remain lit. Test 1 execution time is negligible.

Test 2 is stored in ROM on the processor card and executes on successful completion of Test 1. Test 2 checks the processor unit's basic instruction set, several internal registers, and the memory. If memory was sustained by the optional battery backup card, it is checked in a non-destructive manner; otherwise, Test 2 clears memory. Test 2 checks memory by reading a memory location and complementing, storing, and comparing the data; it repeats this process for each memory location.

Test 2 also checks part of the logic on each interface card to ensure that data transfer and flag functions are processed correctly. If Test<br>2 detects a failure, it stops executing and the front panel LEDs 2 detects a failure, it stops executing and the front panel LEDs indicate a failure code. (Table **4-1** describes the failure codes.) The LED indication on successful completion of Test 2 is that all LEDs are off. Test 2 execution time is about two seconds.

# **4.7 SELF -TEST TROUBLESHOOTING**

Execute the self-test by turning on HP 2250 power. Troubles detected by the self-test are indicated by the LEDs as listed in table **4-1.** When the LEDs indicate a failure of the CPU chip, processor card, or memory card, replace the CPU chip or the appropriate card as listed in the table. An I/O failure indicated by the LED display of 01111100 can be isolated to the HP-IB or *MCl* card by substituting these cards and rerunning the test.

# **4.8 DIAGNOSTICS**

The HP 25595A Diagnostic Package should be used for testing when the system is initially installed or when the self-test cannot detect a system malfunction. The kernel-diagnostic in the package-tests the<br>processor and memory cards and part-of the I/O cards' logic; and processor and memory cards and part of the I/O cards' logic; and interface diagnostics test the individual interface cards. MCU function cards are tested by function card diagnostics. Instructions for running<br>the diagnostics are given in the HP 2250 Measurement and Control the diagnostics are given in the HP 2250 Measurement and Processor Diagnostic and Verification Manual, part number 25595-90001.

# **4.9 MEMORY PARITY LED**

Memory parity status is indicated by an LED on the front of the memory card. When the LED is lit, a memory parity error has not occurred; when the LED is off, a parity error has occurred. A parity error indication (LED off) can be cleared either by cycling the Power switch or by pressing the RESET switch on the processor card. Frequently recurring parity errors can be eliminated by replacing the memory card.

## Table 4-1. Self-Test LED Error Codes

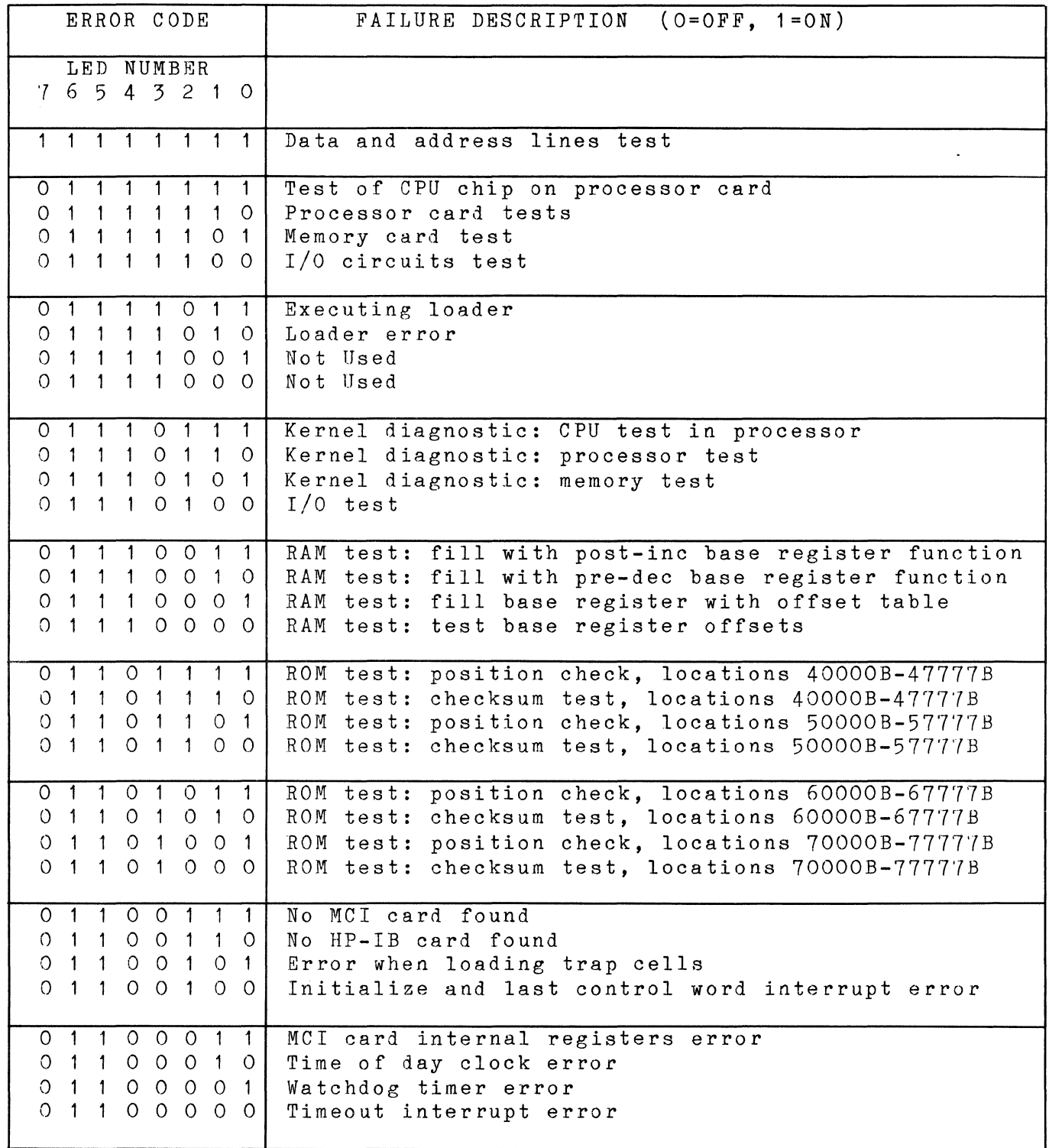

Table 4-1. Self-Test LED Error Codes (Continued)

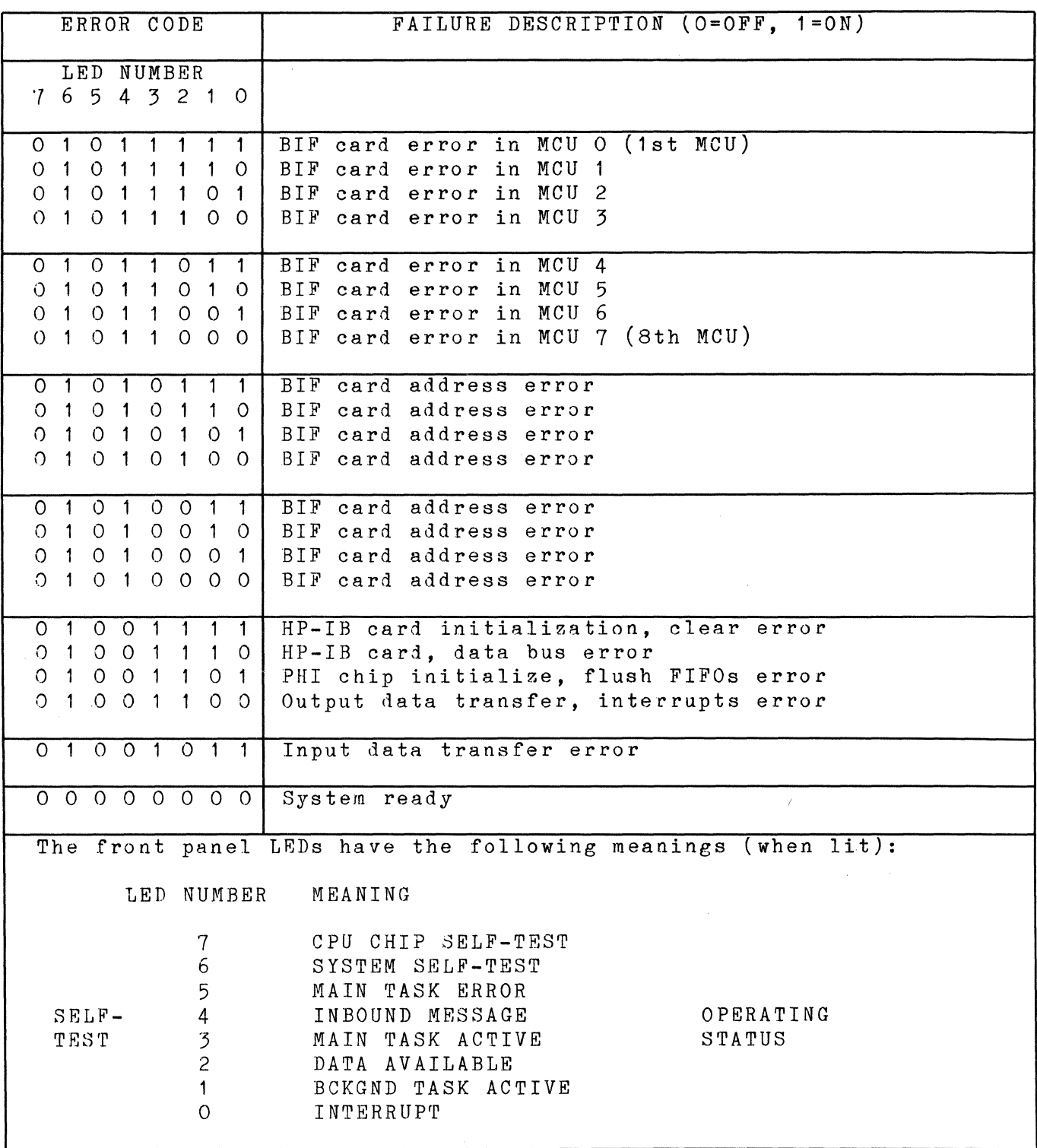

4-6

# **4.10 ASSEMBLY REMOVAL AND REPLACEMENT**

#### WARNING

Heed all WARNING - HAZARDOUS VOLTAGE labels.

#### CAUTION

All contents of memory will be lost when the main  $(iine)$  and battery voltages are both off.

The following paragraphs contain procedures for removing and replacing the various assemblies of the HP 2250. Before attempting to remove any circuit card or other assembly from an HP 2250 system, you should read Section II to become thoroughly familiar with the composition of the system. Pay special attention to the paragraphs describing HP 2104 and HP 2251 card installation; complete understanding of the installation procedures will assist you when attempting to remove like assemblies.

## **4.10.1 HP 2104 Processor Unit Cards**

#### **4.10.1.1 Removal**

Remove a card from the processor unit as follows:

- a. Open the front door of the cabinet.
- b. Set the Power switch to OFF.
- c. Remove the two retaining screws on the processor unit cover and open the cover (see figure 4-1).
- d. If applicable, remove the cable connector from the card. Remove the card by pulling outward on the red card extractor levers (see Section II, figure 2-12).

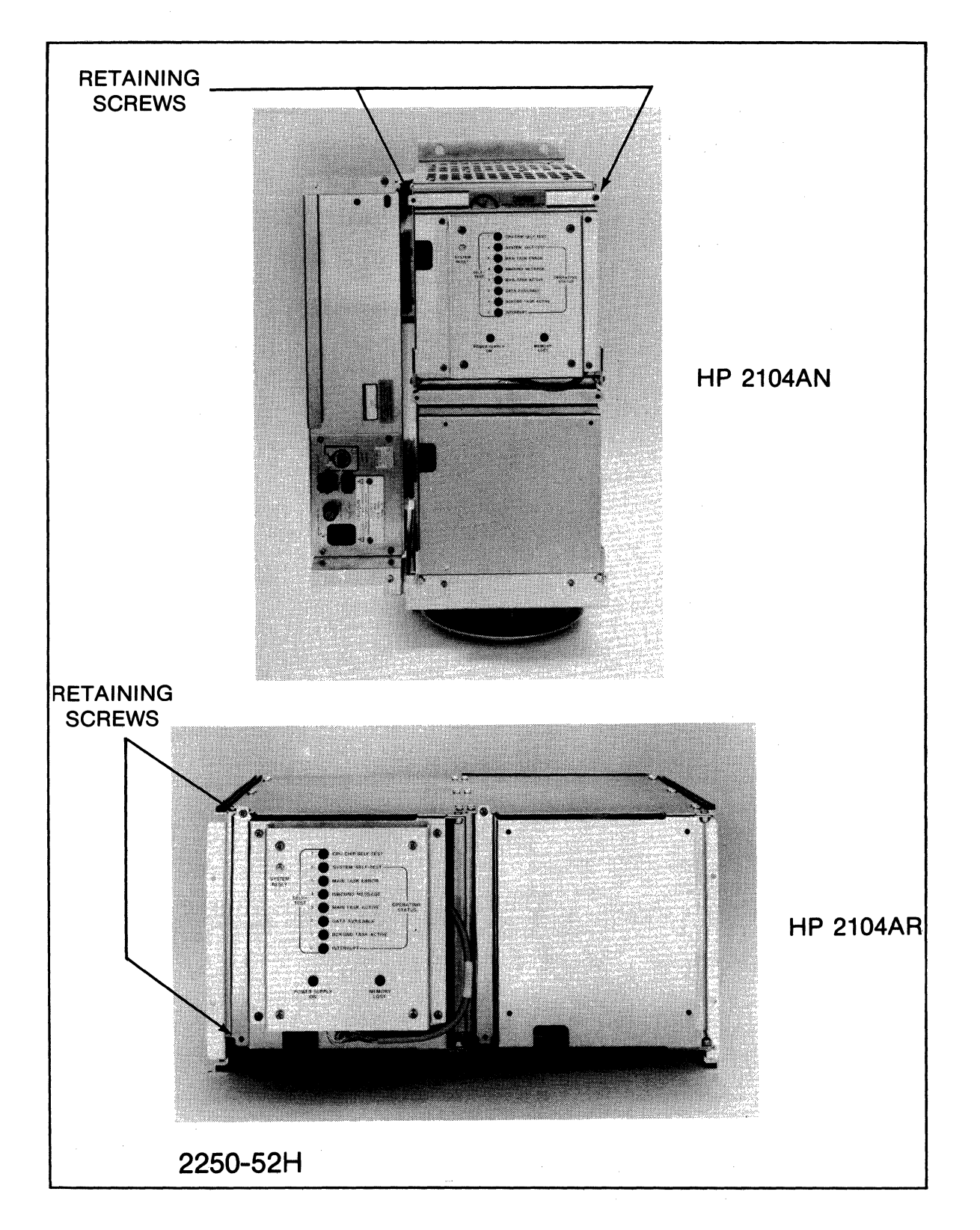

Figure 4-1. Removing the Processor Unit Card Cover

#### **4.10.1.2 Replacement**

Replace a processor unit card by reversing the removal procedure. See the appropriate installation paragraph in Section II. If a replacement card is being installed, be sure the card's switches are set properly.

## **4.10.2 CPU, I/O Master, and PHI Chips**

#### WARNING

OBSERVS EYE HAZARD SAFETY PHECAUTIONS. Wear safety glasses when removing or installing the retaining clips on the CPU, I/O master, or PHI chip.

#### CAUTION

STATIC SENSITIVE DEVICE. Use anti-static handling procedures when removing or installing the chips.

#### **4.10.2.1 Removal**

To remove the CPU chip on the processor card, the I/O Master chip on the MCl card or HP-lB card, or the PHI chip on the HP-IB card, proceed as follows:

- a. Remove the appropriate card from the processor unit and place it on a flat surface.
- b. While pressing down on one of the retaining clips with a thumb, insert the flat blade of a screwdriver or similar instrument between the retaining clip and the side of the socket.
- c. Twist the bottom portion of the blade away from the socket to free the retaining clip (A) from the bottom edge of the socket (see figure 4-2).
- d. When the retaining clip (A) is free, lift it up and over the chip.
- e. Remove the second retaining clip by following steps b through d.
- f. Carefully tip the card on edge and remove the chip. Observe the anti-static handling precautions when handling the chip.

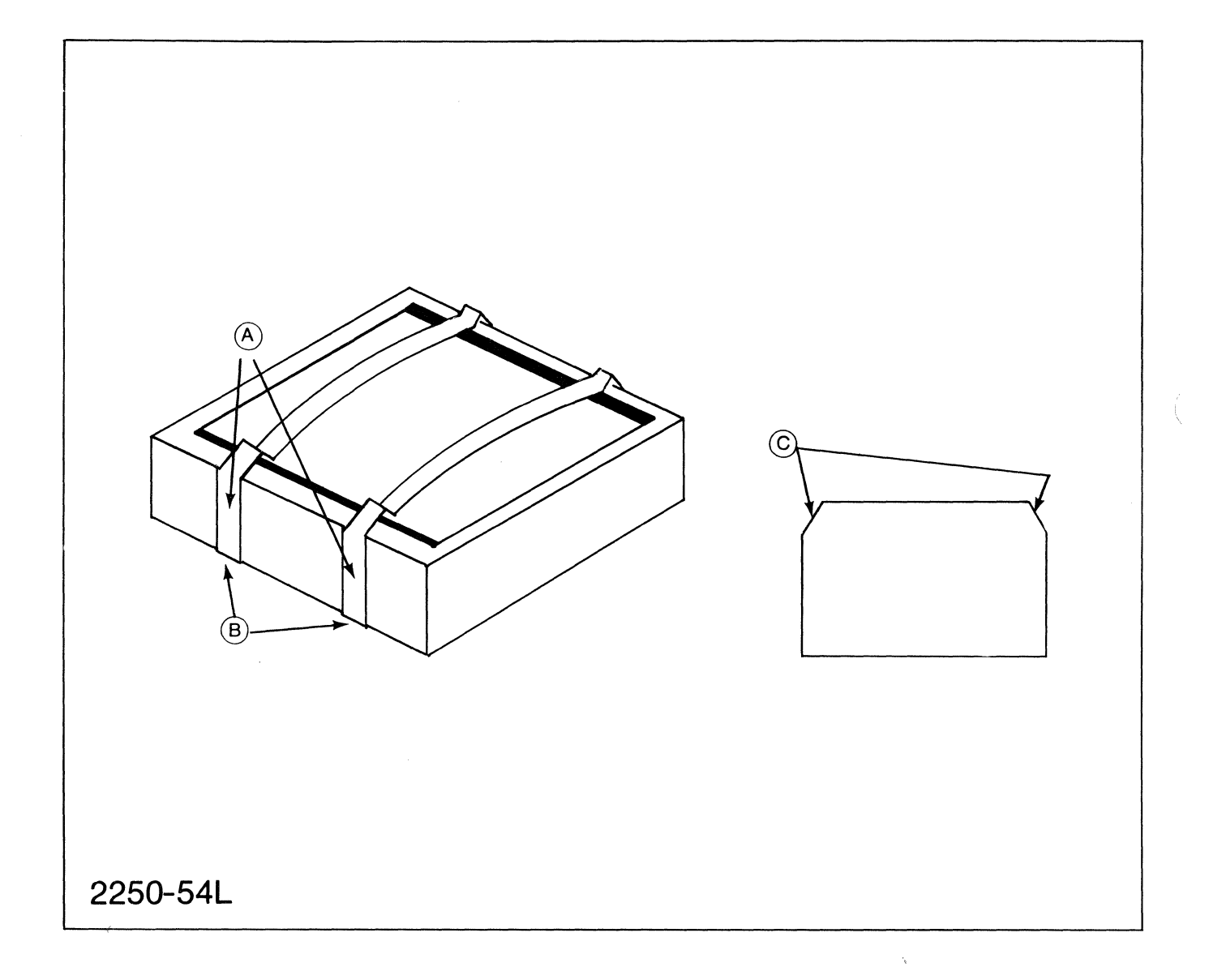

Figure **4-2.** Chip Socket

#### **4.10.2.2 Replacement**

 $\label{eq:1} \begin{array}{lll} \mathcal{L}_{\text{MSE}}(x,y) & \mathcal{L}_{\text{MSE}}(x,y) & \mathcal{L}_{\text{MSE}}(x,y) \end{array}$ 

To install the CPU chip, *Ilo* master chip, or the PHI chip, proceed as follows:

- a. Observe the anti-static handling precautions when handling the chip.
- b. Place the card on a flat surface with the component side up.
- c. Remove the retaining clips from the socket if they are in place (see figure 4-2).
- d. Place the chip in the socket, locating the two flat corners (C) of the socket facing the two flat corners of the chip. The trace side of the chip package must be on the bottom when the chip is placed in the socket.
- e. Place the retaining clips in the two places provided for them in the side of the socket.
- f. Press down with a thumb on the retaining clip (A) and press the retaining clip over the edge of the socket until it snaps under bottom edge of the socket (B).
- g. Install the second retaining clip, following steps c through f.

# **4.11 POWERSUPPLY**

### **4.11.1 Removal, HP 2250N**

To remove the power supply from an HP 2250N system, proceed as follows:

- a. Open the front door.
- b. Disconnect the cables from the front of the power supply.
- c. Remove the two screws securing the power supply to the HP 2104AN processor unit.
- d. Grasp the power supply and pull it out of the processor unit.

## **4.11.2 Removal, HP 2250M and HP 2250R**

To remove the power supply from an HP 2250M or HP *2250R* system, proceed as follows:

- a. Remove the front panel (HP 2250R) or open the front door (HP 2250M).
- b. Disconnect the cables from the front of the power supply.
- c. Remove the four screws holding the power supply in the rack.
- **d.** Grasp the power supply and pull it out of the cabinet.

## **4.11.3 Replacement**

Replace the power supply by reversing the removal procedure.

## **4.11.4 Power Supply Fan**

#### **4.11.4.1 Removal**

To remove the power supply fan, remove the power supply as outlined in the preceding paragraphs and proceed as follows:

- a. Remove the screws holding the top and rear panels of the power supply in place.
- h. Disconnect the power supply fan wires from the mother board.
- ~. Remove the screws securing the power supply fan.
- **d.** Carefully lift the fan up and out of the power supply.

## **4.11.4.2 Replacement**

Replace the power supply fan by reversing the removal procedure.

# **4.12 PROCESSOR UNIT BACKPLANE**

## **4.12.1 Removal**

HP 2104AN and HP2104AR processor unit backplanes are shown in figure 4-3. To remove the backplane, the HP 2104 must be removed from the system (see HP 2104 installation instructions in Section II; removal is the opposite). Once the processor unit is removed from the system, proceed as follows to remove the backplane:

- a. Remove the power supply from the side of the processor unit (HP 2104AN only, see the appropriate paragraph above.)
- b. Remove the top cover of the processor unit.
- c. Remove the screws holding the backplane in place.
- d. Carefully lift the backplane up and out of the processor unit.

## **4.12.2 Replacement**

Replace the backplane by reversing the removal procedure.

# **4.13 HP 2251 MEASUREMENT AND CONTROL UNIT**

## **4.13.1 Function Card Removal**

- a. Open the front door (or remove the front panel) of the cabinet.
- b. Remove any cables from the function card by grasping the release clips on the cable connector (see figure 4-4) and pulling outward on the connector.

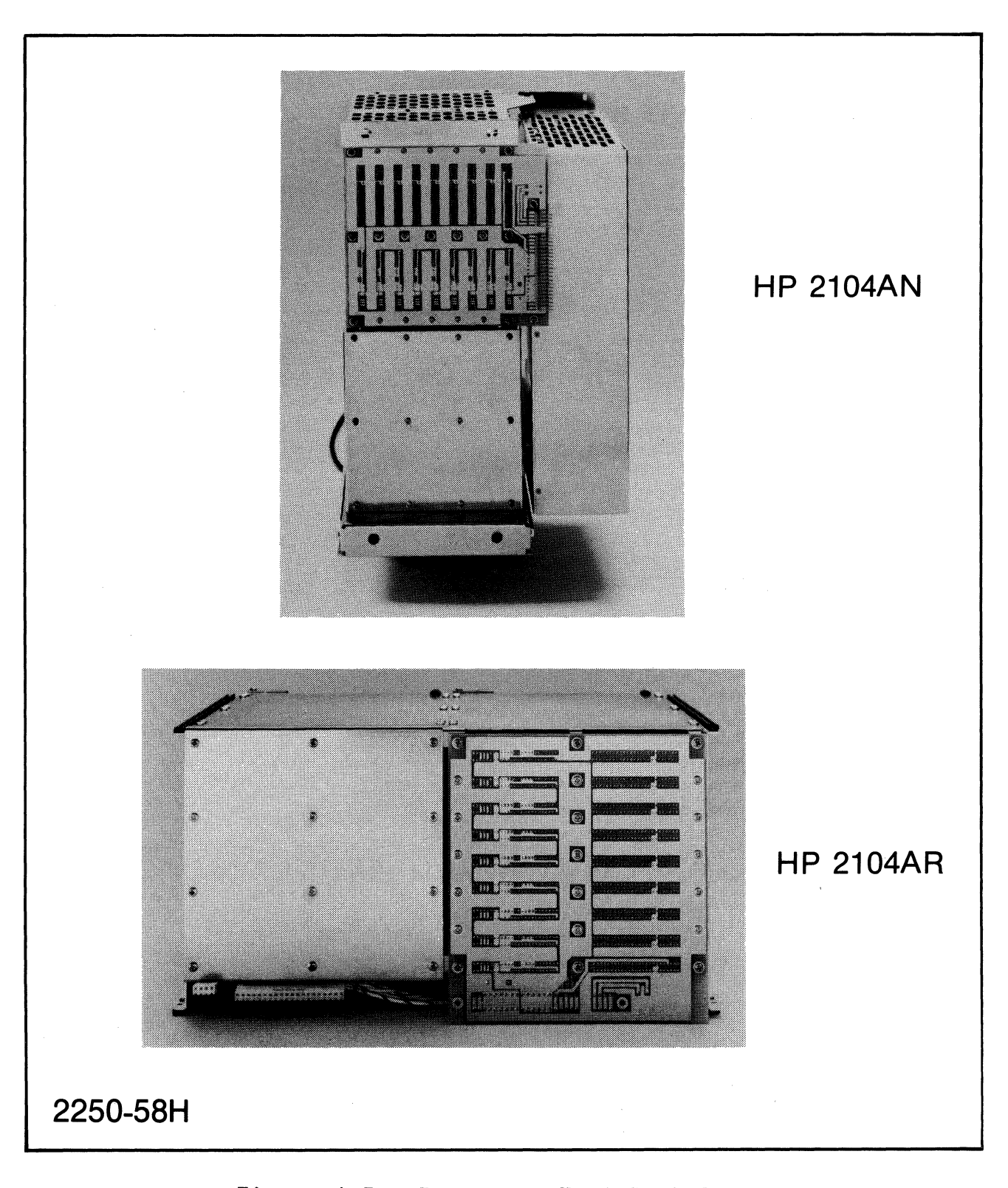

Figure 4-3. Processor Unit Backplanes

Service

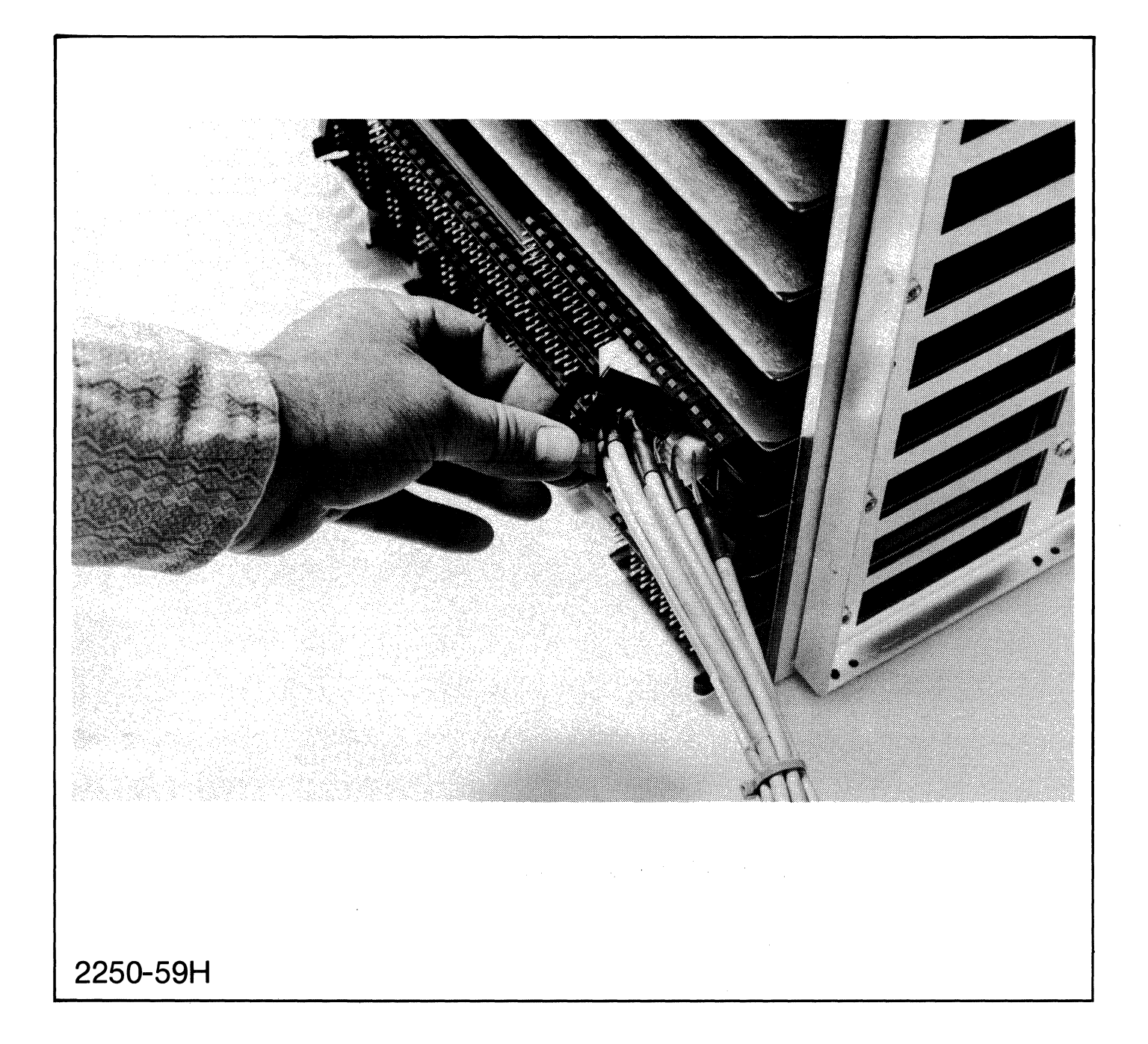

Figure **4-4.** Removing Function Card Cable Connectors.

c. Release the locking clips on the function card (see figure 4-5A) and pull the insertion and removal tabs (top and bottom, see<br>figure 4-5B) out from the card. Then pull the card out of its Then pull the card out of its socket.

## **4.13.2 Function Card Replacement**

Refer to the appropriate paragraph in Section II for information on replacing a function card in the MCU.

## **4.13.3 MCU Backplane Removal**

The HP 2251AN and HP 2251AR MCU backplanes are shown in figure 4-6. Before a backplane can be removed from an MCU, the MCU must be removed from the system. Refer to the paragraphs on MCU installation in Section II before removing the MCU from the system (removal is the opposite of installation). Once the MCU is removed from the system, remove the backplane as follows:

- a. Remove all function cards from the backplane as outlined above.
- b. Remove the screws holding the backplane in place and carefully lift the backplane out of the MCU.

## **4.13.4 MCU Backplane Replacement**

Replace the MCU backplane by reversing the removal procedure.

# **4.14 115/230 VAC RECONFIGURATION**

The front panel of the HP 12035A Power Supply has a selector switch for configuring the processor unit to the ac line voltage to be used. (See Section II, figure 2-19).

> , \

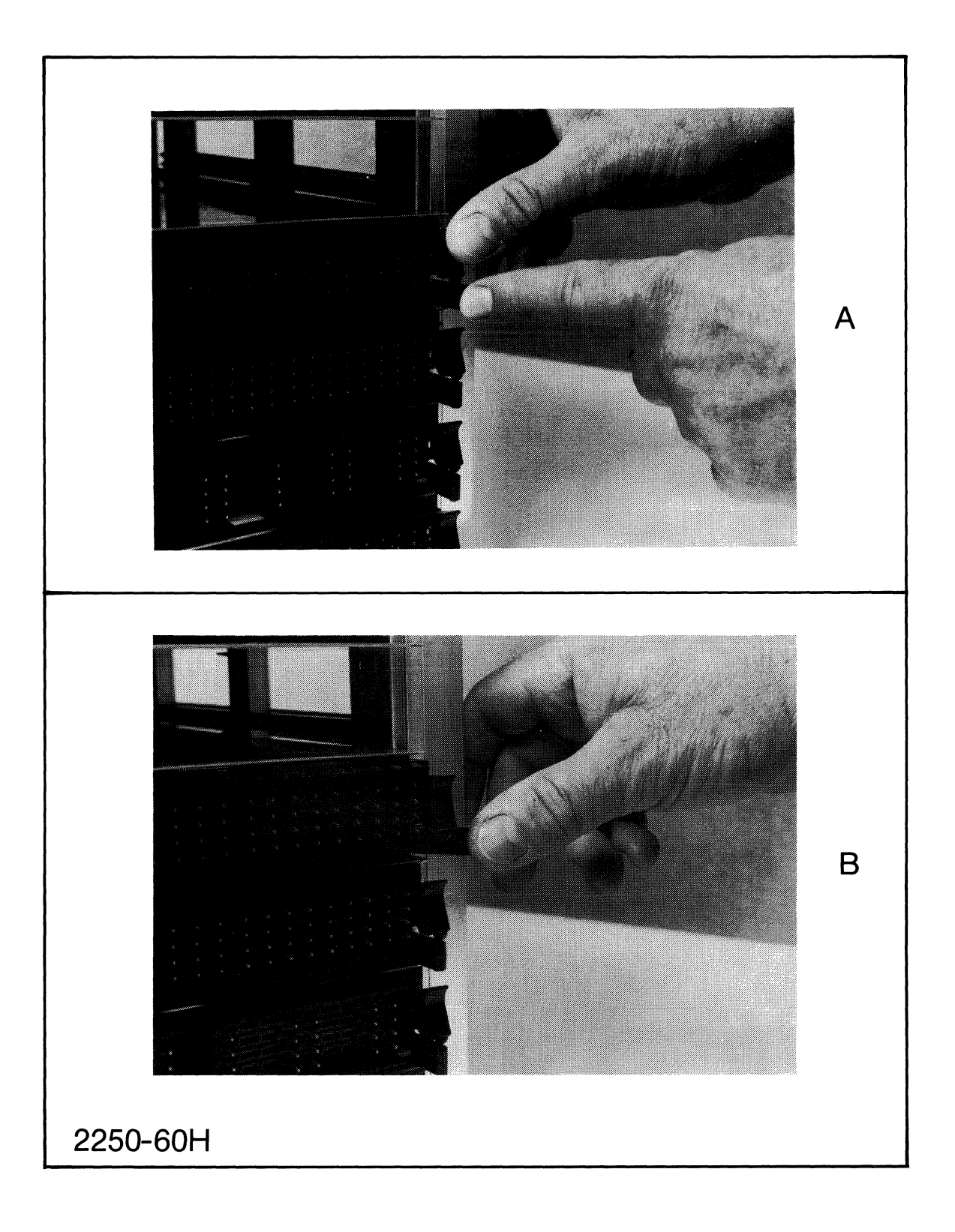

Figure 4-5. Function Card Removal

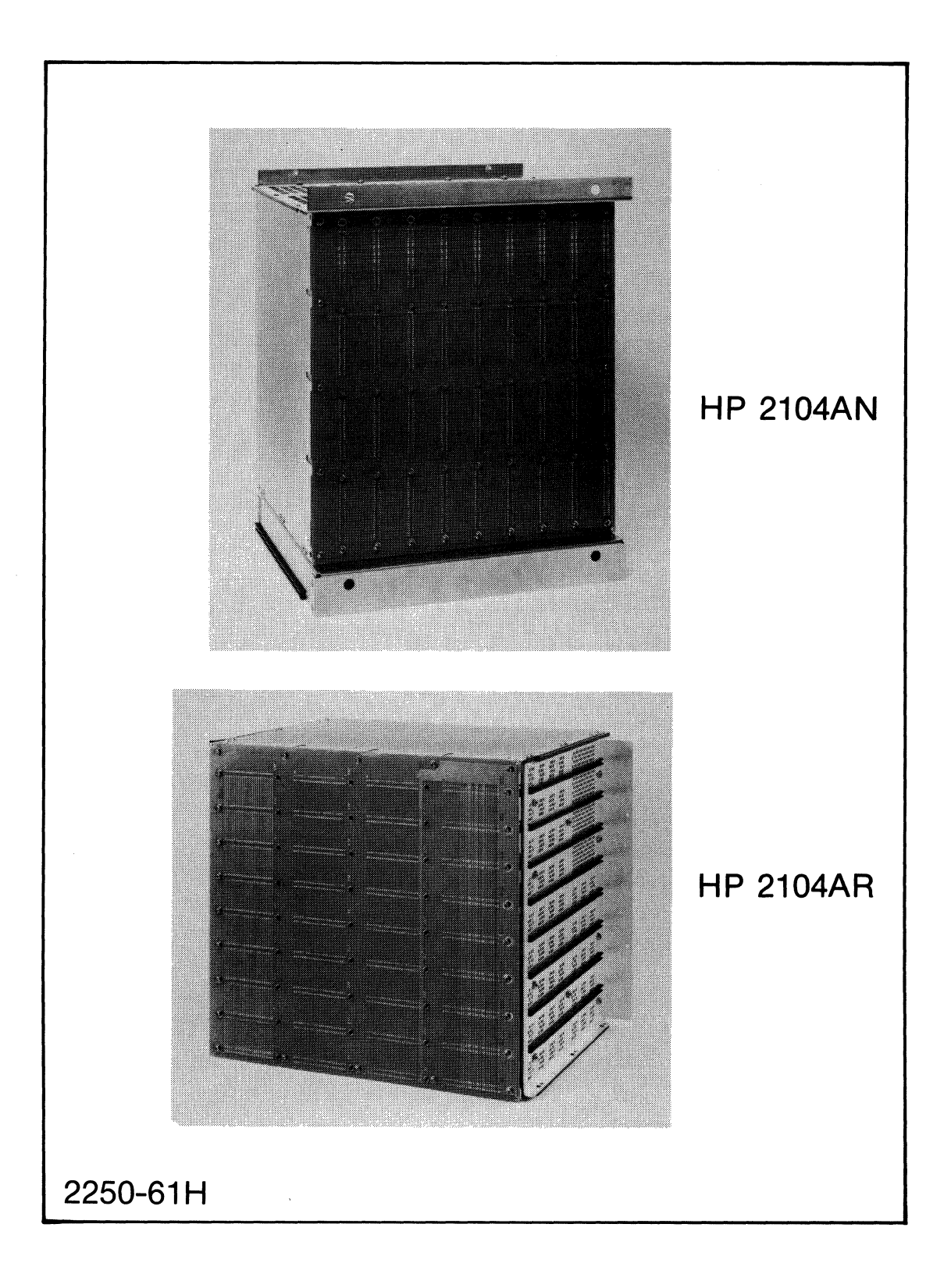

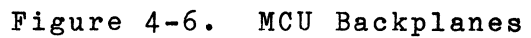

The switch positions and the corresponding ac voltage ranges are as follows:

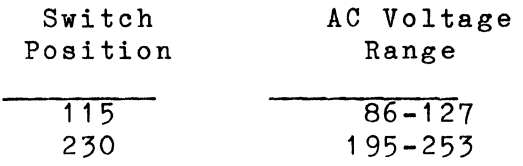

and complete and con-

If it is necessary to change the position of the line voltage selector switch, refer to figure 2-19 and proceed as follows:

#### CAUTION

Do not adjust the line voltage selector switch while ac power is applied to the processor unit. Before proceeding, disconnect the power cord.

- a. Remove the voltage rating tag on the power supply front panel.
- b. Insert the tip of a screwdriver (or similar tool) into the slot on the voltage selector switch. Turn the switch so that the indicated position corresponds to the line voltage to be used. Be sure the switch is firmly set in a detent.
- c. Replace the voltage rating tag so that it indicates the selected voltage. (Note that the tag has printing on both sides.)
- d. Change processor unit and MCU fans to 230 VAC fans.

# **4.15 POWER DISTRIBUTION DIAGRAM**

There is also a power bus going from the processor unit power supply to each BIF of the MCUs. Figure 4-7 is the power distribution diagram for the HP 2250.

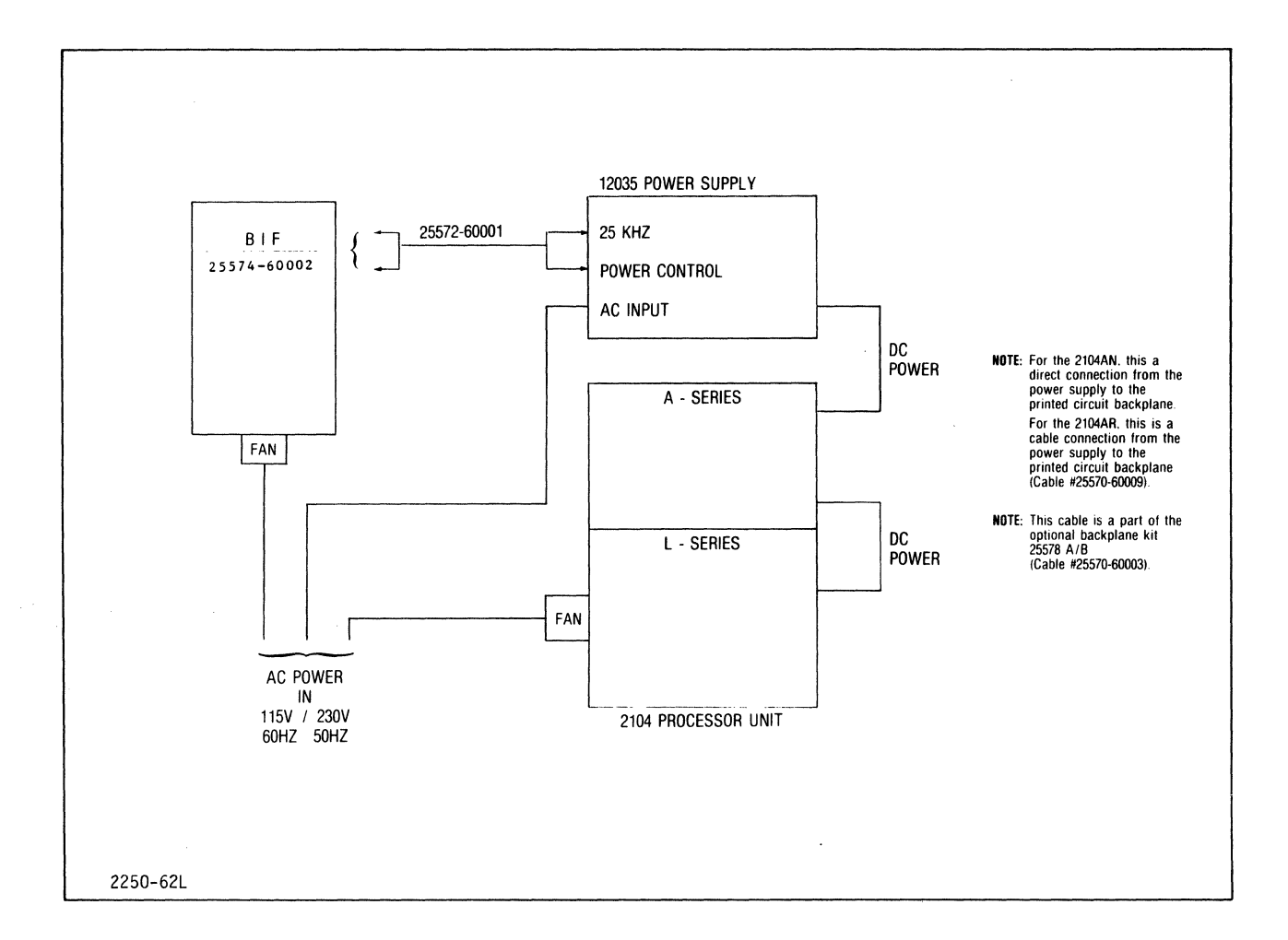

# Figure **4-7.**  Power Distribution Diagram

 $\overline{\phantom{a}}$ 

.~ **I'** 

# **APPENDIX A FIELD WIRING PRACTICES**

# **A.l INTRODUCTION**

This appendix contains information to assist in the external wiring<br>between industrial and scientific processes and HP 2250 systems. It between industrial and scientific processes and HP 2250 systems. also provides cabling practices which will prevent application problems arising from installations which may comply with the local electrical code but do not meet signal and grounding requirements for measurement<br>and control systems. This section is divided into two main areas as systems. This section is divided into two main areas as follows:

- 1. Wiring guidelines for analog and digital signal cables.
- 2. Grounding and shielding techniques for equipment and cables.

# **A.2 GUIDELINES FOR CABLE INSTALLATION**

Measurement and control interfaces should be connected to external processes in such a way that the system specifications are not compromised by noise pickup, common-mode voltages, and ground loops. Analog signal cabling is considerably more critical than digital signal cabling and must be installed according to the practices described below. Analog cabling guidelines are given in table A-1.

Digital wires present fewer problems and usually can be bundled in unshielded cables without raising ground loop problems. Digital cabling guidelines are given in table A-2.

#### Field Wiring Practices

Table A-1. Guidelines for Analog External Cables

- 1. Avoid ground loops by eliminating current paths between separate ground points.
- 2. Use twisted-pair insulated shielded cable for each channel.<br>Wrapped aluminum shielding provides better shield efficiency Wrapped aluminum shielding provides better shield than braided shielding. When bundle cable is used for analog signals, use an overall shield and insulated jacket, in addition to the pair shields and insulation.
- 3. Use wire of small enough gauge to facilitate handling while<br>providing strength and reasonably low resistance. Stranded 18 providing strength and reasonably low resistance. AWG wire with 19 strands is suitable.
- 4. Cable jacket should be impervious to contaminants that may be present as well as being abrasion-resistant. Minimum insulation rating should be 600 volts and a typical minimum temperature specification is 75 degrees C (167 degrees F).
- 5. When making connections at either end of the cables, avoid thermocouple effects caused by the junction of dissimilar metals; e.g., use only copper connectors (preferably silver plated).
- 6. Ground the shield only at the source end for analog inputs, at the load for analog outputs, and select a high quality ground (see discussion in text on grounding).
- 7. For unenclosed thermocouples, use short shielded cable between the thermocouple and reference and connect a ground to the thermocouple. The shield should be carried through any junction boxes or connectors but not grounded.
- 8. For enclosed thermocouples, connect the enclosure and cable shield together. Shield continues ungrounded to shielded reference junction and is grounded close to the thermocouple junction at the system side of the reference junction.
- 9. For enclosed bridge transducers, connect enclosure and cable shield, and ground the enclosure.
- 10. Avoid noise pickup; e.g., route cables so they are never close to sources of strong electrical noise (dc motors, fluorescent lights, etc.).

Table A-2. Guidelines for Digital External Cabling

- 1. Bundle the cables in logical groups to aid in cable tracing and repairs.
- 2. Keep grounds separate from analog grounds to avoid switching transient problems.
- 3. Use wire of sufficient size to meet specifications on switched circuits (digital output functions), yet the wire should be flexible enough to be easily handled. Stranded wire of 18AWG and 19 strands is generally suitable.
- As a general rule, wire each ground circuit so it will converge 4. individually to a single ground point.
- 5. Shielding of digital wires is usually not necessary and may be detrimental by adding digital signal-to-ground capacitance.

# **A.3 SOURCES OF NOISE**

Noise is defined here as any electrical disturbance or spurious signal, either radiated or superimposed on conductors which may interfere with the proper operation of the measurement and control equipment. Noise sources of prime importance to measurement and control are identified below:

a. Power Frequency Noise

Power equipment and power transmission lines are the prime sources of noise at power frequency, harmonics of the power frequency, and a broad spectrum of radio frequency noise (see below). These sources include electrical power equipment, electrical sources include electrical power equipment, electrical<br>distribution equipment, electrical power transmission lines, and power control equipment. Noise at the power frequency and its harmonics are coupled into data signal lines from the power lines<br>through capacitive, inductive, and resistive coupling. This through capacitive, inductive, and resistive coupling. coupling exists where the data signal lines and power lines run in proximity to each other. If care is taken to properly ground the measurement and control system and signal cables, the effect of ground currents associated with the power system can be minimized. Also the coupling between the power and signal conductors should be kept as low as practical for the installation.

#### 2. Ground Loop Noise

Ground currents flow in the neutral or common conductor of a circuit, whether it is directly connected to the earth or not (see figure A-1). Such currents are called "ground loops" which flow back into the measurement circuit via resistive or capacitive coupling, or electromagnetic inductance. These currents may be associated only with the individual circuit or circuits, or they may be earth ground currents which flow below the earth's surface. Potential differences between two earth ground rods can be over 10V peak-to-peak. Ground loop currents are usually the result of locating ground points indiscrimately throughout a chassis or system. Earthground currents may flow into a measurement system over circuits to remote transducers (see common-mode voltages below).

#### 3. Common-Mode Noise.

'n important form of noise in measurement systems is called "common-mode voltage." This noise is a result of earth currents and other potential differences. Common-mode voltages are those voltages which appear on each side of a signal line to a common reference point (see figure A-2). It can be caused by capacitive or resistive coupling, or electromagnetic inductance. troublesome form is caused by resistive coupling between two separate ground points. The potential difference between the ground points may be called the "commmon-mode generator" and is primarily at the power line frequency.

Common-mode voltages may be generated in three general areas: earth, transducer, and system. The earth generated voltage occurs where the system is connected to two different ground potentials, one at the transducer and one at the measurement and control systems as shown in figure A-2A. Transducer common-mode voltage occurs as a result of the transducer and circuit configuration, as shown in figure A-2B, where a dc voltage is applied across A resistance bridge. And, system common-mode voltage is a result of electromagnetically induced voltage in the signal lines running between the transducers and measurement and control system as shown in figure A-2C In a system where several channels run through a conduit to the measurement area, the amount of coupling (or loop area) will be proportional to the cable length.

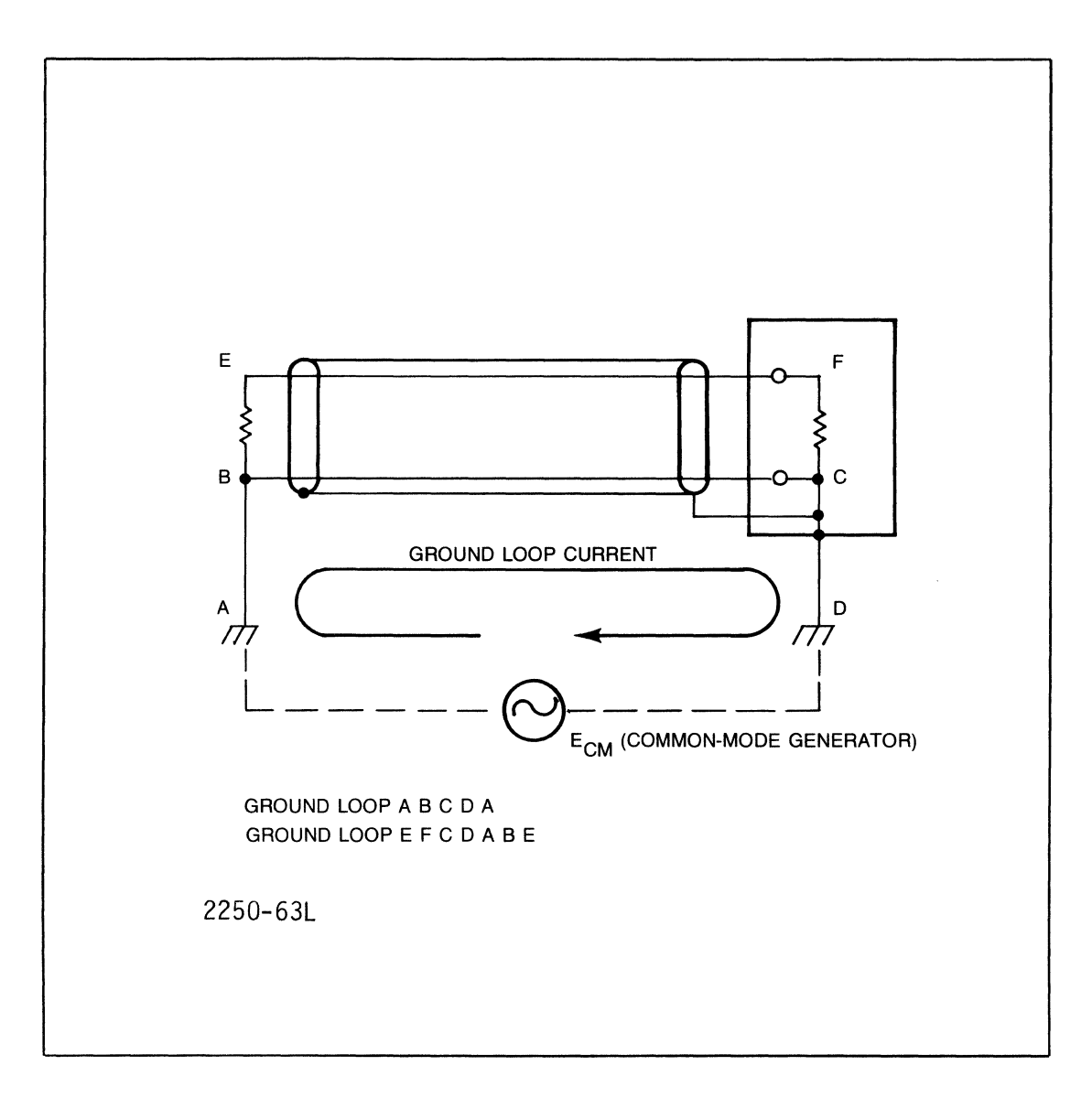

 $\mathcal{L}_{\text{max}}$  . The components

 $\bar{z}$ 

## Figure A-1. Ground Loop Currents

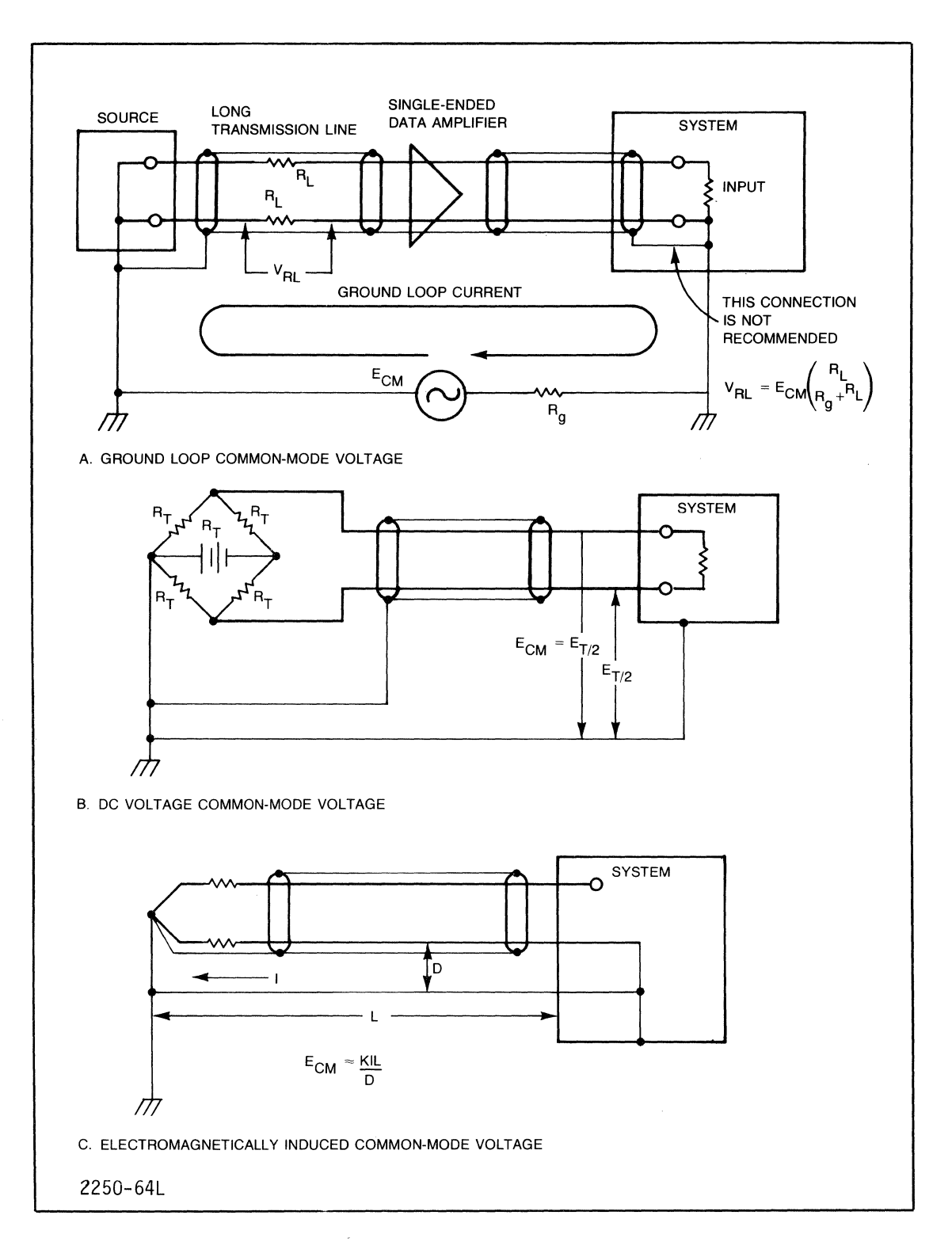

Figure A-2. Generation of Common-mode Voltages

4. Radio Frequency Noise.

Radio frequency noise should be seriously considered where there are low-level analog signals to be measured or output. The prime sources of rf noise generated through arcing and corona discharges are as follows:

a. Electrical discharge lamps (e.g., fluorescent and mercury vapor fixtures).

- b. Some types of electrical rotating equipment.
- c. High voltage power equipment and lines.
- d. Power and control switching devices.

Arcing is probably the most prevalent cause of radio frequency noise. It occurs in electrical machinery containing brushes or slip rings, and in switchgear and motor controllers. The interference from arcing can be minimized by keeping the instrumentation separated as far as possible from the noise source.

The number of noise sources can be reduced by using inductive motors, which contain neither commutators nor slip rings, wherever possible.<br>Also, troublesome switchgear, may be modified by, installing arc Also, troublesome switchgear may be modified by installing suppressors on the contacts, if this does not introduce a detrimental delay time on relay release.

Motor, fixture , and appliance noise may be conducted and radiated by electrical wiring more so than by direct radiation. The best way to block this path is by installing a filter in the line at the source.

Corona discharge as a source of radio frequency noise is less common than arcing. It is generated on high voltage transmission lines and in electrical equipment. Formation of corona may vary with temperature and humidity conditions and cannot be predicted with certainty.

# **A.4 NOISE COUPLING**

Noise transfers from one circuit to another by both electromagnetic coupling and electrostatic coupling. Electromagnetic coupling, which is the basic principle of transformers and motors, induces voltage from one conductor to another in several ways as follows: in proportion to the rate-of-current change in the source, in proportion to the circuit area or inductive reactance, and inversely related to the distance between them.

Strong magnetic fields can be generated from many sources particularly where currents are high (in excess of 10 Amps) including the following:

- a. AC motors and transformers
- b. AC power lines
- c. Induction heaters
- **d.** High initial current circuits such as solenoids and DC voltage switches.

## **A.5 NOISE REDUCTION AND PREVENTION**

Noise and its effects are reduced by proper grounding, shielding, and cable installation. These are discussed below.

## **A.S.l Grounding**

A "ground" is a term used to describe a common voltage reference point. This point is not necessarily connected to earth ground. However, an earth ground is normally used to fix the neutral point of an electrical system to the theoretically zero volts of earth ground, and to provide a low resistance current path to earth for safety of personnel.

The overall grounding of a measurement and control system should consider both the electrical power grounding and the signal circuit grounding. Ac power grounding includes all distribution and utility lighting and equipment power. grounding includes all electronic and electrical control circuits associated with the measurement and control system. The design of each of these grounding systems for an error free measurement and control system must receive careful consideration - both independently and with respect to each other.

#### **A.S.1.1 Power Grounds**

Primary power circuits and their grounding are standard and required by the National Electrical Code. The most important consideration is its relative location to the measurement system **--** all heavy electrical equipment and primary power distribution should be placed some distance from the measurement system so that earth currents will be reasonably small. Grounding of the measurement and control system cabinet should be separate from the standard ac power equipment ground point so that ac ground currents from this equipment will not enter the system cabinet. Tn problem cases, an isolation transformer should be used for supplying system power to prevent ground loss between the electrical power ground point and the measurement and control ground point.

### **A.S.1.2 Signal Grounds**

The signal ground is associated with the transmisssion of measurement signals or control signals. These are associated with either digital or analog signals and they should be separate. Analog signal sources are either grounded transducers such as a bonded thermocouple or ungrounded such as a strain-gage bridge transducer. In each type the maximum measurement accuracy is achieved when noise is minimized. Proper grounding is shown in figure A-3B for bonded thermocouples and in figure A-3D for ungrounded strain gages. The cable shield should be grounded at the same point which grounds the transducer or potential center point of the strain gage.

### **A.S.I.3 Quality of Ground**

The earth connection as required by code will have little affect on<br>reducing data acquisition system noise. The National Electrical Code reducing data acquisition system noise. specifies a metalic underground water pipe with a ground resistance of 25 ohms or less. Data acquistion systems should have ground resistance approaching or less than 5 ohms under the most dry (least moist) soil conditions. This means that additional high-quality grounds should be installed in many facilities using sensitive analog instumention. The connections to these grounds should be accessible for inspection.

When installing ground rods, if resistance measurements are to be made, bolt the ground wire to the rod (instead of welding) so that it can be disconnected for measurement. The resistance of a ground rod The resistance of a installation should be measured when it is installed and checked every two months for the first year and semi-annually thereafter.

#### Field Wiring Practices

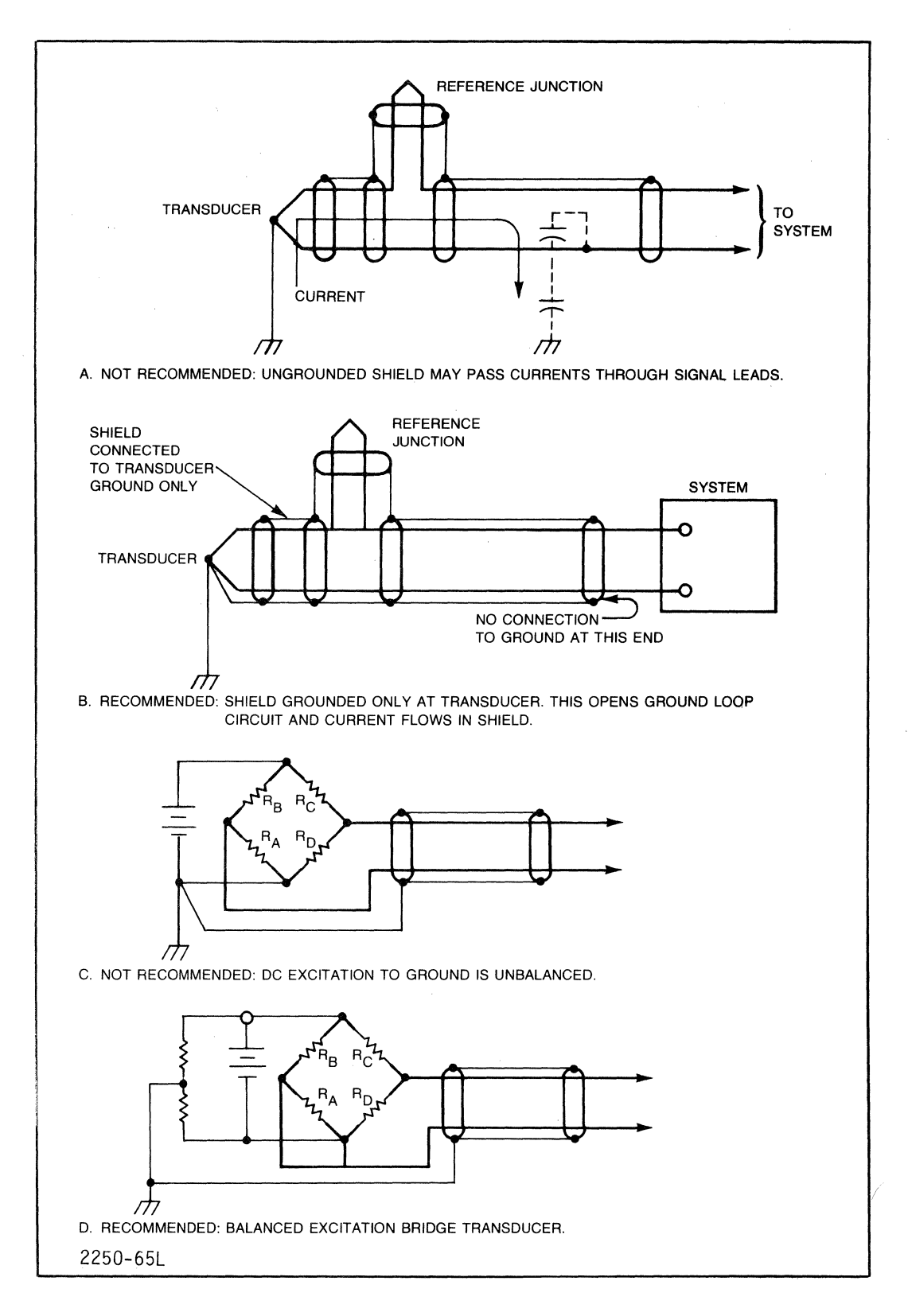

Figure A-3. Sensor Grounding Methods

Ground rod installations may take several forms. The easiest but least effective is the sledge-hammar driven rod of 8 to 10 feet in length. In<br>poor soil conditions this type of rod is almost useless. An improved poor soil conditions this type of rod is almost useless. method of driving such a rod is the "chuck and anvil" method consisting of a sliding hammer and a movable anvil which can be adjusted to the remaining height above ground.

For longer ground rods, it is recommended that "jointed" rods be used.

Treatment of sandy soil provides an improvement in its grounding qualities. Use either common salt or magnesium sulphate in a water solution. However, the chemical concentration may decrease with time as ground water flow will gradually carry away the chemical. Thus maintenance is required at a frequency which is dependent upon the ground water conditions throughoux the year. One method used for easy maintenance of treated soil is to form a circular trench of about a one foot depth around the ground rod to hold the solution. A second method is to sink a tile pipe around the ground rod to a depth of about two feet. The pipe is cleared of soil and filled with the solution. A removable cover on top of the pipe allows inspection and maintenance.

## **A.S.2 Analog Signal Cables**

Each transducer should be in a metallic enclosure and the enclosure connected to the shield of a shielded cable. The enclosure (or case) is grounded and thus the shield is also grounded. Normally twisted-pair shielded cables are used wherever possible, the shielding is made continous throughout, from transducer to system. In the instrumentation cables commonly used, shields for effective electrostatic shielding are either single-layer copper braid or copper stranded wrap. Thickness of shield is not important. Electrostatic shielding is normally all that is required.

3round loops can exist between different process areas and between different unintentional grounds. Confirm this condition by opening all connections to the common ground and testing for open circuit between the shield and ground.

If there are strong magnetic fields to be guarded against, copper braid and aluminum shield are not effective unless the shield is much thicker than normally used for signal cables. The extra thickness may result in sufficient eddy current generation by the magnetic flux so that the flux penetration of the shield is minimal. A high permeability ferrous material, such as iron, is the best magnetic shielding material because material, such as fron, is the best magnetic shielding material because<br>magnetic flux will actually be absorbed in it. (If magnetic magnetic flux will actually be absorbed in it. (If magnetic<br>interference-originates in power conductors, the best-solution is to install the conductors in rigid steel conduit.)

Twisting two-wire transmission reduces the voltages induced in the line. The effectiveness of this reduction is proportional to how close the wires are brought together in the twisted configuration.

## **A.S.3 Digital Signal Cables**

Digital signal cabling requirements are different from analog cabling due to the nature of the digital signals. Noise is actually generated by the digital switching circuits due to the fast voltage-level changes, (in analog circuits, externally generated noise must be guarded against). High speed in digital circuits is usually desirable for high system speed, yet as speed increases the noise increases.

Higher frequency components of the switching components are coupled from one wire to another by the capacitance and inductance of the circuit. Thus to reduce coupling, the capacitance between wires should be minimized by using wire which has thick insulation made of high a suitable dielectric constant material. Teflon insulation has dielectric constant for this application.

Shielded cable as used for analog circuits is not recommended for digital circuits because the relatively large capacitance per unit length of the center wires to the shield is detrimental to the switching characteristics. This capacitance must be charged and discharged as the circuit is switched, thus .introducing delay time and distortion of the signal waveform.

Inductance coupling is a transformer type effect due to the proximity of wires in common cables. Pickup through inductance becomes significant when the switching or pulse currents become large. Problems associated with inductance coupling can be minimized by twisting these lines with a ground wire to reduce the magnetic field and couple some of it to ground.

To reduce noise coupling in digital circuits it is recommended that digital systems be wired in a point-to-point fashion rather than in large bundled cables. Following this procedure, where many points are located close together such as at a junction box, the wires should be fanned out from this point to their destinations with runs which are as short as possible.

## A

AC power, 2-8 Address codes, 2-33 Assembly removal and replacement, 4-7 Automation tasks, 1-1

#### B

```
Backplane 
   HP 2104, 4-14 
   HP 2251, 4-17 
   interface card, 2-41 
Battery backup card, 2-36 
BIF card, 2-41
```
#### $\mathcal{C}$

Cable lahels, 2-63 Cabling,  $2-57$ Card labels, 2-63 Card installation HP 2104, 2-23 HP 2251, 2-41 Card order, 2-23 Claims procedure, 2-9 Control and power cabling, 2-57 cabling, 2-57 Cooling requirements, 2-8 CPU chip, 4-9

#### D

Diagnostics, 4-4

#### E

Environmental limitations, 2-4 Equipment inventory, 2-11 Error codes, 4-5

Index-1

F

Fan, power supply, 4-13 Field wiring, 2-60 Funotion cards configurations, 2-54 installation, 2-48 labels, 2-63 mounting considerations, 2-51 removal and replacement, 4-14 types, 1-6 G Grounding, 2-8 II liP 12001, 1-7 installation, 2-28 HP 12009, 1-7 installation, 2-33 HP 12013, 1-7 installation, 2-36 HP 12035, 1-7 115/230 VAC reconfiguration, 4-17 checking operation, 4-3 fan, 4-13 installation, 2-39 removal, 4-12 HP 12070, 1-7 installation, 2-26 HP 12071, 1-7 installation, 2-30 HP 2104, 1-7 backplane, 4-14 card installation, 2-23 card removal and replacement, 4-7 installation, 2-17 self-test, 4-3 slot allocation, 2-23 HP 2250 115/230 VAC reconfiguration, 4-17 address codes, 2-33

Index-2

 $\overline{\phantom{a}^{\prime}}$ 

```
assembly removal and replacement, 4-7 
   cable assembly, 2-59 
   cable labels, 2-63 
   claims procedure, 2-9 
   components, 1-2 
   configurations, 1-1 
   connector modules, 2-59 
   control and power cabling, 2-57 
   cooling requirements, 2-8 
   diagnostics, 4-4 
   environmental limitations, 2-4 
   equipment inventory, 2-11 
   error codes, 4-5 
   field wiring, 2-60 
   function card labels, 2-63
   grounding, 2-8 
   industrial configuration, 1-3 
   input/output cabling, 2-57 
   input/0utput pin assignments, 2-73 
   installation, 2-1 
   installation check list, 2-2 
   introduction, 1-1 
   maintenance, 4-1 
   manual inventory and updating, 2-11 
   maximum system, 2-58 
   memory parity, 4-4 
   mobile configuration, 1-3 
   options, 1-3 
   power distribution, 4-20 
   power requirements, 2-4 
   power supply fan removal and replacement, 4-13 
   power supply removal, 4-12 
   preventive maintenance, 4-1 
   rack cabinet model, 1-5 
   repackaging for reshipment, 2-10 
   safety codes, 2-4 
   self-test, 4-3 
   service, 4-1 
   site preparation, 2-4 
   start-up, 3-1 
   termination block labels, 2-62 
   troubleshooting, 4-2 
   unpacking and inspection, 2-9 
HP 2251, 1-6 
   backplane, 4-17 
   function card installation, 2-48
   function card removal and replacement, 4-14 
   installation, 2-41
```
Index $-3$
IN DEX Installation and Start-Up

```
lIP 25501 
   installation, 2-48 
   label block, 2-64 
   pin assignments, 2-73 
   removal and replacement, 4-14 
HP 25502 
   installation, 2-48 
   label block, 2-65 
   pin assignments, 2-74 
   removal and replacement, 4-14 
HP 25503 
   installation, 2-48 
   label block, 2-66 
   pin assignments, 2-75 
   removal and replacement, 4-14 
HP 25504 
   installation, 2-48 
   lahel block, 2-67 
   pin assignments, 2-76 
   removal and replacement, 4-14 
HP 25510 
   installation, 2-48 
   label block, 2-68 
   pin assignments, 2-77 
   removal and replacement, 4-14 
HP 25511 
   installation, 2-48 
   label block, 2-69 
   pin assignments, 2-78 
   removal and replacement, 4-14 
HP 25513
   installation, 2-48 
   label block, 2-70 
   pin assignments, 2-79 
   removal and replacement, 4-14 
HP 25514 
   installation, 2-48 
   label block, 2-71 
   pin assignments, 2-80 
   removal and replacement, 4-14 
HP 25516 
   installation, 2-48 
   label block, 2-72 
   pin assignments, 2-81 
   removal and replacement, 4-14 
HP 25594, 2-82
HP 52705, 1-7
```

```
Index-4
```
### Installation and Start-Up

I

\. /

```
I/O master chip, 4-9 
Industrial model, 1-3 
Input/output 
   cabling, 2-57 
   pin assignments, 2-73 
Installation 
   AG power, 2-8 
   address codes, 2-33 
   EIF card, 2-41 
   cabinets, 2-12 
   cable assembly, 2-59 
   cable labels, 2-63 
   check list, 2-2 
   claims procedure, 2-9 
   connector modules, 2-59 
   control and power cabling, 2-57 
   cooling requirements, 2-8 
   environmental limitations, 2-4 
   equipment inventory, 2-11 
   field wiring, 2-60 
   function card configurations, 2-54 
   function card label, 2-63 
   function card mounting considerations, 2-51 
   function cards, 2-48 
   grounding, 2-8 
   HP 12001, 2-28 
   HP 12009, 2-33 
   HP 12013, 2-36 
   HP 12035, 2-39 
   HP 12071, 2-30 
   HP 2104, 2-17 
   HP 2251, 2-41 
   HI> 25594, 2-82 
   input/output cabling, 2-57 
   input/output pin assignments, 2-73 
   manual inventory and updating, 2-11 
   MCU cards, 2-46
   NEMA cabinet, 2-12
   power requirements, 2-4 
   procedures, 2-11 
   rack cabinet, 2-17
```
INDEX

 $\sim$ 

```
repackaging for reshipment, 2-10 
safety codes, 2-4 
signal conditioning modules, 2-48 
site preparation, 2-4 
termination block labels, 2-62 
test equipment, 2-11 
tools, 2-11 
unpacking and inspection, 2-9
```
 $\mathbf{M}$ 

Maintenance, 4-1 Manual inventory, 2-11 updating, 2-11 Memory parity status, 4-4

N

 $NEMA$ , 1-3 cabinet installation, 2-12

o

Options 001, 1-5  $002, 1-5$  $003, 1-5$ 010, 1-3 015, 1-3  $016, 1-5$ 017, 1-5

P

PHI chip, 4-9 Power cabling, 2-57 distribution, 4-20 requirements, 2-4, 2-8 Preventive maintenance, 4-1

Index-6

an Silan

R

Rack cabinet installation, 2-17 Repackaging for reshipment, 2-10

### S

```
Safety codes, 2-4 
Self-test, 4-3 
Service, 4-1 
   115/230 VAC reconfiguration, 4-17 
   CPU chip, 4-9 
   diagnostics, 4-4 
   HP 12035 check, 4-3 
   I/O master chip, 4-9 
   memory parity status, 4-4 
   PHI chip, 4-9
   self-test LED error codes, 4-5 
Signal conditioning modules, 2-48 
   types, 1-6 
Site preparation, 2-4 
Start-up, 3-1 
Switch settings 
   BlF,2-41 
   HP 12001, 2-28 
   HP 12013, 2-37 
   HP 12071, 2-33
```
### T

Termination block labels, 2-62 Test equipment, 2-11 Thermocouple connections, 2-82 Thermocouple reference connector, 2-82 Tools, 2-11 TRC, 2-82 Troubleshooting, 4-2

u

Unpacking and inspection, 2-9

Index-7

 $\langle \rangle$ 

 $\label{eq:2.1} \mathcal{L}(\mathcal{A}) = \mathcal{L}(\mathcal{A}) \otimes \mathcal{L}(\mathcal{A})$ 

### **READER COMMENT SHEET**

**HP 2250 Measurement and Control Processor Installation and Start-Up Manual Part number 02250-90012 July 1982** 

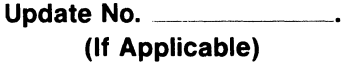

We welcome your evaluation of this manual. Your comments and suggestions help us improve our publications. Please use additional pages if necessary.

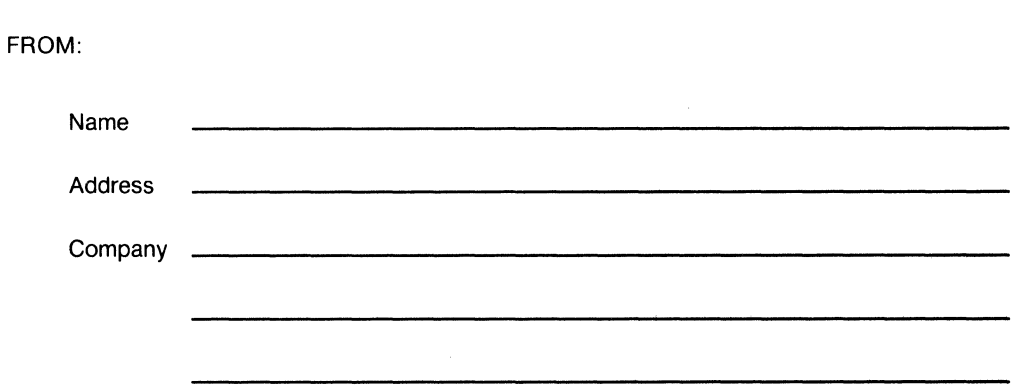

 $\bar{\mathcal{A}}$ 

 $\bigg)$ 

 $\hat{\vec{r}}$ 

FOLD

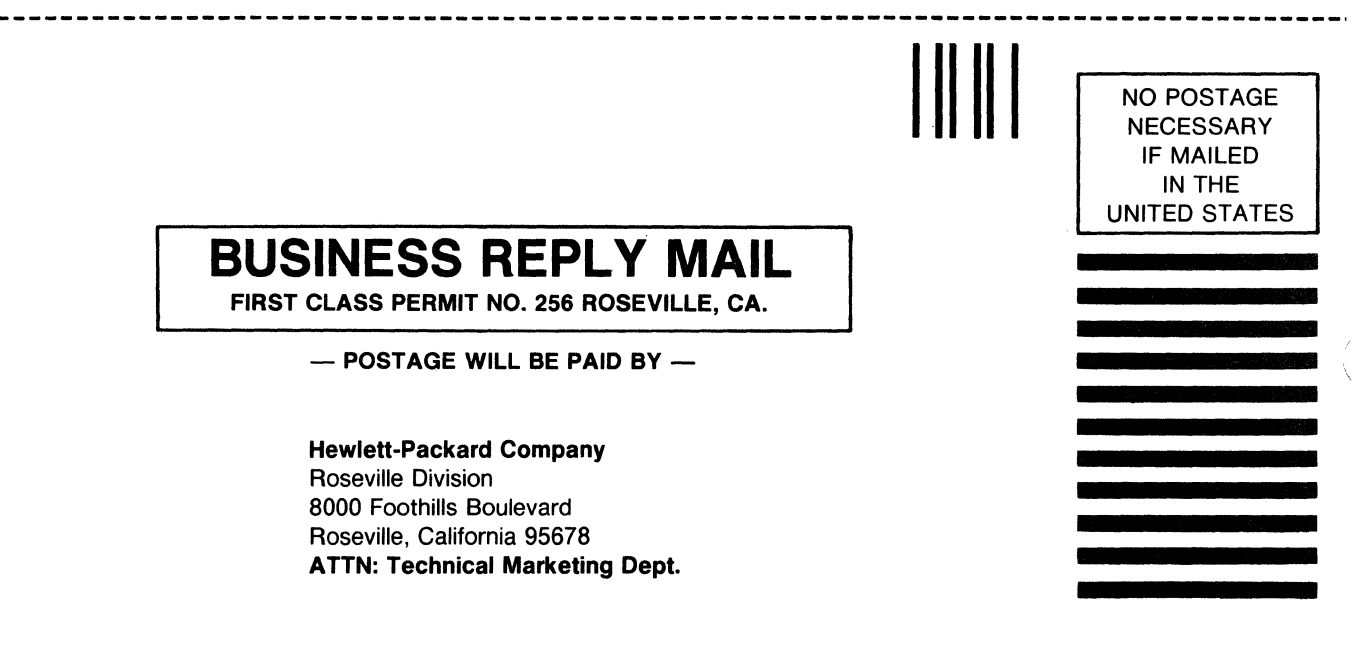

FOLD

FOLD

FOLD

# Product Line Sales/Support Key **BAHRAIN** Manitoba COSTA RICA COSTA RICA<br>Green Salon Hewlett-Packard (Canada) Ltd. Cientifica Costarricense S.A.

- 
- 
- 
- 
- 
- 
- 
- 
- 
- 

Telex: 610-271-4482 . Sales only for specific product line ... Avenue ... Support only for specific product line<br>- Support only for specific product line ... Avenue ... Avenue ... *Hewtelt-Packard Belgium S.A./N.V.* CM,CP

IMPORTANT: These symbols designate general product line capability. They do not Blvd de la Woluwe, 100 **Ontario**<br>incurs sales or support availability for all products within a line, at all locations Woluwed'al Hewlett-Pack insure sales or support availability for all products within a line, at all locations. Woluwedal and the metal the Hewlett-Packard (Canada) Ltd. The the the telex: 2894 and the telex: 2944 and the telex: 2944 and the tele Contact your local sales office for information regarding locations where HP B-1200 BRUSSELS 552 Newbold Street<br>
Fel: (02) 762-32-00 **LONDON**, Ontario N6E 2S5 support is available lor specilic producls. Tel: (0.2) 762-32-00 LONDON, Ontano N6E 2S5

R. Barbosa Rodrigues, 41-I DT. FINE FYSHWICK, A.C.T. 2609 **ALPHA VILLE** 06400 Barueri SP Telex: 610-492-492-4246 Telex: 610-492-492-4246 Telex: 610-492-4246 Telex: 610-492-48246 Telex: 610-492-4246 Telex: 610-492-4246 Tele Caixa Postal 6487 Tel: 952733 Tel: 421-1311 A,CM,CP,E,MP,P LUANDA Telex: 62650 Telex: 011 23602 HPBR-BR DENMARK Denkst Readers A,CM,CP,E,MP,P DENMARK DENMARK DENMARK DENMARK DENMARK DENMARK DENMARK DENMARK DEN DENMARK DEN LUANDA Celex: 62650 Telex: 011 23602 HPBR-BR<br>Tel: 35515,35516 Cable: HEWPARD Canberra Cable: HEWPACK Sao Paulo Hewlett-Packard (Canada) Ltd. Hewlett-Packard<br>A. C. M.P A., C. M.C.S.E. MS. A.C. C. C. A.C. C. C. C. A.C. C. C.

Avenida Santa Fe 2035 31-41 Joseph Street Rua Padre Chagas, 32<br>Atenida Santa Fe 2035 **BLACKBURN**, Victoria 3130 90000-PORTO ALEGRE-RS Martinez 1640 BUENOS AIRES BLACKBURN, V<br>Tel: 709 5735 702 1202 PORT Tel: 89-6351 Tel: 798-5735, 792-1293<br>Telex: 122443 AR CIGY

Avenida Paseo Colon 221 **Office** Avenida Epitacio Pessoa, 4664 Telex: 610-422-3<br>"Hewlett-Packard Austalia Pty.Ltd. 22-471 RIO DE JANEIRO-RJ A,CM,CP,E,MP,P

Cable.' BIDTRDN Argentina Telex: 93859 A,CM,E,MS,P" Arturo Burhle 065 QUITO MCable: HEWPARD Perth **BURUNDI Casilla 16475 Tel: 450-975, 243-052**<br>A CHICSE NS B **BURUNDI** Carrol **Carrier Communical Casilla 16475** Telev: 2548 CYFDE FD

Adelaide, South Australia Cable: HEWPARD Sydney<br>Pty. Ltd. 4, CM, CP, E, MS, P Hewlett-Packard Australia Ply.Ltd.<br>153 Greenhill Road<br>Hewlett-Packard Ges m h Resex: 610-821-6141 *Instrumentación* Samilro Samilro Samilro Hewlett-Packard Ges m h Retex: 610-821-6141 *Instrumentación* 153 Greenhill Road PARKSIDE, S.A. 5063 Tel: 272-5911<br>Telex: 82536 Telex: 82536 Verkaulsburo Graz Hewlett-Packard ICanada) Lid. Apartado Mreo 6287 ABDINE-CAIRO Cable: HEWPARO Adelaide 8052 GRAZ 11620A-168th Sireet BOGOTA 1, DE Tel: 24-932

Hewlett-Packard Australia Pty.Ltd. Mehlislrasse 29 **British Columbia** Cable: AARIS Bogota CAIRO CAIRO<br>5th Floor A.E.M.P Tel: 23-829 51h Fior P.O. Box 7 – Hewlett-Packard (Canada) Ltd. A.E,M, P.O. Box 7 – T*el: 23-829*<br>Teachers Union Building – A. 1205 **VIFNNA** – 10691 Shellbridge Way – *Instrumentación* – *Telex: 93830* Teachers Union Building A-1205 VIENNA 10691 Shellbridge Way *Instrumentación Instrumentación*<br>495-499 Boundary Street <sub>Tel: (222) 35-16-210 **RICHMOND**, British Columbia H. A. Langebaek & Kier S.A. E, M</sub> Telex: 42133 Telex: 610-922-5059 Apartado 54098 CAIRO CAIRO<br>California de Cairo de Cairo de Cairo de Telex: 610-922-5059 Apartado 54098 CAIRO Cable: HEWPARD Brisbane Cable: A,CM,CP,E\*,MS,P<br>Cable: HEWPARD Brisbane Tel: 759006<br>A,CM,CP,E\*,MS,P MEDELLIN Tel: 759006 Telex: 93931

Eischonic Instruments & Measurement Systems<br>
M Medical Products Products<br>
M Medical Products Primary SRO (Canada) Lid. A,*E,M*<br>
MP Medical Products Primary SRO (Canada) Lid. A,*E,M*<br>
MP Medical Products Primary SRO (Canada

**BELGIUM**<br>Hewlett-Packard Belgium S.A./N.V. Tel. (UZ) 102-32-00<br>Tel: (519) 686-9181 **CZECHOSLOVAKIA**<br>A.CM.CP.E.MP.P Telex: 610-352-1201 Hewlett-Packard

Telectra Charactery Containers Charactery Charactery Charactery Post. schranka 27<br>Empresa Técnica de Equipamentos Hewlett-Packard Australia Pty.Ltd. Ltda. Ltda. CS-118 01 PRAHA 011 Empresa Tecmea de EqUipamentos Hewlett-Packard Australia Pty.L1d. L1da. MISSISSAUGA, Ontario L4V lM8 CS-118 D~ PRAHA 011 fleelricos, S.A *R. R. Alameda Rio Negro, 750* Tel: (416) 678-9430<br>Fig. (416) 678-9430 Telex: 121353 IHC<br>Telex: 121353 IHC ALPHAVILLE 06400 Barueri SP Telex: 610-492-4246 Telex: 121353 IHC A",CM,CS,E,MS,P A,CM,CP,E,MS 1020 Morrison Drive 6. A,CM,CP,E,MS 1020 Morrison Drive 6. A,CM,CP,E,MS Hewlett-Packard do Brasil Le.C.

Hewlett-Packard Argentina S. A. Hewlett-Packard Australia Pty. Ltd. Ltda. Telex: 610-563-1636 Telex: 610-563-1636 Telex: 37409 hp<br>Avenida Santa Fe 2035 1-41 Joseph Street Buarel Australian Rua Padre Chagas, 32 Tel: 89-6351 Tel: 22-2998, 22-5621 Quebec Hewlett-Packard AlS Cable: HEWPACK Porto Alegre Hewlett-Packard (Canada) Ltd. Navervej 1<br>A\*,CM,E,MS,P\* 17500 South Service Road DK-8600 SILKEBORG Telex: 122443 AR CIGY Cable: HEWPARD Melbourne A\*,CM,E,MS,P\* 17500 South Service Road DK-8600 SILKEBORG<br>Cable: HEWPACKARG AGM CP E MS.P Hewlett-Packard do Brasil Le C. Trans-Canada Highway Tel: (06) 82-71-66 Cable: HEWPACKARG Cable: Geometric Cable: Trans-Canada Highway Tel: (06) 82-71-66<br>CAL, CP, P Metheus Telex: 37409 hoas dk ACM, CP, E, MS, P Hewlett-Packard do Brasil I.e.C. KIRKLAND Ouehec H9J 2M5 A,E,CP,P A,CM,CP,E,MS,P Hewlett-Packard do Brasil Le.C. KIRKLAND, Quebec H9J 2M5 Telex: 37<br>Biotron S.A.C.I.y.M **Perth, Western Australia** Ltda. Entre a contract the (514) 697-4232 CM,CS,E **Perth, Western Australia** Ltda.<br>**Office** Avenida Epitacio Pessoa, 4664 Tel: (514) 697-4232<br>COM, COM, COM, Telex: 610-422-3022

AUSTROLOGY HEWLETT HEW AUSTROLOGY HEWLET PACK AUSTROLOGY AND THE STATE OF THE STATE OF THE STATE OF THE STATE O<br>1999 BUENOS AIRES 1411 Stirling Highway Tel: 286-0237 1905 HDDB BB A,CM,CP,E,MP,P CYEDE Cia, Ltda 141 Stirling Highway Tel: 286-0237<br> **141 Stirling Highway Telex: 021-21905 HPBR-BR**<br>
1998-5455 Cable: HEWPACK Rio de Janeiro *Jorge Calcagni v Cia. Ltda.* Avenida Eloy Alfaro Tel: 30-4846, 30-1851, 30-8384 NEDLANDS, W.A. 6009 Telex: 021-21905 HPBR-BR CHILE P.O. Box 6423 CCI<br>Telex: (33)17595 BIONAR Tel: 386-5455 Cable: HEWPACK Rio de Janeiro Jorge Calcagni y Cia. Ltda. Avenida Eloy Alfaro 1749 Tel: 386-5455 **BIDAN CADIE: HEWPACK Rio de Janeiro** Jorge Calcagni y Cia. Ltda. Avenida Avenida Eloy Alfaro 1749<br>Telex: 93859 **CUITO 1749 ALFARO 1749 Alfaro 1749** Arturo Burhie 065

Tel: 887-1611<br>Telex: 21561 **Alberta** AUSTRALIA Telex: 21561 AUDUTAL Tel: 25-50-44 *Tel: 25-50-44* Cable: HOSPITALAR-Quilo<br>Helex: 40-565 M Caple: HEWPARD Sydney Hewlett-Packard (Canada) Ltd. *Telex: 40-565* M M 210, 7220 Fisher Street S.E. CALGARY, Alberta T2H 2H8<br>Tel: (403) 253-2713 Hewlett-Packard Ges.m.b.h. Telex: 610-821-6141 Instrumentación Sami Amin Trading Officer S.A. Sami Amin Trading Officer<br>Grottenhofstrasse 94 Institute A,CM,CP,E\*,MS,P\* H. A. Langebaek & Kier S.A. TR Abdel Aziz Gawish Grottenhofslrasse 94 A,CM,CP,E" ,MS,P" H. A. Langebaek & Kier S.A. 18 Abdet Aziz Gawish Cable: HEWPARD Adelaide and BUS2 GRAZ (Cable From Subset To Carrera 7 No. 48-75 P)<br>A \* ,CM,CS,E,MS,P Tel: 21-5-66 FEDMONTON, Alberta T5M 3T9 Carrera 7 No. 48-75 P<br>In the carrera 7 No. 48-75 Pels: 42-375 Tel: (403) 452-3670

Green Salon **Hewlett-Packard (Canada) Ltd.** Cientifica Costarricense Salon Hewlett-Packard (Canada) Ltd. Cientifica Costarricense S.A. Key Product Line **Product Line P.**o. Box 557 380-550 Century Street A ventury Street A ventury Street A ventury Street A venida 2, Calle 550 Century Street A venida 2, Calle 550 Century Street A venida 2, Calle 550 Century CM Componenls Tel: 550.3 Tel: (204) 786-7581 Aparlado 10. 159 C Computer Systems Telex: 88419 Telex: 610-671-3531 SAN JOSE CP Computer Systems Primary Service Responsible Ollite (SRO) P A,CM,CS,E,MS,P" Tel: 24-38-20., 24-0.8-19

**M** Medical Products **Medical Products** A,*E,M*<br>MP Medical Products Primary SRO **BAHRAIN** P.O. Box 931 **P.O. Box 931** ms include the tell to the tell: 54886, 56123 900 Windmill Road<br>MS Medical Products Secondary SRO Telex: 8550 WAEL GJ DARTMOUTH, Nova Scotia B2Y 3Z6 *Telerexa Ltd*<br>M Tel: (902) 469-7820 P Consumer Calculators **DARTMOUTH, Nova Scotia B2Y 326** Telerexa Ltd.<br>Tel: (902) 469-7820 P.O. Box 4809 M Tel: (902) 469-7820 P.O. Box 4809<br>- Telex: 610-271-4482 P.exessions , Sales only for specific product line that the Stassings , Sales only for specific product line

HP distributors are printed in italics. A,CM,CP,E,MP,P Telex: 610-352-1201 Here in italics. A,CM,CP,E,MP,P Telex: 610-352-1201 Here is a control of the existence of the existence of the existence of the existence of the ex ANGOLA Canberra, Australia Capital BRAZIL Hewlett-Packard (Canada) Lid. ."Isemn y Styk

**OTTAWA, Ontario K2H 8K7 DK-3460 BIRKEROD**<br>Tel: (613) 820-6483 **OBTER Tel: (02) 81-66-40** ARGENTINA Melbourne, Victoria Office Hewlett-Packard do Brasil I.e.C. Tel: (613) 820-6483 Tel: (02) 81-66-40<br>Hewlett-Packard Argentina S.A. Hewlett-Packard Australia Pty. Ltd. Ltda. Ltda. Telex: 610-563-1636 Telex: 37409 h

Fate S.A. Electronica **A,CM,CS,E,MS,P Correa BOLONICI**<br>Typomeca S.P.R.L. Correa 1999999 Typomeca S.P.R.L. Tel. 2999999 Cable: CYEDE Outlo Fate S.A. Electronica **Bartolomeu Mitre 833** A.CM.CS.E.MS.P<br>Bartolomeu Mitre 833 Sydney, New South Wales B.P. 553 Tel: 220222 Cable: CYEDE-Ouilo<br>1036 BUENOS AIRES **Office BUJUMBURA** BUJUMBURA Telex: JCALCAGNI A.E 1036 BUENOS AIRES CONTROLLED BUJUNEURA TELEX: JCALCAGNI A,E<br>1036 BUENOS AIRES **Office** BUJUMBURA BUJUMBURA A E M P Tel: 74-41011, 74-49277, Hospitalar S.A. (1999) Hewlett-Packard Australia Pty.Ltd. Tel. 2659 A,E,M,P A,E,M,P (1999) Hospitalar S.A. (1997) Hospitalar S.A. (1997) Hospitalar S.A. (1997) Hospitalar S.A. (1997) Hospitalar S. 74-43459 17-23 Talavera Road P P Dimensional Chile) Ltd. Casilla 3590.<br>1913/02/254 **North Rybe**nside Richard Processes Rodrico de Araya 1045 Robles 625. **NORTH RYDE, N.S.W. 2113**<br>P.O. Box 308 **CANADA** Cannot Casilla 256-V **CANADA** P P.O. Box 308 **CANADA** CANADA Casilla 256-V QUITO P

**Brisbane, Queensland** CM,C",E" Telex: 610-831-2431 Tel: 287-8877 24 Hussein 24 Hussein Edge CM,C",E" Telex: 610-831-2431 Tel: 287-8877 24 Hussein A,CM,CP,E,MS,P" Telex: 44400 Hewlett-Packard Ges.m.b.h. A,CM,CP,E,MS,P" relex: 44400 Kasr-el-Ainister (ASI-6.<br>Mode: AARIS Bogota CAIRO CAIRO Destination Cables: AARIS Bogota CAIRO  $A, E, M, P$ 

A Analytical **Analytical BAHRAIN BAHRAIN BAHRAIN WINNIPEG**, Maniloba R3H OY 1 San Pedro de Montes de Oca<br>
Components Components and the state of the state of the state of the state of the state of the state of the state of CS Computer Systems Secondary SRO Nova Exercise of Marchaeology (Marchaeology Marchaeology Mova Scotia Pharmacy<br>E Electronic Instruments & Measurement Systems Nova Do Roy 648 (Marchaeology Cable: GALGUR Cable: GALGUR Pharm

N<br>Obchodni Zastupitelstvi v CSSR<br>Pisemny Stvk

SANTIAGO 21 Tel: 545-250, 545-122<br>Tel: 25-50-44 Cable: HOSPITALAR-Quito

## EGYPT

Telex: 32375 Tel: (403) 452-3670 BOGOTA,2DE Internalional E{lgineering Associates 495-499 Boundary Streel Tel: (222) 35-16-210 RICHMOND, British Columbia *H. A.* Langebaek & Kier SA. E,M SPRING HILL, Queensland 4000 Telex: 135823/135066 V6X 2W7 Edit. Camacol, Local 105 Informatic For Computer Systems<br>Tel: 229-1544 A,CM,CP,E,MS,P Tel: 1545 A,CM,CP,E,MS,P Tel: (604) 270-2277 Carrera 63 NO. 49-A-31 22 Talaal Telex: 93938 FRANK UN<br>C

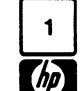

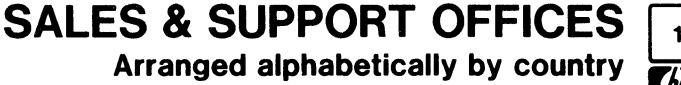

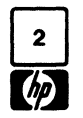

# 0 **SALES** & **SUPPORT OFFICES**

# Arranged alphabetically by country

ne mentrimal change in a calculation of the F-67200 STRASBOURG Telex: 0623 860 Kostas Karaynnis<br>Le Ligoures Constants De Caraculation of the Caraculation of America Street Constants De Star Ltd. се судолов на телево тел (88) 28-56-46 СМ,CS,E,MS,P в детеца в 8 Omirou Street и тел в 12 Hare Street 1 Hare Street<br>Вители с детеца в детеца в 1 детеца в 1 на в 1 детеца в 1 на в 1 на века в 1 на века в 1 на века в 1 на в Bureau de Vente de Felix: 880141F (88) 28-56-46<br>Aix-en-Provence Telex: 890141F Hewlelt-Packard GmbH ATHENS 133 CALCUTTA 700 001<br>Place Bomée de Villeneuve CM,CS,E,MS,P Technisches Bilro Allinchen Tel: 32-30-303, 32-37-371 T Place Romee de Villeneuve CM,CS,E,MS,P· Technisches BUro MUnchen F-13090 AIX-EN-PROVENCE Hewlett-Packard France Eschenstrasse 5<br>Tel: (42) 59-41-02 20 Chemin de la Cépière D-8021 TAUFKIRCHEN Tel: (42) 59-41-02 20 Chemin de la Cépière de la Cepière de la Cepière de la Cepière de la Cepière de la Cépière<br>Tel: (42) 59-41-02 20 Chemin de la Cépière D-8021 TAUFKIRCHEN e, e la comparation de la Cépière de la Cépièr Tel: (42) 59-41-02<br>Telex: 410770F France Tell of Tel: (089) 6117-1 Playson Market Market Market Market Market Market Market Marke<br>A,CM,CS,E,MS,P\* Fil: (61) 40-11-12 Telex: 0524985 A,CM,CS,E,MS,P\* *Blue Star Ltd.* Hewlell-Packard France Telex 531639F A,CM,CP,E,MS,P 24 Stournara Street Meenak shl Mandiram F-25026 BESANCON France GREAT BRITAIN For the state of the state of the state of the state of the state of the<br>28 Rue de la Republique Bureau de Vente de Lille Hewlelt-Packard Ltd. Telex: 21 9492 COCHIN 682-016 28 Rue de la Republique de la Republique Bureau de Vente de Lille Hewlett-Packard Ltd. Telex: 21 9492 COCHIN 682-016 Fraction of the contract of the security of the contract of the contract of the contract of the contract of the security of the security of the security of the security of the security of the second of the second of the s Tel: (81) 83-16·22 Rue Van Gogh NaVigation Road Hewlett-Packard France Tel: (20) 91-41-25 Chesire WA 14 INU<br>Bureau de Vente de Lyon Telex: 160124F Telex: G61) 925-6422 Zona 9<br>Telex: 66069 Telex: 660696 Telex: 66069 Zona 9 Bureau de Venle de Lyon Telex: 160124F **De Lyon Telex: 160124F** Bureau de Venle de Lyon *Zona 9*<br>Chemin des Mouilles Charles Charles Charles Charles Charles Charles Charles Charles Charles Charles Charles Cha Chemin des Mouilles Chemin des Chemin des Chemin des Moutons (Mount des Mouilles Chemin des Mouilles Chemin de<br>Chemin des Mouilles Chemin des Mouilles (A,C,E,M GUA TEMALA CITY 133 Kodambakkam High Road A,C,E,M GUA TEMALA<br>T Boite Postale No. 162<br>Boite Postale No. 162<br>F-69130 ECULLY Cédex **GERMAN FEDERAL** Hewlett-Packard Ltd. The Telex: 4.192 Teletro Gu Tel. 82057 F-69130 ECULLY Cédex **GERMAN FEDERAL** Hewlett-Packard Ltd. Telex: 4 192 Teletro Gu Tel: 82057<br>Tel: (78) 33-81-25 **REPUBLIC** Dakfield House, Oakfield Grove A.C.E.M.P Telex: 041-379 Tel: (78) 33-81-25 **REPUBLIC** Obtied House, Oakfield Grove  $A, C, E, M, P$  Telex: 041-379 Telex. 600048F A,CM,CP,E,MP,P

COM COM CONTENTINGHAM COM COMMENTAL COMMENTAL CONTENTING ALTRINOHAM CABLE MALLA<br>
CHE COMMENT COMMENT CABLE CONTENTING THE CONTENTING AREA ARENT CONTENTING THE CONTENTING OF A CONTENTING OF A<br>
The COMMENT CONTENTING CONTENT

Telex 310617F Hewlett-Packard GmbH Clifton Cape BLUESTAR Cable BLUESTAR Cable BLUESTAR A,CM,CP,E,MP Technisches BUro Berlin BRISTOL BS8 2BN HONG KONG A.M A, CM, CH, C, MP MONG RONG CH, C, MP MONG RONG CH, C, MP MONG RONG CH, C, MP MONG RONG CH, C, MP MONG REGISTRATION<br>
Hewlett-Packard France Evry Detailed by the Star Ltd. Blue Star Ltd.<br>
Immeuble France Evry Detailed Blue S Extremberger Strasse 110 Tel: (0977) 550016 Cable: HP ASIA LTD Hong Kong Cable HP ASIA LTD Hong Kong Telex: 5557355 CR, CP, P om, better ackard France France Emanuel-Leutze-Strasse 1 Herls, AL2 1HA Telex: 74766 SCHMX HX A,E<br>
Hewlett-Packard France **Example 1 D-4000 DUSSELDORF** THE (0727) 24400 A,M A,M Blue Star Ltd. B§timent Ampere 0·4000 DUSSELDORF Tel 10727) 24400 A,M Blue Star Ltd. Rue de la Commune de Paris Tel: (0211) 5971·1 Telex 1-8952716 *T.* C. 7/603 Poornima Baltment Ampere and Diversion of Telex 1.0352716<br>
Bolte Postale 300 Telex: 085/86 533 hpdd d C,E ICELAND Maruthank uzhi Maruthank uzhi Telex: 085/86 533 hpdd d<br>
Bolte Postale 300 Telex: 085/86 533 hpdd d C,E ICELAND Englan F-93153 LE BLANC MESNIL هارت المستحدثة المستحدثة المستحدثة المستحدثة المستحدثة المستحدثة المستحدثة المستحدثة ا<br>19/ Tel: (01) 865-44-52 **Fel:** 65799 Hewlett-Packard GmbH و Tradax House, St. Mary's Walk و Altaman 695, 2061 Tel (01) 865-44-52 Hewlell-Packard GmbH Tradax House, St. Mary's Walk Hafnarnvoll-Tryggvagotu Tel: 65799<br>Tel: (01) 865-44-52 Hewletl-Packard GmbH MAIDENHEAD P.O. Box 8954-259 Helex: 0884-259 Telex: 211032F CL CHERREAD Vertriebszentrale Frankfurt MAIDENHEAD PO BOX 895 Telex: 0884-259<br>CM CP E MS Berner Strasse 117 Berkshire, SL6 1ST Box 895 Tel. 169.00 CM CP E MS Gable: BLUESTAR ELEX. 2 TOOLT BET BETWEEN BETWEEN BETWEEN BETWEEN BETWEEN BETWEEN BETWEEN BETWEEN BETWEEN BETWEEN BETWEEN BETW<br>CM,CP,E,MS Cable: BLUESTAR Poslfach 560 140 Tel 10628) 39151 Tel" t·58-20, 1·63·03 E Hewlett·Packard France 0·6000 FRANKFURT 56 E,P <sup>M</sup> Hewlett-Packard France<br>
Le Montesquieu Mondestand Tel: (0611) 50-04-1 Hewlett-Packard Ltd **INDONESIA**<br>
Avenue du President JF Kennedy Telex: 04.13249 hpffm d 308/314 Kings Road *Blue Star Ltd. BERCA Indonesia P.T.*<br>
F-3370 France durinesia en mentedy telex: 04. 13249 hpffm d 308/314 Kings Road Blue Star Ltd. BERCA Indonesia P.T.<br>F-33700 MERIGNAC ARCHIVER A CHIODE UD DESCRIPTION DESCRIPTION DE STAT BLUE STAT LTD. BO BOY AGRIVILLE Tel: (56) 34-00-84 **P.O.Box 496/Jkt.**<br>Tel: (56) 34-00-84 **P.O.Box 496/Jkt.** A,CM,CP,E,MP,P READING, Berkshire Bhavdeep Bhavdeep P.O.Box 496/Jkt. P. Telex: 550105F Hewlett-Packard GmbH Tel: 61022 Sladium Road Jin Abdul MU/s 62 Tel: 61022 CM,CP,E,MS<br>
CM,CP,E,MS Technisches BUro Hamburg Telex: 84-80-68 AHMEDABAD 380 0 14 JAKARTA<br>
CM,CP,E,MS Technisches BUro Hamburg Telex: 84-80-68 AHMEDABAD 380 0 14 JAKARTA<br>
Hawlet! Packard France Kapstadtring 5 C  $X$ apstadtring 5 CM,P CM,P  $T$ el: 373009 Tel: 373009 Tel: 373009 Hewlett·Packard France Telex. 31146 BERSAL IA 32 Rue Lothaire 0·2000 HAMBURG 60 Hewlett-Packard Ltd Telex. 012·234 Cabte. BERSAL JAKARTA F-57000 METZ Tel: (040) 63804·1 Quadrangle Cable. BLUEFROST Tel (87) 6553·50 Telex 21 63 032 hphh d 106· 118 Stallon Road E A,E,M,P CM,CS A,CM,CP,E,MS,P REDHILL, Surrey Blue Star Ltd. BERCA Indonesia P T :1 Hewlett-Packard GmbH **Tel: (0737) 68655** *Hewlett-Packard GmbH* Tel: (0737) 68655 *11 Magarath Road P.O. Box 174/Sby*<br>11 Magarath Road *J.L. Kulei No. 11*<br>12 Magarath Road *J.L. Kulei No. 11* Hewlett-Packard France Hewlett-Packard GmbH (UZ37) 68655 (1973) Helmisches BUro Hannover Telex: 947234 JL. Kulei No. 11 JL. Kulei No. 11 JL. Kulei No. 11 JL. Kulei No. 11 JL. Kulei No. 11 JL. Kulei No. 11 JL. Kulei No. 11 Hewelt-Packard France Hewelt-Packard GmbH<br>
Zone d'activities de Courtaboeuf Technisches Büro Hannover Telex: 947234 **BANGALORE**<br>
Ann Grossmarkt 6 02000 University C.E C.E Tel: 55566<br>
Avenue des Tropiques Avenue des TropiQues Am Grossmarkl 6 C,E Tel" 55668 .SUBAEE·SURABA YA num diossinamicio de la constitución de la constitución de la constitución de la constitución de la constitució<br>D-3000 HANNOVER 91 Telex: 3114<br>Tel: (0511) 46-60-01 Telex: 3114 Boile Postale 6 **Bolle Contrary Contrary Contrary Contrary Contrary Contrary Contrary Contrary Contrary Contrary Contrary Capier Studies (0541) 46-60-01<br>E. 91401 DESAY Códex Contrary Contrary Capital Capital Capital Capita** F-91401 ORSAY Cédex  $\overline{B}$  Tel: (0511) 46-60-01 Cable: BL<br>Tel: (1) 907 79.25 A,*CM,C,E* Tel: (USTT) 40-00-01<br>Telex: 092 3259 Cable: EERSAL -SURABAYA<br>A,CM,C,E A,CM,C,E A,CM,C,E A,CM,C,E A,CM,C,E A,C,M,P,C,E Tel (1) 907.78-25 A \*,E,M,P A = C,CM,CS,E,MS,P A = C,CM,CS,E,MS,P A \*,E,M,P A \*,E,M,P A \*,E,M,P A \*,E,M,P A \*,E,M,P

**EL SALVADOR** Hewlett-Packard France Hewlett-Packard GmbH Hewlett-Packard Ltd. Blue Star Ltd. IPESA PARTICULAR PARTICULAR PARTICULAR PARTICULAR PARTICULAR PARTICULAR PARTICULAR PARTICULAR PARTICULAR PARTICULAR PARTICULAR PARTICULAR PARTICULAR PARTICULAR PARTICULAR PARTICULAR PARTICULAR PARTICULAR PARTICULAR PARTICU Boulevard de los Heroes 13, 1525 Boulevard De L'Amiral Rosslauer Weg 2-4 190 Stratford Road Prabhadevi<br>Boulevard de los Heroes 13, 1525 Boulevard De L'Amiral Rosslauer Weg 2-4 190 Stratford Road Prabhadevi<br>Edificio Sarah 1 E*dificio Sarah 1148* Bruix Bruix D-6800 **Mannheim Shirl**ey, Solihull B**o***mbay 400 025* SAN SALVADOR **F 75782 PARIS Cédex 16** Tel: (621) 70050 Telex: 0462105 West Midlands B90 3BJ Tel: 45-73-01<br>Tel: (01) 502-12-20 A.C.E Tel: (021) 70050 Telex: 011-3751 Tel: (021) 7458800 Tel. 252181 Tel: (01) 502-12-20 A,C,E Tel: 1021) 7458800 Telex.' 011·3151 A·,C,E,P Telex: 613663F Hewlett-Packard GmbH Telex: 339105 Cable: BLUESTAR<br>A·,C,E,P Telex: 613663F Hewlett-Packard GmbH Telex: 339105 Cable: BLUESTAR<br>CM.CP,MS,P Technisches Bliro Nou Lilm C CM,CP,MS,P Technisches BUra Neu Ulm C A,M FINLAND **Herman Company (System** Herman Herman Herman Medium of Hewlett-Packard Ltd. 1996)<br>Hewlett-Packard Oy Hewlett-Packard Company Reserschmitterials and Messerschmitterials and Hewlett-Packard Ltd.<br>Sahas Hewlett-Packard Oy 2 Allee de la Bourgonelle 10-7910 NEU ULM 12 And Sahas Sahas Sahas<br>1999 Revontulentie 7<br>Tel: The Tel: WINNERSH, Wokingham 414/2 Vir Savarkar Marg Revontulentie 7 F-35100 **RENNES Tel: Propinsie 10 ESPOO 10 ESPOO 10 ESPOO 10 ESPOO 10**<br>SF -021 OO ESPOO 10 Tel: (99) 51-42-44 Telex: Telex: Berkshire RG 11 5AR *Prabhadevi Prabhadevi*<br>Tel: (90) 45 OO 14 Fra*bhadevi* Tel: (90) 455-0211 Telex: 740912F Hewlell-Packard GmbH Tel: (0734) 784774 BOMBAY 400025 Telex: 121563 hewpa sf CM,CS,E,MS,P· Technisches BUra NUrnberg Telex: 847178 Tel. 46-65·55 A,CM,CP,E,MS,P Hewlell-Packard France Neumeyerstrasse 90 A,C,E,M Telex: 0 1/-4093 **FRANCE** 4 Rue Thomas Mann 1 0-8500 NURNBERG Cable: FROSTBLUE CABLE: FROSTBLUE CABLE: FROSTBLUE<br> **FRANCE** 4 CABLE: FROM CABLE: FROM CABLE: FROM CABLE: FROM CABLE: FROM CABLE: FROM CABLE: FROM CABLE: FROM CABLE: FROM CABLE: **HANCE AND SERVICE AND SERVICE ASSESS**<br>hewlett-Packard France Boite Postale 56 Tel: (0911) 56-30-83 GREECE A,CM,C,E,M Tel: (61) 40-11-12 Telex: 0524985 G. Gerados G. Gerados Blue Star Ltd.<br>Telex: 531639F A,CM,CP,E,MS,P 24 Structure Street Meenakshi Mandiram

Tel: (061) 928-6422<br>Telex: 668068

Tel: 32-30-303, 32-37-371<br>Tel. 32-30-303, 32-37-371<br>Telex: 21 59 62 RKAR GR<br>Telex: 021-7655 Telex: 21 59 62 RKAR GR<br>Telex: 021-7655<br>Cable: BLUESTAR Cable: BLUESTAR

Incompute France Evry 1990 **CPO.** D. 1000 BERLIN 30 Telex: 444302 G.P.O. Box 795 Bhandari House, 7th/8th Floors<br>Immeuble France Evry Tel: (030) 24-90-86 P<br>Tour Lorraine 91 Nehru Place Tour Lorraine Evily Tel: (030) 24-90-86 P<br>Tour Lorraine Telex: 018-2405 hpb in the Hewlett-Packard Ltd. 30 Harbour Road Merica Reversion Teleck: 118 10<br>Boulevard de France ACMIC CENTRO AND PROGRAM MANUSCRAPH AND MERICAN SU - они на телех от телех от темен Раскагd Ltd. 30 Harbour Road Марк Марк (110 024)<br>Воцемагd de France Марк Алья (110 124 March 110 024) F-91035 EVRY Cedex **A,CM,CS,E,X,M,P** 14 Wesley Street **HONG KONG Tel:** 682547 Tel: (60) 77-96-60 Hewlett-Packard GmbH CASTLEFORD Tel: 5-8323211 Tel: 5-8323211 Telex: 031-2463 Telex 692315F Technisches BUro BOblingen Yorkshire WF 10 lAE . Telex 66678 HEWPA HX Cable. BLUES TAR Hewlett-Packard France **D-7030 BOBLINGEN Findex:** 5557355 E,CP,P Blue Star Ltd.<br>Tel: (07031) 667-1 C C Star Ltd. *Schmidt & Co. (Hong Kong) Ltd. 1-1-117/1 Sa* Tement ackaid France<br>5th Avenue Raymond Chanas Telex: 07265739 bbn or 07265743 Hewlett Packard Ltd. Schmidt & Co. (Hong Kong) Ltd. 1-1-117/1 Sarojini Devi Road<br>5.38320 Express ECUNDERABAD 500 033 F ·38320 EYBENS Telex: 07265739 bbn or 07265743 Hewlett-Packard Ltd. Wing On Centre, 28th Floor SECUNDERABAD 500 033<br>Fel: (76) 25-81-41 A.CM.CP.E.MP.P Fourth House Connaught Road, C. Tel: 70126 Tel: (76) 25-81-41 **A,CM,CP,E,MP,P** Fourier House Connaught Road, C. Tel: 70126 Tel. (10) 23-81-4-1<br>Telex: 0124 HP GRENOB EYBE Hewlett-Packard GmbH 257-263 High Street HONG KONG Telex: 0155-459<br>CMCS Cable: BLUESTAR Technisches Buro Dusseldorf LONDON COLNEY Tel: 5-455644 Cable: BLUESTAR Technisches Buro Dusseldorf LONDON COLNEY Tel: 5-455644 Cable. Cable. Cable. Cable. Cable. Cable. Cable. Cable. BLU<br>Cable. Burn Louise Teles Tarket. BLUES Tarket. Also Telex: 74766 SCHMX HX

Hewlett-Packard France Telex: 531639F A,CM,CP,E,MS,P and the case of the state of the Meenakshi Mandiram<br>Bolle Postale No. 503 A,CM,CS,E,P\* **A, CHEAT BRITAIN** Tel: 36-11-160 *XXXXV/1379-2 Mahatma Gandhi*<br>F-25026 BESANCON H GUATEMALA<br>
Felix: 085-514<br>
IPESA<br>
Cable: BLUESTAR

### **IRAO**

Hewlett Packard Trading S.A. Mansoor City 9B/3/7 **BAGHDAD** Tel 551 49-73 Telex 2455 HEPAIRAQ IK t:P

### **IRELAND**

Hewlett Packard Ireland Ltd **Kestel House** Clanwilliam Court Lower Mount Street **DUBLIN** 2. Eire Tel: 680424 680426 Telex 30439 **ACCMEMP** Cardiac Services Ltd. Kilmore Road Artane **DUBLIN** 5, Eire Tel: (01) 351820 Telex 30439

### **ISRAEL**

Electronics Engineering Division Motorola Israel Ltd. 16 Kremenetski Street P 0. Box 25016 **TEL-AVIV 67899**  $Tel-38973$ Telex: 33569 Motil IL Cable: BASTEL Tel-Aviv **ACMCEMP** 

### **ITALY**

Hewlett-Packard Italiana S.p.A. Traversa 99C Giulio Petrone, 19 I-70124 BARI Tel: (080) 41-07-44 M Hewlett-Packard Italiana S.p.A. Via Martin Luther King, 38/111 1-40132 BOLOGNA Tel: (051) 402394 Telex: 511630  $CM, CS, E, MS$ Hewlett-Packard Italiana S.p.A. Via Principe Nicola 43G/C **I-95126 CATANIA** Tel: (095) 37-10-87 Telex: 970291  $C.P$ Hewlett-Packard Italiana S.p.A. Via G. Di Vittorio 9 1-20063 CERNUSCO SUL NAVLIGLIO Tel: (2) 903691 Telex: 334632 A,CM,CP,E,MP,P Hewlett-Packard Italiana S.p.A. Via Nuova san Rocco A Capodimonte, 62/A 1-80131 NAPOLI Tel: (081) 7413544 A.CM.CS.E Hewlett-Packard Italiana S.p.A. Viale G. Modugno 33 1-16156 GENOVA PEGLI Tel. (010) 68-37-07 F.C. Hewlett-Packard Italiana S.p.A. Via Turazza 14 1-35100 PADOVA Tel: (49) 664888 Telex: 430315 A,CM,CS,E,MS Hewlett-Packard Italiana S.p.A. Viale C. Pavese 340 **I-00144 ROMA** Tel: (06) 54831 Telex: 610514

A,CM,CS,E,MS,P\*

Hewlett-Packard Italiana S.p.A. Corso Giovanni Lanza 94 1-10133 TORINO Tel: (011) 682245, 659308 Telex: 221079 CM.CS.E

### **JAPAN**

Yokogawa-Hewlett-Packard Ltd. Inoue Building<br>1348 3 Asahi cho ATSUGI, Kanagawa 243 Tel: (0462) 24-0451  $CM.C. E$ Yokogawa-Hewlett-Packard Ltd. 3-30-18 Tsuruya-cho .<br>Kanagawa ku, Yokohama Shi KANAGAWA, 221 Tel. (045) 312-1252 Telex: 382-3204 YHP YOK  $CM, CS, E$ Yokogawa-Hewlett-Packard Ltd. Sannomiya-Daiichi Seimei-Bldg. 5F 69 Kyo-Machi Ikuta-Ku KOBE CITY 650 Japan Tel: (078) 392-4791 C.E Yokogawa-Hewlett-Packard Ltd. Kumagaya Asahi Yasoji Bldg 4F 4-3 Chome Tsukuba KUMAGAYA, Saitama 360 Tel: (0485) 24-6563  $CM.CS.E$ Yokogawa-Hewlett-Packard Ltd. Mito Mitsui Building 4-73. San-no-maru. 1-chome MITO, Ibaragi 310 Tel: (0292) 25-7470 CM.CS.E Yokogawa-Hewlett-Packard Ltd. Sumitomo Seimei Bldg. 11-2 Shimo-sasajima-cho Nakamura-ku NAGOYA, Aichi 450 Tel: (052) 581-1850 CM.CS.E.MS Yokogawa-Hewlett-Packard Ltd. Chuo Bldg., 4th Floor 5-4-20 Nishinakajima, 5-chome Yodogawa-ku, Osaka-shi **OSAKA, 532** Tel: (06) 304-6021 Telex: YHPOSA 523-3624 A,CM,CP,E,MP,P\* Yokogawa-Hewlett-Packard Ltd. 29-21 Takaido-Higashi 3-chome Suginami-ku TOKYO 168 Tel: (03) 331-6111 Telex: 232-2024 VHPTOK A, CM, CP, E, MP, P **JORDAN** Mouasher Cousins Company P.O. Box 1387 **AMMAN** Tel: 24907, 39907 Telex: 21456 SABCO JO **FMP** 

### **KOREA**

Samsung Electronics 4759 Singil, 6 Dong Young Deung Po Ku, **SEOUL** Tel: 8334311, 8330002 Telex: SAMSAN 27364  $A, C, E, M, P$ 

### **KUWAIT**

Al-Khalidya Trading & Contracting P.O. Box 830 Safat **KUWAIT** Tel: 42-4910, 41-1726 Telex: 2481 Areeg kt  $A, E, M$ Photo & Cine Equipment P.O. Box 270 Safat KIIWAIT Tel: 42-2846 42-3801 Telex: 2247 Matin

### **LUXEMBOURG**

Hewlett-Packard Belgium S.A./N.V. Blvd de la Woluwe, 100 Woluwedal **B-1200 BRUSSELS** Tel: (02) 762-32-00 Telex: 23-494 paloben bru A.CM.CP.E.MP.P

### **MALAYSIA**

Hewlett-Packard Sales (Malaysia) Sdn Rhd Suite 2.21/2.22 Bangunan Angkasa Raya Jalan Ampang KITAL A LITMPITR Tel: 483544 Telex: MA31011 A.CP.E.M.P Protel Engineering<br>P.O. Box 1917 Lot 319, Satok Road Kuching, SARAWAK Tel: 53544 Telex: MA 70904 PROMAL Cable: PROTELENG **A.F.M.** 

### **MEXICO**

Hewlett-Packard Mexicana, S.A. de  $C_{\mathbf{v}}$ Avenida Periferico Sur No. 6501 Tepepan, Xochimilco MEXICO CITY 23, D.F. Tel: (905) 676-4600 Telex: 017-74-507 A,CP,E,MS,P Hewlett-Packard Mexicana, S.A. de  $C_{\mathsf{V}}$ Rio Volga 600 Colonia del Valle **MONTERREY NI** Tel: 78-42-93, 78-42-40, 78-42-41 Telex: 038-410  $CS$ 

### **MOROCCO**

Dolbeau 81 rue Karatchi **CASARLANCA** Tel: 304 1-82, 3068-38 Telex: 23051, 22822  $\sqrt{2}$ 

Gerep 2 rue d'Agadir Boite Postale 156 CASABLANCA Tel: 272093. 272095 Telex: 23 739

### **MOZAMBIQUE**

A.N. Goncalves Ltd. 162, 1 Apt. 14 Av. D. Luis Caixa Postal 107 **MAPUTO** Tel: 27091, 27114 Telex: 6-203 NEGON Mo Cable: NEGON  $A, E, M, P$ 

### **NETHERLANDS**

Hewlett-Packard Nederland B.V. Van Heuven Goedhartlaan 121 NI 1181KK AMSTELVEEN P.O. Box 667 NL 1080 AR AMSTELVEEN Tel: (20) 47-20-21 Telex: 13 216 A,CM,CP,E,MP,P Hewlett-Packard Nederland B.V. Bongerd 2 NL 2906VK CAPPELLE, A/D liessel P.O. Box 41 NL2900 AA CAPELLE, lissel Tel: (10) 51-64-44 Telex: 21261 HEPAC NL A.CM.CP

### **NEW ZEALAND** Hewlett-Packard (N.Z.) Ltd.

169 Manukau Road P.O. Box 26-189 Epsom, AUCKLAND Tel: 68-7159 Cable: HEWPACK Auckland  $CM.CS.E.P.$ Hewlett-Packard (N.Z.) Ltd. 4-12 Cruickshank Street P.O. Box 9443 Kilbirnie, WELLINGTON 3 Tel: 877-100 Cable: HEWPACK Wellington CM CP F P Northrop Instruments & Systems  $1td$ Eden House, 44 Khyber Pass Road P.O. Box 9682 Newmarket AUCKLAND Tel: 794-091  $A.M$ Northrop Instruments & Systems Ltd. Terrace House, 4 Oxford Terrace P.O. Box 8388 **CHRISTCHURCH** Tel: 64-165  $A.M$ Northrop Instruments & Systems  $1td$ Sturdee House 85-87 Ghuznee Street P.O. Box 2406 **WELLINGTON** Tel: 850-091 Telex: N7 3380 A M

### **NIGERIA**

The Electronics Instrumentations  $1td$ N6B/S70 Oyo Road Oluseun House P.M.B. 5402 **IRADAN** Tel: 461577 Telex: 31231 TEIL NG **AFMP** The Electronics Instrumentations  $1td$ 144 Agege Motor Road, Mushin P.O. Box 6645 Mushin, LAGOS  $A E M P$ 

### **NORTHERN IRELAND**

Cardiac Services Company 95A Finaghy Road South **BELFAST BT 10 OBY** Tel: (0232) 625-566 Telex: 747626  $\overline{M}$ 

### **NORWAY**

Arranged alphabetically by country

**SALES & SUPPORT OFFICES** 

Hewlett-Packard Norge A/S Folke Bernadottesvei 50 P.O. Box 3558 N-5033 FYLLINGSDALEN (BERGEN) Tel: (05) 16-55-40 Telex: 16621 hpnas n CM.CS.E Hewlett-Packard Norge A/S Oestendalen 18 P.O. Box 34 N-1345 OESTERAAS Tel: (02) 17-11-80 Telex:  $16621$  honas n A' CM.CP.E.MS.P

### **OMAN**

Khimjl Ramdas P.O. Box 19 **MUSCAT** Tel: 72-22-17, 72-22-25 Telex: 3289 BROKER MB MUSCAT

### **PAKISTAN**

Mushko & Company Ltd. 10, Bazar Road Sector G-6/4 **ISLAMABAD** Tel: 28624 Cable: FEMUS Rawalpindi A.E.M Mushko & Company Ltd. Oosman Chambers Abdullah Haroon Road KARACHI 0302 Tel: 511027. 512927 Telex: 2894 MUSHKO PW Cable: COOPERATOR Karachi  $A.E.M.P$ 

### **PANAMA**

Electrónico Balboa, S.A. Apartado 4929 Panama 5 Calle Samuel Lewis Edificio "Alfa" No. 2 CIUDAD DE PANAMA Canal Zone Tel: 64-2700 Telex: 3480380 Cable: ELECTRON Panama  $A.E.M$ Foto Internacional, S.A. P.O. Box 2068 Free Zone of Colon COLON<sub>3</sub> Tel: 45-2333 Telex: 3485126 Cable: IMPORT COLON/Panama

### **PERU** Cómpania Electro Médica  $S$   $A$

Los Flamencos 145, San Isidro Casilla 1030  $11044$  1 Tel: 41-4325 Telex: Pub. Booth 25424 SISIDRO Cable. ELMED Lima A.E.M

### **PHILIPPINES**

The Online Advanced Systems Corporation Rico House, Amorsolo Cor. Herrera Street Legaspi Village, Makati P.O. Box 1510 Metro MANILA Tel: 85-35-81, 85-34-91, 85-32-21 Telex: 3274 ONLINE  $A, C, E, M$ 

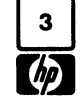

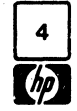

# **SALES & SUPPORT OFFICES**

Arranged alphabetically by country

### PHILIPPINES (Cont'd)

Electronic Specialists and Proponents Inc. 690-B Epitanio de los Santos Avenue Cubao, QUEZON CITY P.O. Box 2649 Manila Tel: 98-96-81, 98-96-82, 98-96-83 Telex: 742-40287  $\overline{D}$ 

### **POLAND**

Buro Informasji Technicznej Hewlett-Packard Ill Stawki 2 6F PL00-950 WARSZAWA Tel: 39-59-62, 39-67-43 Telex: 812453 hepa pl

### **PORTUGAL**

Telectra-Empresa Técnica de Equipmentos Eléctricos S.a.r.l. Rua Rodrigo da Fonseca 103 P.O. Box 2531  $P-LISBON$  1 Tel: (19) 68-60-72 Telex: 12598  $A, C, E, P$ Mundinter Intercambio Mundial de Comércio  $S.a.r.$ P.O. Box 2761 Avenida Antonio Augusto de Aguiar 138 P-LISBON Tel: (19) 53-21-31, 53-21-37 Telex: 16691 munter p  $\overline{M}$ 

### **PUERTO RICO**

Hewlett-Packard Puerto Rico P.O. Box 4407 CAROLINA, Puerto Rico 00630 Calle 272 Edificio 203 Urb. Country Club RIO PIEDRAS, Puerto Rico 00924 Tel: (809) 762-7255 Telex: 345 0514 A,CP

### QATAR

Nasser Trading & Contracting P.O. Box 1563 DOHA Tel: 22170 Telex: 4439 NASSER Scitecharabia P.O. Box 2750 **!'DOHA** Tel: 329515 Telex: 4806 CMPARB D

### **ROMANIA**

Hewlett-Packard Reprezentanta **Boulevard Nicolae Balcescu 16 BUCURESTI** Tel: 130725 Telex: 10440

### **SAUDI ARABIA**

Modern Electronic Establishment P.O. Box 193 AL-KHOBAR Tel: 44-678, 44-813 Telex: 670136 Cable: ELECTA AL-KHOBAR  $C.E.M.P$ Modern Electronic Establishment P.O. Box 1228, Baghdadiah Street **JEDDAH** Tel: 27-798 Telex: 401035 Cable: ELECTA JEDDAH  $C, E, M, P$ 

Modern Electronic Establishment P.O. Box 2728 **RIYADH** Tel: 62-596, 66-232 Telex: 202049  $C.E.M.P$ 

### **SCOTLAND**

Hewlett-Packard Ltd. Roval Bank Buildings Swan Street **BRECHIN, Angus, Scotland** Tel: 3101, 3102 CM,CS Hewlett-Packard Ltd. SOUTH QUEENSFERRY West Lothian, EH30 9TG GB-Scotland Tel: (031) 3311000 Telex: 72682 A.CM.E.M

### **SINGAPORE**

Hewlett-Packard Singapore (Pty.) Ltd P.O. Box 58 Alexandra Post Office SINGAPORE, 9115 6th Floor, Inchcape House 450-452 Alexandra Road SINGAPORE 0511 Tel: 631788 Telex: HPSGSO RS 34209 Cable: HEWPACK, Singapore A.CP.E.MS.P

### **SOUTH AFRICA** Hewlett-Packard South Africa (Ptv.)

Ltd. P.O. Box 120 **Howard Place** Pine Park Center, Forest Drive. Pinelands CAPE PROVINCE 7450 Tel: 53-7955, 53-7956, 53-7957 Telex: 57-0006 A.CM.CS.E.MS.P Hewlett-Packard South Africa (Pty.) Ltd. P.O. Box 37066 Overport DURBAN 4067 Tel: 28-4178, 28-4179, 28-4110 CM.CS Hewlett-Packard South Africa (Pty.) Ltd. Daphny Street Private Bag Wendywood SANDTON 2144 Tel: 802-5111, 802-5125 Telex: 89-84782 Cable: HEWPACK Johannesburg

# **SPAIN**

A,CM,CP,E,MS,P

Hewlett-Packard Española S.A. c/Entenza, 321<br>E-BARCELONA 29 Tel: (3) 322-24-51, 321-73-54 Telex: 52603 hphee A,CM,CP,E,MS,F Hewlett-Packard Española S.A. c/San Vicente S/N Edificio Albia II,7 B E-BILBAO 1 Tel: (944) 423-8306, 423-8206 A, CM, E, MS Hewlett-Packard Española S.A. Calle Jerez 3 E-MADRID 16 Tel: 458-2600 Telex: 235 15 hpe A,CM,E,MP,P

Hewlett-Packard Española S.A. Colonia Mirasierra Edificio Juban c/o Costa Brava 13, 2. F-MADRID 34 Tel: 734-8061, 734-1162 CM,CP Hewlett-Packard Española S.A. Av Ramón y Cajal 1-9 Edificio Sevilla 1. E-SEVILLA 5

Tel: 64-44-54, 64-44-58 Telex: 72933 A CM CS MS F Hewlett-Packard Española S.A. C/Ramon Gordillo, 1 (Entlo.3) E-VALENCIA 10 Tel: 361-1354, 361-1358 CM.CS.P

### **SWEDEN**

Hewlett-Packard Sverige AB Enighetsvägen 3, Fack P.O. Box 20502 S-16120 BROMMA Tel: (08) 730-0550 Telex: (854) 10721 MESSAGES Cable: MEASUREMENTS STOCKHOLM A,CM,CP,E,MS,P Hewlett-Packard Sverige AB Sunnanvagen 14K S-22226 LUND Tel: (46) 13-69-79 Telex: (854) 10721 (via BROMMA office) CM.CS Hewlett-Packard Sverige AB Vastra Vintergatan 9 S-70344 OREBRO Tel: (19) 10-48-80 Telex: (854) 10721 (via BROMMA office) CM,CS Hewlett-Packard Sverige AB Frötallisgatan 30 S-42132 VÄSTRA-FRÖLUNDA Tel: (031) 49-09-50 Telex: (854) 10721 (via BROMMA office) CM.CS.E.P

### **SWITZERLAND**

Hewlett-Packard (Schweiz) AG Clarastrasse 12 CH-4058 BASLE Tel: (61) 33-59-20 A.CM Hewlett-Packard (Schweiz) AG 47 Avenue Blanc CH-1202 GENEVA Tel: (022) 32-30-05, 32-48-00 CM CP Hewlett-Packard (Schweiz) AG 29 Chemin Château Bloc CH-1219 LE LIGNON-Geneva Tel: (022) 96-03-22 Telex: 27333 hpag ch Cable: HEWPACKAG Geneva A,CM,E,MS,F Hewlett-Packard (Schweiz) AG Zürcherstrasse 20 Allmend<sub>2</sub> CH-8967 WIDEN Tel: (57) 50-111 Telex: 59933 hpag ch Cable: HPAG CH A,CM,CP,E,MS,P

### **SYRIA**

General Flectronic Inc. Nuri Basha-Ahnat Ebn Kays Street P.O. Box 5781 **DAMASCUS** Tel: 33-24-87 Telex: 11215 ITIKAL Cable: ELECTROBOR DAMASCUS

Sawah & Co. Place Azmé Boite Postale 2308 **DAMASCUS** Tel: 16-367, 19-697, 14-268 Telex: 11304 SATACO SY Cable: SAWAH. DAMASCUS

### **TAIWAN**

Hewlett-Packard Far East Ltd. Kaohsiung Branch 68-2, Chung Cheng 3rd Road Shin Shin, Chu KAOHSIUNG Tel: 24-2318, 26-3253 CS,E,MS,P Hewlett-Packard Far East Ltd. Taiwan Branch 5th Floor 205 Tun Hwa North Road TAIPFI Tel:(02) 751-0404 Cable: HEWPACK Taipei A\*,CP,E,MS,P Hewlett-Packard Far East Ltd. Taichung Branch #33, Cheng Yih Street 10th Floor. Room 5 TAICHUNG Tel: 289274 San Kwang Instruments Co., Ltd. 20 Yung Sui Road **TAIPFI** Tel: 361-5446, 361-5447, 361-5448 Telex: 22894 SANKWANG Cable: SANKWANG Taipei

### **THAILAND**

UNIMESA Co. Ltd. Elcom Research Building 2538 Sukhumvit Ave. Bangchak, BANGKOK Tel: 393-2387, 393-0338 Telex: TH81160, 82938, 81038 Cable: UNIMESA Bangkok  $A.E.M$ Bangkok Business Equipment Ltd. 5/5-6 Dejo Road **BANGKOK** Tel: 234-8670, 234-8671, 234-8672 Cable: BUSIQUIPT Bangkok

### **TRINIDAD & TOBAGO CARTEL**

Caribbean Telecoms Ltd. P.O. Box 732 50/A Jerningham Avenue PORT-OF-SPAIN Tel: 624-4213, 624-4214  $A.E.M.P$ 

### THNISIA

Tunisie Electronique 31 Avenue de la Liberte **TUNIS** Tel: 280-144  $F P$ Corema 1 ter. Av. de Carthage **TUNIS** Tel: 253-821 Telex: 12319 CABAM TN

### **TURKEY**

Teknim Company Ltd. Riza Sah Pehievi Caddesi No. 7 Kavaklidere, ANKARA Tel: 275800 Telex: 42155

EMA, Muhendislik Kollektif Sirketi Mediha Eldem Sokak 41/6 YUksel Caddesi, ANKARA Tel: 17-56-22 Cable: Ematrade

### **UNITED ARAB EMIRATES** Emitac Ltd

P.O. Box 1641 **SHARJAH** Tel: 354121, 354123 Telex: 68136  $EMPC$ 

### **IINITED KINGDOM**

## see: GREAT BRITAIN

**NORTHERN IRELAND SCOTLAND** 

## **UNITED STATES**

**Alabama** Hewlett-Packard Co. 700 Century Park South Suite 128 **BIRMINGHAM, AL 35226** Tel: (205) 822-6802 CM,CS,MP

Hewlett-Packard Co. P.O. Box 4207 8290 Whitesburg Drive, S.E. HUNTSVILLE, AL 35802 Tel: (205) 881-4591 CM, CP, E.M.

**Alaska** Hewlett-Packard Co. 1577 "C" Street, Suite 252<br>ANCHORAGE, AK 99510 Tel: (206) 454-3971 CM CS<sup>+</sup>

### **Arizona**

Hewlett-Packard Co. 2336 East Magnolia Street **PHOENIX, AZ 85034** Tel: (602) 273-8000 A,CM,CP,E,MS Hewlett-Packard Co.

2424 East Aragon Road **TUCSON, AZ 85702** Tel: (602) 889-4631 CM.CS.E.MS\*

### **Arkansas**

Hewlett-Packard Co. PO Box 5646 **Brady Station** LITTLE ROCK, AR 72215 Tel: (501) 376-1844, (501) 664-8773 CM.MS

ישראלי היי השפט (P.O. Box 159 – Suite 101, IBX Building 2905 Guess Road (27705)<br>2011 Canoga Avenue – הווא המגורש המוצר המשפט המוצר המוצר המוצר המוצר המוצר המוצר המוצר המוצר המוצר המוצר המוצר CANOGA PARK, CA 91304 UNLANUU, FL 32609 P.O. BOX 159 SUNE 101, BA BUINDING 2905 OUBHAM, NC 27704<br>CANOGA PARK, CA 91304 Tel: (305) 859-2900 DERBY, KA 67037 OMAHA, NE 68106 DURHAM, NC 27704<br>Tel: (213) 702-8300 A,CM,CP,E,MS CANOGA PARK, CA 91304<br>Tel: (213) 702-8300 A,CM,CP,E,MS Tel: (316) 265-5200 Tel: (402) 392-0948 Tel:<br>A,CM,CP,E,P Hewlett-Packard Co. CM,CS CM,MS CM,MS C,M A,CM,CP,E,P Hewlett-Packard Co. CM,CS CM,MS CM,MS CM,MS CM, CM,CP, CM,CP, CM, CM, COM, CM, CM, CM, C Hewlell-Packard Co. 6425 N. Pensacola Blvd. Kentucky Nevada Hewlell·Packard Co. 1579 W. Shaw Avenue Co. Company of the Metal Co. The Suite 4, Building 1 Metal Co. **Hewlett-Packard Co.** Suile 4, Building 1<br>1579 W. Shaw Avenue Petal Packard Co. Hewlett-Packard Co. Hewlett-Packard Co. 5605 Roanne Way<br>199 FRESNO, CA 94771 PENSACOLA, FL 32575 10170 Linn Station Road Suite D-130 GREENSBORO, NC 274<br>FRESNO, CA 93771 Tel: (909) 476-8422 Suite 525 Suite 0-130 GREENSBORO, NC 274<br>Tel: (209) 224-0582 ................................ MECMO, ON SUTTING SOFTING TEL: (904) 476-8422 Suite 525 Suite 525 SO30 Paradise Blvd. Tel: (919) 852-1800<br>Tel: (209) 224-0582 ACM NS ANNES ACM NS ANNES AND TELECOMERATION OF THE ACM OF FINS COM, COM, A,CM,MS LOUISVILLE, KY 40223 LAS VEGAS, NV 89119 A,CM,CP,E,MS CM, MS<br>Hewlett-Packard Co. Hewlett-Packard Co. Tel: (502) 426-0100 Tel: (702) 736-6610 CM, OPIO<br>M.M.S. CM, MS. CM, CHANGER CO. Tel: (702) 736-6610 CM, MS. CHANGER CO. Tel: (702) 736-6610 CM, MS. CM, MS. CM, 1430 East Orangethorpe 110 South Hoover, Suite 120 A,CM,CS,MS CM,MS CM,MS<br>
PULLERTON, CA 92631 Carver Road Co.CO. Carver Road Louisiana New Jersey 9920 Carver Road FULLERTON, CA 92631 Vanguard Bldg. Louisiana New Jersey 9920 Carver Road Hewlett-Packard Co. 5400 W. Rosecrans Boulevard **Georgia Georgia KENNER,** LA 70062 **EATONTOWN, NJ 0772**<br>10**S ANGELES,** CA 90260 Hewlett-Packard Co. Tel: (504) 443-6201 Tel: (201) 542-1384<br>1944 Hewlett-Packard Co. Tel: (504) 43-6201 A', CM,C', lovo est al colleval de Hewlett-Packard Co. Tel: (504) 443-6201 Tel: (201) 542-1384 16500 Sprague Road'<br>LOS ANGELES, CA 90260 P.O. Box 105005 A.C.M.C.S.E.MS A\*,CM,C\*.E\*.P\* CLEVELAND, OH 44130 Tel: (213) 970-7500 P.O. Box 105005 A,CM,CS,E,MS A \*,CM,C<sup>+</sup>,E<sup>\*</sup>,P<sup>\*</sup> CLEVELAND, OH 44130 CM,CP,MP 2000 Soulh Park Place Maryland Hewlett·Packard Co. Tel: (216) 243-7300 Hewlell·Packard Co. ATLANTA, GA 30339 Hewlell·Packard Co. W 120 Cenlury Road Telex: 810·423·9430 3939 Lankershim Blvd. Tel: (404) 955-1500 7121 Siandard Drive PARAMUS, NJ 07652 A,CM,CP ,E ,MS NORTH HOLLYWOOD, CA 91604 Telex: 810-766-4890 HANOVER, MD 2101 Standard Drive HANOVER, MD 201) 265-5000 Hewlett-Packard Co.<br>NORTH HOLLYWOOD, CA 91604 A,CM,CP,E,MP HANOVER, MD 21076 HEWLETTEN A,CM,CP,E,MP 962 Crupper Ave.<br> Tel: (213) 877-1282 A, A, M, C, E, Mr, C, M, CP, E, MP (2011) 796-7700 A, CM, CP, E, MP (2010) 962 Crupper Ave<br>Tegional headquarters hewlett-Packard Co. A, CM, CP, E, MS (2010) Hewlett-Packard Co. COLUMBUS, OH 43229 (20 regional headquarters **Hewlett-Packard Co.** A,CM,CP,E,MS Hewlett-Packard Co. C**OLUMBUS,** OH 43229<br>Hewlett-Packard Co. Co. Executive Park Suite 306 Hewlett-Packard Co. A,CM,CP,E,MS 60 New England Avenue West Tel: (614) 436-Hewlett-Packard Co. Executive Park Suile 306 Hewlett-Packard Co. 60 New England Avenue West Tel: (614)<br>2000 Hillview Avenue Heroes Art Company Company of Company Avenue West CM, CP, E 2 2.1.1 Sox 816 P.O. Box 816 P.O. Box 816 P.O. Box 816 P.O. 2 Choke Cherry Road PISCATAWAY, NJ 08854 CM,CP,E-<br>PALO ALTO, CA 94304 PAUGUSTA, GA 30907 POCKVILLE, MD 20850 P.E: (201) 981-1199 Pewlett-Packard Co. PALO ALTO, CA 94304 PALO AUGUSTA, GA 30907 ROCKVILLE, MD 20850 Tel: (201) 981-1199 PALO Hewlett-Packard Co.<br>Tel: (415) 857-8000 Tel: (416) Tel: (301) 948-6370 A,CM,CP,E A,CM,CP,E S30 Progress Rd. тер стать соглосов телеформа телеформа телеформа телеформа телеформа телеформа до телеформа до детей до телеформа<br>Телеформа существо с телеформа существо с телеформа телеформа телеформа телеформа до телеформа и согласно CM,MS CM,MS CM,MS CM,MS COM, CHECK: 710-828-9685 New Mexico DAYTON, OH 45449<br>CM,CP,E Haven Dayton Deckard Co. Telex: 710-828-9685 New Mexico Hewlett-Packard Co. Hewlett-Packard Co. Tel: (513) 859-8202<br>Hewlett-Packard Co. A, CM, Co A, CHO A, CHO A, CHO A, CHO A, CHO A, CHO A, CHO A, CHO A, CHO A, CHO A, CHO A, Hewlett-Packard Co. The Hewlett-Packard Co. The Hewlett-Packard Co. The Collisions of the Mether Market Boulevard P.O. Box 2103<br>646 W. North Market Boulevard P.O. Box 2103 Prive **Massachusetts** P.O. Box 11634 A,CM,CP,E\*,MS SACRAMENTO, CA 95834 WARNER ROBINS, GA 31098 Hewlett-Packard Co. 11300 Lomas Blvd.,N.E. **Oklahoma**<br>16: (916) 929-7222 Tel: (912) 922-0449 32 Hartwell Avenue The Manuel And Manuel All Strand Co. Tel: (916) 929-7222 Tel: (912) 922-0449 32 Hartwell Avenue ALBUOUERQUE, NM 87123 Hewlett·Packard Co. A· ,CM,CP,E,MS CM,E LEXINGTON, MA 02173 Tel: (505) 292-1330 P.O. Box 366 9606 Aero Drive **Hawaii A,CM,CP,E,MP** CM,CP,E,MP CM,CP,E,MS LAWTON, OK 73502 P.O. Box 23333 Hewlett-Packard Co. New York Tel: (405) 248·4248 SAN DIEGO, CA 92123 Kawaiahao Plaza, Suile 190 Michigan C P.O. BOX 23333<br>
SAN DIEGO, CA 92123<br>
Tel: (714) 279-3200 567 South King Street Hewlelt-Packard Co. Hewlett-Packard Co. Hewlett-Packard Co.<br>
Tel: (714) 279-3200 HONOLULU, HI 96813 23855 Research Drive S. 5 Computer Drive St CM,CP,E,MP HONOLULU, HI 96813 ALBANY, NY 12205 P.O. Box 32008 Tel: (808) 526-1555 FARMINGTON HilLS, MI 48024 3003 Scott Boulevard A, A, A, CM, CP, E, MP Telex: 710-444-4691 OKLAHOMA CITY, OK 73107<br>A, CM, CP, E, MP Telex: 710-444-4691 OKLAHOMA CHE OKLAHOMA CHE OKLAHOMA CHE OKLAHOMA CHE OKLAHOMA CHE OKR SANTA CLARA, CA 95050 Idaho Hewlell-Packard Co. A,CM,CS,E,MS Tel: (405) 946·9499 Tel: (408) 988-7000 Hewlett·Packard Co. 4326 Cascade Road S.E. Hewlett·Packard Co. A· ,CM,CP,E· ,MS A,CM,CP,E,MP 11311 Chinden Boulevard GRAND RAPIDS, MI 49506 9600 Main Sir eel Hewlell-Packard Co. Hewlell·Packard Co. BOISE, 10 83707 Tel: (616) 957·1970 CLARENCE, NY 14031 Suile 121 454 Carllon Courl Tel: (2016) 376-6000 CM,CS,MS Tel: (716) 759-8621 9920 E.<br>التحصيلات المساحد المستعدد المستعدد المستعدد المستعدد المستعدد المستعدد المستعدد المستعدد المستعدد المستعدد المستعدد SO. SAN FRANCISCO, CA 94080 CM,CS,M\* CM,CS,M\* CM,CS,MS TELEX: 710-523-1893 TULSA, OK 74145<br>Tel: (415) 877-0772 Illinois Illinois Minnesota Hewlett-Packard Co. Tel: (918) 665-3300 Tel: (415) 877-0772 illinois Minnesota Hewlell·Packard Co. Tel (918) 665·3300 CM,CP COM Hewlett-Packard Co. Hewlett-Packard Co. The Meter-Packard Co. A<sup>\*</sup>\*,CM,CS,M<sup>\*</sup><br>200 Cross Keys Office A<sup>\*</sup>\*,CM,CS,M\* Colorado 2025 W. Larpenleur Ave. 2025 - 2025 W. Larpenleur Ave. 2025 W. Larpenleur Ave. 2025 W. Larpenleur Ave<br>Colorado 211 Prospect Road ST. PAUL, MN 55113 5.14450 Prospect St. Paul, MN 55113 Hewlett-Packard Co. والعالم BLOOMINGTON, IL 61701 Tel: (612) 644-1100 Tel: (716) 223-9950 Hewlett-Packard Co.<br>Total Co. The Co. Velley Discolution Packard Co. The Tel: (612) 644-1100 Tele: (716) 259-9960 Hewlett-Packard C ENGLEWOOD, CO 80112 CM,CS,MS·· CM,CP,E,MS EUGENE, OR 97401 Tel: (303) 771-3455 Hewlett-Packard Co. Mississippi Hewlett·Packard Co. Tel: (503) 683·8075

Hewlett·Packard Co. Tel: (312) 960-5760 322 N. Marl Plaza 341h Streel & 8th Avenue 9255 S. W. Pioneer ColX! Commecticut<br>
47 Barnes Industrial Road South CM,CP CM,CP JACKSON, MS 39216 1981 Nites and CM,CP CM,CP JACKSON, MS 39216 1982-9363<br>
47 Barnes Industrial Road South CM,CP Tel: (603) 682-8000 1 Tel: (212) 971-0800 1 Tel: (503 er barnes industrial hoad Souin Felix (601) Hewlett-Packard Co. Tel: (601) 982-9363 Tel: (212) 971-0800 Tel: (503) 682-8000<br>P.O. Box 5007 tel: (503) 682-8000 Hewlett-Packard Co. Company Company Company Company of the Compa WALLINGFORD, CT 06492 5201 Tollview Drive CM,MS CM,CP,E·,M· A,CM,CP,E· ,MS MacLing of the MacLing MacLing MacLing Missouri Hewlett-Packard Co. Pennsylvania<br>Tel: (203) 265-7801 Reviett-Packard Co. S858 East Molloy Road Hewlett-Packard Co. Pennsylvania

Florida<br>Hewlett-Packard Co P.O. Box 24210 Hewlell·Packard Co. Tel: (816) 763·8000 A,CM,CS,E,MS KING OF PRUSSIA, PA 19406 P.O. BOX 24210<br>2727 N.W. 62nd Sireel P.O. Box 50807 Telex: 910-771-2087 Hewlett-Packard Co. Tel: (215) 265-7000<br>A CM CS F.M.S. Teles: 910-650-0574 FORT THE SAN THE SAN THE SAN THE SAN THE SAN THE SAN THE SAN THE SAN THE SAN THE SAN THE SAN THE SAN THE SAN THE SAN THE SAN THE SAN THE SAN THE SAN THE SAN THE SAN THE SAN THE SAN THE SAN THE SAN THE SAN THE SAN THE SAN T Tel: (305) 973-2600 INDIANAPOLIS, IN 46250 Hewlett-Packard Co. WOODBURY, NY 1179<br>Tel: (305) 973-2600 Tel: (317) 842-1000 1024 Executive Parkway Tel: (516) 921-0300

4080 Woodcock Drive, #132 **Iowa**<br>Brownett Building **Internal Constructs** Hewlett Building Fisch (F. 32207 Freehr-Fackald Co. Σταιχεία του Συντικό του Συντικό του Συντικό του ΣΑ,CM,CP,E,MP<br>JACKSONVILLE, FL 32207 2415 Heinz Road<br>Tel: (904) 398-0663 10WA CITY, IA 52240 Tel: (904) 398-0663 **IOWA CITY, IA 52240**<br>CM,C\*,E\*,MS\*\* Tel: (319) 351-1020

1172 N. Davis Drive **Massachusetts**<br>WARNER ROBINS GA 31098 Hewlett-Packard Co.

Hewlett-Packard Co.<br>2415 Heinz Road Tel: (319) 351-1020 CM,CS,E· ,MS

A,CM,CP,E,MS Tel: (312) 255-9800 Hewlett·Packard Co. 5858 East Molloy Road Hewlett·Packard Co.  $\frac{11131 \text{ Colorado Avenue}}{11131 \text{ Colorado} \text{Average}}$ <br> $\frac{11131 \text{ Colorado} \text{A}}{1111 \text{C}}$   $\frac{1111 \text{C}}{1111 \text{C}}$ Tel: (317) 842-1000 1024 Executive Parkway Tel: (516) 921-0300 Hewlett-Packard Co.<br>A,CM,CS,E,MS ST. LOUIS, MO 63141 Telex: 510-221-2183 111 Zeta Drive Hewlett·Packard Co. A,CM,CS,E,MS ST. LOUIS, MO 63141 Telex: 510·221·2183 111 Zela Drive

**SALES & SUPPORT OFFICES** 

**Arranged alphabetically by country** 

Tel: (714) 870-1000 TAMPA, FL 33609 Hewlett·Packard Co. Hewlell·Packard Co. CINCINNATI, OH 45242 Tel: (714) 870-1000 - Tel: (813) 872-0900 - Proviett-Packard Co. - Proviett-Packard Co. - Proviett-Packard Co.<br>CM,CP,MP - A\*,CM,CS,E\*,M\* - P.O. Box 1449 P.O. Box 1449 Cryslal Brook Professional Building Tel: (513) 891-987 A· ,CM,CS,E·,M" 3229 Williams Boulevard Route 35 CM,CP,MS

23 Research Drive South Hewlett-Packard Co.<br>23 Research Hewlett-Packard Co.<br>23 R.O. Box 32008

A,CM,CP, 1100 31st Street Hewlett-Packard Co.<br>1100 31st Street Hewlett-Packard Co. No. 1 Pennsylvania Plaza Co. Newlett-Packard Co. EXAMPLE DOWNERS GROVE, IL 60515 P.O. Box 5028 551h Floor State Hewlett-Packard Co.<br>Connecticut Tel: (212) Go 5760 1761 322 N Mart Plaza 34th Street 8 Sth Avenue 0055 S. W. Dispose

Hewlell·Packard Co. Tel: (617) 861·8960 Telex: 910·989·1185 1503 W. Gore Blvd., SUile #2

on, with Packard Co. Tel: (808) 526-1555 FARMINGTON HILLS, MI48024 ALBANT, NY 122U5<br>Hewlett-Packard Co. A,CM,CS,E,MS Tel: (313) 476-6400 Tel: (518) 458-1550 304 N. Meridan Avenue, Suite A<br>3003 Scott Boulevard A.CM,CS,E,M

24 Inverness Place, Easl Tel: (309) 663·0383 A,CM,CP,E,MP Telex: 510·253·0092 1500 Valley River Drive, Suite 330

1 Indiana KANSAS CITY, MO 64137 Tel: (315) 455-2486 King of Prussia Industrial Park<br>Tel: (816) 763-8000 Tel: (416) 753-8000<br>Hewlett-Packard Co. Teless 0.0771 2007 Tel: (314) 878-0200 A,CM,CP,E,MS PITTSBURGH, PA 15238<br>A,CM,CP,E,MP PITTSBURGH, PA 15238 Tel: (412) 782-0400

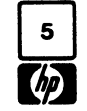

UNITED STATES (Cont'd) Hewlett-Packard Co. **Kansas Nebraska Nebraska North Carolina**<br>P 0 Box 13910 Hewlett-Packard Co. Hewlett-Packard Hewlett-Packard Co. California P.O. Box 13910 Hewlell-Packard Co. Hewlell·Packard Hewlell·Packard Co. Hewlell·Packard Co. 6177 Lake Ellenor Drive 514 Soulh Weslview 7101 Mercy Road PO. Box 15579

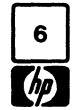

# **SALES & SUPPORT OFFICES**

Arranged alphabetically by country

Tel: (803) 782-6493 P.O. Box 42816 CM,CS,MS P P Telex: 27835 hpse<br>Tel: (803) 782-6493 P.O. Box 42816 CM,CS,E,MS 10535 Harwin Sireel Washington Cable: HEWPACKSA Geneve Tel: 1803) 232-0917 3309 671h Sireel A,CM,CP,E,MP Tel: 294-2024

3070 Directors Row 205 Billy Mitchell Boat<br>MEMPHIS, TN 38131 205 Billy Mitchell Road MEMPHIS, IN 38131<br>Tel: (901) 346-8370 SAN ANTONIO, TX 78226<br>Tel: (512) 434-8241

Hewlett-Packard Co. **A.C.M.C.P.L.M.**<br>Suite C-110 **Hewlett-Packard Co.**<br>4171 North Mess **P.O. Box 4786** 4171 North Mesa<br>EL PASO, TX 79902 Tel: (915) 533-3555<br>CM,CS,E\*,MS\*\*

10535 Harwin Street<br> **Houston, Tx 77036** Hewlett-Packard Co. **U.S.S.R.**<br>
Tel: (713) 776-6400 15815 S.E. 37th Street Packard Co.

Tel: (901) 346-8370 Tel: (512) 434-8241 Wisconsin 35, Kolokotroni Street

NASHVILLE, THE POSSET AND SOLUTION STREET ASSOCIATED A,CM,CS.E<sup>\*</sup>,MP Milenlija Popo vic<br>
SALT LAKE CITY, UT 84119 Milenlija Popo vic Tel (615) 383-9136 SALT LAKE CITY, UT 84119 11170 BEOGRAD

3110 Peters Creek Road, N.W.<br>ROANOKE, VA 24015 Tel: (703) 922-7000  $CM, CS, E$ 

LUBBOCK, TX 79413<br>
Suite A P.O. Box 7<br>
Tel: (806) 799-4472 - 708 North Argonne Road **VENEZUELA** A-1205 VIENNA Tennessee A-1205 VIENNA<br>Hewlett-Packard Co. Call the Case of the Case of the Case of Tel: (222) 35-1<br>Hewlett-Packard Co. Case of the Case of the Case of the Case of the Case of the Case of the Case of the Case o 224 Peters Road Hewlell-Packard Co. Tel: (509) 922-7000 Apartado 50933

A,CM,CS,MS CM,CS,E,MS CM,CS,E,MS Hewlell-Packard Co. **YUGOSLAVIA** Platia kefallariou

Felix (804) 285-3431 Cable: RADIUM Montevideo Cable. RADIUM Montevideo Telex: 034-8300<br>A,CM,CP,E,MS Cable: HEWPACK A,E,M Hewlell-Packard Co. A,E,M Cable: HEWPACK

UNITED STATES (Cont'd) Hewletl-Packard Co. Hewletl-Packard Co. Guillermo Krafl del Uruguay S.A. EUROPEAN AREAS NOT<br>
South Caroline 5020 Mark IV Parkway P.O. Box 12778 Avda. Libertador Brig. Graf. LISTED, CONTACT South Carolina 5020 Mark IV Parkway P.O. Box 12778 A vde. tiberlador Brig. Gral. LlSTED,CONTACT Hewletl-Packard Co. FORT WORTH, TX 76106 5700 Thurslon Avenue La*valleja 2083* Hewletl-Packard Co. FORTH, Decisio<br>Hewletl-Packard Co. Thurslon Thurslon Thurslon Suite 111 September 2007 Thurslon Packard Lavallet PORT WORTH, 1X /6106 - 100 Inursion Avenue - Lavalleya 2083 - Hewlett-Packard S.A.<br>P.O. Box 6442 Tel: (817) 625-6361 - Suite 111 MONTEVIDEO - Thue du Bois-du-Lan<br>WRGINIA BEACH, VA 23455 Tel: 234588, 234808, 208830 - CH-12 6941-0 N. Trenholm Road CM,C CM,C' VIRGINIA BEACH, VA 23455 Tel: 234588, 234808, 208830 CH-1217 MEYRIN 2, S<br>COLUMBIA, SC 29260 COLUMBIA, SC 29260 Hewlett-Packard Co. Tel: (604) 460-2471 Tel: (6245 ACTOUR UY Tel: (022) 83-8 COLUMBIA, SC 29260 Hewlett-Packard Co. Tel: (804) 460-2471 Telex: 6245 ACTOUR UY Tel: (022) 83-81-11

814 Wade Hamplon Blvd. **A,CM,CP,E,MP** Representative Office NOT LISTED,<br>Buile 10 BELLEVUE, WA 98006 Pokrovsky Blvd. 4/17 KV12 **CONTACT** GREENVILLE, SC 29609 Hewlett-Packard Co. Tel: (206) 643-4000 MOSCOW 101000 CONTACT<br>A CONTACT CONTACT COOR CITA CITATION AND COLORADO CONTACT MOSCOW 101000 Hewlett-Packard G Hewlett-Packard Co. Telex: 7825 HEWPACK SU Wehlistrass<br>Suite A P.O. Box 7

Hewlett-Packard Co. The Tel: (222) 35-4472<br>Photos and Microsoft School of Spot Spot Hewlett-Packard Co. Spot Spot Hewlett-Packard Co. The Tel: (222) 35-16-210<br>P.O. Botter Day 27000 Apartado 50933 Telex: 135823/13506 P.O. Box 32490<br>P.O. Box 32490 SPOKANE, WA 99206 Hewlett-Packard Co. Tel: (509) 922-7000 Apartado 50933<br>224 Peters Road Hewlett-Packard Co. Tel: (509) 922-7000 Apartado 50933 224 Peters Hoad<br>Suite 102 P.O. Box 1270 CM,CS Campbell Rd. Suite 102 SA Transversal Los Ruices Norte MEDITERRANEAN AND<br>KNOXVILLE, TN 37922 930 CALLERAST AREAS KNOXVILLE, TN 37922 930 E. Campbell Rd. West Virginia Edificio Segre 2Y3 MIDDLE EAST AREAS RTCHARDSON, TX 75081<br>Tel: (615) 691-2371 Tel: (214) 231-6101 Hewletl-Packard Co. Tel: 239-4133, 239-4777, NOT LISTED,<br>At CHARS 107 A', CM, MS AGM, CP, EMP 4604 MacCorkle Ave., S.E. 239-4244 CONTACT 2011, CONTACT 4.<br>ACM, CP, EMP 4004 CHARLESTON WIV STORE 239-4244 249-4244 CONTACT A ", CM, MS A CONTACT A A CONTACT A A CONTACT A CONTACT A CONTACT CONTACT CONTACT CONTACT CONTACT CONTACT CONTACT CONTACT CONTACT CONTACT CONTACT CONTACT CONTACT CONTACT CONTACT CONTACT CONTACT CONTACT CONTACT CONTACT CONT Tel: (304) 925-0492 Cable: HEWPACK Caracas Mediterranean<br>A,CM,MS Cape: HEWPACK Caracas Mediterranean

Utah BROOKFIELD, WI 53005 Hewlett-Packard Tel: 808-0359, 808-0429<br>
BROOKFIELD, WI 53005 Hewlett-Packard Tel: 808-0359, 808-0429<br>
Tel: (414) 784-8800 Sava Centar Delegacija 30 Telex: 21-6588 478 Craighead Street Fundell-Packard Co. Tel: (414) 784-8800 Sava Centar Delegacija 30 Telex: 21-6588<br> **NASHVILLE**, TN 37204 SS30 W. 2100 South Street A,CM,CS,E MP Milentija Popovica 9 Cable: HEWPACKSA Athens SECTEMBRISH AND THE SECTED AND THE SECTED THE SECTED SECTED AND THE SECTED THE SECTED OF THE SECTED OF THE SECTED PRIDIT FOR SALC. E.I. THE SECTED THE SECTED AND TUISTED, Texas A,CM,CP,E,MS<br>
Texas A,CM,CP,E,MS Pablo Ferrando S.A.C. e.l. Telex: 12042, 12322 YU SAV CEN NOT LISTE<br>
Hewlett-Packard Co. **Strainer Contract Propresentation of Secular Agents** Acerta 270 Hexas<br>Hewlett-Packard Co. **Virginia Virginia** Avenida llalia 2877 *Iskra-Commerce-Represenlation of* CONTACT<br>Suite 310W Hewlett-Packard Co. *Commerce-Representation in the servent served* that the serve the served that Suite 310W Hewlett-Packard Co. Casilla de Correo 370 Hewlett-Packard Hewlett-Packard Hewlett-Packard Co.<br>Suite 310W Hewlett-Packard Co. Casilla Montreupeo Here is a contrelled design to the continental Head on on the political process of the matter of the matter of the matter of the matter of the matter of the matter<br>Table Shoalcreek Blvd. Post and Post interview of the matter of the matter of the matter of the matter of the AUSTIN, TX 78757 in the Saudi Careek Road Tel: 403102 61000 LJUBLJANA 3495 Deer Creek Road 3495 Deer Creek Road<br>AUSTIN, TX 78757 PALO ALTO, CA 94304<br>Tel: (512) 459-3143 PALO ALTO, PALO ALTO, PALO ALTO, PALO ALTO, PALO ALTO CM, Eric Tel: (804) 285-3431 Ferrando 919520 Ferrando 919520 Telex: Tel: (415) 857-1501<br>CM,E Tel: (804) 285-3431 Ceble Pathy Munderidge Telex: Telex: Telex: Telex: 918-210

Hewlett-Packard Co. **Hewlett-Packard Co.** Hewlett-Packard Co. **Tel: (713) 776-6400** 15815 S.E. 37th Street Theorett-Packard Co. **Tel: (713) 776-6400** 15815 S.E. 37th Street Theorett-Packard Co. **EAST EUROPEAN AREAS**<br>
Suite

Hewlett-Packard Ges.m.b.h.<br>Wehlistrasse 29

A,CP,E,MS,P Operations Hewlell-Packard Co. 150 S. Sunny Slope Road Iskra·Commerce-Representalion of GR-Kifissla, ATHENS, Greece

01/20/81

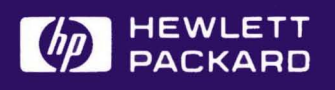

MANUAL PART NO. 02250-90012<br>Printed in U.S.A. **July 1982** 

HEWLETT-PACKARD COMPANY **Roseville Division** 8000 Foothills Blvd. Roseville, California 95678